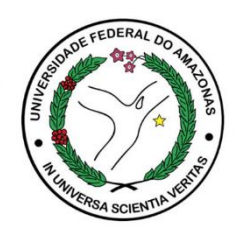

# UNIVERSIDADE FEDERAL DO AMAZONAS FACULDADE DE TECNOLOGIA DEPARTAMENTO DE DESIGN E EXPRESSÃO GRÁFICA BACHARELADO EM DESIGN

Otimização da usabilidade e interface digital do aplicativo institucional "Ecampus Aluno" da Universidade Federal do Amazonas.

Marilis Nogueira de Freitas

Manaus

2022

# Marilis Nogueira de Freitas

Otimização da usabilidade e interface digital do aplicativo institucional "Ecampus Aluno" da Universidade Federal do Amazonas

> Trabalho de conclusão de curso apresentado ao Departamento de Design e Expressão Gráfica da Universidade Federal do Amazonas como requisito parcial para obtenção do título de Bacharel em Design.

Orientadora

Profa. Dra. Patrícia dos Anjos Braga Sá dos Santos

Manaus

2022

# **Ficha catalográfica**

Ficha catalográfica elaborada automaticamente de acordo com os dados fornecidos pela autora.

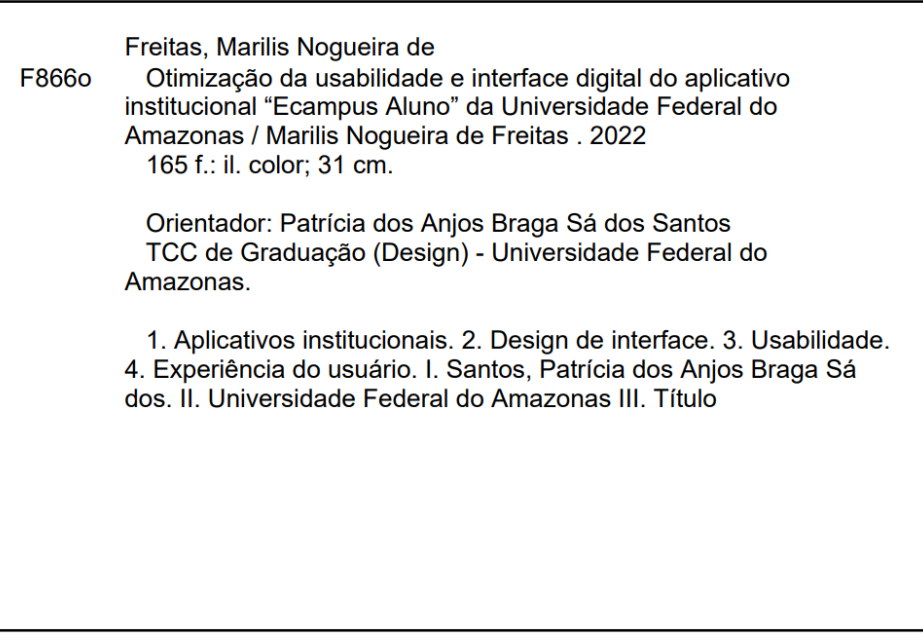

Marilis Nogueira de Freitas

# Otimização da usabilidade e interface digital do aplicativo institucional "Ecampus Aluno" da Universidade Federal do Amazonas

Monografia apresentada como requisito parcial para obtenção do título de Bacharel em Design e aceita pelo departamento de Design e Expressão Gráfica da Universidade Federal do Amazonas.

Aprovado em 21/09/2022

Vatricia dos A. B. S. des Santos

Profa. Dra. Patrícia dos Anjos Braga Sá dos Santos

\_\_\_\_\_\_\_\_\_\_\_\_\_\_\_\_\_\_\_\_\_\_\_\_\_\_\_\_\_\_\_\_\_\_\_\_\_\_\_\_\_\_\_

Universidade Federal do Amazonas

Joginas

Profa. Dra. Magnólia Grangeiro Quirino

\_\_\_\_\_\_\_\_\_\_\_\_\_\_\_\_\_\_\_\_\_\_\_\_\_\_\_\_\_\_\_\_\_\_\_\_\_\_\_\_\_\_\_

Universidade Federal do Amazonas

 $\overline{\phantom{a}}$  ,  $\overline{\phantom{a}}$  ,  $\overline{\phantom{a}}$ 

Prof. Dr. Wilson Silva Prata

Pontífica Universidade Católica do Rio de Janeiro, PUC-Rio

Aos meu querido avô Carlos Alberto que sempre me apoiou em vida.

# **Agradecimentos**

Agradeço à minha família que sempre me incentivou a estudar cada vez mais.

Um agradecimento especial à chriszin, que mesmo com todas as dificuldades nesses longos anos, sempre me deu seu suporte e carinho no dia a dia que me incentivava a encarar a ansiedade e vencer o TCC. Para sempre serei grata a você.

Agradeço a minha professora orientadora Patrícia por toda paciência no decorrer do ano, mesmo com o cronograma atrasado e os prazos batendo na porta, ela não desistiu de mim e acreditou no meu potencial (quando nem eu mesma acreditava).

Agradeço aos vídeos de *brown noise* do youtube por me ajudarem a me concentrar nas longas horas na noite e por fim, à minha psicóloga Leila por me ajudar a superar meus medos para conseguir finalmente escrever academicamente (foi um longo processo árduo).

A todos os meus amigos, colegas e parceiros da universidade que trocamos figurinhas e experiências nessa longa jornada, em especial a minha amiga Suellen que nos perrengues da vida continuamos juntas.

*"Escreva sobre o que você conhece gosta. Pratique a procrastinação produtiva."* 

*Austin Kleon*

# **Resumo**

Com a popularização dos smartphones na sociedade, o uso de aplicativos móveis que sejam simples, úteis e práticos no cotidiano tornou-se necessário. Inclusive, dentro das universidades, que utilizam aplicativos institucionais para difusão de informações e emissão de documentações burocráticas. Nesse sentido, este trabalho tem por objetivo avaliar a usabilidade da interface do aplicativo institucional eCampus aluno, da Universidade Federal do Amazonas (UFAM), a fim de propor uma otimização da interface para melhor eficácia de uso dos serviços fornecidos pela instituição.

Para embasamento teórico, foram investigadas as concepções de dispositivos móveis, experiência do usuário, design centrado no ser humano, design de interface, design de interação e avaliação de interface. A pesquisa é aplicada, exploratória e detém uma abordagem qualitativa para o levantamento e tratamento dos dados. Quanto à etapa de desenvolvimento do projeto de otimização da interface, optou-se pela adoção da metodologia de design Projeto E. Ao final desse processo, o resultado obtido foi uma nova proposta de interface, com o acréscimo de outras funcionalidades. Posteriormente, essa proposta foi avaliada com um teste de usabilidade e apresentou resultados positivos que possibilitam melhor experiência de uso no acesso aos serviços oferecidos pela universidade.

*Palavras-chave:* Aplicativos institucionais. Design de interface. Usabilidade. Experiência do usuário.

# **Abstract**

With the popularization of smartphones in society, the use of mobile applications that are simple, useful and practical in everyday life has become necessary. Including within universities, which use institutional applications to disseminate information and issue bureaucratic documentation. In this sense, this work aims to evaluate the usability of the interface of the institutional application eCampus student, of the Federal University of Amazonas (UFAM), in order to propose an optimization of the interface for better effectiveness of the use of services provided by the institution.

For theoretical basis, the concepts of mobile devices, user experience, human-centered design, interface design, interaction design, and interface evaluation were investigated. The research is applied, exploratory, and uses a qualitative approach for data collection and treatment. As for the development stage of the interface optimization project, we opted for the adoption of the Project E design methodology. At the end of this process, the result obtained was a new interface proposal, with the addition of other functionalities. Subsequently, this proposal was evaluated with a usability test and presented positive results that allowed for a better user experience in accessing the services offered by the university.

*Keywords:* Institutional Applications. Interface design. Usability. User experience.

# **Lista de Figuras**

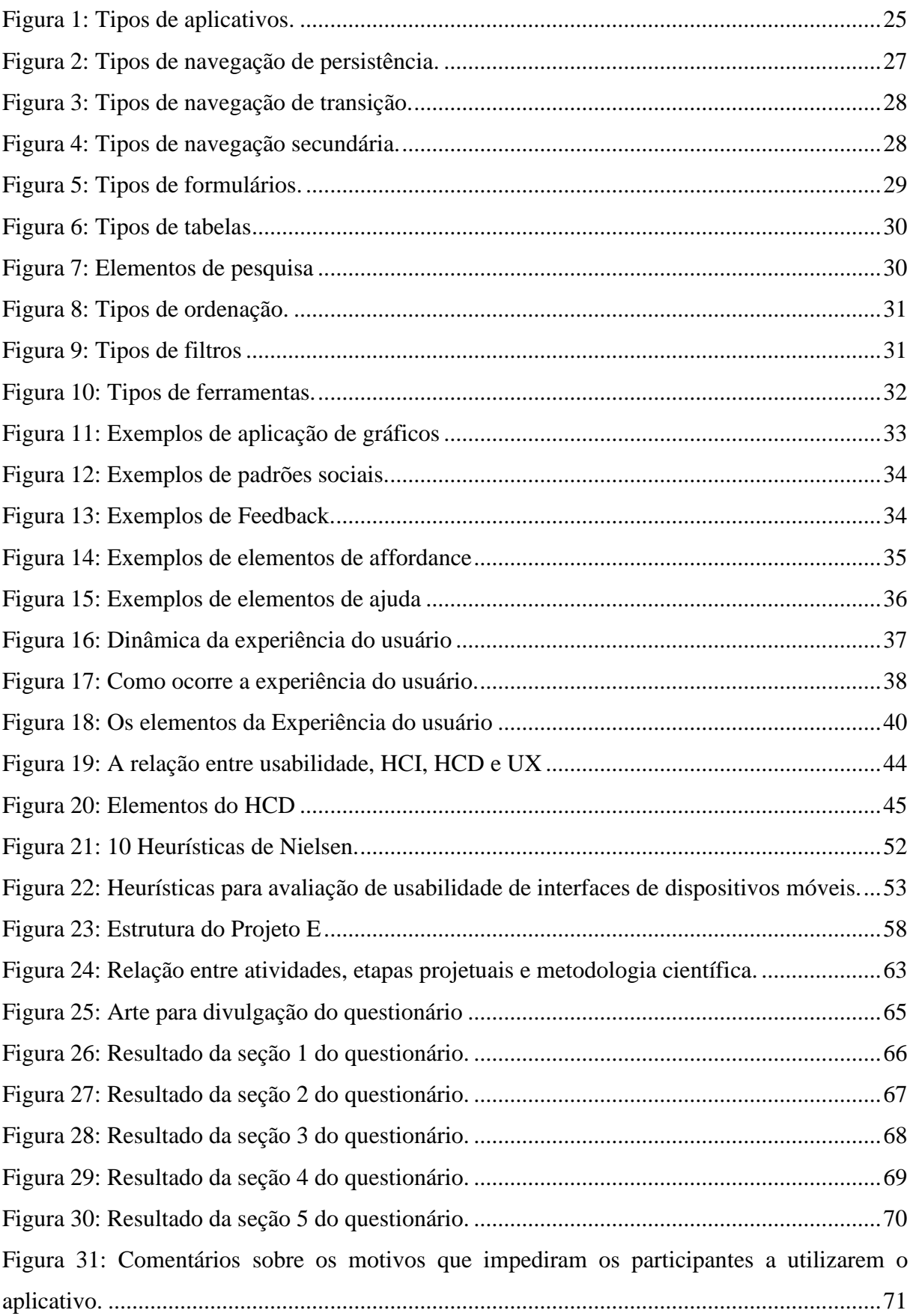

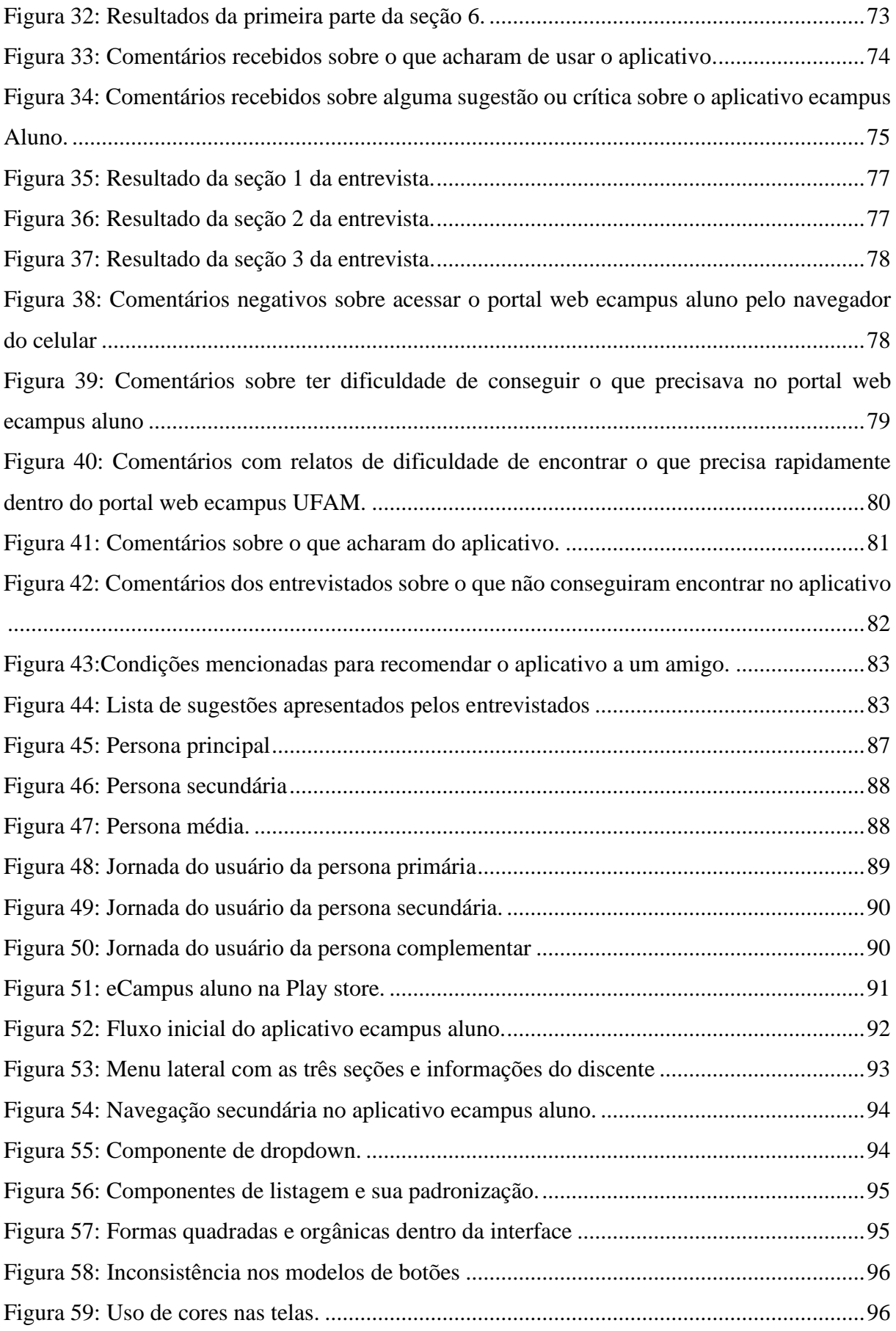

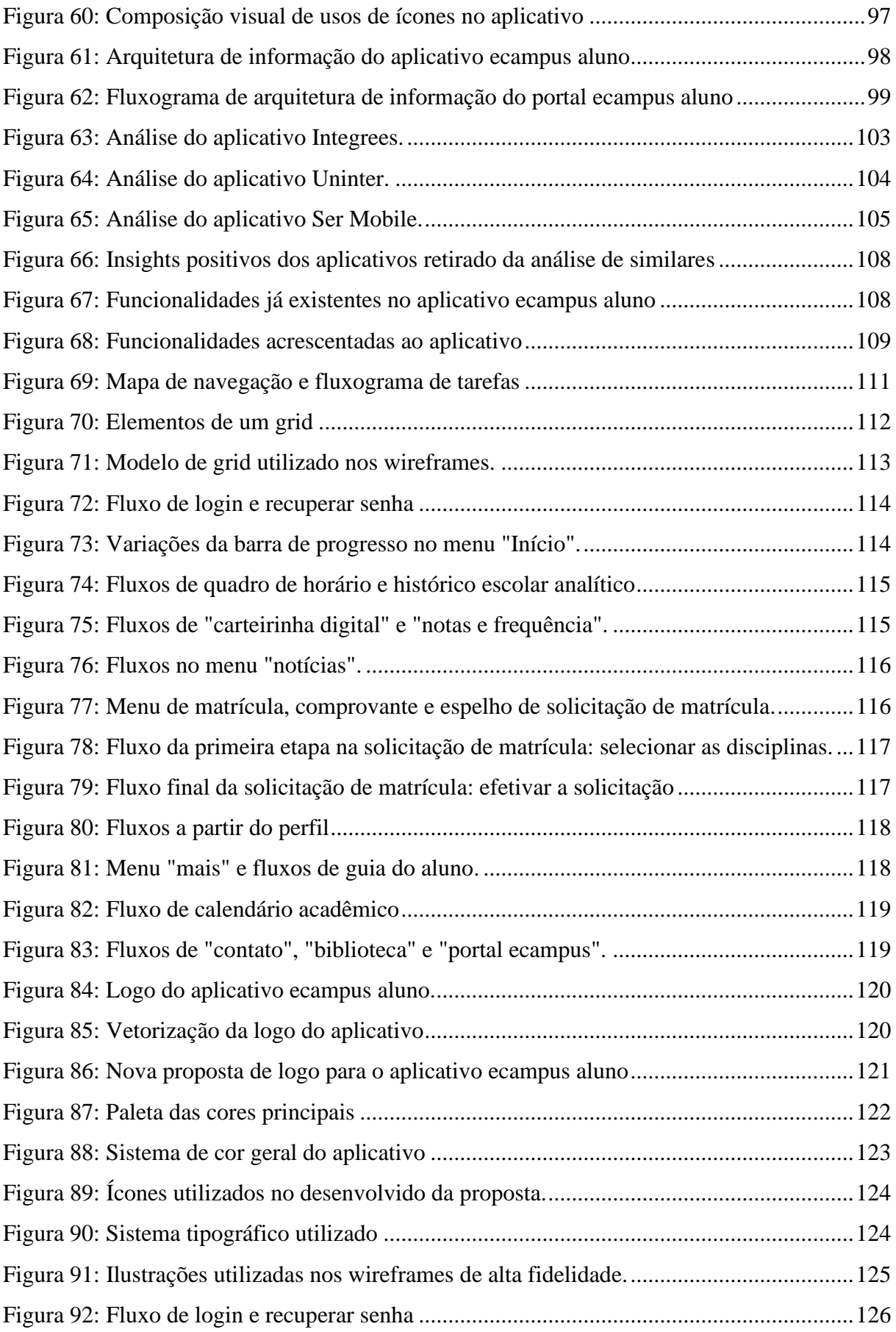

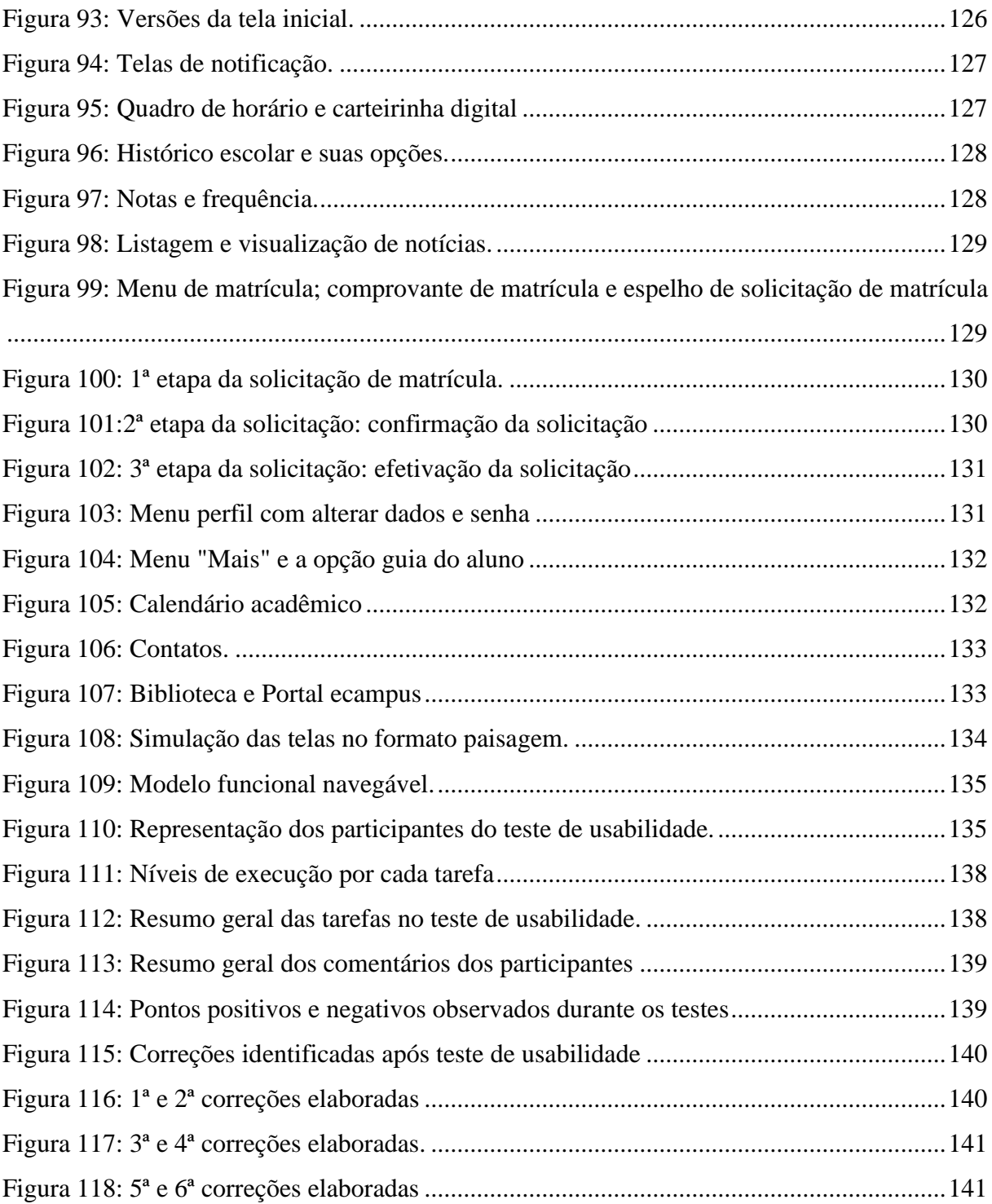

# **Lista de gráficos**

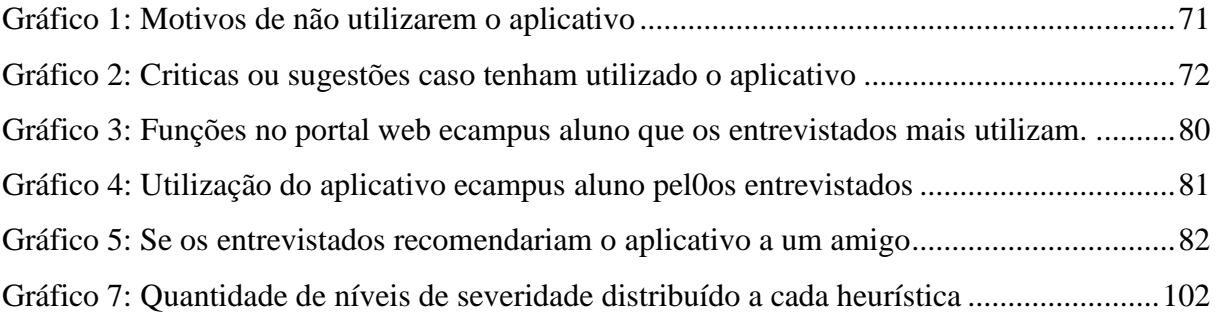

# **Lista de abreviaturas e siglas**

UFAM: Universidade Federal do Amazonas

CTIC: Centro de Tecnologia da Informação e Comunicação

PROEG: Pró-reitoria de Ensino e Graduação

PNAD: Pesquisa Nacional por Amostras de Domicílios Contínua

SIE: Sistema de Informações de Ensino

APPS: aplicativos digitais

UX: *user experience* ou experiência do usuário

UX Design: Design de experiência do usuário

UI: *user interface* ou interface do usuário

HCI: *Human-Computer Interaction* ou interação humano-computador

HCD: Design Centrado no ser humano

ID: *Interaction Design* ou Design de interação

SUS: *System Usability Scale* ou Escala de usabilidade do sistema

MFN: Modelo funcional navegável.

# **SUMÁRIO**

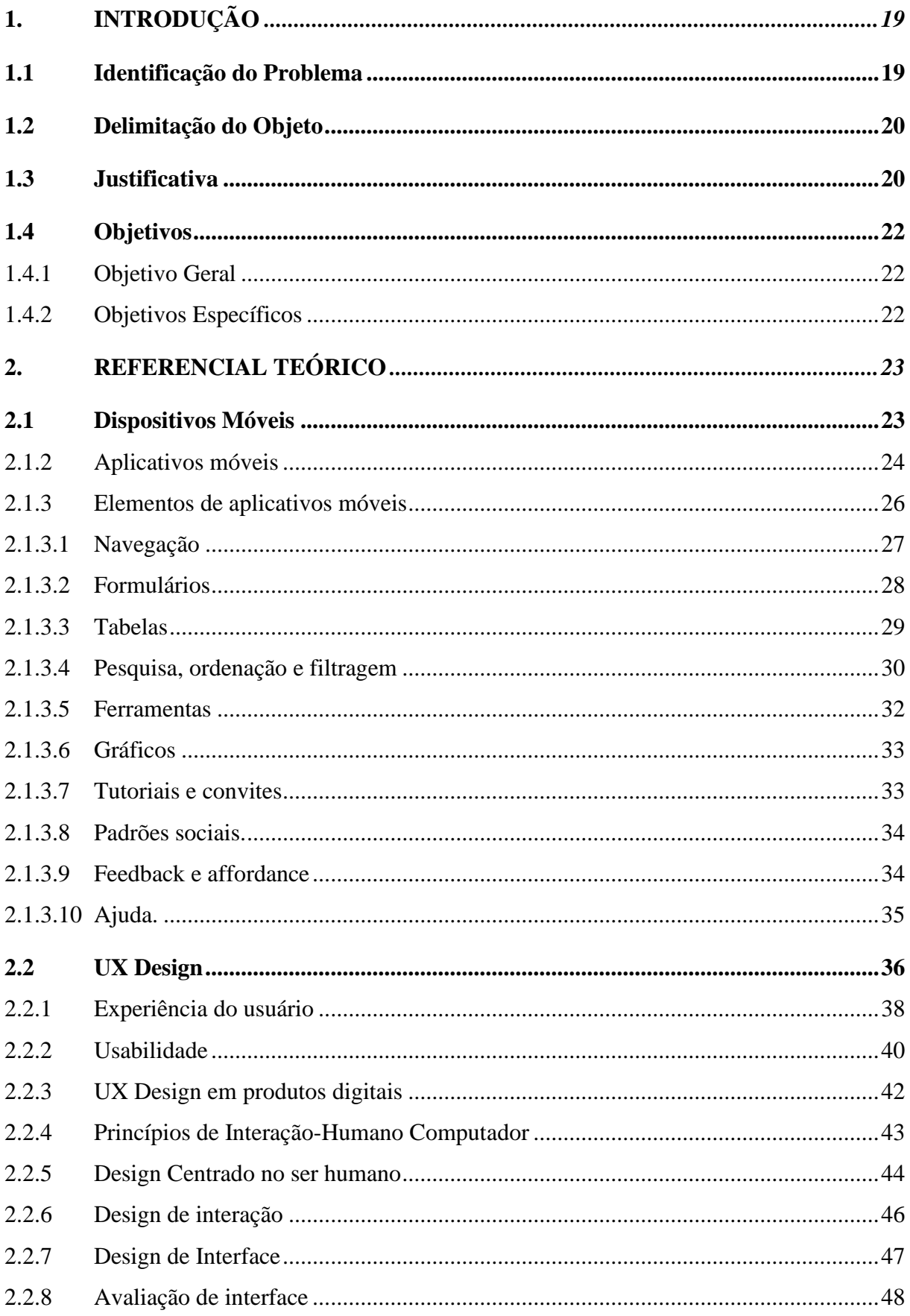

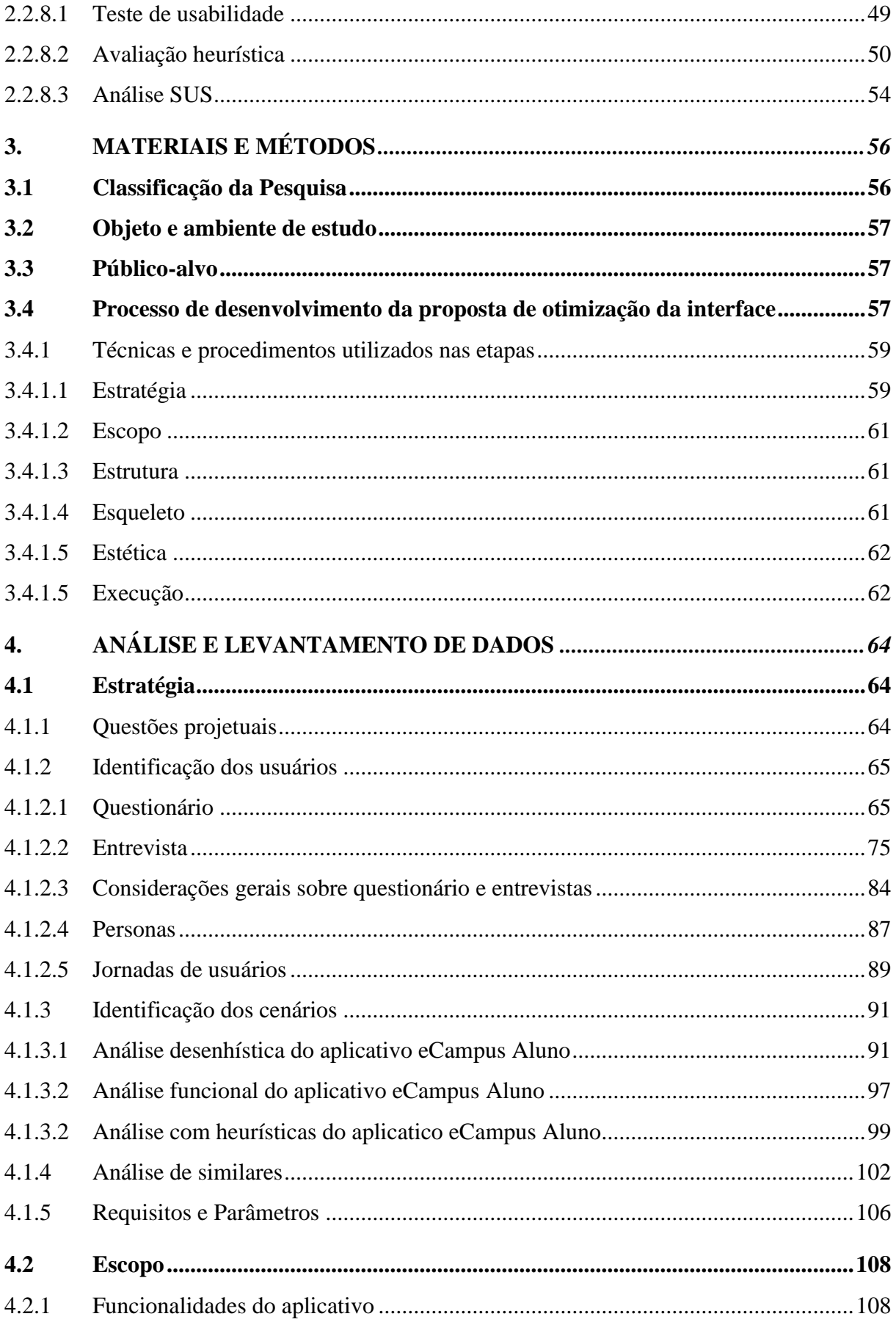

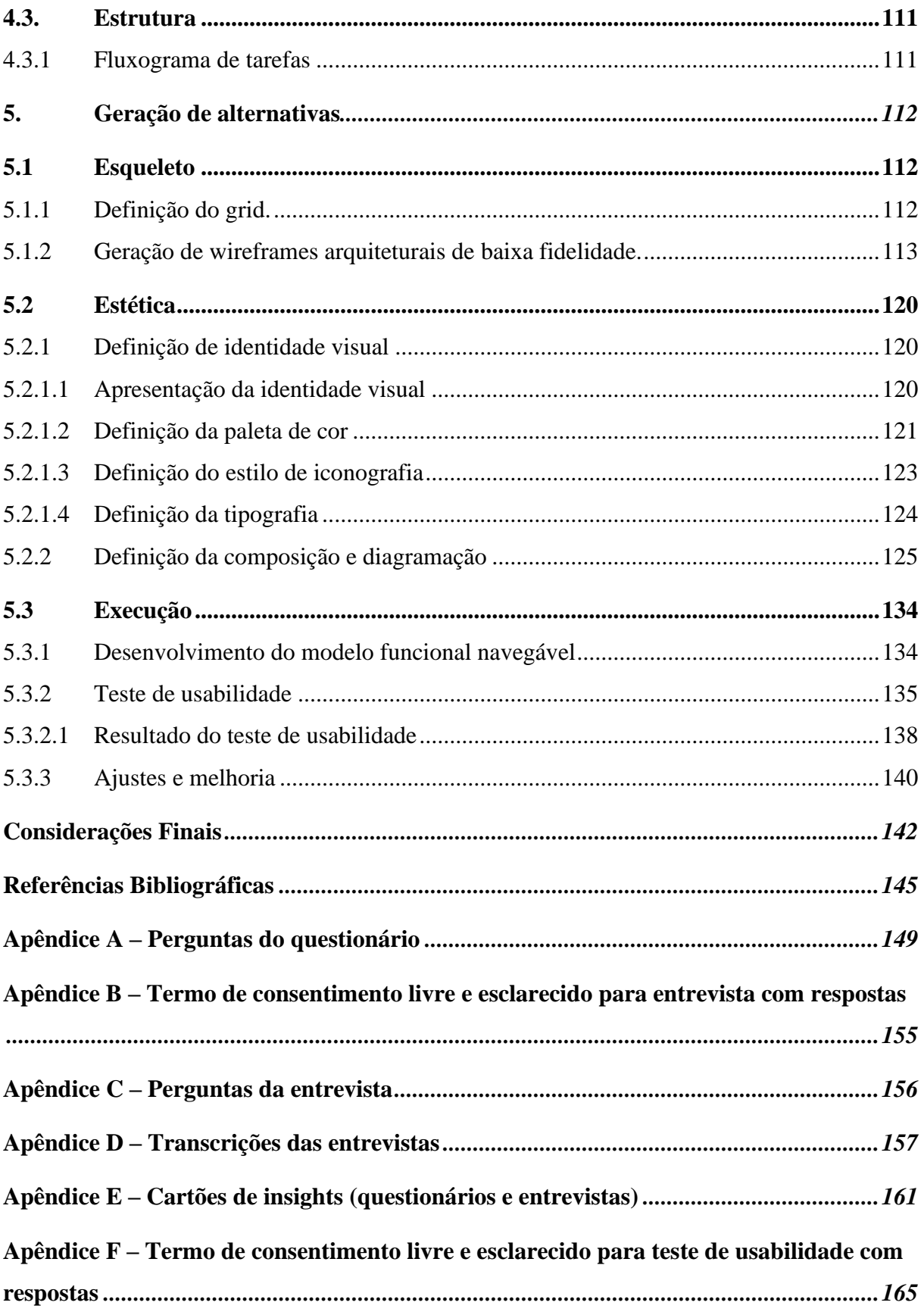

# <span id="page-18-0"></span>**1. Introdução**

#### <span id="page-18-1"></span>**1.1 Identificação do Problema**

A Universidade Federal do Amazonas (UFAM) disponibiliza o sistema integrado portal web ecampus aluno para garantir o acesso à serviços acadêmicos aos seus discentes, onde é possível consultar documentos, declarações, atividades curriculares e entre outros. O acesso principal é através de navegadores web em computadores, pois a versão via dispositivo móvel não atende as opções de responsividade, sendo necessário movimento de pinça dos dedos para realização do login, onde nele é exigido o CPF e senha do aluno.

Para facilitar o acesso a estes serviços aos alunos de graduação, em 2018 foi lançado o aplicativo eCampus Aluno, uma iniciativa desenvolvida pelo Centro de Tecnologia da Informação e Comunicação (CTIC) junto com a Pró-reitoria de Ensino e Graduação (PROEG). Desde o seu lançamento o aplicativo vem sendo aprimorado cada vez mais, sendo uma alternativa ágil aos serviços de frequente acesso como: estatística curricular, coeficiente escolar, histórico escolar analítico, quadro de horário, notas e frequência.

Mesmo o eCampus aluno apresentando poucas funcionalidades comparado ao portal web ecampus aluno, o aplicativo foi bastante pelos alunos de graduação, pois ele teve mais de 10.000 instalações e conta com o total de 355 avaliações dos usuários (Play store, 2022).

Analisando as avaliações realizadas, é possível notar a insatisfação vinda por parte dos alunos da universidade, sendo boa parte dos comentários questionando problemas de execução de funcionalidades do aplicativo, como travamento da aplicação, erros de acesso e fechamento instantâneo. A partir disso, o aluno deve recorrer novamente ao navegador web do dispositivo móvel para conseguir acessar os serviços desejados.

Devido aos problemas de uso apresentados, o aplicativo acaba se tornando não utilizável aos graduandos, além de fornecer uma experiência não agradável com a sequência de tentativas frustrantes ao utilizar as funcionalidades sem sucesso.

Muito do uso da web é motivado pela vontade de economizar tempo, logo, uma intervenção de design, aplicando questões de otimização de usabilidade e interface poderia melhorar o uso do aplicativo e assim oferecer uma alternativa rápida e prática de acesso aos diversos serviços disponibilizados pelo portal web ecampus aluno, além de oferecer melhor qualidade de vida dentro da universidade, fornecendo comodidade no acesso à informação.

### <span id="page-19-0"></span>**1.2 Delimitação do Objeto**

**Objeto Material:** Aplicativo eCampus Aluno

**Objeto Formal:** Design de interface e usabilidade

**Sujeitos da pesquisa ou público alvo:** discentes de graduação da Universidade Federal do Amazonas.

### <span id="page-19-1"></span>**1.3 Justificativa**

Com a modernização da tecnologia e a expansão da internet se tornou comum no dia a dia o uso de dispositivos móveis para facilitar comunicação e agilidade no acesso a serviços online. A Pesquisa Nacional por Amostras de Domicílios Contínua (PNAD) de 2021, mostra que 85,5% do total dos domicílios na região norte possuem acesso à internet, e dentro da UFAM a situação não se torna diferente, a tecnologia está avançando cada vez mais ingressando nas inúmeras possibilidades de acesso às informações institucionais.

Desde 2010 a UFAM conta com a utilização do Sistema de Informações de Ensino (SIE) chamado Ecampus, o SIE é um software de gestão interna que integra áreas diversas da universidade que permite o acompanhamento de atividades e requisição de documentação acadêmica (UFES, 2013). A partir do sistema ecampus é possível acessar o "portal do aluno", desenvolvido pelo CITIC para os discentes terem acesso à arquivos burocráticos e processos institucionais, disponibilizado inicialmente apenas na versão web e desde então se encontra em constante aperfeiçoamento.

Ainda segundo a PNAD (2016), desde 2015 o telefone móvel se consolida como principal meio de comunicação, dessa forma, a quantidade de pessoas com computador é menor comparado com a população que carrega o dispositivo móvel, além disso, a partir da pandemia de 2019 houve um aumento na quantidade de acesso à internet influenciando na vida acadêmica, sendo os dispositivos móveis grandes agentes utilitários nos estudos remotos, principalmente entre estudantes de classe social mais baixa pois, o telefone móvel pode ser o seu primeiro e único computador disponível (PAINEL TIC, 2021).

O acréscimo do uso de dispositivos móveis não está conectado apenas com a parte acadêmica, como também ao hábito diário de conexão com o mundo, pois ele se tornou parte essencial do cotidiano na sociedade, presente entre todos os grupos etários e demográficos, pois "surgiu como método com mais rápido e custo benefício para comunicação" (SCHABRUN *et. al.,* 2014, p. 1). Com o resultado desse acréscimo, é possível notar o uso de aplicativos móveis para soluções práticas no cotidiano na busca por agilidade, praticidade e tecnologia.

Em virtude desse acréscimo, foi disponibilizado em 2018 o aplicativo "Ecampus Aluno" para dispositivos móveis. O aplicativo atualmente pode ser acessado apenas por discentes da UFAM, oferecendo os serviços mais práticos do cotidiano acadêmico como visualização de notas, quadro de horário, frequência e entre outros, buscando agilidade no acesso a conteúdo burocrático da universidade e assim facilitando as necessidades do universitário.

Apesar de ter poucas funcionalidades disponíveis comparado ao sistema de origem, o seu uso não apresenta bons pontos funcionais de usabilidade devido aos problemas de uso reportados pelos usuários e pela disposição de informações e ações. Segundo Garret (2011), um produto possui boa usabilidade quando ao ser utilizado no mundo real, ele resulta em uma boa experiência ao usuário.

Ao visualizar as avaliações dos discentes na plataforma de download, é possível identificar a quebra de expectativa ao usar o aplicativo e a insatisfação na realização de atividades nele, impactando na avaliação do mesmo, pois segundo Garret (2010) se os usuários tiverem uma experiência ruim, não irão querer utilizar o aplicativo novamente.

Segundo a pesquisa de *AppyDinamics* (2019) as experiências digitais no uso de aplicativo impactam no emocional profundo dos usuários, pois mais da metade dos consumidores assumem que os problemas e frustrações ao usar um aplicativo os impacta mais do que gostariam, sendo os principais motivos de frustrações envolvendo performance, viabilidade, funcionalidade e usabilidade.

O impedimento de realizar as atividades principais do aplicativo impacta em sua utilidade à comunidade, pois segundo Garret (2011, p. 12) "os recursos e funções são importantes, mas a experiência do usuário tem um efeito muito maior na fidelidade entre os discentes", e ainda segundo o mesmo, ao considerar a experiência do usuário ao utilizar um produto, garante que os aspectos funcionais e estéticos estejam em harmonia como um todo, e assim garantindo o retorno dos usuários com satisfação.

Visto que o aplicativo possui pontos de crítica alto com relação ao seu uso, faz-se necessário uma análise de sua performance, focando em como otimizar o meio de acesso aos serviços oferecidos, e avaliar uma nova proposta para que os discentes da universidade possam ter disponível em mãos um produto de qualidade que seja prático, viável e desejável (BROWN, 2010).

Suprindo então, as suas necessidades essenciais diárias de acesso aos serviços ofertados pelo portal web ecampus aluno e colaborando com a acessibilidade na visualização de conteúdo acadêmico e visualização de informações pontuais. Além de facilitar com o cotidiano do discentes da universidade, principalmente para aqueles que somente possui o dispositivo celular como fonte de acesso à internet e que precisa acompanhar constantemente as atualizações do portal.

### <span id="page-21-0"></span>**1.4 Objetivos**

#### <span id="page-21-1"></span>**1.4.1 Objetivo Geral**

Desenvolver uma proposta de otimização da usabilidade na interface digital do aplicativo "Ecampus aluno" da Universidade Federal do Amazonas.

#### <span id="page-21-2"></span>**1.4.2 Objetivos Específicos**

- Descrever sobre usabilidade em interfaces digitais no desenvolvimento de aplicativos para o âmbito acadêmico.
- Realizar uma avaliação de interface no aplicativo Ecampus aluno e identificar possíveis melhorias.
- Desenvolver protótipos navegáveis das alternativas desenvolvidas.
- Desenvolver uma nova proposta de interface que possa fornecer uma experiência de qualidade para o usuário.

# <span id="page-22-0"></span>**2. Referencial Teórico**

#### <span id="page-22-1"></span>**2.1 Dispositivos Móveis**

Originalmente, os dispositivos móveis foram desenvolvidos para tarefas básicas como ligação e envio de mensagens, mas com o passar dos anos, a quantidade e qualidade das funções oferecidas pelos dispositivos móveis aumentou bastante, tornando-se essenciais no auxílio e realização de atividades do cotidiano.

Segundo Lee, Schneider e Schell (2005) os dispositivos móveis portáteis oferecem uma ampla capacidade de realização de funções de aplicativos, podendo compartilhar dados com outros dispositivos. Logo, através dos dispositivos móveis é possível se conectar com outras pessoas, meios corporativos, sistemas acadêmicos ou institucionais, seja através da internet ou até mesmo com funções nativas do próprio dispositivo, além de facilitar o acesso a informações, tarefas, notícias e atividades remotas.

Ainda segundo os autores (2005), é necessário que ele seja prático de se transportar, além de ser utilizável, funcional e permitir fácil conectividade com outros dispositivos. Ainda mais na pressa do cotidiano, se torna necessário a resolução de problemas ou atividades com aplicativos visando facilidade, agilidade e principalmente a portabilidade.

Em virtude da praticidade no acesso ao dispositivo, a portabilidade torna-se um fator crucial na escolha de qual dispositivo irá utilizar, como resultado, o dispositivo móvel mais utilizado no Brasil é o telefone móvel (PNAD, 2021)*.* Outros dispositivos móveis estão se tornando utilitários na realização de atividades no cotidiano como os *tablets* e *computador móvel*, apesar desse crescimento, "mais pessoas acessam a web por um dispositivo móvel do que por um computador" (FLING, 2009, p. 30).

Os dispositivos móveis podem utilizar diferentes tipos de sistemas operacionais, ainda que haja uma grande variedade destes sistemas disponíveis, os 3 que apresentam maior porcentagem de utilização no Brasil são o Android, iOs e Samsung, como apresentado no gráfico a seguir:

| Sistema operacional Móvel | Porcentagem |
|---------------------------|-------------|
| 1. Android                | 84,91%      |
| 2. $iOs$                  | 14,84%      |
| 3. Samsung                | 0.21%       |

*Quadro 1: Participação no mercado de sistemas operacionais móveis em todo o mundo - julho 2022*

*Fonte: Disponível em:* <https://gs.statcounter.com/os-market-share/mobile/brazil>*. Acesso em: 12 de março, 2022.*

### <span id="page-23-0"></span>**2.1.2 Aplicativos móveis**

Os aplicativos digitais (apps) podem oferecer uma enorme variedade de maneiras de conseguir auxiliar nas necessidades dos seus usuários, seja em atividades mais simples do cotidiano ou em sistemas empresariais mais complexos.

Portanto, é preciso saber qual o tipo de app se torna mais indicado no auxílio da solução das necessidades do usuário principal, pois segundo Thomas e Jayanthila Devi (2021) a indústria de desenvolvimento de apps foca nos dois principais sistemas utilizados no mundo voltados para dispositivos móveis (Android e iOs).

Segundo Perea e Giner (2017), hoje há três princ5tipais abordagens em relação aos usuários que acessam apps: os que utilizam apps nativos e os que usam app web. Por outro lado, ainda há uma terceira opção de apps disponíveis: os híbridos; na imagem a seguir é ilustrado a relação dos três tipos de apps.

#### *Figura 1: Tipos de aplicativos.*

<span id="page-24-0"></span>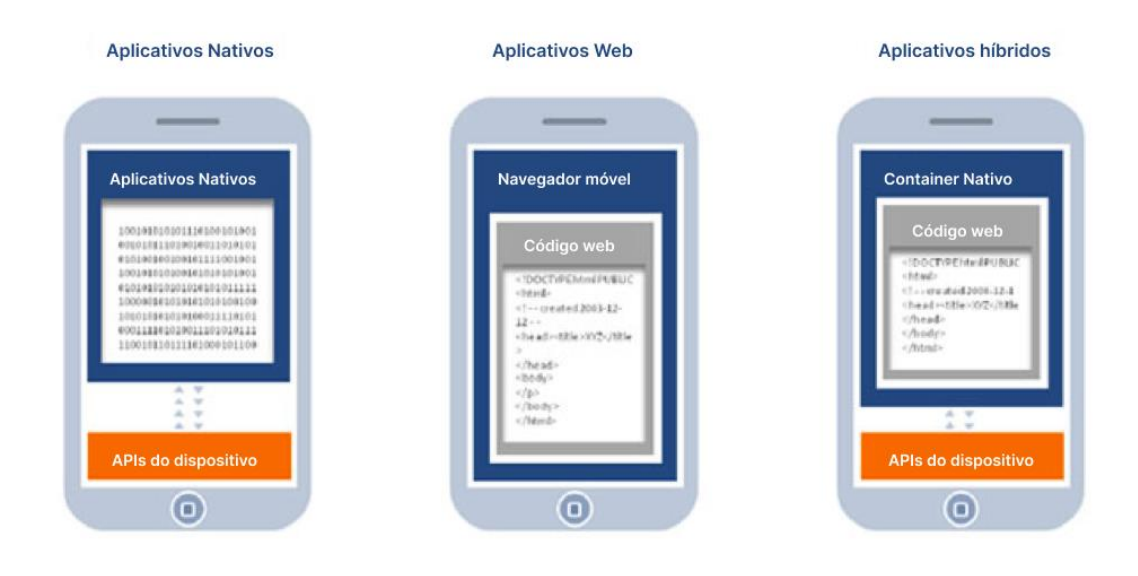

*Fonte: Redspark (2016). Disponível em:* <https://www.redspark.io/react-native-vs-ionic/>*. Acesso em: 10 de março, 2022.*

**I. Nativos:** precisam ser desenvolvidos para uma plataforma em particular, para que seja possível baixar e instalar facilmente no dispositivo. Além disso, é possível explorar todo o seu potencial dos recursos e funcionalidades dos dispositivos, podendo funcionar com ou sem internet.

As desvantagens do uso de apps nativos inclui que devido serem são criados para plataformas específicas, para disponibilizar em diferentes sistemas operacionais é preciso desenvolver um aplicativo separadamente, demandando esforço de desenvolvimento e manutenção.

**II. Web:** são os que são acessados através de navegadores web, são websites que parecem e se comportam como apps nativos, acresce que "eles são capazes de fornecer uma experiência semelhante a um aplicativo para o usuário final durante a execução em qualquer web navegador (FLING, 2009, p. 75).

São adeptos à responsividade, e irão se adaptar ao tamanho de tela de cada dispositivo, suas vantagens incluem não ser necessário uma plataforma base para ser desenvolvido e não ocupar espaço de armazenamento no dispositivo.

**III. Híbridos:** De acordo com Zohud e Zein (2021, p. 47) eles são executados através de um recipiente web para acessar mais prático às funcionalidades do dispositivo móvel. Mesmo eles tendo comportamento similar com os aplicativos nativos, ainda são páginas web adaptadas. Suas vantagens incluem que as atualizações são automáticas e não demanda esforço de instalação.

Com o aumento do uso de dispositivos móveis, smartphones e tablets, o desenvolvimento de aplicativos para esses dispositivos ficou cada vez mais frequente. E apesar do uso de aplicativos serem tão frequentes no cotidiano da sociedade, nem todo processo de desenvolvimento contempla a experiência de uso do usuário final.

Segundo a pesquisa da [AppDynamics Team](https://www.appdynamics.com/blog/authors/appdynamics-team/) (2019), pelo menos 84% dos usuários de aplicativos já tiveram problemas com serviços digitais, também de acordo com a pesquisa, as pessoas estão cada vez menos intolerantes com erros de funcionalidades de serviços digitais e estão mais propensas a tomar medidas mais drásticas, como a exclusão do aplicativo e compartilhamento da experiência ruim em outros espaços web.

Dessa forma, oferecer um aplicativo com qualidade de serviço digital se tornou obrigatório para encarar o mercado de serviços digitais, pois o impacto de uma boa experiência no aplicativo pode interferir em sua futura disponibilidade do mesmo.

#### <span id="page-25-0"></span>**2.1.3 Elementos de aplicativos móveis**

Com o frequente uso de serviços digitais, diferentes padrões de elementos em interfaces digitais se tornaram comuns para a maioria dos usuários, desse modo, projetar soluções ou serviços que façam o melhor uso desses padrões de elementos é uma maneira eficaz de desenvolver interfaces fáceis de aprendizagem.

Conforme Perea (2017) os padrões não são universais, mas saber quais são e como identifica-los pode contribuir no desenvolvimento de soluções específicas que funcionem num determinado contexto ou grupo social, pois, ainda de acordo com o autor, "cada aplicação é única, e cada grupo de usuário responde de forma diferente a cada solução de design" (p. 209)

Tidwell (2011) destaca que a intenção da comunidade de padrões é criar um vocabulário comum entre os designers, para melhor comunicação entre eles e usuário. Além disso, seguir um padrão de elemento já comumente utilizado, facilita no desenvolvimento da aplicação e na aprendizagem durante o uso.

Os padrões foram desenvolvidos de forma a serem personalizados, e assim "eles podem ser implementados de muitas maneiras diferentes" (TIDWELL, 2011, p. 484), mesmo personalizando os elementos, o seu uso desenvolve familiaridade e consistência e assim trazendo vantagens para o aplicativo, pelo fato de seus usos serem comuns e práticos.

De acordo com Neil (2014) há nove elementos padrões de interfaces digitais, são eles: navegação; formulários; tabelas; pesquisa, ordenação e filtragem; ferramentas; gráficos; tutoriais e convites; padrões sociais; feedback e abundância; ajuda.

#### <span id="page-26-1"></span>**2.1.3.1 Navegação**

A navegação tem um papel fundamental na apresentação dos serviços mais essenciais aos usuários, pois estes devem estar a poucos cliques de distância do primeiro acesso, além disso, Krug (2014) sustenta que mais importante que o número de cliques para chegar um lugar, é o quão difícil cada clique é.

Dessa forma, o caminho para as funcionalidades deve estar fácil, óbvio e prático para o usuário. De acordo com Neil (2014), os elementos de navegação são divididos em três grupos: persistência, transição e navegação secundária. Os elementos da navegação de persistência são apresentados assim que o aplicativo é aberto, mostrando as funções primárias. Exemplificando na imagem a seguir:

<span id="page-26-0"></span>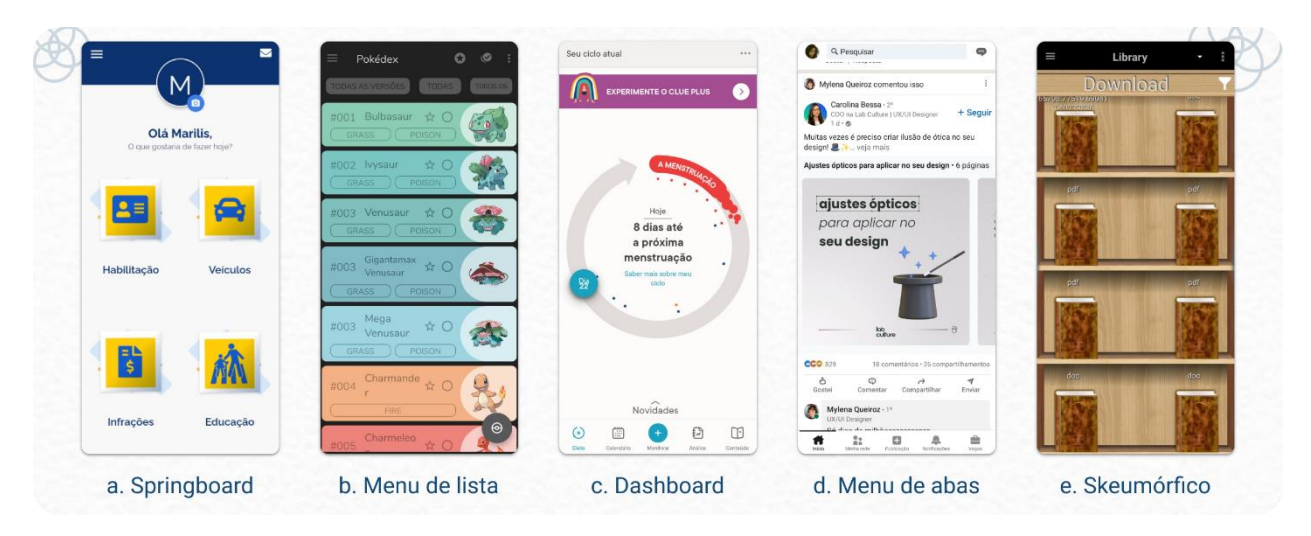

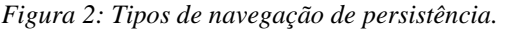

*Fonte: Autoria própria. Aplicativos listados: a. Carteira Digital de Trânsito; b. DataDex; c. Clue; d. Linkedin; e. EBokDroid*

A navegação de transição precisa de uma ação ou gesto para acontecer, dessa forma, um fator crucial nesse tipo de transição é a possibilidade de retornar ao estado anterior. Sua divisão é apresentada na figura a seguir.

*Figura 3: Tipos de navegação de transição.*

<span id="page-27-0"></span>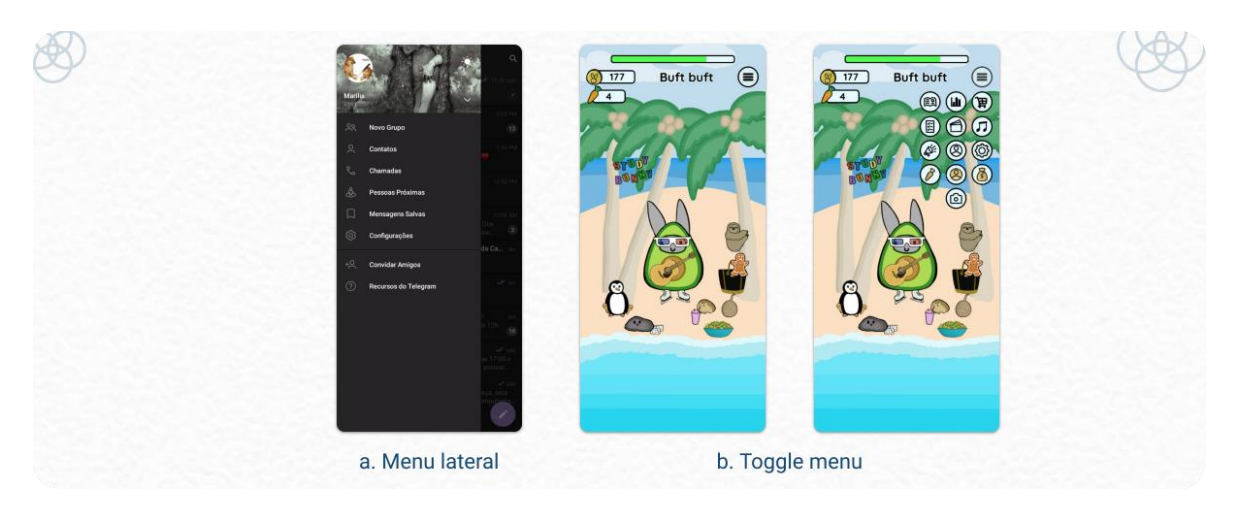

*Fonte: Autoria própria. Aplicativos listados: a. Telegram; b. Study Bunny*

Os padrões primários de navegação podem ter uma navegação secundária como apoio, como uma integração dos elementos apresentados anteriormente. Os padrões secundários de navegações estão apresentados na figura a seguir.

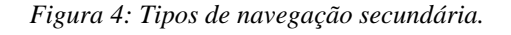

<span id="page-27-1"></span>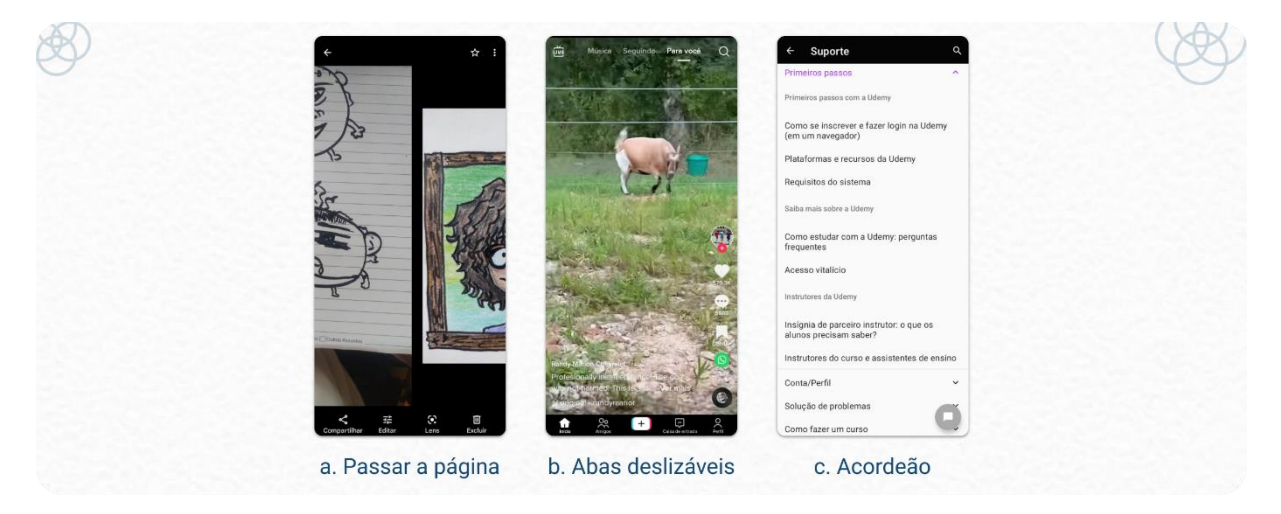

*Fonte: Autoria própria. Aplicativos listados: a. Google Fotos; b. TikTok; c. Udemy.*

## <span id="page-27-2"></span>**2.1.3.2 Formulários**

De acordo com a autora Neil (2014), é bastante comum na internet fazer uso de formulários para colher informações relevantes para a realização de alguma atividade, seja ela cadastro, reservas, pesquisas e entre outros. No geral os formulários se constituem de elementos que possuem interação de preenchimento de informação do usuário, como apresentado na figura a seguir.

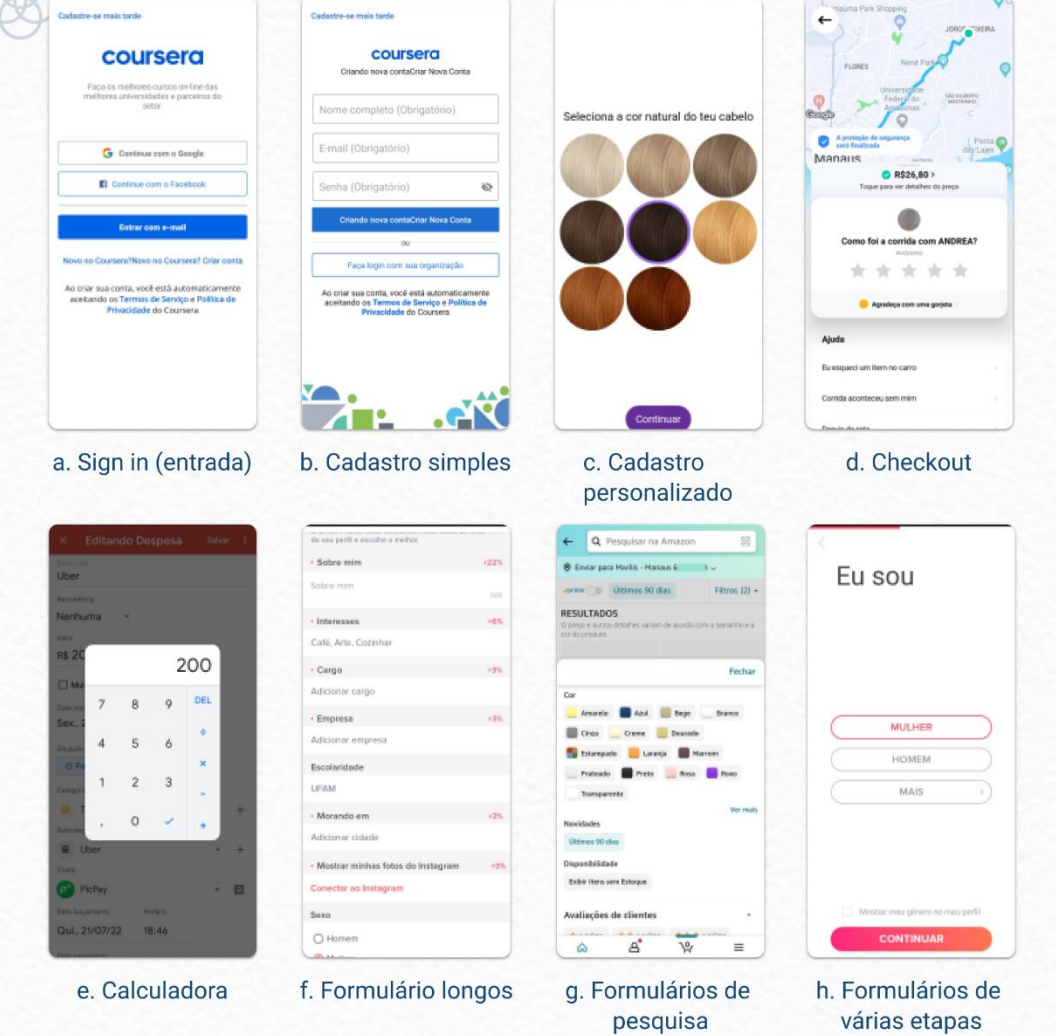

*Figura 5: Tipos de formulários.*

*Fonte: Autoria própria. Aplicativos listados: a. Coursera; b. Coursera; c. Dressika; d. 99; e. Minhas finanças; f. Tinder; g. Amazon Shopping; h. Tinder.*

# <span id="page-28-1"></span>**2.1.3.3 Tabelas**

<span id="page-28-0"></span> $X$ 

A autora (2014) informa que o uso de tabelas comumente é relacionado com apresentação de dados e informações comparativas, tornando um desafio de conseguir transmitir e utilizar tabelas dentro de dispositivos móveis de forma interativa e simples. Dessa forma, se torna preciso explorar o uso de elementos visuais dentro das tabelas, não apenas se limitando a textos e números, do mesmo modo ao utilizar tabelas interativas e editáveis. Como é visto na imagem a seguir:

<span id="page-29-0"></span>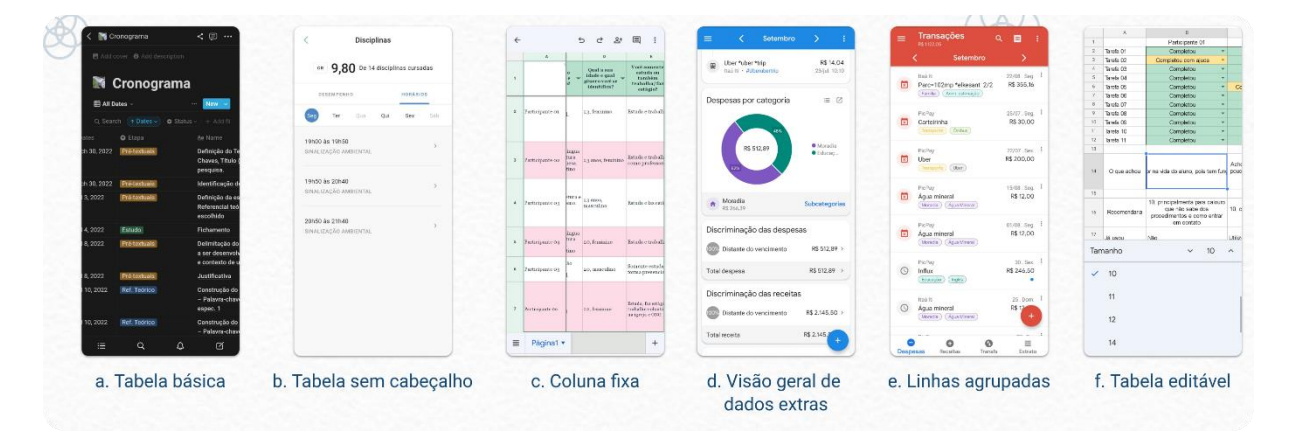

*Figura 6: Tipos de tabelas*

*Fonte: Autoria própria. Aplicativos listados: a. Notion; b. Integrees; c. Planilhas; d. Minhas finanças; e. Minhas finanças; f. Planilhas.*

# <span id="page-29-2"></span>**2.1.3.4 Pesquisa, ordenação e filtragem**

<span id="page-29-1"></span>De acordo com a autora Neil (2014) os elementos da pesquisa giram em torno de auxiliar o usuário a encontrar o que procura, apresentando os resultados de forma organizada e com boa leiturabilidade. Alguns exemplos são apresentados na figura a seguir.

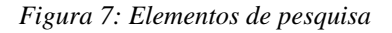

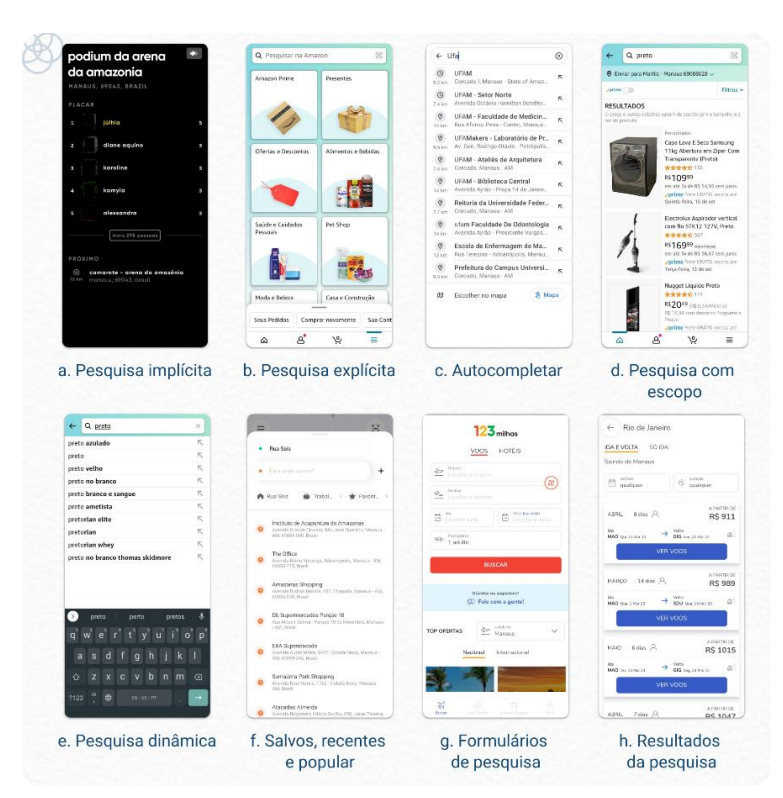

*Fonte: Autoria própria. Aplicativos listados: a. Zenly; b. Amazon Shopping; c. Maps; d. Amazon Shopping; e. Amazon Shopping; f. 99; g. 123 Milhas; h. 123 Milhas.*

A ordenação é utilizada para organizar melhor as informações encontradas, sua principal função é facilitar a leitura das informações seguindo uma linha de raciocínio linear. Seus padrões são apresentados na figura a seguir.

<span id="page-30-0"></span>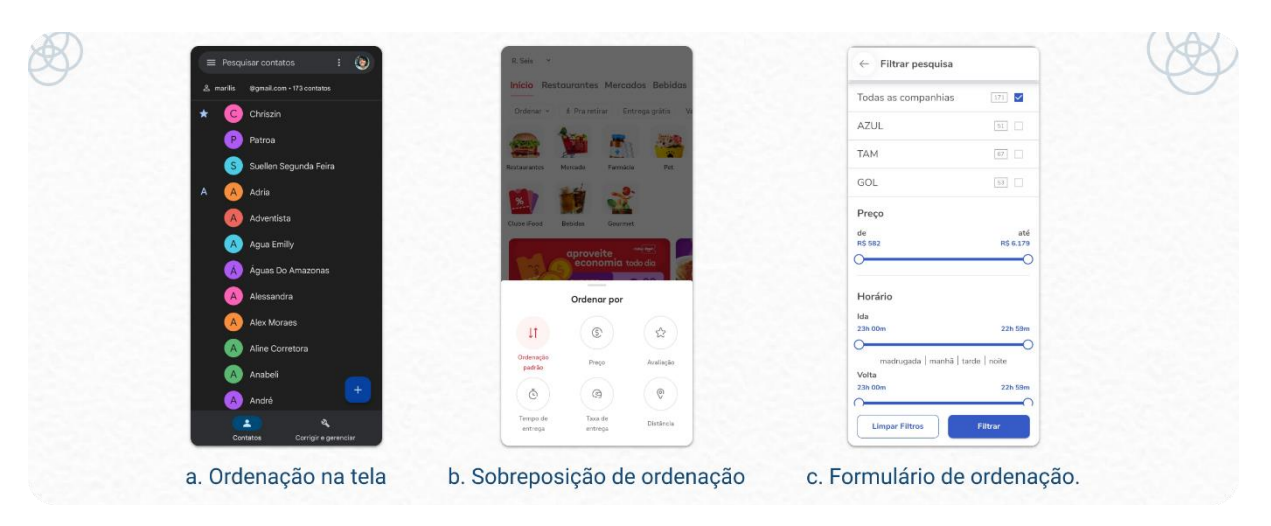

*Figura 8: Tipos de ordenação*.

*Fonte: Autoria própria. Aplicativos listados: a. Contatos; b. iFood; c. 123 Milhas.*

O uso de filtros é voltado para o refinamento de busca nos itens previamente disponíveis baseado em um critério específico, utilizado comumente em base de dados longos. Alguns padrões comuns de filtragem.

<span id="page-30-1"></span>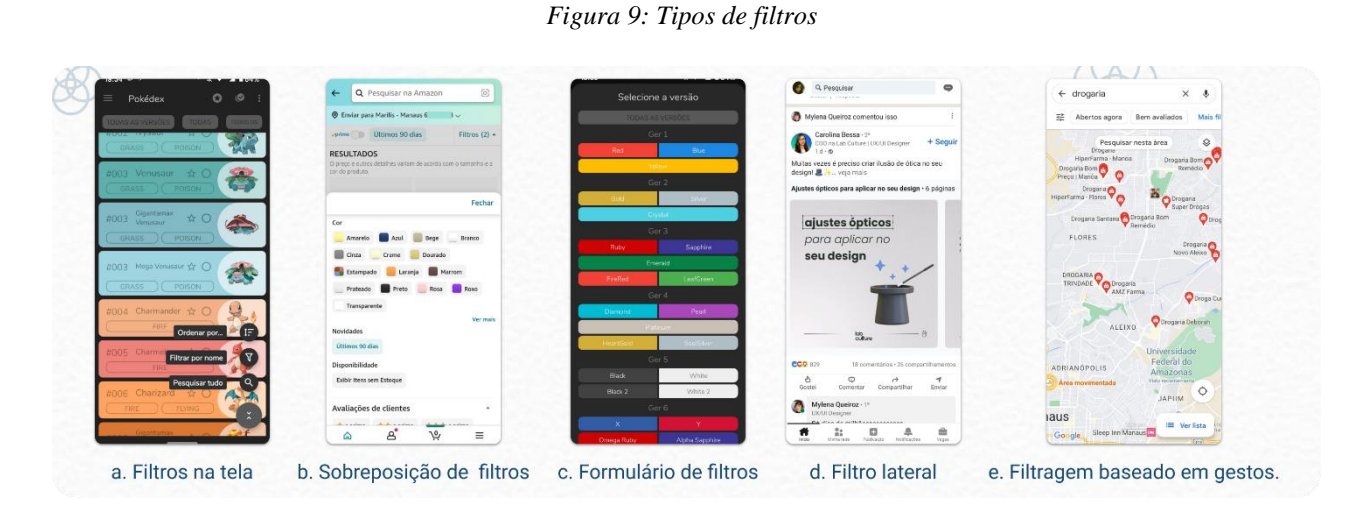

*Fonte: Autoria própria. Aplicativos listados: a. DataDex; b. Amazon Shopping; c. DataDex; d. Linkedin; e. Maps.*

# <span id="page-31-1"></span>**2.1.3.5 Ferramentas**

Para Neil (2014) as ferramentas são fundamentais para auxiliar a navegação dentro do aplicativo para realização de tarefas, além de tornarem o fluxo como um todo bem mais prático de navegar. Podem fornecer diversas ações ao mesmo tempo como a caixa de ferramentas ou separadamente, como é o caso do uso dos botões. Alguns elementos de fermentas são apresentados na figura abaixo.

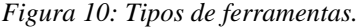

<span id="page-31-0"></span>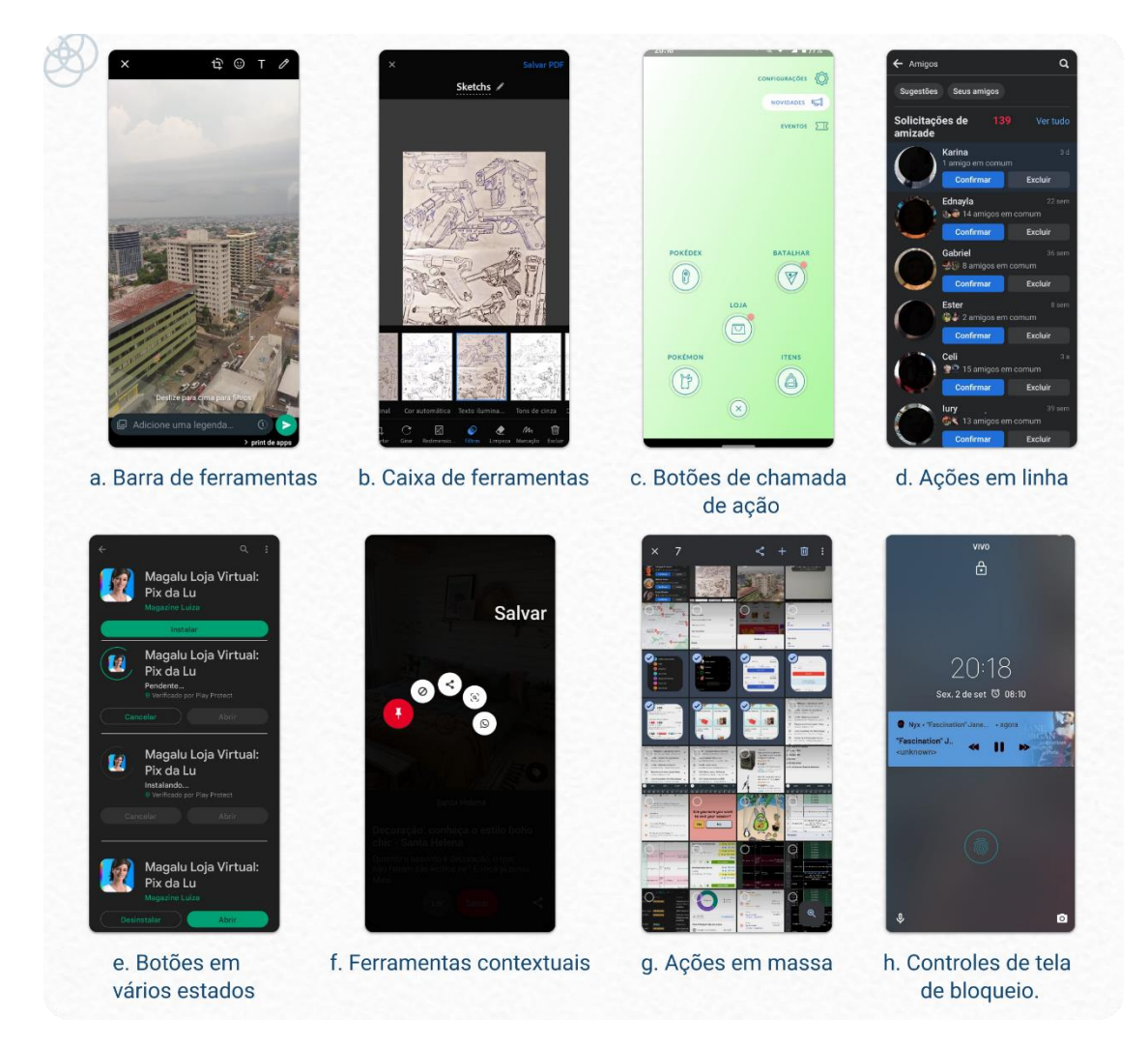

*Fonte: Autoria própria. Aplicativos listados: a. Whatsapp; b. Adobe Scan; c. Pokémon Go; d. Facebook; e. Play Store; f. Pinterest; g. Fotos; h. Spotify.*

# <span id="page-32-1"></span>**2.1.3.6 Gráficos**

A utilização de gráficos nos aplicativos digitais oferece uma boa oportunidade de visualização prática de dados importantes, além de ser útil na filtragem de apresentação dos conteúdos relevantes ao usuário. Alguns padrões de gráficos foram exemplificados na figura a seguir.

<span id="page-32-0"></span>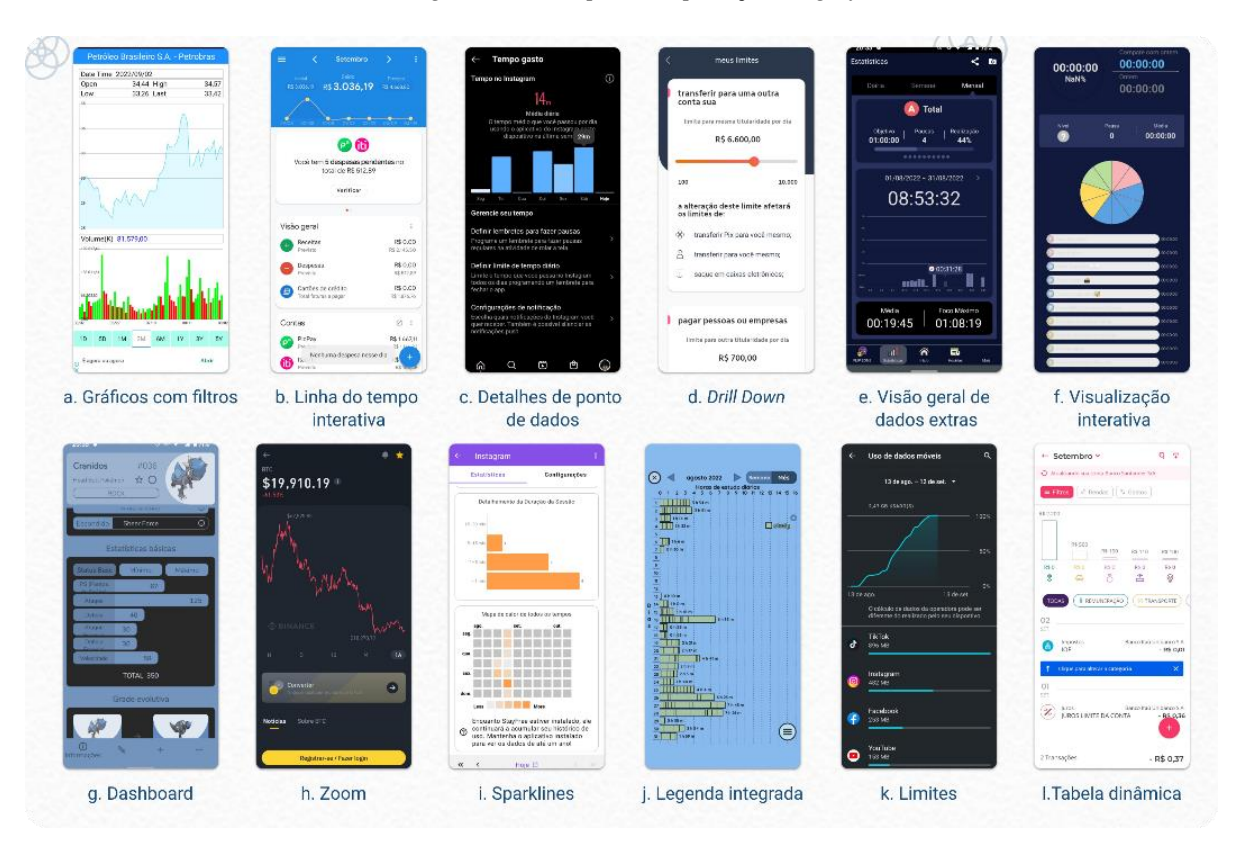

#### *Figura 11: Exemplos de aplicação de gráficos*

*Fonte: Autoria própria. Aplicativos listados: a. Brazil Stock Market; b. Minhas finanças; c. Instagram; d. Iti; e. Flip; f. Flip; g. DataDex; h. Binance; i. Stay Free; j. Study Bunny; k. Dados do celular; l. Guiabolso* 

# <span id="page-32-2"></span>**2.1.3.7 Tutoriais e convites**

Niel (2014) recomenda oferecer dicas ou passo a passo de como utilizar o aplicativo aos novos usuários, pois quando se acessa algum serviço digital pela primeira vez, a experiência de uso gira em torno de conseguir realizar a função que incentivou o acesso ao serviço e satisfazer o usuário.

A autora lista algumas boas práticas para usar em tutoriais, como: usar menos texto, sem tela de carregamento prévio, torne-o recompensador, reforce o aprendizado e escute seus usuários.

# <span id="page-33-2"></span>**2.1.3.8 Padrões sociais.**

A possibilidade de conexão e compartilhamento de dados utilizando redes sociais se popularizou dentro dos aplicativos, visto que é possível se conectar com outras pessoas e amigos dentro das mídias sociais. Os padrões sociais são apresentados na figura a seguir.

<span id="page-33-0"></span>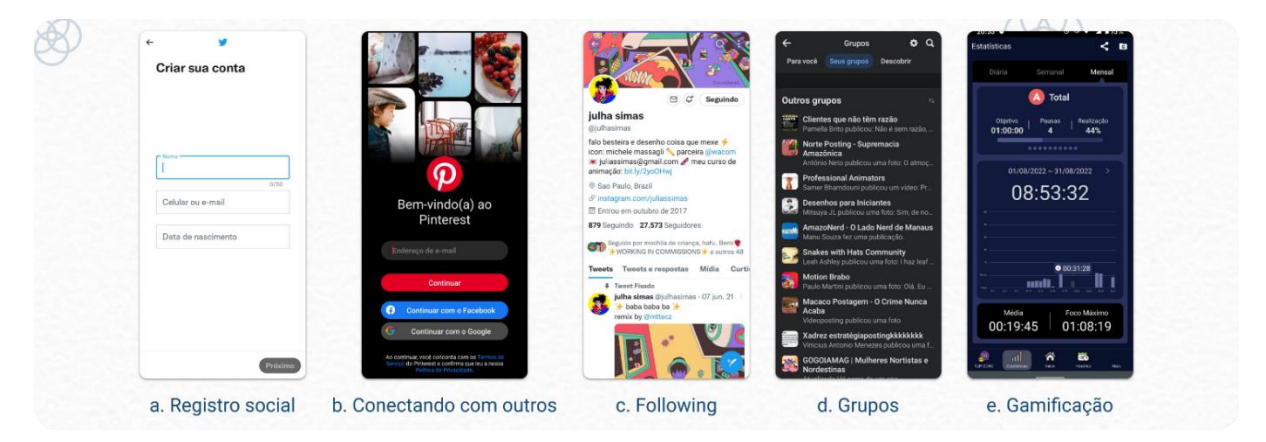

*Figura 12: Exemplos de padrões sociais.*

# <span id="page-33-3"></span>**2.1.3.9 Feedback e affordance**

Para Niel (2014) oferecer um feedback bom para o seu usuário, é poder facilitar o uso do aplicativo ao ponto de não gerar dúvidas. Os feedbacks podem vir de diversas formas, como em barras de progresso ou mensagens de confirmação.

Preece, Rogers e Sharp (2019, p. 28) afirmam que o feedback "envolve o envio de informações sobre qual ação foi feita e o que foi realizado", logo, é preciso informar ao usuário o resultado de sua interação. Alguns exemplos de feedback são apresentados na figura a seguir.

<span id="page-33-1"></span>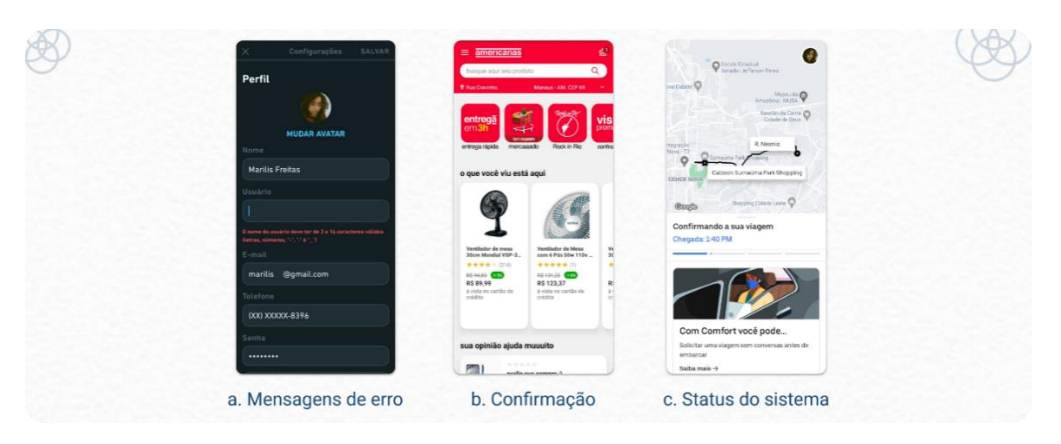

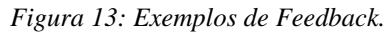

*Fonte: Autoria própria. Aplicativos listados: a. Duolingoo; b. Americanas; c.Uber.*

*Fonte: Autoria própria. Aplicativos listados: a. Twitter; b. Pinterest; c. Twitter; d. Facebook; e.Flip.*

Para Preece, Rogers e Sharp (2019) o termo *affordance* se refere a um objeto que relembra as pessoas a como usá-la, como ações que são aprendidas na vida e refletem nas interações com a interface. Dessa forma, torna-se ideal elaborar um elemento que não foge do padrão associado pelas pessoas, pois reaprender ou redecorar um costume custa tempo e esforço para um usuário.

Logo, fazer uso de elementos com comportamentos já familiares aos seus usuários facilita o uso da aplicação como um todo, permitindo que o aprendizado no uso do app seja mais simples e viável. Alguns padrões de *affordance* são apresentados na figura a seguir.

<span id="page-34-0"></span>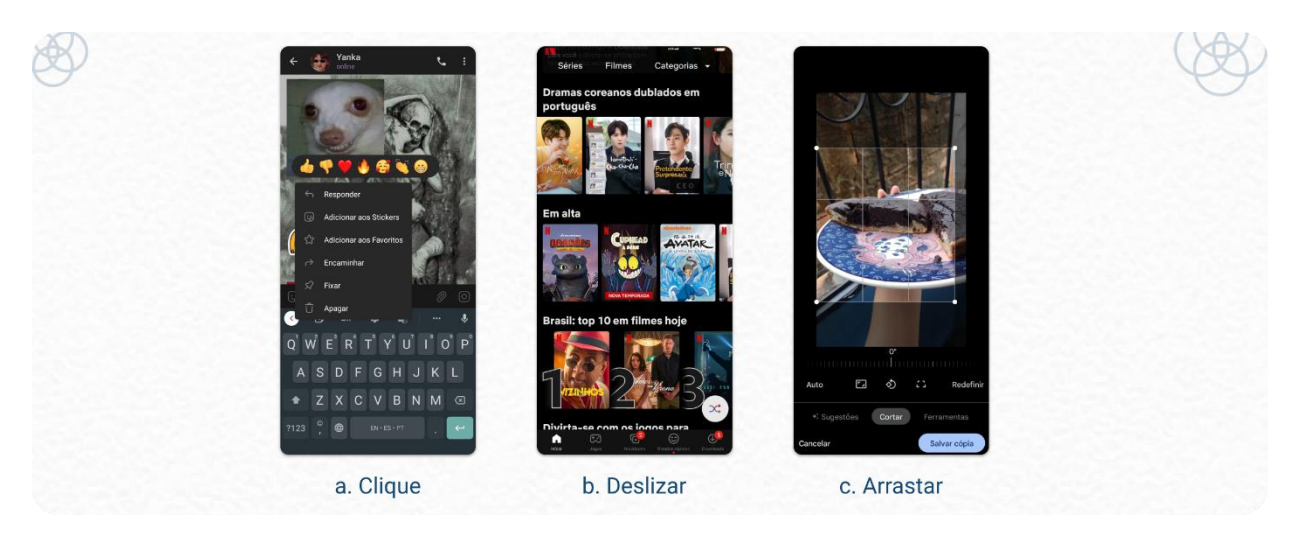

*Figura 14: Exemplos de elementos de affordance*

*Fonte: Autoria própria. Aplicativos listados: a. Telegram; b. Netflix; c. Fotos.*

### <span id="page-34-1"></span>**2.1.3.10 Ajuda.**

Niel (2014) instrui que quando se desenvolve um aplicativo, é presumido que seja fácil e prático de se utilizar as funcionalidades, por outro lado, nem todos os usuários irão conseguir realizar todas os recursos sem precisar de algum guia ou dica, é nesse ponto onde a ajuda se torna fundamental para a solução de problemas. Alguns padrões são apresentados a seguir:

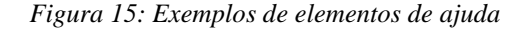

<span id="page-35-0"></span>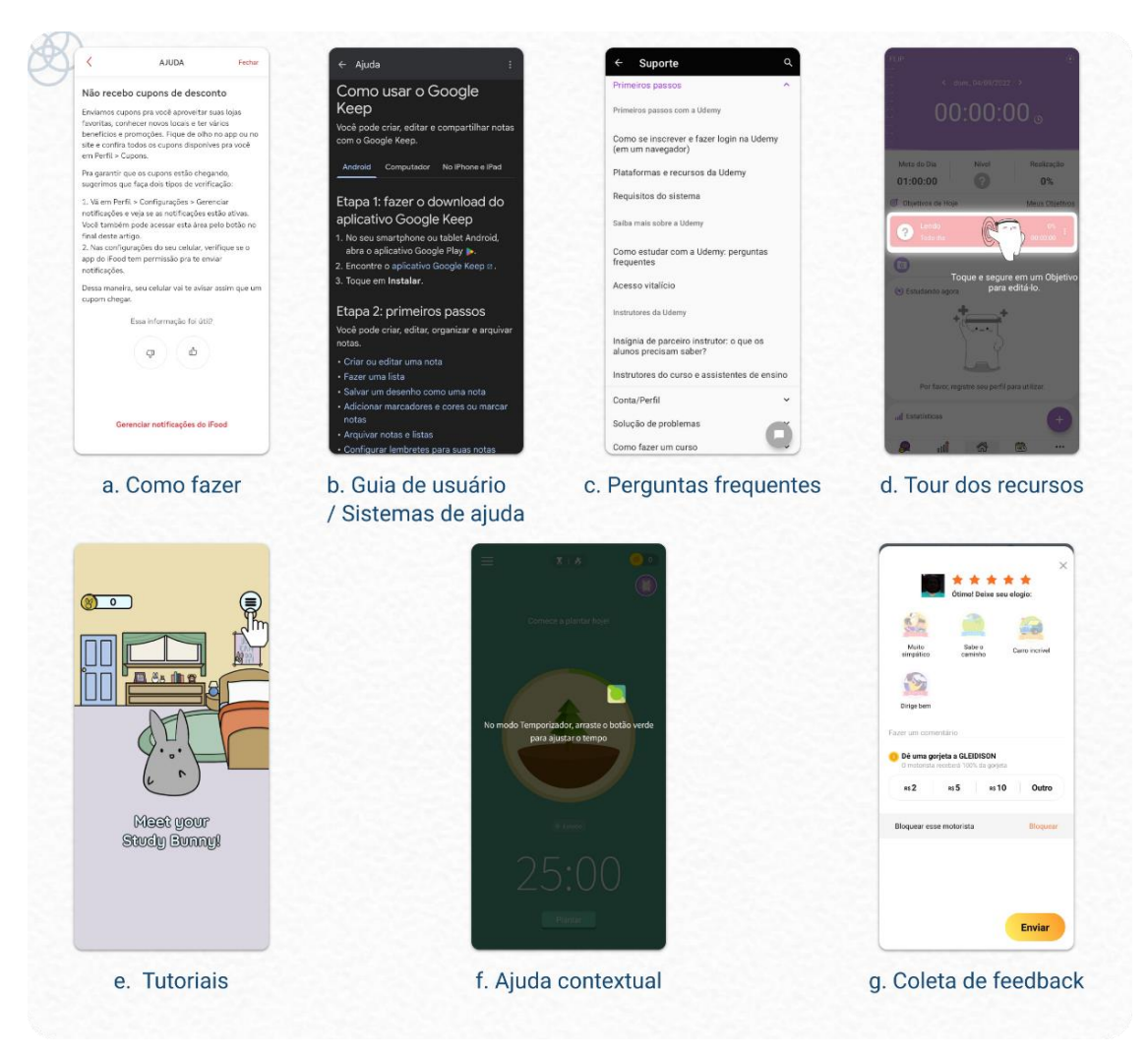

*Fonte: Autoria própria. Aplicativos listados: a. Ifood; b. Notas do Keep; c. Udemy; d. Flip; e. Study Bunny; f. Forest; g. 99.*

# <span id="page-35-1"></span>**2.2 UX Design**

UX Design em tradução literal se torna "Design de experiência do usuário", de acordo com Teixeira (2015) a experiência do usuário tem suas origens no termo em inglês *user experience*  (UX), e apesar do estrangeirismo, o termo basicamente se refere a experiência de quem usa algum objeto ou produto que foram projetados para cumprir alguma função.

Garret (2011, p. 19) aponta que "o processo de design da experiência do usuário visa garantir que nenhum aspecto da experiência do usuário com seu produto aconteça sem sua intenção consciente e explícita". Logo, garantir que todo o processo de contato do usuário com
o produto seja mapeado e que o sistema responda da forma mais agradável é ter a certeza de que a qualidade do produto será entregue.

Segundo Grilo (2019), design está relacionado a etapas projetuais de planejamento e concepção de um produto ou serviço que visa atender as necessidades específicas dos usuários. Dessa forma, todo projeto de design deve considerar por completo a relação e contexto que envolve o usuário final do serviço oferecido, não apenas a parte estética e visual.

Para Teixeira (2015) o UX designer trabalha na construção de produtos que sejam fáceis de utilizar e que forneçam um bem estar no uso enquanto o incentiva o usuário a seguir adiante na realização das suas tarefas. E em concordância com Teixeira, Grilo (2019) afirma que considerar o aperfeiçoamento da experiência do usuário afeta diretamente desenvolvimento de produtos, pois para analisar a qualidade da experiência é preciso levantar e interpretar dados quantitativos e qualitativos para então esquematiza-los.

Hartson e Pyla (2012) afirmam que o todo o processo da experiência do usuário depende do contexto de uso, logo, quanto mais souber sobre quem é o seu usuário e em qual contexto ele utilizará o produto, melhor o projeto estará equipado para desenvolver um design que o guie a uma experiência desejada.

Para exemplificar como o contexto assume um papel fundamental dentro do UX, Grilo (2019, p. 28) propõe um diagrama que apresenta que o UX ocorre com a interação do usuário com a tecnologia através da interface de um produto (figura 16). O autor afirma que a experiência ocorre dentro de um contexto em que necessita da motivação de uma necessidade ou problema que sejam.

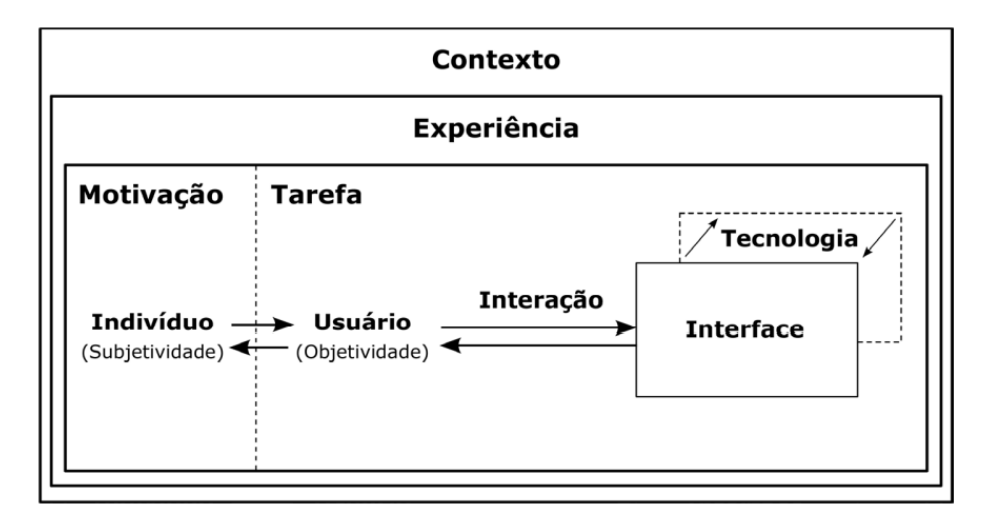

*Figura 16: Dinâmica da experiência do usuário*

Em concordância com Grilo, Hartson e Pyla (2012, p. 21) apresentam uma ilustração (figura 17) apresentando que a UX acontece com a interação de um usuário com o contexto de uso de um design. Logo, para que a UX ocorra, é preciso haver um artefato que seja mediador do design de interação (como uma interface), podendo envolver diversos contextos multidisciplinares.

*Figura 17: Como ocorre a experiência do usuário.*

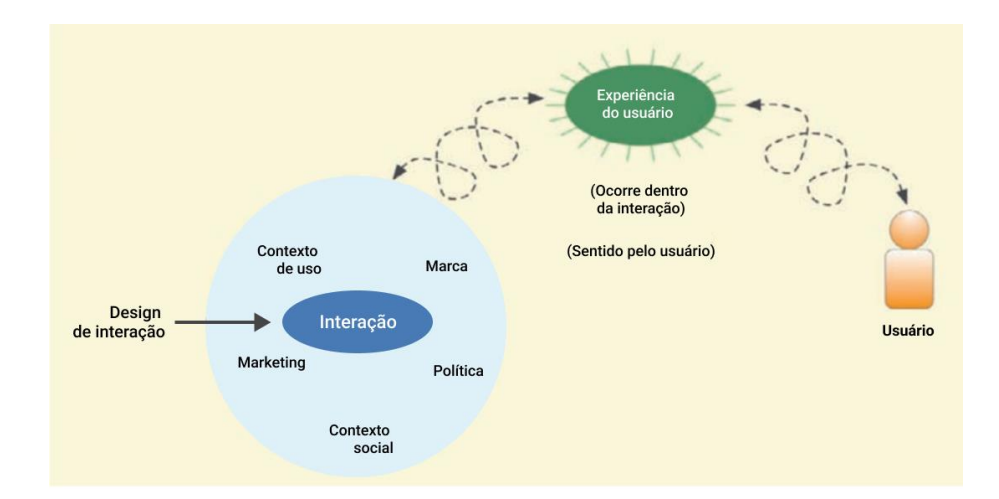

*Fonte: O livro de UX: Processo e diretrizes para garantir uma experiência de usuário de qualidade, 2012. Traduzido pela autora.*

#### **2.2.1 Experiência do usuário**

Garret (2011) relaciona a experiência do usuário com a combinação do uso de design estético (voltado a forma de apresentação visual) e design funcional (voltado a garantir que uma ação aconteça como esperado). Nesse sentido o design de experiência do usuário garante que os aspectos estéticos e funcionais estejam em harmonia com o contexto de um produto e da ação do usuário.

Dessa forma, o UX engloba todo o contexto de um usuário "usar" um objeto para realizar uma tarefa, seja algo simples do cotidiano como desligar o alarme ou mais complexo como utilizar produtos digitais empresariais.

Segundo Norman e Nielsen (1998) uma boa experiência do usuário vai além de apenas fornecer uma lista recursos, é preciso que atenda as reais necessidades do cliente com simplicidade e elegância, envolvendo a contribuição dos serviços de diversas áreas multidisciplinares.

Garret (2011, p. 6) afirma que "a experiência do usuário é sobre como funciona do lado de fora, onde uma pessoa entra em contato com ele". Desse modo o UX está presente em toda e qualquer realização de tarefa no cotidiano, nesse sentido, a experiência de uso está sujeita a influências externas, sendo possível acontecer erros ou imprevistos, causando frustação e resultando em uma experiência de baixa qualidade.

Grilo (2019) define a experiência como fenômeno que é possível ser observado no cotidiano dos indivíduos, e considerando que cada indivíduo é único, então é possível concluir que o mesmo produto ou serviço não oferece uma experiência igual a todos os seus usuários.

Através da observação é possível avaliar e aprimorar a qualidade do fenômeno da experiência oferecida para o usuário, contribuindo com o contexto geral do produto ou serviço oferecido, seja a melhoria sendo na parte estratégica ou na parte visual do produto.

Segundo Garret (2011) a experiência é resultante de um conjunto de decisões que se relacionam e influenciam nos aspectos da experiencia como um todo. Essas decisões podem ser separadas em camadas, e cada decisão influencia na camada seguinte e assim por diante.

Visando dividir as camadas das decisões, o autor (2011) divide os elementos do UX em cinco níveis de camadas: Estratégia, escopo, estrutura, esqueleto e superfície. Cada plano depende dos planos que o antecede, seguindo a ideia de começar com os conceitos mais abstratos e indo para o mais concreto como a interface final.

Apesar dessa divisão contemplar a UX como um todo, os planos foram divididos de foram a contemplar tanto a web como funcionalidade, voltado tanto para produtos digitais, com tecnologia mais sofisticada e atual, quanto web como sistema de hipertexto que refere a origem do uso dos sistemas na internet, como é possível visualizar na figura a seguir.

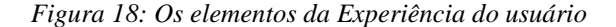

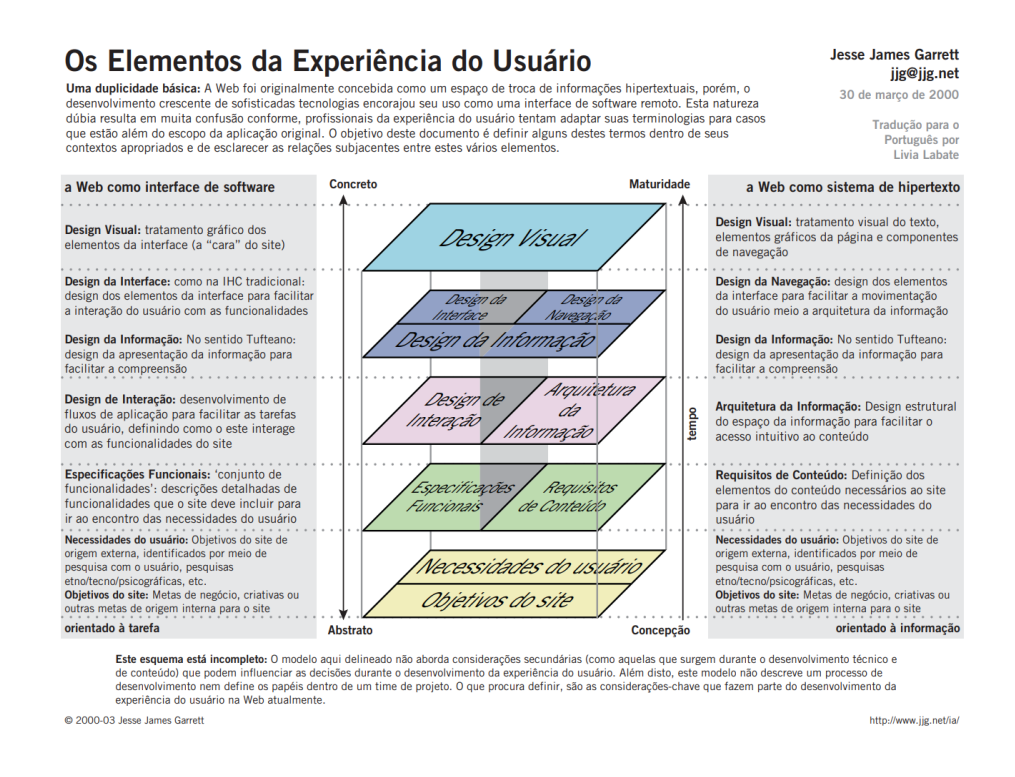

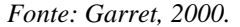

### **2.2.2 Usabilidade**

De acordo com Nielsen (1998) o conceito de usabilidade é atribuído às características e nível de qualidade da interface que é oferecida. Desse modo, a usabilidade tem a ver sobre o nível de funcionalidade de um sistema, se é fácil ou prático de se utilizar e se funcional de se desenvolver. Por isso Rex e Pardha (2012, p.10) reafirmam a necessidade desses critérios em um sistema sendo: "eficiente, eficaz, seguro e talvez ferramenta estética e divertida que nos ajuda a alcançar nossos objetivos".

No geral a usabilidade trabalha com a relação entre o homem e um artefato, seja ele uma interface digital ou física. O termo também se refere "a métodos e práticas para melhorar a facilidade de uso desses artefatos no processo de design" (NIELSEN, 2012). Similarmente, Grilo (2019) afirma que a usabilidade esteja interligada com o UX no sentido de garantir que a utilização desse produto seja fácil e confiável para garantir a eficácia do mesmo e entregar uma experiência eficiente de uso.

Garret (2011, p. 48) afirma que apesar de ter várias definições diferentes quanto a usabilidade, no final todos possuem o mesmo princípio de que os usuários precisam de produtos utilizáveis, e nas palavras de Teixeira (2015) a usabilidade se refere a simplicidade de uso de uma interface, se tornando um fator crucial de sucesso ou fracasso do produto digital.

Nesse sentido, quanto mais fácil, prático e útil for um produto digital, mais ele será utilizado pelos usuários e terá maior retorno financeiro para quem o produziu. E para garantir que a usabilidade de um produto digital esteja boa, é preciso simplificar e otimizar o uso das funções mais essenciais. Pois nas palavras de Teixeira (2015) um produto sempre poderá ser otimizado, seja em características mais abstratas ou visuais com elementos da interface.

Conforme Nielsen (2012) a usabilidade também se refere a como melhorar a facilidade de uso de produtos durante o processo de design, e para que isso ocorra, ela se baseia em 5 princípios de qualidade:

- **I. Aprendizagem:** facilidade de uso das funcionalidades do sistema.
- **II. Eficiência:** praticidade e agilidade na execução das tarefas.
- **III. Memorabilidade:** facilidade de uso mesmo após longo período sem uso do sistema.
- **IV. Erros:** avaliação do quão grave são os erros cometidos pelos usuários e como são resolvidos.
- **V. Satisfação:** se o usuário considera o produto agradável de usar.

Similarmente com Nielsen, Krug (2014) afirma que a usabilidade aplicada em aplicativos móveis precisa seguir três princípios: agradabilidade, aprendabilidade e inesquecibilidade.

- **I. Agradabilidade:** Para um aplicativo ser agradável ele precisa ser divertido de se utilizar e tem que entregar algo que vá além das próprias funcionalidades.
- **II. Aprendabilidade:** Mesmo que um aplicativo tenha vários recursos, é preciso que ele seja fácil de usar e aprender, pois o uso de tutoriais e instruções talvez não seja suficiente.
- **III. Inesquecilibidade:** O aplicativo precisa ser claro e fácil para o usuário, e a qualidade do quão fácil é de aprender pode ser um fator decisivo de escolha de uso do aplicativo.

Todas os princípios apresentados são fundamentais para definir a qualidade de um produto digital, mas além destas, o produto precisa suprir a necessidade do usuário, resolver seu problema e auxilia-o com soluções futuras.

### **2.2.3 UX Design em produtos digitais**

UX comumente frequentemente é associado à UI (*user interface* ou interface do usuário) em produtos digitais, apesar de estarem relacionados, as áreas são distintas, e segundo Nielsen (1998) é importante perceber a diferença entre elas, pois mesmo que a UI seja uma parte importante do design, não adiantaria oferecer uma interface muito bem projetada se a experiência do uso do produto digital não for gratificante.

Roman (2016) afirma que um produto é aquilo que cria um valor específico para um grupo de usuários, através da solução de problemas ou oferecendo algum benefício. Quando um produto se torna digital, ele é ofertado de diferentes maneiras, seja em forma web ou *mobile,*  mas seu objetivo continua sendo entregar algo de valor ao seu usuário.

Os produtos digitais estão presentes no cotidiano em forma de "programas de computador, aplicativos móveis, páginas da web, realidades virtual e aumentada e outras formas de interação mediadas por tecnologias da informação" (GRILO, 2019, p. 23). E os produtos digitais, diferentemente dos físicos possuem a vantagem de velocidade e alcance (GRILO, 2019) além da portabilidade e possibilidade de conexão online com outros usuários.

No planejamento de desenvolvimento de um produto, é preciso considerar como a experiência será ofertada para otimizar a relação entre o usuário e a interface (GRILO, 2019). É preciso que a comunicação visual esteja em harmonia com o contexto em que o produto se encontra, com informações claras e óbvias para facilitar o seu uso (KRUG, 2014).

Nesse sentido, priorizar em como a comunicação é transmitida através da interface é garantir a qualidade nos serviços oferecidos, pois "uma comunicação eficaz é um fator chave para o sucesso do seu produto" (GARRET, 2011, p. 12). Desse modo, é preciso que a interface esteja em harmonia com o objetivo do produto digital proposto e assim podendo otimizar a relação com o usuário.

### **2.2.4 Princípios de Interação-Humano Computador**

Essa comunicação entre o usuário e interfaces digitais pode ser entendida como uma interação humano-computador (ou HCI do termo em inglês *Human-Computer Interaction*), que acontece quando o usuário tem qualquer tipo de execução de tarefa em algum componente computacional. À medida que a tecnologia passa a incorporar cada vez mais a vida cotidiana, essas interações estão cada vez mais frequentes nas escolhas diárias dos usuários.

De acordo com Dix (2012) o HCI é uma área de estudo que inicialmente focava apenas nos computadores, mas com o avanço da tecnologia, ela se tornou uma multidisciplinar que foca na relação entre os humanos e todas as formas de design e tecnologia da informação, incluindo estudo de usabilidade e capacidade de manutenção em desenvolvimentos de software.

Desse modo, a usabilidade se encaixa como papel principal dentro do HCI na análise da qualidade da interação que acontece entre o usuário e o produto. "A interação humanocomputador é claramente sobre o comportamento humano e é usada para impulsionam o projeto do sistema, e o desempenho humano é o resultado mensurável em usando esses sistemas" (HARTSON; PYLA apud Bailey, 1996, p. 39).

Em virtude de o HCI focar em como o usuário se relaciona com uma interface digital, ele se relaciona com diferentes metodologias focadas no usuário dentro do design, como o design centrado no ser humano (HCD) e UX. Acresce que, de acordo com Hartson e Pyla (2012) a usabilidade entra no HCI para garantir que a interação com o usuário seja efetiva, eficiente, segura e satisfatória para que ele atinja seus objetivos.

A relação entre essas áreas é representada pelo diagrama a seguir, elaborado por Lowdermilk (2013).

*Figura 19: A relação entre usabilidade, HCI, HCD e UX*

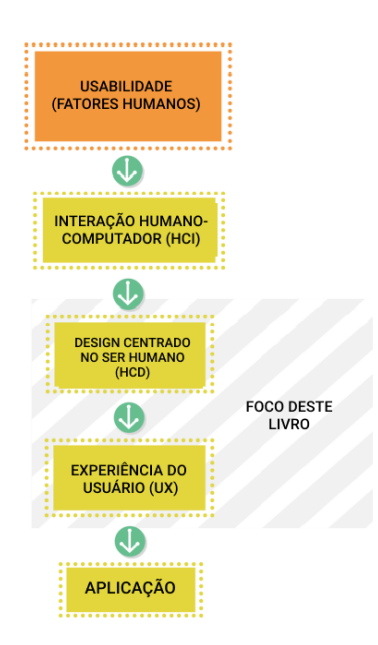

*Fonte: Design centrado no usuário: um guia de desenvolvimento para construir aplicativos amigáveis, 2013. Traduzido pela autora.*

#### **2.2.5 Design Centrado no Ser Humano**

Segundo Lowdermilk (2013, p. 6) a HCI está mais presente na usabilidade com o foco em como o homem se relaciona com programas de computador, por outro lado, o design centrado no ser humano (HCD) surgiu da HCI e se tornou uma abordagem de design tanto para desenvolvedores quanto para designers.

Preece, Rogers e Sharp (2019) enfatizam que o HCD foca no desenvolvimento de um sistema focado nos reais usuários e objetivos, trazendo o critério de julgamento humano como requisito na produção de uma aplicação.

Garret (2011, p. 17) afirma que o HCD envolve a prática de tornar envolvente e eficiente a experiência do usuário. Dessa forma, ele foca nos usuários envoltos no contexto da criação do produto e na qualidade da experiência do uso. Por isso IDEO (2015, p. 5) recorda que "o processo de HCD começa por examinar as necessidades, desejos e comportamentos das pessoas cujas vidas queremos influenciar com nossas soluções".

Em síntese a abordagem foca nas necessidades dos usuários, para isso é preciso compreender quais são as dores que os usuários estão sentindo e como o design pode colaborar com soluções estratégicas. De acordo com IDEO (2015) o processo do HCD se divide em três fases: ouvir, criar e implementar.

- **I. Ouvir:** etapa de coleta de informações das necessidades dos usuários através de pesquisas de campo e escuta preliminar da profundidade dos problemas.
- **II. Criar:** as necessidades encontradas são traduzidas em soluções de oportunidades.
- **III. Implementar:** a realização da implementação da solução em protótipos rápidos e práticos de serem feitos

Segundo Krug (2014) o HCD foca em desenvolver um produto corretamente assegurando que ele será utilizável. Além da utilidade, para suprir as necessidades do usuário, é fundamental que o produto forneça uma boa usabilidade, e para isso é preciso que ele siga três princípios fundamentais: ser desejável, praticável e viável (IDEO, 2015, p. 5). Conforme ilustra figura a seguir:

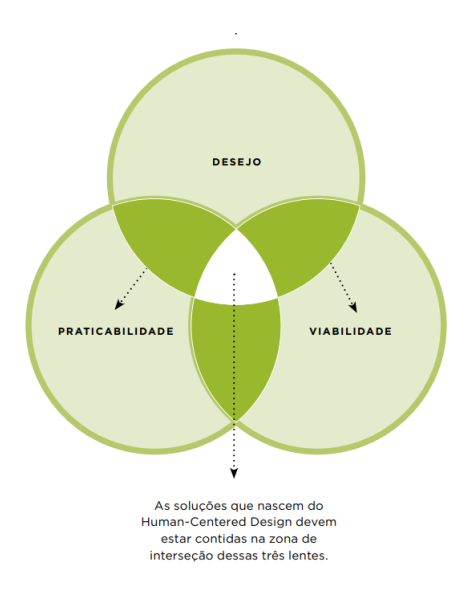

*Figura 20: Elementos do HCD*

*Fonte: IDEO, 2015.*

Em suma, o HCD é uma abordagem no qual o usuário final atua como componente principal de toda a pesquisa e desenvolvido, logo, antes de querer investir na produção da parte de comunicação visual, gráfica, interação ou interface de um produto, é viável assegurar-se de que o objetivo principal dele está focado na qualidade da experiência do usuário de suprir suas necessidades com de forma agradável.

#### **2.2.6 Design de interação**

As pessoas interagem com diferentes produtos digitais e manuais diariamente, como celular, geladeira, televisão, computador e entre outros, dessa forma a interação está envolta de todo e qualquer contato que um usuário tem com algum artefato. Nesse sentido, o design de interação (ou ID baseado no termo em inglês *Interaction Design*) se preocupa mais em projetar para os usuários independentemente de que tipo de tecnologia que está sendo utilizada.

O ID está interligado, junto com arquitetura de informação, ao plano de estrutura na experiência do usuário apresentado por Garret (2011), nessa etapa é preciso planejar e organizar a hierarquização das páginas, entrando na construção da estrutura do site, de forma a colaborar com a navegação e acesso à informação, "no qual definimos como o sistema se comporta em resposta ao usuário" (GARRET, 2011, p. 29).

Conforme Garret (2011) a estrutura vai abordar como os recursos e funcionalidades do site irão se conectar e quais destes irão constituir o escopo do site. Nesse momento é mapeado os possíveis fluxos que o usuário poderá percorrer pelo site como o sistema irá se desenvolver durante essa interação.

Nessa etapa as informações que serão utilizadas no produto se tornam mais tangíveis de visualização, pois o ID se baseia nas informações coletadas sobre o UX, e a partir dela se desenvolve formas de apresentar as informações mais essenciais de forma mais simples e sucinta para o usuário.

De acordo com Teixeira (2015) quando as interações de um produto são bem projetadas para os usuários, elas se tornam fáceis de se utilizar e tornam o processo de uso mais agradável e eficiente, o que aumenta o engajamento dos usuários com o produto. De modo geral o ID foca em simplificar as etapas para o usuário realizar uma tarefa interagindo com as funcionalidades do produto digital ou sistema de forma cativante.

Conforme Preece, Rogers e Sharp (2019) o desenvolvimento de produtos interativos requer considerar quem utilizará, onde será utilizado, que tipo de atividades serão realizadas e como o produto impactaria na comunicação e interação no cotidiano.

Grilo (2019) afirma que o ID define estratégias e critérios para definição de parâmetros e requisitos a partir de observações de experiências de usuários, para então nortear a etapa de execução do desenvolvimento da interface, e a partir dela ser criada novas experiências.

### **2.2.7 Design de Interface**

Como visto no capítulo 2.2, para o UX acontecer é preciso que um artefato atue como intermediário entre o usuário e o produto, esse artefato é mediado através de uma interface, seja ela digital ou física, é a partir dela que a usabilidade é examinada e fornecida.

Grilo (2019) aponta que UI e UX Design apesar de serem áreas distintas, são comumente confundidas como uma só. Apesar de os elementos visuais da interface como layout, tipografia e iconografia que influenciarem no UX, eles não se tornam o componente principal de UX. Por outro lado, levantamentos, apontamentos e resultados de coleta de UX podem interferir em decisões no projeto de interface.

Garret (2011) declara que o design de interface organiza os elementos em uma interface para que sejam simples de serem compreendidos e utilizados. Por isso, McKay (2013) afirma que a UI é o que conecta os usuários à tecnologia do produto, afim de ajudar o usuário a realizar as suas tarefas que atinjam os seus objetivos.

Segundo Tidwell (2011) os usuários estão cada vez mais exigentes com o que eles querem, se o produto não for atrativo, inovador, intuitivo e agradável o suficiente, os usuários não pensarão bem dele e consequentemente não retornarão a usar o produto. Dessa forma, com uma comunicação humana, clara e eficaz, a interface deve ser capaz de fascinar e cativar o usuário com a qualidade do produto oferecido.

O design de interface compartilha de característica similares das disciplinas de design de interação e arquitetura de informação, pois o objetivo principal delas é o compartilhamento de informações com o usuário. Dessa forma, o UI está relacionado com o contexto do uso de informações do produto no espaço de tela, e é através dos elementos visuais que a imagem do produto é compartilhada e transmitida aos usuários, garantindo ou não o seu sucesso.

Compartilhar as informações importantes para os usuários não significa colocar todas as informações de uma só vez em uma tela, Teixeira (2015) aponta que o diferencial de aplicativos e produtos de sucesso é a capacidade de simplificar as informações oferecidas ao usuário para o mesmo executar a sua tarefa de forma mais agradável.

Em geral, quanto mais direta e humana for a comunicação e transmissão de informações do aplicativo, mais efetivo ele será com o usuário, fornecendo um retorno de uso gratificante para ambos os lados. Teixeira (2015, p. 74) afirma que "a regra aqui é simplificar, reduzir e oferecer informações em doses digeríveis, para que as pessoas não se sintam pressionadas a tomarem decisões demasiadas em vários pontos diferentes da jornada".

É imprescindível que todas os elementos visuais forneçam informação de clara e direta, pois quando a comunicação não recebe a sua prioridade, o usuário fica com lacunas de dúvidas sobre como utilizar o aplicativo, e dessa forma, a comunicação não foi tão efetiva.

Nesse sentido, para garantir e afirmar que uma interface está oferecendo uma boa usabilidade ao usuário, é possível analisá-la e interpretá-la através de uma avaliação de interface, e de certo garantir a qualidade de apresentação das informações, navegação e disposição dos elementos visuais.

#### **2.2.8 Avaliação de interface**

A partir do momento que há uma representação da interface de um artefato de design, é possível executar uma avaliação de interface. A avaliação tem como objetivo recolher e analisar dados para melhorar a concepção do artefato de design em si, dessa forma, é avaliado tanto a usabilidade do sistema quanto a experiência dos usuários quando interagem com a interface. (PREECE; ROGERS; SHARP, 2019)

Antes de desenvolver e lançar um aplicativo novo, é fundamental saber se ele está adequado para o cotidiano dos usuários, e através de uma avaliação de interface é possível averiguar a qualidade de uso do aplicativo e os possíveis problemas de execução, poupando esforços de consertos após o desenvolvimento.

As avaliações podem seguir diferentes métodos e técnicas, mas no geral envolvem a observação dos participantes na execução de uma determinada atividade em específico. Acresce que Preece, Rogers e Sharp (2019) apresentam que as avaliações podem ser divididas em: formativas e sumativas.

**I. Formativas:** acontecem durante a concepção e elaboração do produto, envolvem desde o desenvolvimento de protótipos iniciais até a finalização do projeto, focando em melhorar a qualidade para torna-lo mais usável para o usuário, com a vantagem no conserto de problemas antes do seu lançamento.

**II. Sumativas:** acontecem após o produto já estar disponível no mercado, avaliando o seu sucesso entre os consumidores. Dessa forma, pode focar na descoberta de novos requisitos ou melhorias e aprimoramento de aspectos já desenvolvidos.

Além disso, os autores (2019) classificam as avaliações dependendo do cenário, participação dos usuários e nível de controle:

- **I. Configurações controladas envolvendo os usuários:** normalmente acontecem em ambientes controlados para testar hipóteses ou observar um comportamento, como: testes de usabilidade e experiência do usuário.
- **II. Ambientes naturais envolvendo usuários:** envolvem a observação do usuário em seu mundo real, com pouco controle das atividades e das influências ao redor, como: estudo de campo.
- **III. Configurações que não envolvam os usuários**: quando avaliadores investigam e identificam problemas de usabilidade em interface, como: inspeções, heurísticas, passagens, modelos e análises.

# **2.2.8.1 Teste de usabilidade**

O teste de usabilidade funciona como uma estratégia para obter uma melhor avaliação sobre a qualidade de usabilidade e desempenho de algum produto ou serviço. Preece, Rogers e Sharp (2019) reforçam que normalmente os testes acontecem em um ambiente controlado e são realizados em testes de laboratório, mas está mais comum realizar de forma remota através de reuniões online, mas que de qualquer forma deve cumprir seu objetivo principal: determinar se o sistema é utilizável para o público alvo.

Dumas e Redish (1999) afirmam que o teste possui 5 principais características:

- **1.** O objetivo principal é melhorar a usabilidade de um produto, mas podem acrescentar outras preocupações mais específicas se for necessário.
- **2.** Os participantes devem representar os usuários reais, ou seja, o público alvo que utilizam ou irão utilizar o produto.
- **3.** Os participantes devem executar tarefas reais, representando o seu uso no cotidiano.
- **4.** É observado e registrado as ações e expressões dos participantes.

**5.** A partir dos dados coletados, é diagnosticado os problemas e recomendado as possíveis mudanças para corrigir os problemas encontrados.

Preece, Rogers e Sharp (2019) apresentam que no geral o teste envolve a comparação entre a quantidade e tipos de erros que os participantes comentem, e o tempo necessário para completar cada tarefa. Além disso, Dumas e Redish (1999) reforçam que além de observar o desempenho do participante, é preciso pedir para que os participantes opinem em voz alta para registrar os seus comentários feitos durante o teste.

Os testes também podem ser gravados em vídeo para ter registro da atividade e poder revisita-lo para confirmar informações. Além do teste em si, podem ser utilizados questionários de satisfação para obter a opinião dos participantes sobre a experiência com a aplicação e com o teste em si (PREECE; ROGERS; SHARP, 2019).

A essência do teste é a execução de tarefas reais, Dumas e Redish (1999, p. 160) reforçam que "os participantes no teste tentem tarefas que os usuários do produto queiram fazer com ele", dessa forma, é fundamental escolher bem quais funcionalidades do sistema vão ser testadas para que o teste em si não fique tão longo e cansativo para o participante.

Para cada tarefa escolhida, um cenário deverá ser apresentado para o participante. Dumas e Redish (1999) apresentam que os cenários são utilizados para dizer aos participantes o que eles devem fazer durante o teste, de maneira sucinta com uma história razoável e curta. Dessa forma, com o contexto de uso do produto, acaba naturalizando mais o participante com o ambiente e a simulação de uso.

### **2.2.8.2 Avaliação heurística**

Em seu artigo *How to conduct a heuristic Evaluation* (1994), Nielsen afirma que a avaliação heurística é um método de engenharia e usabilidade rápido e barato para encontrar problemas de usabilidade na interface de um sistema, para serem resolvidos como parte do trabalho do design no processo de desenvolvimento de produtos.

Nielsen (1994) recomenda que a avaliação seja realizada por meio de um pequeno grupo de especialistas e design, por outro lado, iniciantes na área também podem estudar os critérios e avaliação e realizarem a análise. Uma vez que há uma escassez de especialistas UX praticantes,

a avaliação heurística ajuda os iniciantes na área a realizarem uma avaliação de interface boa sem precisar de grande treinamento (HARTSON; PYLA, 2012)

De acordo com Nielsen (1994) a avaliação no geral é dividida por sessões, no qual em cada sessão o avaliador navega por entre as interfaces diversas vezes, a fim de inspecionar os elementos para buscar problemas e comparar os achados com a lista de heurística de referência. Acresce que, cada sessão deve ser individual por cada especialista para que os resultados não tenham influência sobre si.

As sessões no geral devem ser curtas e cada especialista:

- **I.** Avalia a conformidade dos elementos da interface de acordo com a lista de heurísticas prevista.
- **II.** Anota os problemas encontrados
- **III.** Avalia a gravidade e cada problema encontrado
- **IV.** Gera um relatório com os resultados e comentários.

Após a identificação dos problemas, o avaliador associa cada problema a um grau de severidade. Essa associação colabora na ordenação de prioridade de soluções dos problemas (NIELSEN, 1994). O grau de severidade se divide em uma escala de 1 a 5, no qual:

- **1.** Eu não concordo que isso seja um problema de usabilidade.
- **2. Problema cosmético:** deve ser corrigido apenas no caso de haver tempo extra no projeto.
- **3. Problema de usabilidade menor:** a correção desse problema é uma tarefa de baixa prioridade.
- **4. Problema de usabilidade maior:** importante consertar e deve ser dado alta prioridade.
- **5. Catástrofe de usabilidade:** é obrigatório corrigir o problema antes que o produto seja lançado.

As heurísticas foram apresentadas por Nielsen e Molich (1994), e desde então diversos autores e teóricos apresentaram refinamentos e aprimoramentos para a avaliação heurística. Seus conjuntos de heurísticas são apresentados na figura abaixo:

*Figura 21: 10 Heurísticas de Nielsen.*

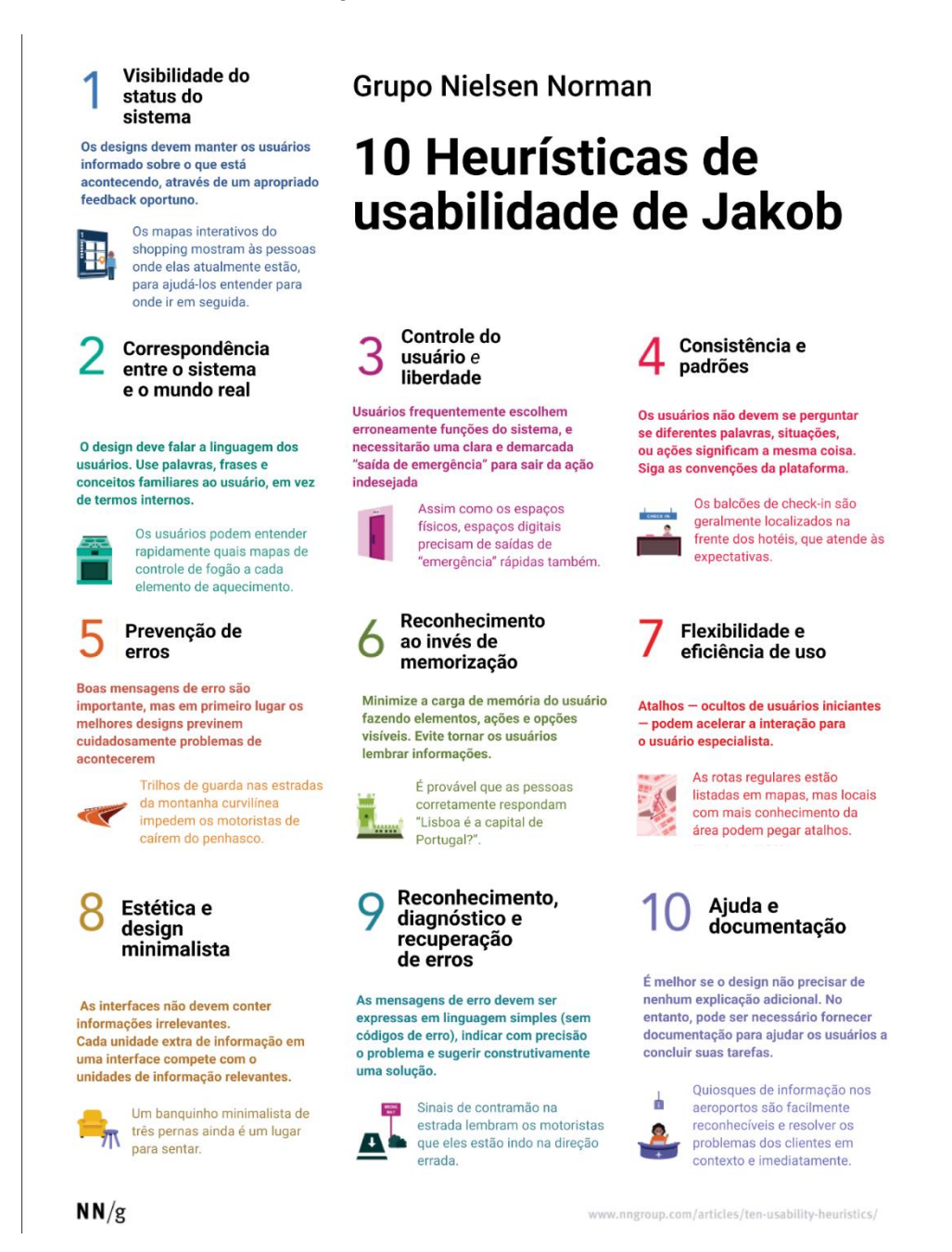

*Fonte: 10 heurísticas e usabilidade para design de interface de usuário. Traduzido pela autora. Disponível em*: *[https://www.nngroup.com/articles/ten-usability-heuristics/#poster](https://www.nngroup.com/articles/ten-usability-heuristics/#poster ) . Acesso em: 23 jul, 2022.*

Olibário José (2013) apresenta uma pesquisa para encontrar as heurísticas de usabilidade voltadas para interfaces de dispositivos móveis, e como resultado foi desenvolvido uma lista de heurísticas adaptadas para o contexto de dispositivos móveis, baseada nas heurísticas de Nielsen (1994) mas com o diferencial do acréscimo de novas heurísticas. A figura abaixo apresenta os conceitos das heurísticas desenvolvidas por Olibário (2013, p. 49).

#### **Bom aproveitamento** do espaço da tela.

Independentemente da orientação do dispositivo, o design deve ser realizado de forma que os itens não fiquem muitos distantes, nem muito juntos. Elementos relacionados devem estar próximos e os sem relacionamento devem estar mais afastados. Interfaces não devem estar carregadas com muitos elementos

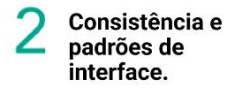

A aplicação deve manter os componentes no mesmo lugar e na mesma configuração ao longo de toda a a interação, para facilitar a aprendizagem, Funcionalidades análogas devem possuir interações análogas, por meio de atividades parecidas. As características de cada componente (seu tamanho, fonte, cor, etc.) devem permanecer os mesmos em toda a aplicação

#### Adequação de mensagem à funcionalidade e ao usuário.

A aplicação deve falar a lingugagem do usuário e as instruções para executar as funcionalidades devem ser claras e objetivas. A leitura deve ser natural e linguagem não deve ser invasiva no sentido de obrigar o usuário a fazer algo.

#### **Facilidade de** acesso às funcionalidades.

As funcionalidades principais da aplicação devem ser realizadas com maior facilidade possível, preferencialmente em apenas em uma interação. Além disso, elas devem ter evidência na interface. As funcionalidades mais frequentes podem ser realizdas por mais de um caminho ou por meio de atalhos. Nenhuma funcionalidade deve ser difícil de encontrar na interface da aplicação.

# 11 Heurísticas de Olibário para avaliação de usabilidade de interfaces de dispositivos móveis

#### Visibilidade e acesso fácil a toda informação existente.

Todas as informações devem ser visíveis e legíveis, tanto em retrato quanto em paisagem. O usuário não deve se esforça para encontrar ou entender qualquer informação sendo transmitida. Isso também vale para mídias, que devem ser vistas ou executadas na íntegra. Os elementos da interface devem possuir contraste e elemento de um grupo de informações devem ter alinhamento adequado.

#### Prevenção de erros e retomada rápida ao último estado estável.

O sistema deve ser capaz de se antecipar a uma situação que leve a algum erro por parte do usuário com base em alguma atividade já realizada pelo usuário. Quando um erro ocorrer, a aplicação deve avisar o usuário prontamente e retornar ao último estado estável. Em casos em que o retorno ao último estado seja difícil, o sistema pode transferir o controle para o usuário, para que este decida o que fazer (para onde ir)

#### **Feedback imediato** e fácil de ser notado

O feedback deve ser fácil de ser notado, para que não haja dúvidas de que a operação foi realizada ou está em andamento. Atualizações locais na página devem ser priorizadas, para evitar carregamento e perda do ponto em que o usuário estava. Mensagens que aparecem muitas vezes devem ter opção de serem ocupadas pelo usuário. Barras de progressso demoradas devem permitir que o usuário continue executando outras atividades. Feedacks positivos devem ser visíveis, mas não exigir interação redundante com o usuário, para não estressá-lo.

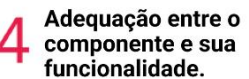

O usuário deve saber exatamente o que ele deve colocar como entrada a um componentes, sem que haja ambiguidades ou dúvidas. Metáforas de funcionalidades devem ser compreendidas sem dificuldades

#### **Facilidade de** entrada de dados.

A forma com que o usuário fornece os dados pode se basear em tecnologias assistivas (dispositivos que se conectam ao dispositivo móvel para garantirem acessibilidade a usuários), mas a aplicação deve sempre mostrar claramente o que está sendo solicitado, por meio de texto, áudio, vídeo, etc.., para que o usuário tenha total controle da situação

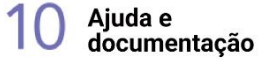

O aplicativo deve possuir opção de Ajuda para especificar os problemas comuns e as formas de solucioná-los. Os assuntos considerados nessa opção devem ser fáceis de serem encontrados.

Minimização da carga de Memória do usuário

Aplicações devem permitir que o usuário obtenha a inormação de que precisa com facilidade, sem exigir que o usuário memorize passos anteriores para complemetar uma atividade

*Fonte: Olibário (2013). Adaptado pela autora.*

Olibário (2013) realizou uma avaliação heurística com o aplicativo de anotações multimídia, no qual foi aplicado o conjunto de heurísticas propostas e resultando que as novas heurísticas foram consideravelmente melhores na obtenção de resultados na análise de aplicativos para dispositivos móveis quanto às heurísticas tradicionais de Nielsen (1994).

#### **2.2.8.3 Análise SUS**

A análise SUS (System Usability Scale ou Escala de usabilidade do sistema) foi desenvolvido por John Broke (1996) e atualmente é uma das avaliações de usabilidade de um sistema mais conhecidos devido a sua praticidade. Conta com 10 perguntas que intercalam entre sendo formuladas positivamente e negativamente para "evitar respostas rápidas sem que o respondente considere realmente as perguntas" (HARTSON; PYLA, 2012).

Ele atua como uma coleta de dados que, apesar de utilizar muitos valores numéricos, seu resultado depende da interpretação e contexto do avaliador. Hartson e Pyla (2012) afirmam que essa análise pode ser utilizada em qualquer fase de desenvolvimento de qualquer tipo de sistema, pois ele é rápido e fácil tanto para o participante quanto para o analista.

As perguntas são apresentadas em sentenças que podem ser adaptadas para se encaixar no contexto do sistema. Para cada pergunta a resposta varia entre uma escala likert de 1 a 5, onde 1 é discordo totalmente e 5 concordo totalmente. As 10 perguntas são (BROOKE, 1996):

- **1.** Eu acho que gostaria de usar esse sistema com frequência
- **2.** Eu achei o sistema desnecessariamente complexo
- **3.** Eu achei o sistema fácil de usar
- **4.** Eu acho que precisaria de ajuda de uma pessoa com conhecimentos técnicos para usar o sistema.
- **5.** Eu acho que as várias funções do sistema estão muito bem integradas.
- **6.** Eu acho que o sistema apresenta muita inconsistência.
- **7.** Imagino que a maioria das pessoas aprenderia a utilizar este sistema muito rapidamente
- **8.** Eu achei o sistema muito complicado de usar
- **9.** Eu me senti confiante ao usar o sistema
- **10.** Eu precisei aprender várias coisas novas antes de conseguir usar o sistema.

Hartson e Pyla (2012) apresentam que o resultado se dá através de dois momentos: no primeiro momento deve-se subtrair 1 ponto das questões positivas, possibilitando uma variação entre os valores 1 a 4. Em seguida, deve-se pegar o valor máximo que é 5 e subtrair dos valores das respostas negativas, também proporcionando uma variação entre 0 a 4 para essas respostas. Dessa forma todas as respostas máximas se tornam 4.

Posteriormente deve-se somar as respostas e multiplicar por 2,5 e assim tendo a média final entre uma escala de 0 a 100. Caso seja acima de 68, significa que está acima da média e recomendável para uso.

O seu uso pode ser adaptado de acordo com a necessidade da pesquisa, pois através do uso das perguntas, é possível adquirir uma visão geral de como o produto está sendo bem recebido pelos usuários ou não.

# **3. Materiais e métodos**

Neste capítulo será apresentado os materiais e métodos que foram utilizados afim de dar continuidade no desenvolvimento da pesquisa. Nesse primeiro momento será abordado a classificação da pesquisa científica, partindo para a descrição das etapas da metodologia de design e as técnicas utilizadas na obtenção de resultados.

#### **3.1 Classificação da Pesquisa**

De acordo com Gil (2008) a pesquisa foi classificada das seguintes formas:

- **I.** Quanto a sua natureza: **Pesquisa aplicada**, pois depende das descobertas para enriquecer o seu desenvolvimento, além de ter como característica principal o interesse, aplicação e utilização dos resultados obtidos em soluções de problemas específicos.
- **II.** Quanto a abordagem: **Pesquisa qualitativa**, pois a análise dos resultados obtidos no levantamento de dados em sua maioria é qualitativa, sendo interpretada pelo pesquisador, pois os dados por si só não se podem traduzir somente em números.
- **III.** Quanto aos seus objetivos: **Pesquisa exploratória,** pois investiga o problema de forma mais específica envolvendo levantamento bibliográfico e entrevista com indivíduos que tiveram experiência com o objeto de estudo, também pode ser **pesquisa descritiva** pois busca descrever e estudar os fatos, características do objeto de estudo, o aplicativo eCampus Aluno.
- **IV.** Quanto aos procedimentos técnicos: **Pesquisa de levantamento**, pois envolve uma investigação com contato direto com os indivíduos da pesquisa, afim de obter grande quantidade de dados sobre eles com o uso de questionários e entrevistas, também pode ser classificado como **estudo de caso**, pois investiga um fenômeno mais específico dentro de seu contexto, com o estudo mais aprofundado de um ou poucos objetos para se obter um conhecimento mais detalhado.

### **3.2 Objeto e ambiente de estudo**

O objeto de estudo é o estudo e otimização da interface do aplicativo "eCampus Aluno" da UFAM. O objeto é estudado dentro do ambiente Universidade Federal do Amazonas, porém, como o aplicativo é acessado através de dispositivos móveis, o ambiente de estudo se torna bastante variado pois se torna dependente de onde o usuário gostaria de utilizar o aparelho.

### **3.3 Público-alvo**

O públicos-alvo para a elaboração desta pesquisa foram os discentes de ambos os gêneros matriculados em graduação regular na UFAM da unidade de Manaus, com faixa etária entre 16 e 40 anos e que utilizam o seus smartphones celular para acessar documentações e informações acadêmicas.

Sendo requisitado o acesso ao portal web ecampus aluno para ter acesso aos serviços providos pela universidade, se torna mandatório para os discentes ter um conhecimento básico de acesso ao portal web ecampus aluno via navegador web. Bem como conhecimento de utilização de aplicativos no smartphone celular para utilizar o eCampus Aluno.

#### **3.4 Processo de desenvolvimento da proposta de otimização da interface**

Para o desenvolvimento da proposta de otimização da interface, foi utilizado como base a metodologia intitulada "projeto E", desenvolvido por Meurer e Slabluk (2012), sendo ela voltada para o desenvolvimento de produtos digito-virtuais.

Sua estrutura é baseada na metodologia de planos apresentada por Garret (2011) com foco em experiência do usuário, também abordada no capítulo 2.2.1 desse documento, no entanto, diferentemente da proposta elaborada pelo Garret, os planos são apresentados através de etapas na sequência de esquerda para direita, transformando assim os elementos da experiência do usuário em etapas estruturais mais visualmente agradáveis de serem compreendidas para o desenvolvimento de um produto digital.

Essa metodologia permite a execução das atividades dividindo-as em 6 etapas projetuais: *estratégia, escopo, esqueleto, estrutura, estética e execução* (figura 23)*.* Apesar de ela ser dividida em diferentes etapas, o seu desenvolvimento não precisa ser necessariamente sequencial, permitindo maior liberdade de retorno e mudanças em etapas anteriores em benefício do resultado final.

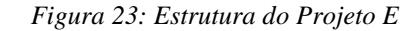

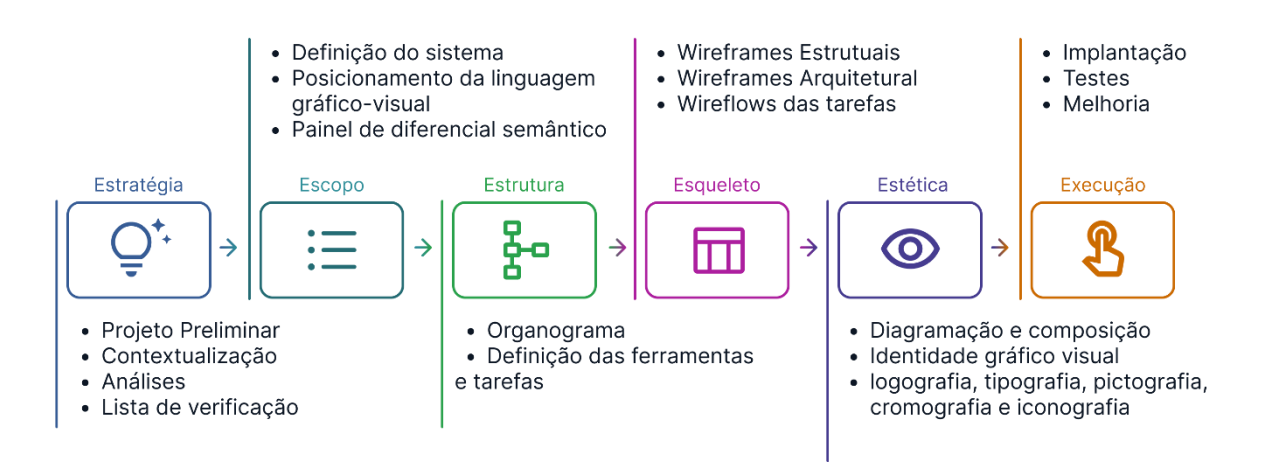

*Fonte: Meurer e Szabluk (2012)*

- **I. Estratégia:** Identificação do contexto do projeto e das situações que envolvem a pesquisa, realizando o máximo possível de análises e estudos preliminares.
- **II. Escopo:** Organização de definição das informações de conteúdo, funcionalidades, ferramentas e tarefas a serem realizadas através da arquitetura de informação.
- **III. Estrutura:** Elaboração do contexto navegacional do produto através de fluxogramas de tarefas previstas para o usuário executar.
- **IV. Esqueleto:** Interpretação dos fluxos de tarefas com o desenvolvimento de *wireframes*, definindo o padrão visual de distribuição e hierarquia de elementos na interface.
- **V. Estética:** Refinamento e aprimoramento visual dos *wireframes* desenvolvidos, trabalhando com o design visual e identidade final do produto.
- **VI. Execução:** Elaboração de um modelo funcional navegável (MFN), de forma a representar as principais funcionalidades do produto afim de executar testes e avaliações para aprimoramento do mesmo.

### **3.4.1 Técnicas e procedimentos utilizados nas etapas**

Neste capítulo será apresentado a descrição das técnicas e procedimentos utilizados no levantamento de dados para a pesquisa, no qual foram divididos entre as etapas projetuais do projeto E.

#### **3.4.1.1 Estratégia**

Garret (2011) apresenta que no plano estratégia é preciso entender as necessidades do usuário para então definir as metas que o produto tem a oferecer, e de acordo com Hartson e Pyla (2012) quanto mais souber sobre quem é o seu usuário e em qual contexto ele utilizará o produto, melhor o projeto estará equipado para desenvolver um design que o guie a uma experiência desejada.

As técnicas dessa primeira etapa foram divididas em quatro momentos diferentes: definição das questões projetuais, identificação dos usuários, identificação do cenário e definição dos requisitos e parâmetros.

No primeiro momento, as questões projetuais foram utilizadas para coletar dados sobre o contexto onde o produto está envolvido, afim de identificar as possibilidades que o projeto poderia discorrer para oferecer uma solução mais adequada para o usuário final. Sendo elas:

- **I.** O quê projetar?
- **II.** Por que projetar?
- **III.** Como projetar?

Iniciando o momento de identificação dos usuários, foi realizado uma pesquisa qualitativa através de um questionário online, a fim de identificar e investigar mais quem são os discentes de graduação regular da UFAM de Manaus. O questionário foi disponibilizado de forma online através da plataforma Google Forms e as perguntas encontram-se no **apêndice A.** Os objetivos desta coleta de dados com os discentes da UFAM foram:

- **I.** Identificar os marcadores sociais de idade e gênero.
- **II.** Identificar a frequência de uso de dispositivos móveis.
- **III.** Qual o principal meio de acesso e a frequência de uso do portal web ecampus aluno.
- **IV.** Quais os serviços que mais utilizam no portal web ecampus aluno.

**V.** Se os discentes utilizam o aplicativo eCampus Aluno, qual a frequência de uso e a opinião sobre o aplicativo.

Com a finalidade de conhecer mais de perto e de obter informações mais detalhadas sobre o corpo discente da UFAM, foi utilizado a abordagem de entrevista semi-estruturada. Na qual basicamente consiste na conversa com o público-alvo "para obter a história por trás da experiência de vida entrevistado" (SILVA *et al*., 2012), sendo necessário precisar verdadeiramente escutar o entrevistado para encontrar o que eles necessitam e não apenas o que eles querem (QUESENBERY; BROOKS, 2010).

Antes do início das entrevistas, foi encaminhando um termo de consentimento e participação para os usuários, o modelo do termo e as respostas positivas estão disponíveis no **apêndice B**. As entrevistas foram guiadas por um roteiro pré-estabelecido com a liberdade de explorar com perguntas abertas dependendo do contexto. O roteiro com as perguntas está disponível no **apêndice C** e as respostas foram transcritas e organizadas no **apêndice D**.

Em seguida foram elaborados os cartões de *insights* a partir das informações coletadas tanto no questionário e nas entrevistas, disponíveis no **apêndice E**. Os cartões de *insight* são utilizados quando é feito achado proveniente da pesquisa na etapa estratégia (SILVA *et al.,* 2012), dessa forma eles se tornam pequenos cartões com informações retiradas durante a coleta de dados.

A partir da identificação dos insights e da coleta de informações sobre os usuários, foram elaboradas 3 personas fictícias para representar as características, preocupações, motivações e relação com o objeto de estudo dos usuários reais. Elas foram construídas buscando máxima demonstração de veracidade baseado nos dados de escuta e observação coletados nas técnicas anteriores, interpretando os dados técnicos com as vontades e necessidades dos indivíduos.

Para cada persona elaborada foi desenvolvido o mapa de jornada de usuário, detalhando as interações que o usuário tem com os serviços envolvendo o produto e quais as emoções e pensamentos que são geradas durante a experiência. O mapa oferece uma visualização prática e estruturada do relacionamento do usuário com o produto, descrevendo os passos-chaves percorridos desde o início ao fim do uso (SILVA *et al*., 2012).

O terceiro momento da etapa consiste na identificação e investigação dos cenários onde o produto está envolvido. Buscando identificar o estado em que o produto se encontra, suas ferramentas e suas características conforme a usabilidade (MEURER; SLABLUK, 2012).

Iniciando com uma análise desenhística do aplicativo ecampus aluno, seguido de uma análise funcional e comparação de funcionalidades com o portal, e finalizando com uma análise com base nas heurísticas de Olibário (2013).

Logo após foi elaborado a análise de similares de 3 aplicativos institucionais da cidade de Manaus, onde todos eles correspondem a ideia base de acessar informações acadêmicas. Nesse sentido, foram analisadas suas características gerais, funcionais, navegacionais, tipográficas, iconográficas, de forma e de cor.

E por fim, o último momento consiste na elaboração da tabela de requisitos e parâmetros, definindo os detalhes mais técnicos do projeto, os entregáveis que devem ser desenvolvidos e quais as diretrizes que devem ser seguidas para esse desenvolvimento.

#### **3.4.1.2 Escopo**

Na etapa escopo foi definido as funcionalidades e conteúdo que o aplicativo deve apresentar, utilizando como base as análises de funcionalidades e as necessidades de usuário encontradas na etapa de estratégia. Nesse sentido, foi elaborado um quadro comparativo das funcionalidades definidas quanto a sua disposição no portal ecampus e no aplicativo eCampus aluno, apresentando também as novas funcionalidades que foram acrescentadas.

#### **3.4.1.3 Estrutura**

Na terceira etapa foi elaborado o fluxo navegacional com as funcionalidades definidas na etapa antecedente. Fazendo uso de técnica de arquitetura de informação para criação do fluxograma principal e representando os diferentes níveis de acesso e navegação ao conteúdo do aplicativo.

#### **3.4.1.4 Esqueleto**

Nesta etapa inicia-se a geração de alternativas, onde consiste na representação visual da interface do aplicativo com o uso de *wireframes*, dessa forma, ele foca na distribuição e estruturação dos elementos visuais na tela, visando priorizar a hierarquização de informação e a relação entre esses elementos.

Dessa forma, para iniciar os rascunhos iniciais das telas, foi definido qual o tipo de *grid* que seria utilizado, afim de facilitar a padronização e consistência na distribuição de componentes na interface.

Posteriormente deu-se início da elaboração da geração de alternativas com os *wireframes* de média fidelidade com base no fluxograma desenvolvido na etapa de estrutura, dessa forma simulando a navegação e transição entre as telas durante a realização de tarefas.

### **3.4.1.5 Estética**

Esta etapa busca o refinamento e definição da parte visual do produto, trabalhando a composição e diagramação dos elementos na interface. Foi definido os elementos e conceito da identidade visual, como o sistema de cores, estilo de iconografia e tipografia. Os estilos definidos levaram em consideração a familiaridade com a atual identidade do aplicativo e os princípios e diretrizes de acessibilidade, buscando equidade no uso da aplicação.

#### **3.4.1.5 Execução**

Os conceitos definidos anteriormente foram aplicados nos *wireframes* desenvolvidos com o foco em desenvolver em alta fidelidade e finalizando com um modelo funcional navegável (MFN), simulando sua versão final e usável com as principais funcionalidades do produto.

Posteriormente a elaboração do MFN, foram realizadas 5 sessões de testes de usabilidade com usuários para avaliar e identificar possíveis melhorias para a sua versão final, sendo realizado de forma remota com 5 estudantes de graduação da universidade. A fim de situar o usuário na simulação de uso da aplicação, foi utilizado o recurso de cenários nas tarefas.

As avaliações foram importantes para validar se a interface projetada condiz com os requisitos e parâmetros definidos anteriormente e se o método e técnicas utizadas foram eficiêntes para elaboração da proposta final.

A partir dos resultados da avaliação, foram realizados os ajustes de melhoria afim de aprimorar as interfaces desenvolvidas e assim finalizando a elaboração da otimização do design da interface do aplicativo eCampus Aluno. A figura 24 ilustra a relação entre as atividades, técnicas da metodologia de design e as etapas de metodologia científica.

*Figura 24: Relação entre atividades, etapas projetuais e metodologia científica.*

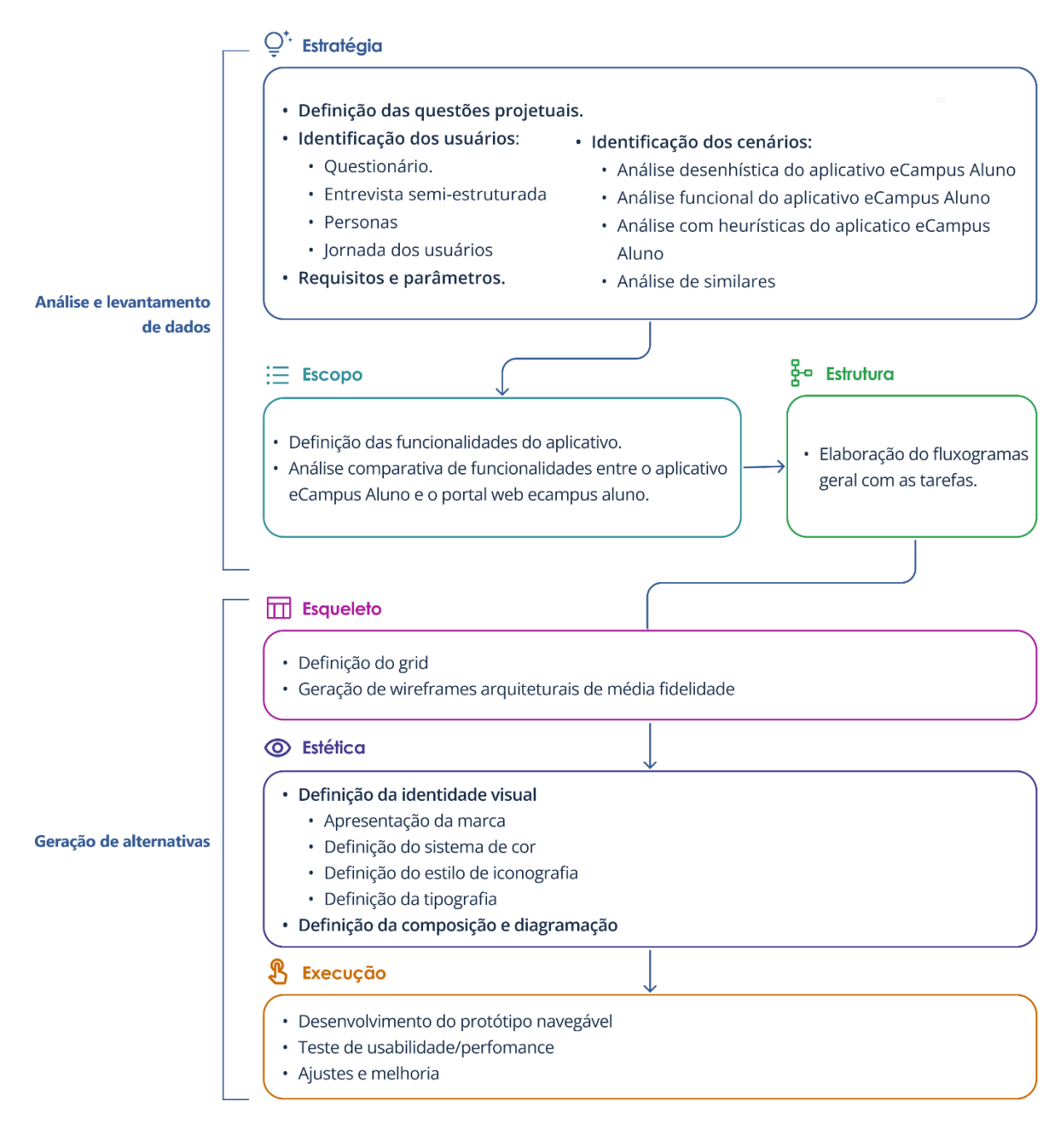

*Fonte: autoria própria.*

# **4. Análise e Levantamento de dados**

Neste capítulo será apresentado os resultados obtidos nas etapas de estratégia, escopo e estrutura. Após a definição e identificação dos cenários, foi elaborado os requisitos e parâmetros necessários para o desenvolvimento da proposta. Posteriormente foi definido as funcionalidades para o aplicativo e os fluxos navegacional entre elas.

### **4.1 Estratégia**

Nesta etapa será descrito as questões norteadoras, astécnicas para identificação dos usuários e dos cenários de portal web ecampus aluno e aplicativo ecampus aluno, e a partir delas a definição dos requisitos e parâmetros para projetação da solução proposta.

### **4.1.1 Questões projetuais**

Inicialmente, foram definidas as questões projetuais que nortearam o desenvolvimento da pesquisa e da coleta de dados.

**I.** O quê projetar?

Uma proposta de otimização da usabilidade na interface digital do aplicativo "ecampus aluno" da UFAM.

**II.** Por que projetar?

Para facilitar o acesso e uso dos serviços acadêmicos voltados para os discentes de graduação da UFAM, para que possam usufruir de um produto eficaz e prático, que supra as suas necessidades com qualidade e satisfação.

**III.** Como projetar?

Através do uso da metodologia "projeto E" considerando conceitos de usabilidade, design centrado no usuário, design de interação e interface. Com o uso de pesquisas focadas no usuário como questionário, entrevistas, testes de navegação e usabilidade com um modelo funcional navegável.

# **4.1.2 Identificação dos usuários**

### **4.1.2.1 Questionário**

O questionário foi divulgado por meio de aplicativos de comunicação com grupos de conversas oficiais de turmas de diferentes cursos da universidade, além de também ter sido divulgado por centros acadêmicos diversos através de stories do *instagram* (figura 25).

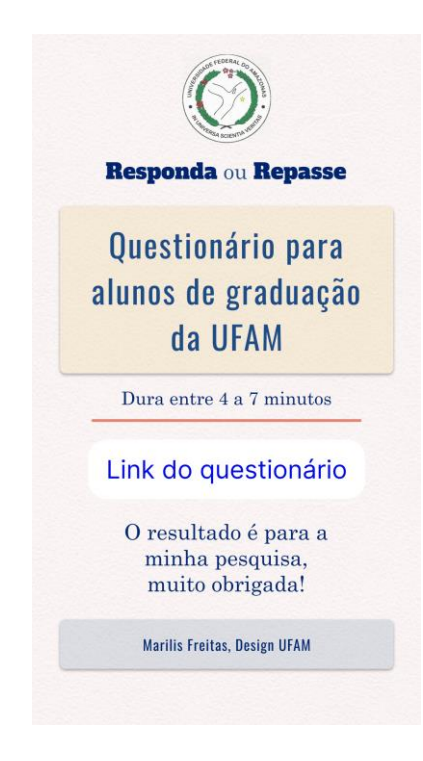

#### *Figura 25: Arte para divulgação do questionário*

*Fonte: autoria própria.*

A divulgação resultou na coleta de 150 respostas no total, sendo 145 respostas de alunos de graduação e 5 de pessoas externas. O questionário ficou disponível durante 4 dias de coleta.

Em virtude de o objeto de pesquisa ser um aplicativo institucional, o acesso às perguntas do questionário ficou limitada apenas a discentes regularmente matriculados em algum curso de graduação da UFAM, dessa forma, os 5 participantes que responderam que não eram discentes, foram retirados da amostragem da pesquisa logo após a confirmação.

Com a confirmação dos participantes sendo discentes, o formulário se dividiu em 6 seções diferentes para o discente, sendo a 5.1 uma variante pela resposta negativa da 5, dessa forma as seções são:

- **1.** Sobre sua relação com a UFAM
- **2.** Um pouco sobre você
- **3.** Seu contato com smartphone celular
- **4.** Quanto ao portal web ecampus aluno
- **5.** Quanto ao objeto de pesquisa: aplicativo ecampus Aluno
	- **5.1** Gostaríamos de saber o que aconteceu
- **6.** Ouanto ao uso do aplicativo ecampus Aluno

A **seção 1** teve como resultado 100% dos participantes sendo da unidade de Manaus, atingindo 48,43% do total de cursos, resultando no alcance de 77,7% das unidades acadêmicas da cidade (figura 26). Ainda nessa seção, foi identificado que mais da metade dos discentes já possuem maior familiaridade com a universidade, pois estudam há pelo menos 3 anos e passam boa parte do dia nela, além de terem um tempo de locomoção maior e cansativo com o uso de ônibus público.

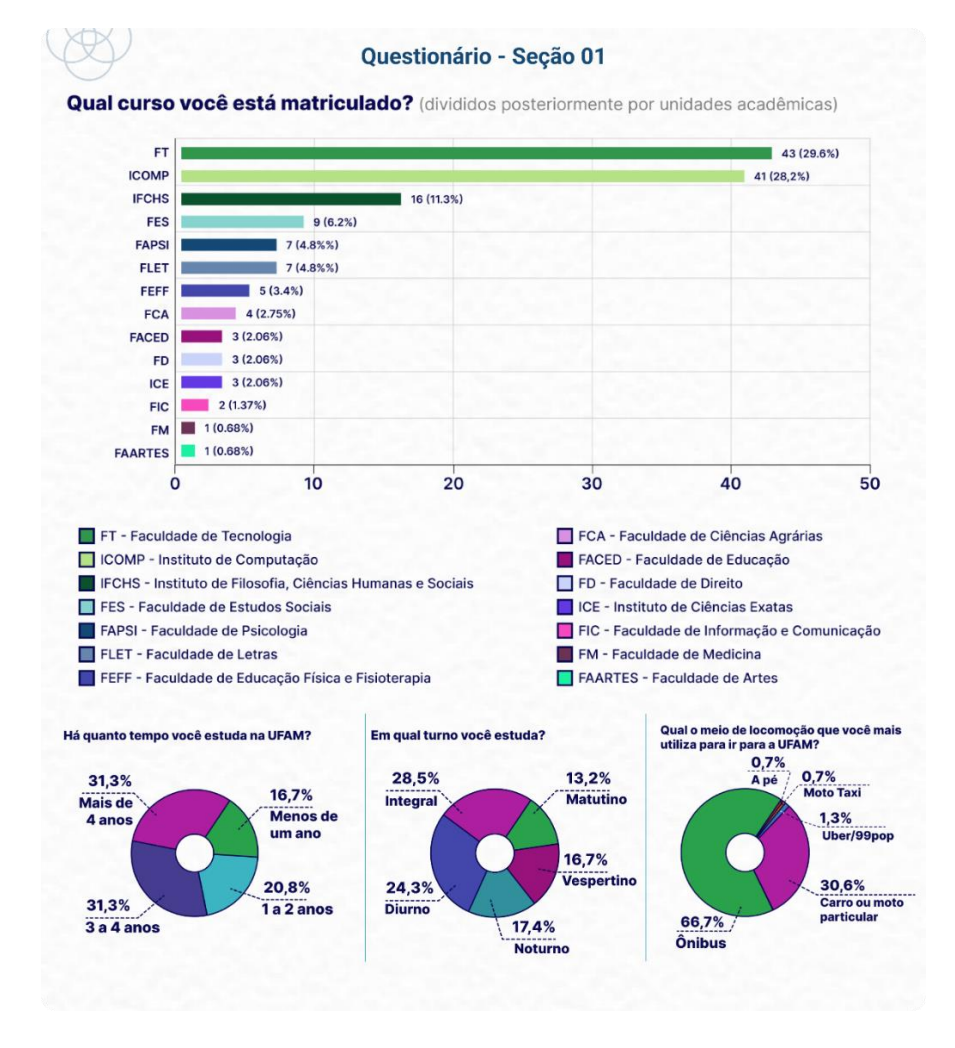

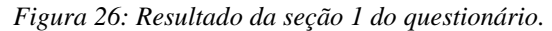

#### *Fonte: autoria própria.*

A **seção 2** resultou que a maioria dos respondentes foram do gênero feminino e possuem a faixa etária entre 16 e 25 anos (figura 27), representando um público mais jovem e provavelmente mais familiarizado com o uso de tecnologia no cotidiano.

*Figura 27: Resultado da seção 2 do questionário.*

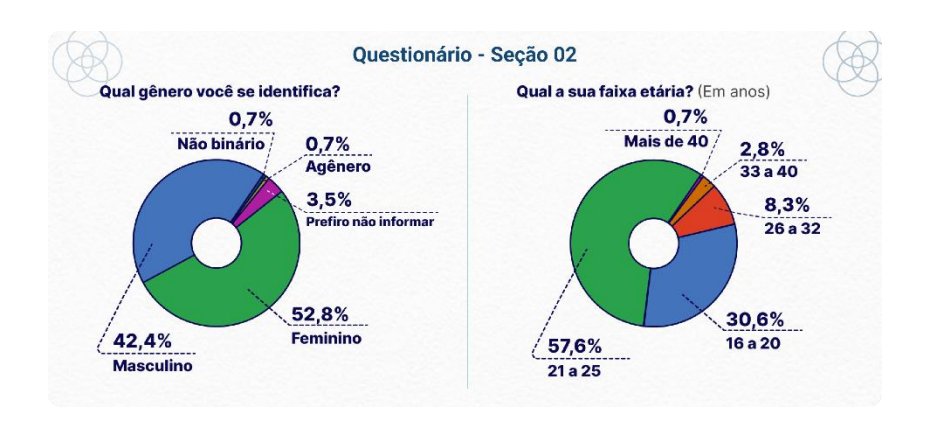

*Fonte: autoria própria.*

Na **seção 3** foi identificado que boa parte dos discentes utilizam frequentemente o smartphone celular para acessar conteúdo e documentação acadêmica (figura 28), e em sua maioria através de smartphones celulares com sistema Android.

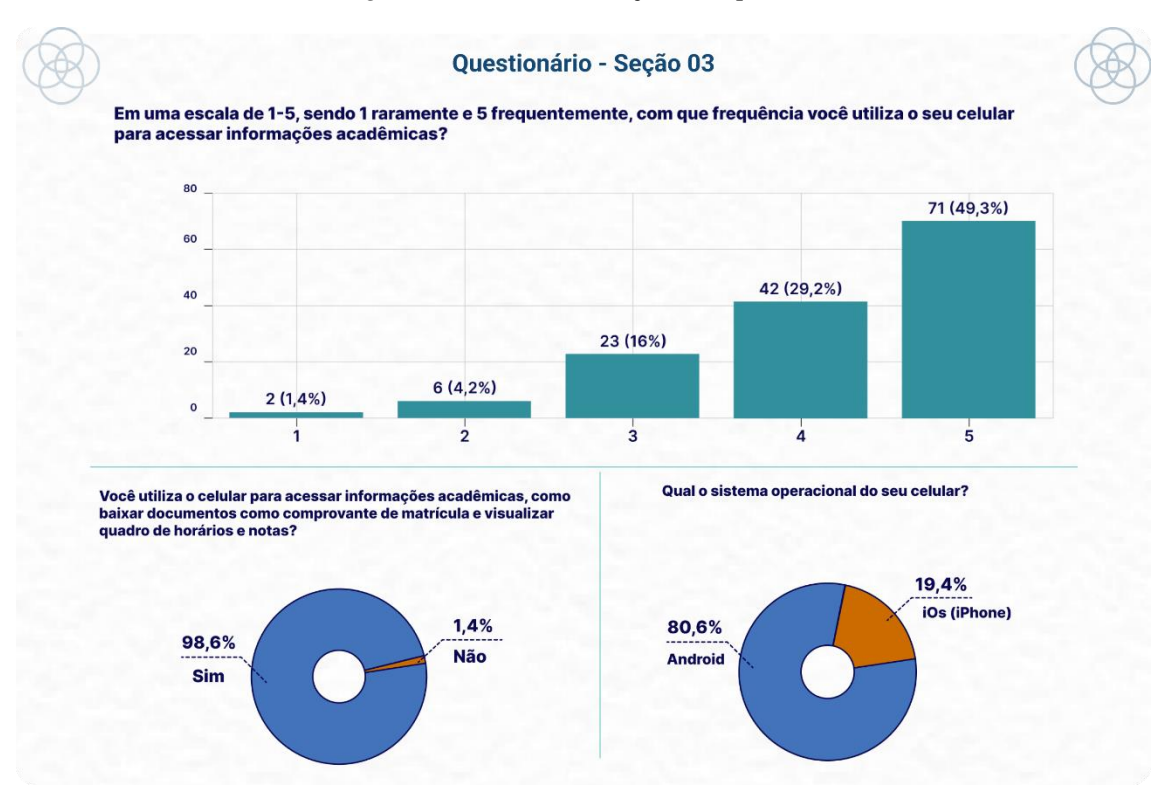

*Figura 28: Resultado da seção 3 do questionário.*

Na **seção 4** foi observado que o maior acesso do portal web ecampus aluno é feito através do smartphone celular. Apesar do uso frequentes dos serviços disponíveis, foi identificado uma neutralidade quanto a percepção de facilidade do seu uso.

Quanto aos serviços utilizados, foram disponibilizadas no questionário 14 alternativas com a opção de acrescentar "outros" como resposta. Obtendo o resultado a seguir.

*Fonte: autoria própria.*

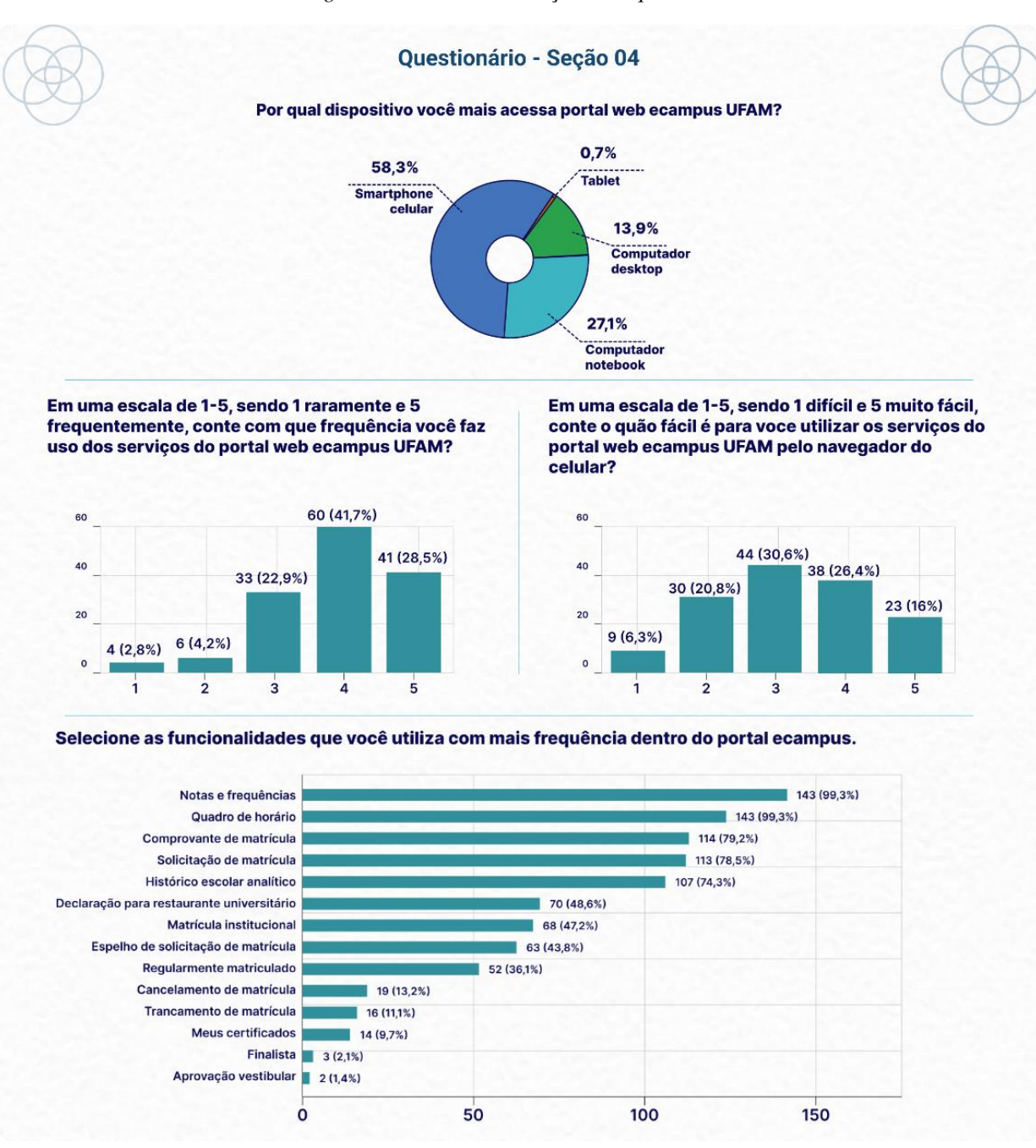

*Figura 29: Resultado da seção 4 do questionário.*

#### *Fonte: autoria própria.*

A **seção 5** resultou que apesar de ter recebido 59% respostas positivas sobre conhecimento do aplicativo ecampus aluno, quanto ao seu uso os resultados foram mais negativos, considerando que 44,4% nunca chegaram a utilizar, disponíveis na figura a seguir.

Quanto a questão de frequência de uso, foram consideradas apenas as respostas dos que conhecem e utilizam o aplicativo, apresentando uma frequência de acesso raro.

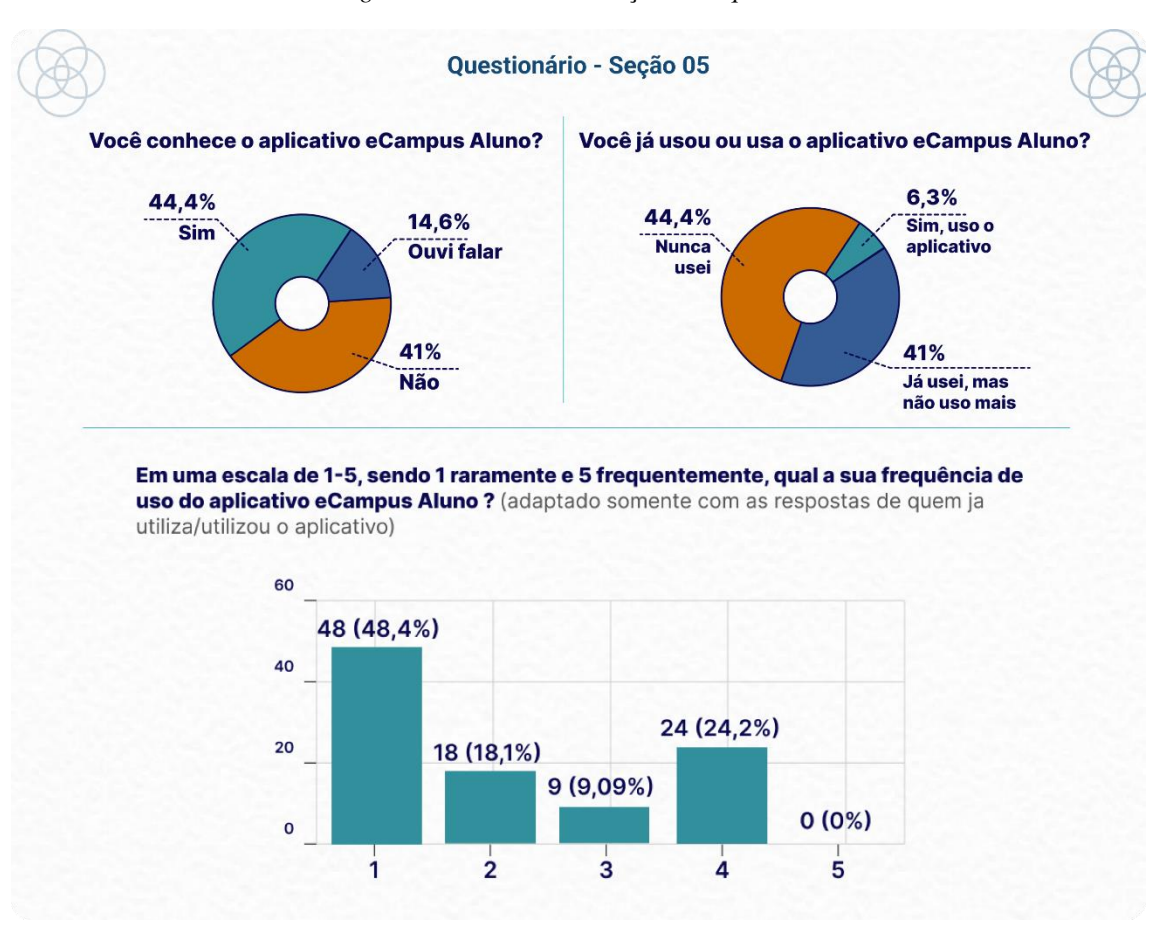

*Figura 30: Resultado da seção 5 do questionário.*

*Fonte: autoria própria.*

Os participantes que responderam que não conhecem ou nunca usaram o aplicativo, foram encaminhados para a **seção 5.1**. Enquanto que aqueles que responderam que conhecem ou que usam o aplicativo foram encaminhados para a **seção 6** sobre o uso do aplicativo.

A **primeira questão da seção 5.1**, foi sobre os motivos que o impediram de utilizar o aplicativo. Obteve-se 78 respostas que foram organizadas em 4 grupos de assuntos abordados.

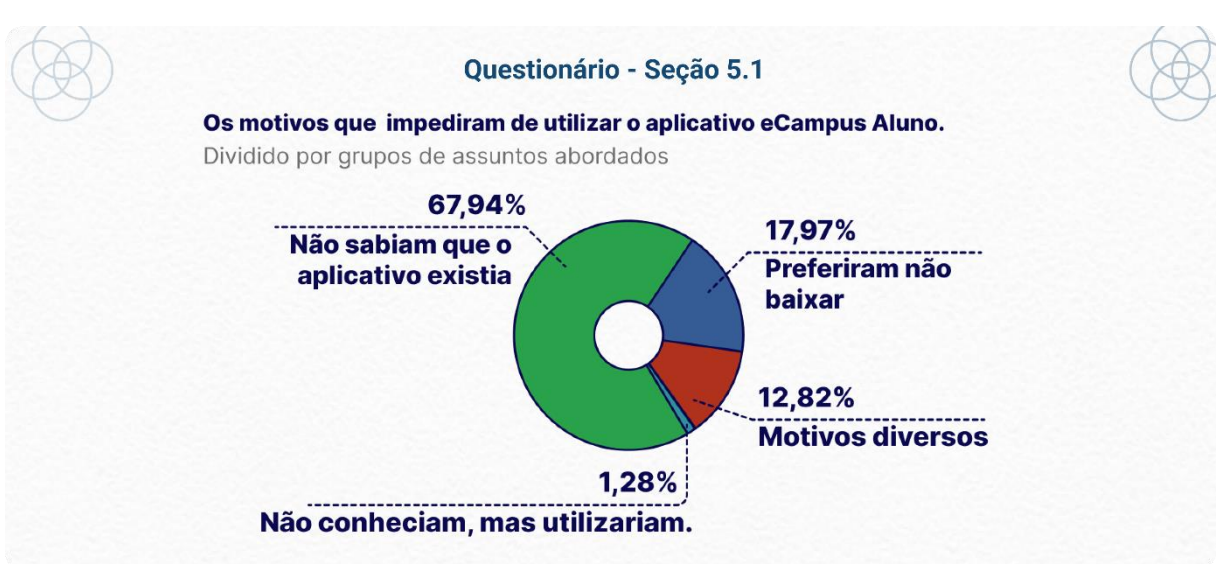

*Gráfico 1: Motivos de não utilizarem o aplicativo*

*Fonte: autoria própria.*

Os grupos foram representados com alguns comentários na figura a seguir:

*Figura 31: Comentários sobre os motivos que impediram os participantes a utilizarem o aplicativo.*

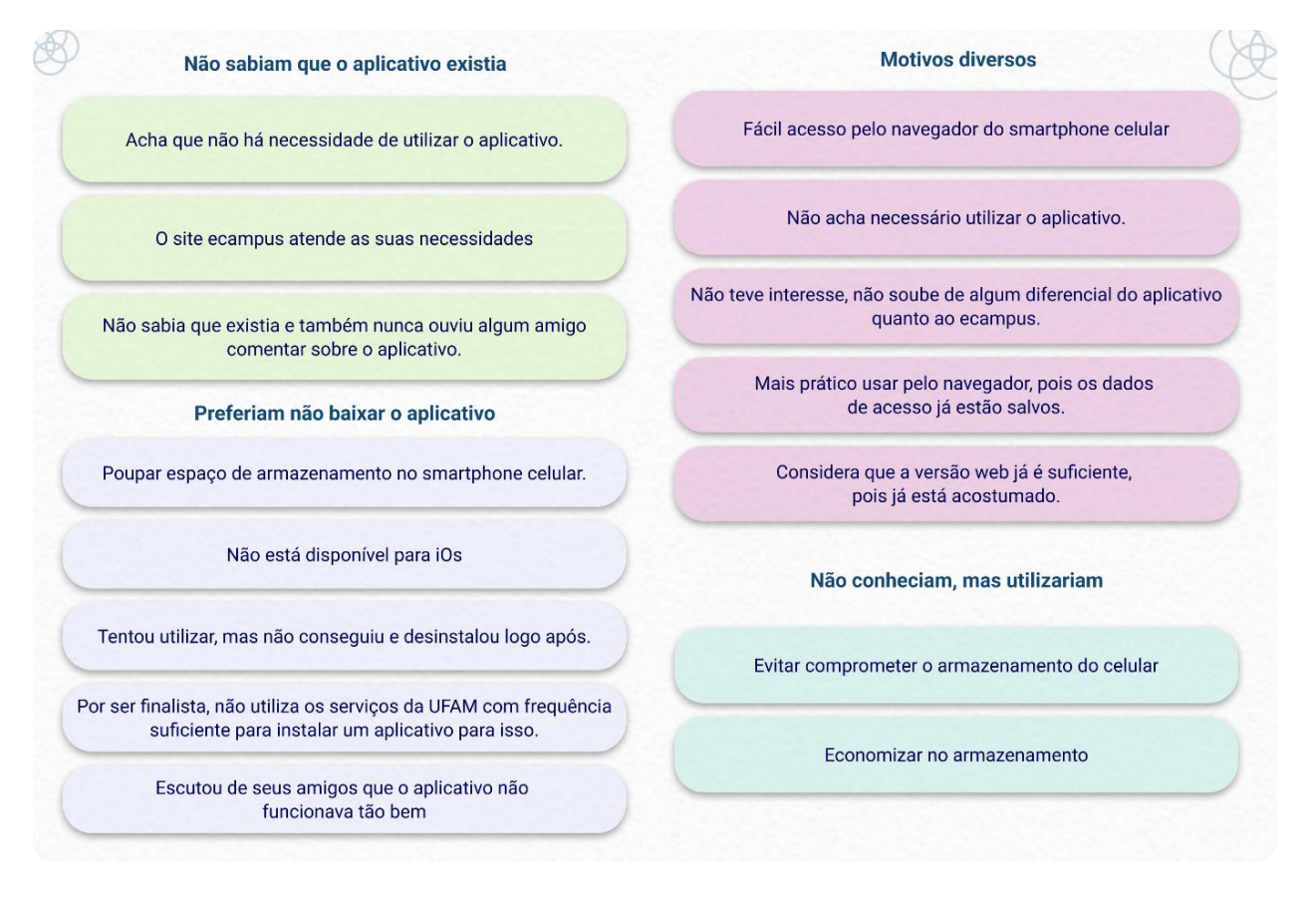

*Fonte: autoria própria.*

A **segunda questão da seção 5.1** abordou sugestões ou críticas a acrescentar caso ele tivesse utilizado o aplicativo, resultando em 17 respostas, no qual foram catalogadas e divididas, como no gráfico a seguir.

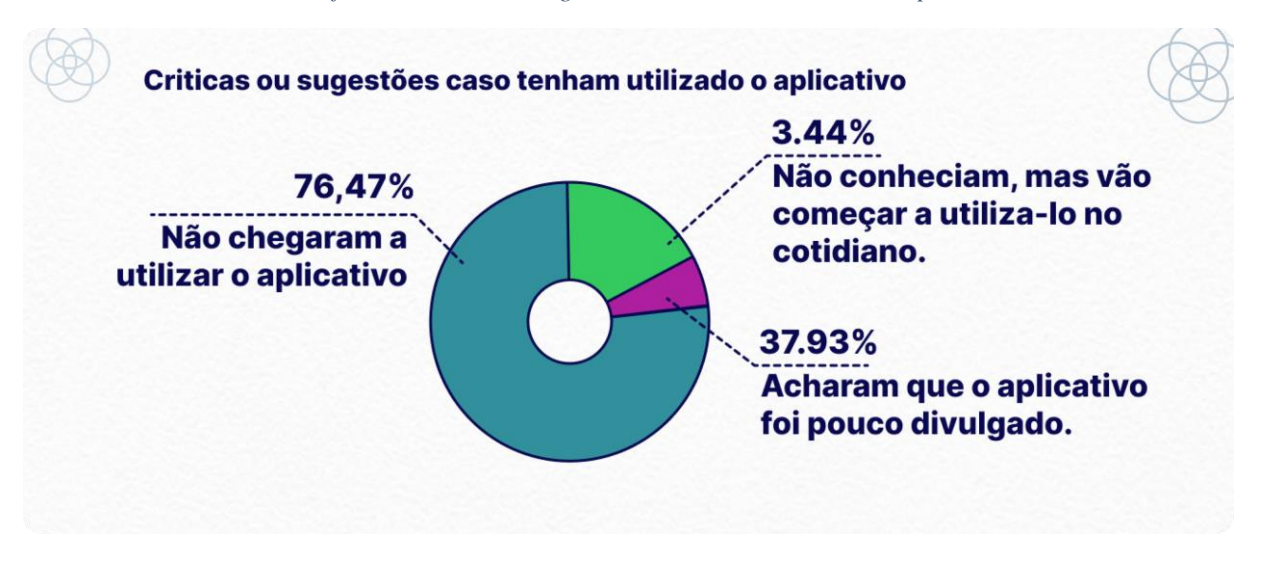

*Gráfico 2: Criticas ou sugestões caso tenham utilizado o aplicativo*

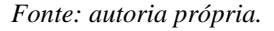

A **seção 6** foi dividida em duas partes:

- I. Perguntas objetivas com escala Likert.
- II. Perguntas subjetivas sobre a experiência de uso do aplicativo.

Na **primeira parte da seção 6** as perguntas tiveram como referência a análise SUS, apresentadas anteriormente no capítulo 2.2.8.3, no qual foram elaboradas com escalas de 1 a 5, onde 1 é discordo totalmente e 5 concordo totalmente. Sendo utilizada para obter um parâmetro geral de como está a experiência de uso do aplicativo, resultando em 65 respostas no total.

Como resultado (figura 32) o aplicativo apresentou uma neutralidade quanto ser fácil de usar e de encontrar o que precisa. Quanto ao fato de ele suprir as necessidades dos usuários, foi interpretado como nível baixo, assim como acessibilidade nas funcionalidades fornecidas.

Boa parte dos participantes já tiveram algum problema técnico com a aplicação, nesse sentindo, é possível afirmar que a frequência de falhas técnicas impacta na sua eficiência e performance. Para complementar, foi questionado se o respondente recomendaria o aplicativo para um amigo. Obtendo como resultado respostas bastante diversas, com os maiores valores próximos ao discordo totalmente.
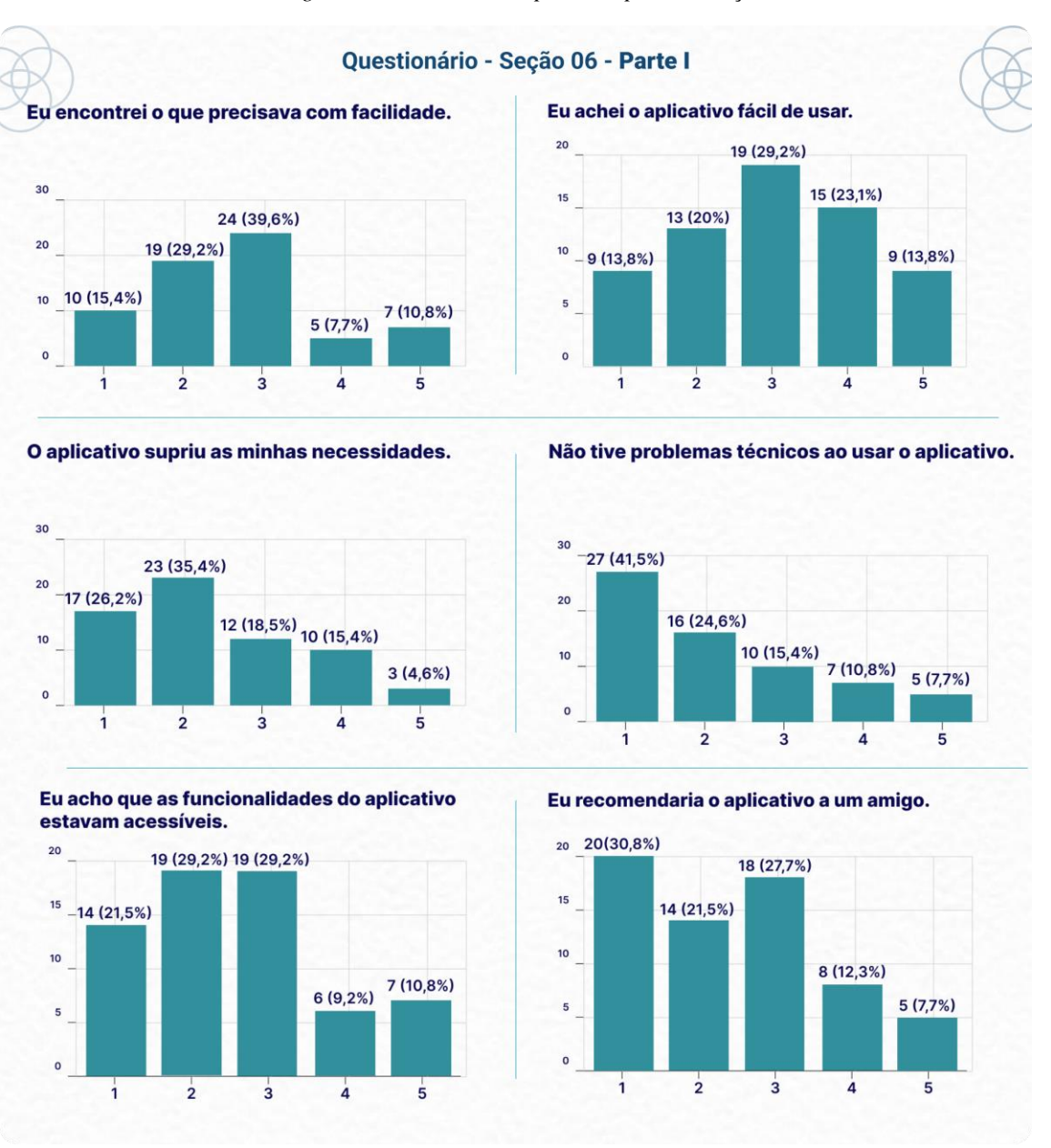

#### *Figura 32: Resultados da primeira parte da seção 6.*

*Fonte: autoria própria.*

A **segunda parte da seção 6** é composta de duas questões subjetivas:

- 1. O que você achou de utilizar o aplicativo?
- 2. Alguma sugestão ou crítica sobre o aplicativo ecampus Aluno?

A **primeira questão** obteve 39 respostas no total e foram organizadas em 3 grupos de comentários abordados que possuíam familiaridade: dores, ganhos e sugestões. Em seguida, alguns dos comentários recebidos foram distribuídos na figura abaixo:

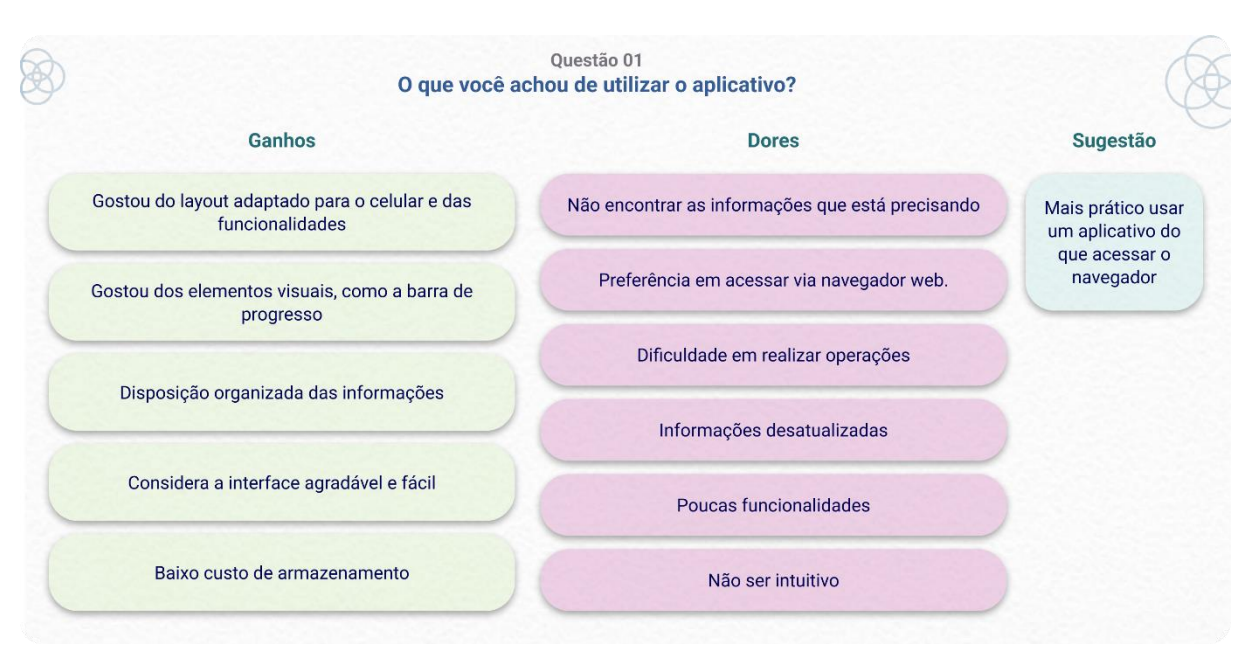

#### *Figura 33: Comentários recebidos sobre o que acharam de usar o aplicativo.*

*Fonte: autoria própria.*

A **segunda questão** obteve 29 respostas no total e foram organizadas em 5 grupos de assuntos comentados que possuíam familiaridade: sugestões, dores, ganhos e neutros. Em seguida, os comentários recebidos foram distribuídos na figura abaixo:

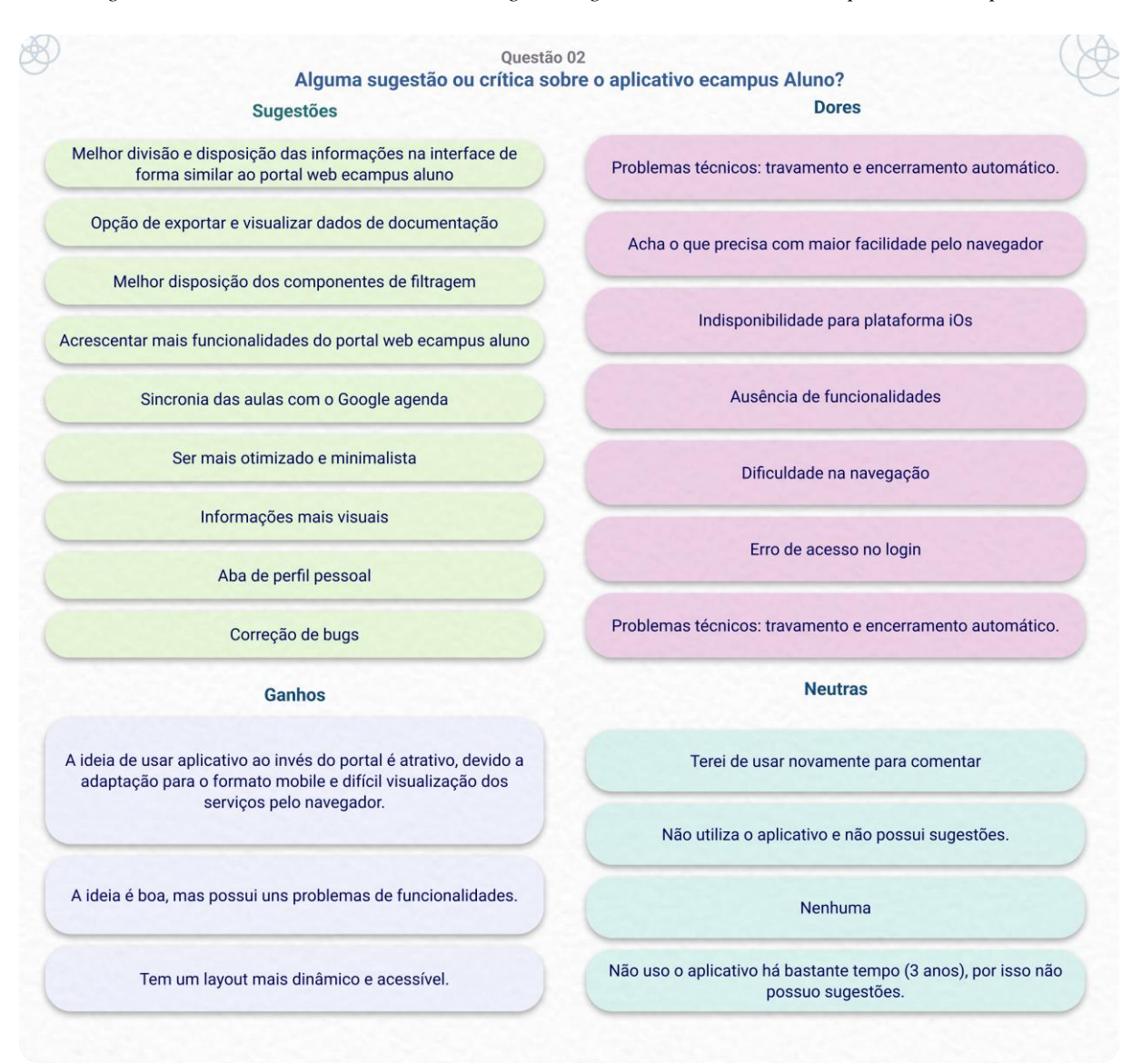

*Figura 34: Comentários recebidos sobre alguma sugestão ou crítica sobre o aplicativo ecampus Aluno.*

*Fonte: autoria própria*

# **4.1.2.2 Entrevista**

O convite para a entrevista foi compartilhado por meio aplicativos de comunicação, informando o objetivo e forma de contato com a pesquisadora, o convite ressaltava a necessidade de ser discente regularmente matriculado em algum curso de graduação da UFAM.

A partir da confirmação dos participantes, foi lhes encaminhados o link do "termo de consentimento livre e esclarecido para a entrevista" para confirmação da participação voluntária e gravação da entrevista e resultando na confirmação por todos; o arquivo está disponível no

**apêndice B**. O roteiro da entrevista, assim como no questionário, foi dividido em 6 seções diferentes, sendo elas:

- **1.** Sobre sua relação com a UFAM
- **2.** Questões sociais e experiência de vida.
- **3.** Seu contato e frequência de uso de dispositivos móveis
- **4.** Quanto ao portal web ecampus aluno
- **5.** Quanto ao objeto de pesquisa: aplicativo ecampus Aluno
- **6.** Sugestões e críticas quanto ao uso do aplicativo.

O roteiro contém 21 perguntas está disponível no **apêndice C**. Acresce que as respostas dos participantes foram transcritas resumidamente e estão disponíveis no **apêndice D**.

Como resultado participaram 29 estudantes, nas quais foram entrevistados entre os dias 11 e 14 de julho de 2022. As entrevistas tiveram tempo médio de 25 minutos e ocorreram de forma online e remota.

A **seção 1** identificou que as entrevistas atingiram discentes que em média estudam há 5 anos na UFAM nas 11 das 18 unidades acadêmicas de Manaus, acresce que, eles passam bastante parte do dia dentro da universidade e no trajeto para as aulas, tendo como principal meio de locomoção o ônibus, que em geral consome bastante energia e tempo durante o dia (figura 35).

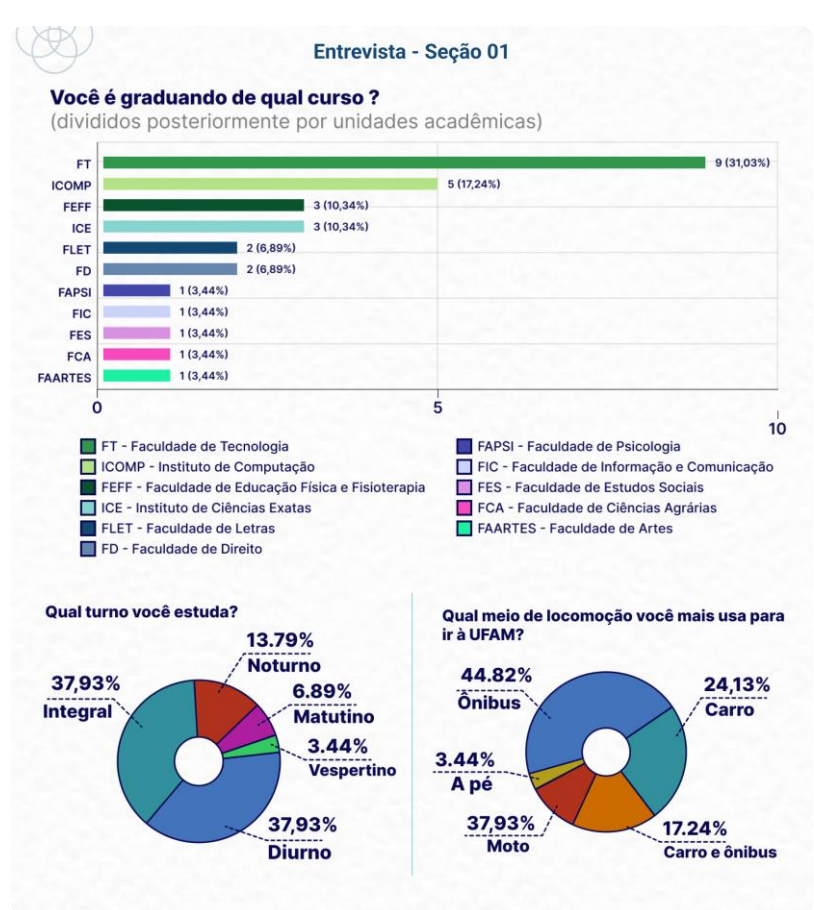

*Figura 35: Resultado da seção 1 da entrevista.*

*Fonte: autoria própria*

A **seção 2** obteve que a média de idade dos participantes foi de 23 anos, em sua maioria do gênero feminino. Acresce que, mais da metade dos participantes além de estudar, trabalham ou fazem estágio (figura 36). Dessa forma, possuem uma rotina cansativa entre a vida pessoal e profissional com a UFAM, com pouco tempo para descanso e *hobbies*, mas aliviando quando as aulas são remotas.

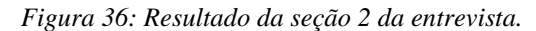

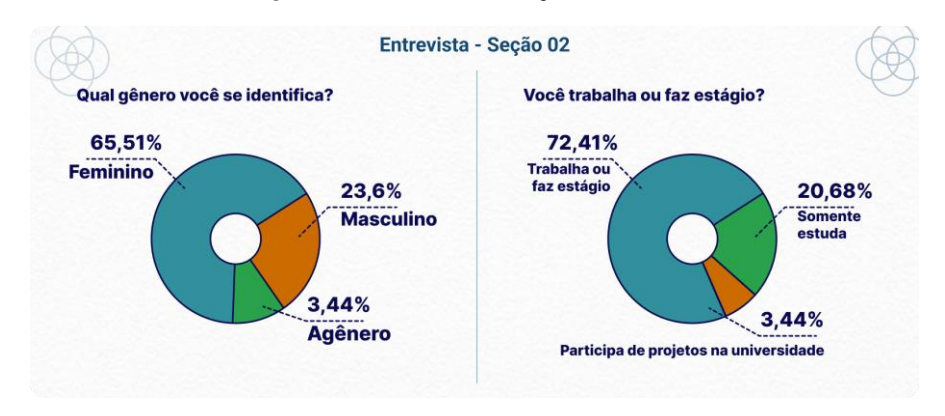

*Fonte: autoria própria*

Na **seção 3** foi identificado que apesar de boa parte dos participantes possuírem tanto smartphone celular pessoal quanto computador, todos afirmaram que utilizam mais o smartphone celular e em sua maioria utiliza o sistema operacional Android (figura 37).

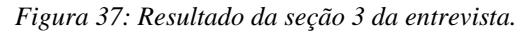

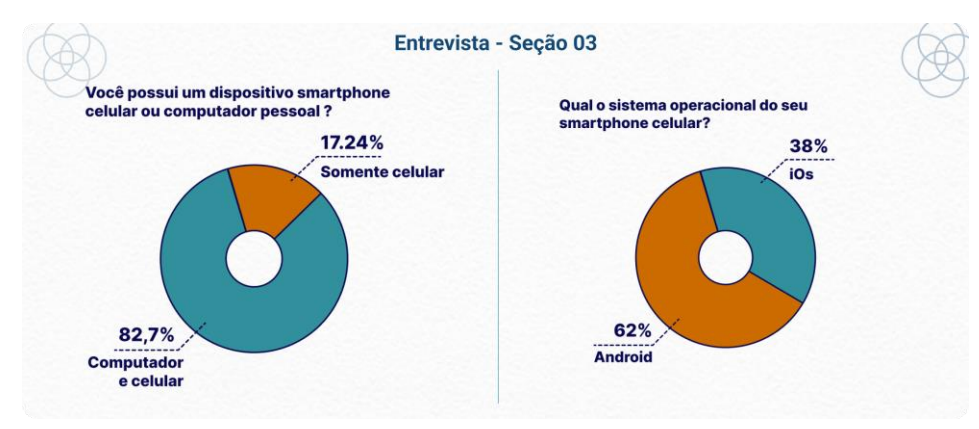

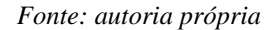

A **seção 4** mostrou que mais da metade dos discentes utilizam o smartphone celular como principal meio de acesso ao portal web ecampus aluno, e no geral não o acessam com frequência. Além disso, 24,13% afirmaram que utilizavam mais o portal web ecampus aluno no início da graduação, quando tinham mais disciplinas por dia e verificavam no portal web.

Com relação a acessar o portal web ecampus aluno através do navegador do celular, somente 31% dos entrevistados levantaram comentários positivos sobre a experiência, com características como: sendo prático, fácil, simples, tranquilo e cômodo de usar. Contudo 68% levantaram alguma queixa negativa, os principais pontos foram listados na figura a seguir:

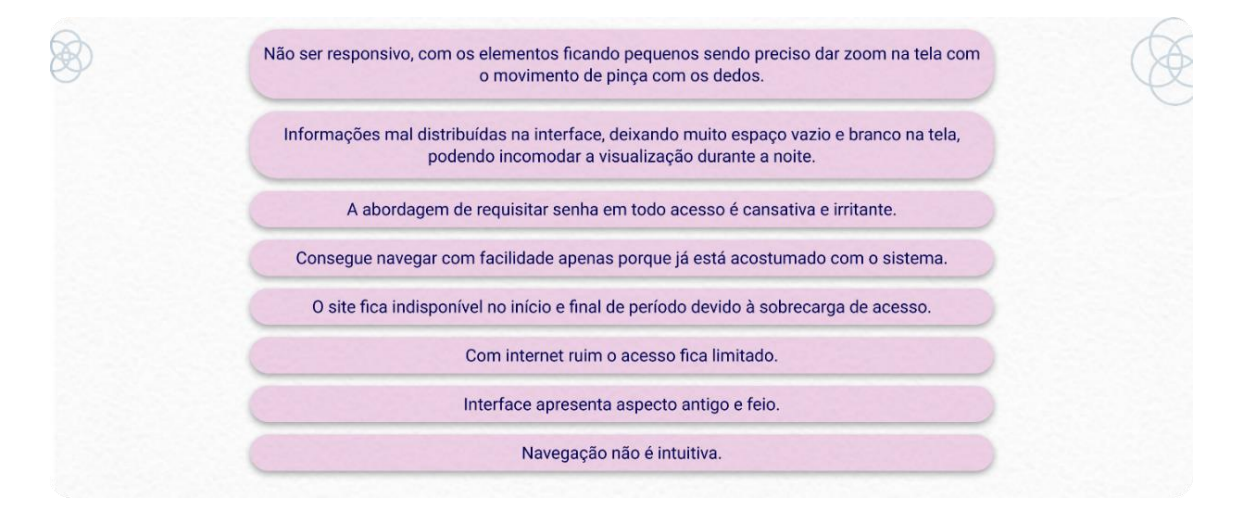

*Figura 38: Comentários negativos sobre acessar o portal web ecampus aluno pelo navegador do celular*

*Fonte: autoria própria.*

Somente 10,34% dos entrevistados não tiveram dificuldade em conseguir o que queriam no portal web ecampus aluno. E desse total, 55% estudam na UFAM há pelo menos 5 anos, indicando um provável costume de acesso e familiaridade em encontrar o que procura.

Apesar do longo tempo de estudo na universidade e costume de acesso, 89,66% dos entrevistados relataram que já tiveram dificuldade de conseguir o que precisava no portal web ecampus aluno. Os principais pontos são apresentados resumidamente na figura a seguir:

*Figura 39: Comentários sobre ter dificuldade de conseguir o que precisava no portal web ecampus aluno*

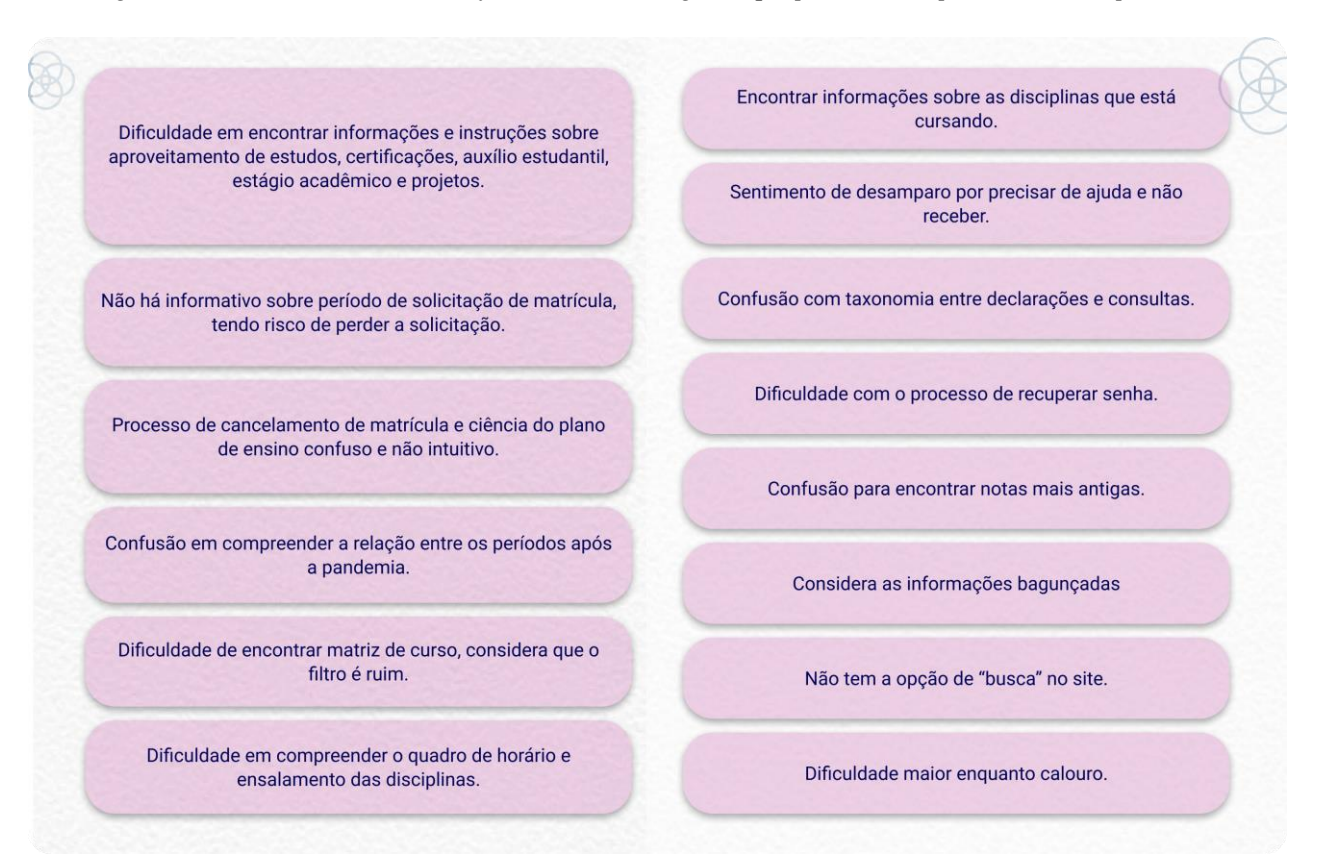

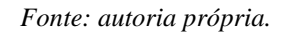

Para avaliar a facilidade de uso do portal web ecampus aluno, foi questionado se alguma vez o entrevistado precisou de algo do portal rapidamente e teve dificuldade na tarefa. Como resultado apenas 27,58% dos entrevistados nunca tiveram algum problema ou dificuldade em conseguir o que queriam quando estavam com pressa.

Por outro lado, os outros 72,42% dos entrevistados relataram que já tiveram experiências negativas que resultaram em frustração e insatisfação. Os pontos apresentados resumidamente foram colocados na figura a seguir:

# *Figura 40: Comentários com relatos de dificuldade de encontrar o que precisa rapidamente dentro do portal web ecampus UFAM.*

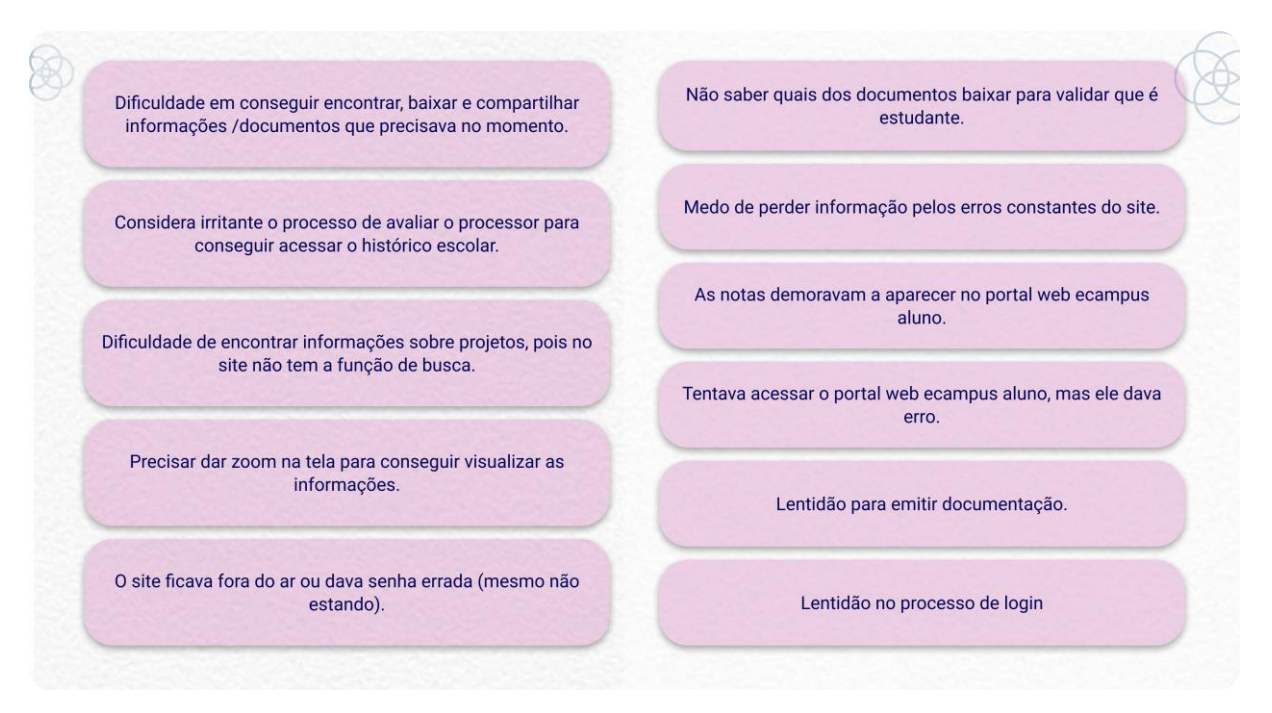

*Fonte: autoria própria.*

Foi questionado quais as funcionalidades que eles utilizam com maior frequência no portal. Como resultado foram comentadas 13 funções diversas, nas quais foram listadas considerando que as opções podiam ser comentadas mais de uma vez por pessoa (gráfico 3).

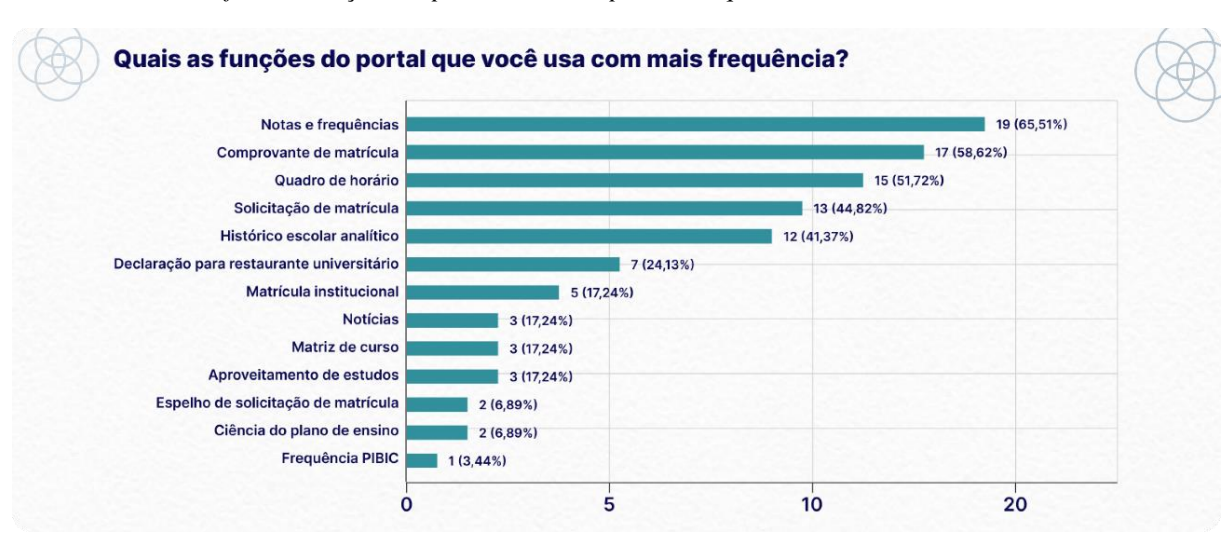

*Gráfico 3: Funções no portal web ecampus aluno que os entrevistados mais utilizam.*

*Fonte: autoria própria*.

A **seção 5** primeiramente questionou se o entrevistado já havia utilizado o aplicativo ecampus aluno anteriormente, resultando no gráfico 4 abaixo, mostrando que, assim como a figura 30, a quantidade de respostas sobre não ter conhecimento do aplicativo é alta.

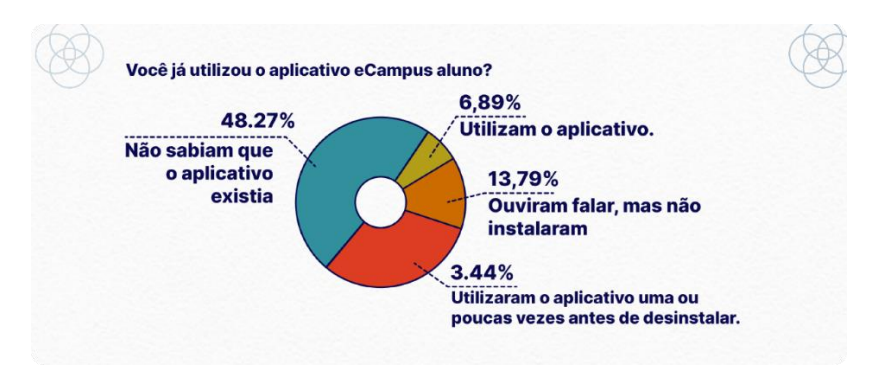

*Gráfico 4: Utilização do aplicativo ecampus aluno pel0os entrevistados*

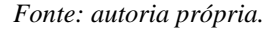

Quanto aos que já utilizaram ou utilizam o aplicativo, foi questionado o quê acharam dele. Enquanto que aqueles que não sabiam da existência ou somente ouviram falar e não instalaram, foi questionado os motivos que os impediram de utiliza-lo. Na figura a seguir é possível ver o resumo dos comentários recebidos.

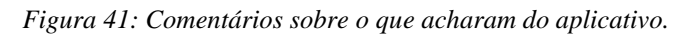

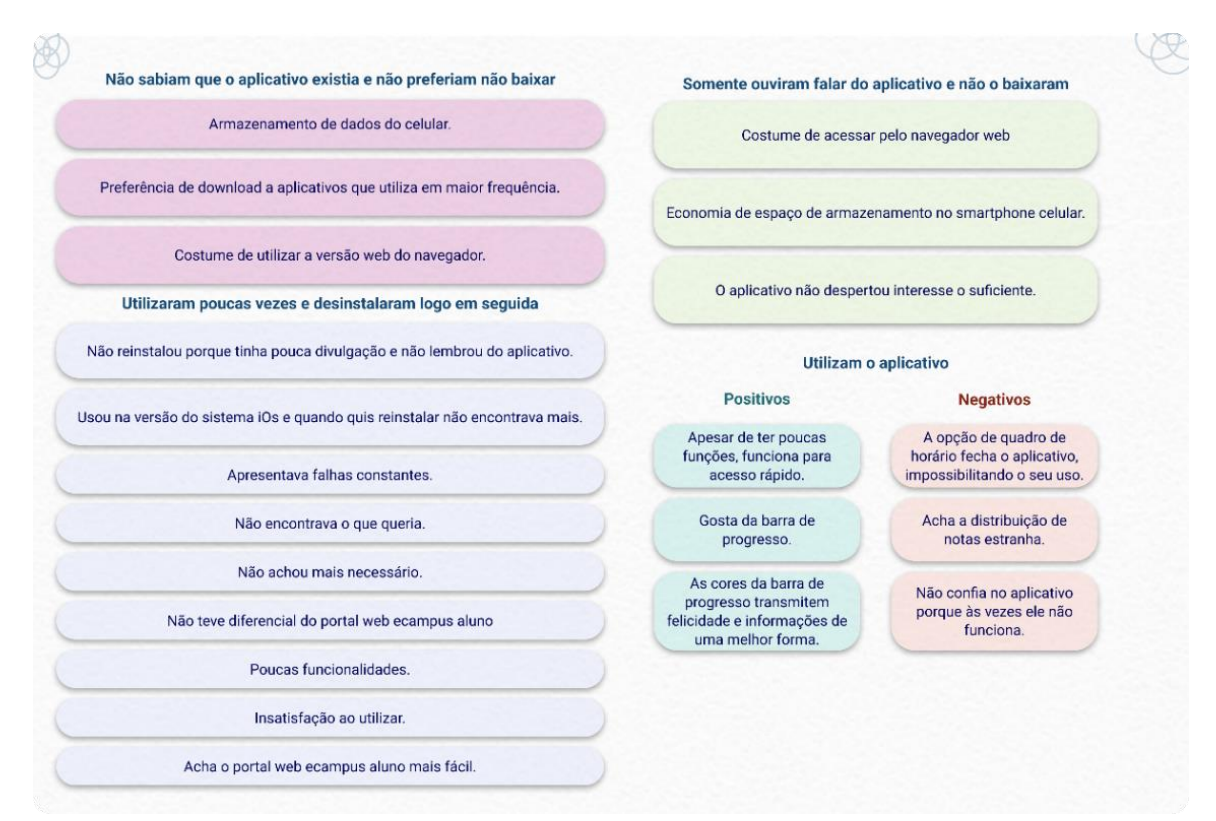

*Fonte: autoria própria.*

Dentro do total de entrevistados que utilizam ou já utilizaram o aplicativo, foi identificado que 10,34% dos participantes tiveram dificuldade em conseguir o que precisavam no aplicativo, com os motivos listados na figura a seguir:

*Figura 42: Comentários dos entrevistados sobre o que não conseguiram encontrar no aplicativo*

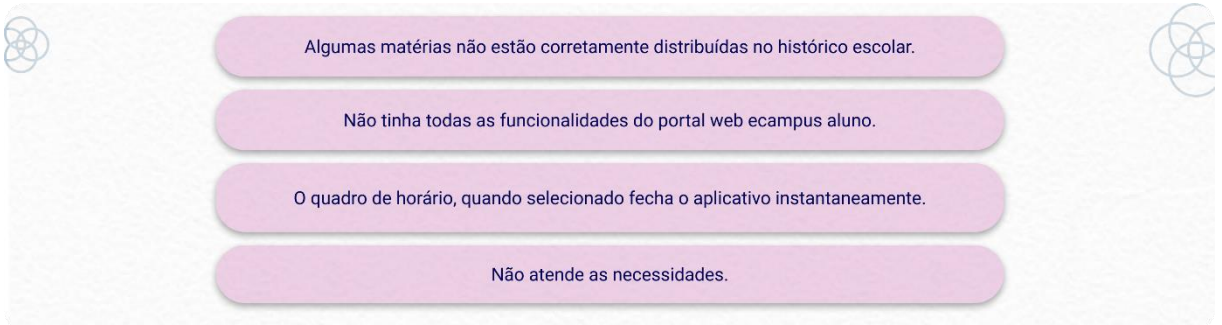

*Fonte: autoria própria.*

Quando questionados, os entrevistados em sua maioria recomendariam o aplicativo a um amigo (gráfico 5), enquanto que uma quantidade próxima afirmou que não o recomendaria.

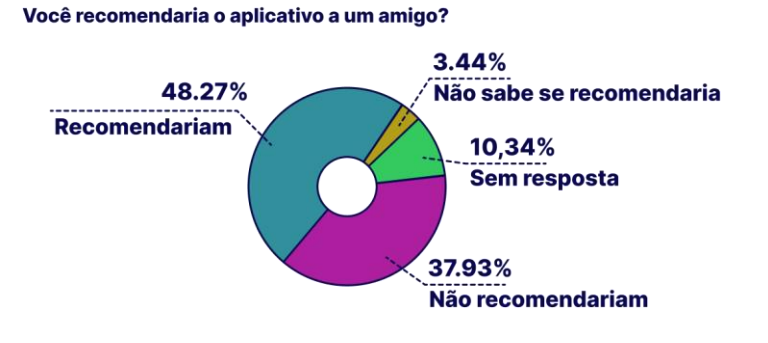

*Gráfico 5: Se os entrevistados recomendariam o aplicativo a um amigo*

Daqueles que recomendariam, alguns ressaltaram que a recomendação aconteceria dependendo da situação e da necessidade desse amigo, acrescentando algumas condições para isso, nas quais foram destacadas na figura a seguir:

*Fonte: autoria própria.*

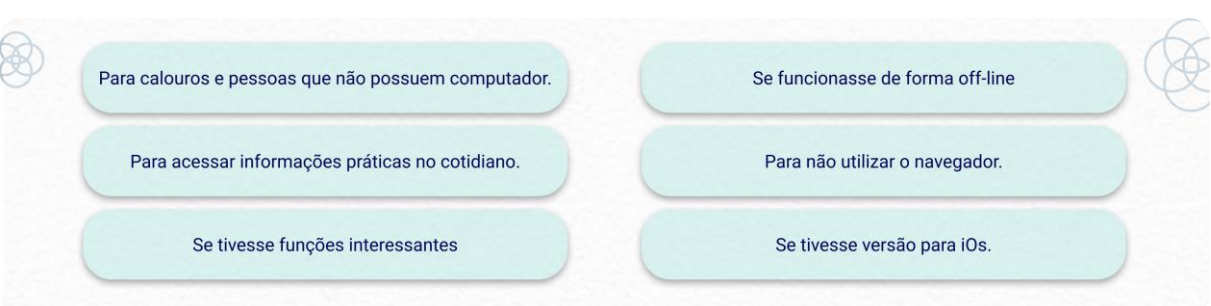

*Figura 43:Condições mencionadas para recomendar o aplicativo a um amigo.*

#### *Fonte: autoria própria.*

O último momento da conversa foi direcionado para uma pergunta mais aberta, questionando se o entrevistado possui alguma sugestão, crítica ou algum comentário a mais que gostaria de acrescentar às informações coletadas. As sugestões recebidas foram resumidas e estão na listadas na figura abaixo:

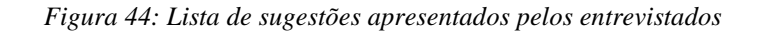

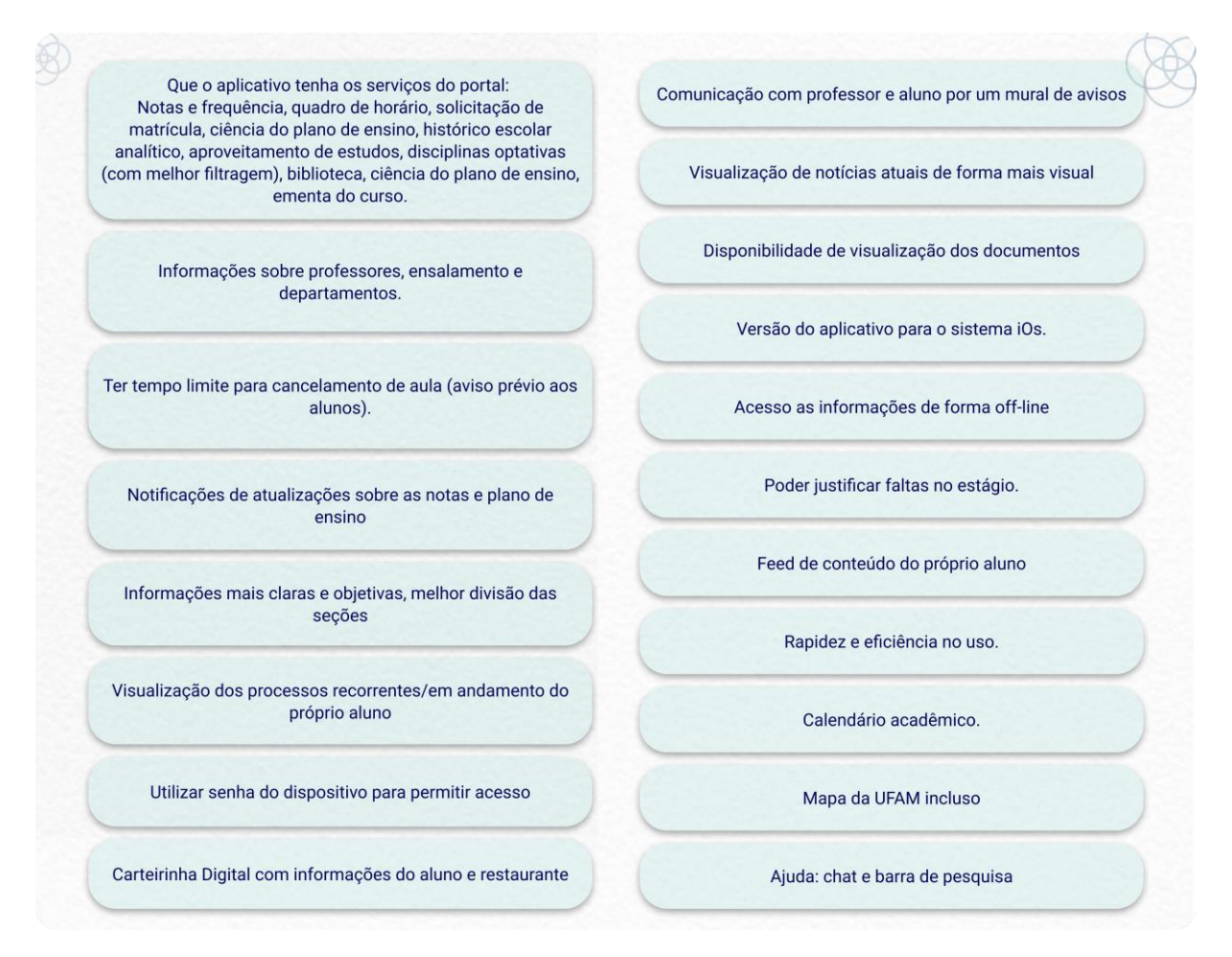

*Fonte: autoria própria.*

# **4.1.2.3 Considerações gerais sobre questionário e entrevistas**

Concluindo sobre as respostas dadas no questionário e entrevistas, as informações coletadas de ambas as técnicas foram sintetizadas e analisadas conforme a sua familiaridade e relação, em seguida foram agrupadas, reunidas e divididas pelas respectivas seções. As descobertas foram organizadas através de cartões de insights e podem ser vistos no **apêndice E.**

Os comentários referentes aos problemas técnicos do aplicativo foram desconsiderados para o andamento da pesquisa, devido ao seu foco ser a otimização da interface e experiência, sem uso de programação.

#### **Seções 1 e 2: Dados sobre o participante e sua relação com a UFAM**

Ambas as técnicas atingiram participantes de diversas áreas da universidade, permitindo uma coleta de informações mais abrangente e diversa. Nestas seções foram identificados que a rotina dos participantes com a UFAM é cansativa e muitos preferem estudo remoto, ressaltando o tempo gasto de locomoção para chegar as aulas e a praticidade de estudos online.

Sendo um público mais jovem e com maior contato de dispositivos tecnológicos no cotidiano, o aplicativo poderia fazer uso de um tom de voz mais neutro e empático para cativalos, além de precisar ser prático de se usar dentro do transporte público.

#### **Seções 3: Uso de dispositivos móveis (smartphone celular)**

Foi identificado que o uso do smartphone celular é mais prático e cômodo devido a mobilidade, portanto ele se torna o principal meio de acesso às funções mais práticas no portal web ecampus aluno. Além de que, a maioria dos smartphones celular dos participantes utilizam o sistema *Android*, tornando-os compatíveis com a utilização do atual aplicativo ecampus aluno e definindo o sistema A*ndroid* como padrão para desenvolvimento da proposta final.

#### **Seções 4: Quanto ao portal web ecampus aluno**

Os participantes acham prático o fato de poder acessar o portal web ecampus aluno pelo navegador celular, que isso facilita o acesso às necessidades básicas, mas alguns relataram que isso é devido ao costume de acesso há longos anos.

Acresce que o fato da versão *mobile* do portal ser idêntica a versão do computador, permite maior familiaridade e facilidade para encontrar as funcionalidades. Por outro lado, o site não é responsivo para a versão *mobile*, prejudicando a experiência de uso e visualização dos componentes.

As falhas constantes do portal web ecampus aluno geram insatisfação e descontentamento nos discentes, fazendo com que alguns discentes precisem aguardar alguns dias para conseguir suprir suas necessidades. Reforçando a necessidade da disponibilidade das funcionalidades no aplicativo como opção de uso.

O processo de login, recuperação de senha e acesso a informações demandam muito tempo e esforço, tornando o processo lento e cansativo, assim como compartilhar documentação através do navegador, pois além de ter que baixar o arquivo, é preciso localiza-lo no armazenamento do celular para poder compartilha-lo.

Mesmo possuindo muitas funcionalidades, o portal web ecampus aluno não oferece instruções ou ajuda aos discentes. Portanto, os serviços envolvendo processos institucionais disponibilizados no aplicativo devem ser intuitivos e práticos para todos os discentes, além de fornecer suporte em caso de dúvidas.

As informações apresentadas na tela inicial de notícias, apesar de serem importantes e relevantes para o discente, não utilizam de apelo e elementos visuais para atrair a sua leitura. Dessa forma, disponibiliza-los através de uma área de notícias dentro do aplicativo ecampus aluno contribuiria na disseminação de informações e avisos aos discentes.

#### **Seção 5 e 6: Sugestões, críticas e uso do aplicativo ecampus aluno.**

No geral os participantes utilizam o aplicativo com facilidade. Acresce que ele ocupa pouco espaço de armazenamento, o que influencia na escolha dos discentes para instalá-lo ou não.

O aplicativo fornece elementos modernos e coloridos que no geral agradaram aos usuários, além do diferencial de apresentar uma dinâmica barra de progresso do discente na universidade. Dessa forma, torna-se essencial o mantimento e aperfeiçoamento dessas características na aplicação, tanto para agradar aqueles que já o utilizam, quanto para cativar os novos usuários.

A distribuição do conteúdo no aplicativo deve ser aprimorada para que seja mais claro, fácil e prático de ser encontrado, utilizando mais de elementos visuais para ter um *layout* mais dinâmico e acessível para todos que vão utilizar, incluindo uma seção de perfil pessoal para visualização de dados cadastrais.

A frequência de uso do aplicativo é baixa comparado ao do portal web ecampus aluno, acresce que houve pouca divulgação do aplicativo voltado para alunos, resultando que hoje ele não é muito conhecido ou utilizado entre os discentes. E pelo baixo diferencial da versão web do portal, não despertou interesse nos discentes em ser baixado.

Acresce que, devido ao grande volume de uso do celular como acesso a informações acadêmicas, torna-se necessário melhorar a disposição e quantidade das funcionalidades no aplicativo*,* pois com a quantidade atual ele não supre as necessidades dos discentes, gerando insatisfação e frustração no seu uso.

Dessa forma, com base nos dados coletados, e considerando que os serviços devem ser úteis e práticos no cotidiano durante o semestre, foram considerados os seguintes serviços como essenciais de ter na aplicação:

- **1.** Notas e frequência.
- **2.** Quadro de horário.
- **3.** Comprovante de matrícula.
- **4.** Solicitação de matrícula.
- **5.** Histórico escolar analítico.
- **6.** Declaração para restaurante universitário.
- **7.** Espelho de solicitação de matrícula

Portanto, hoje o aplicativo não atende as demandas diárias dos usuários, forçando-os a acessar o portal web ecampus aluno pelo navegador para suprir as suas necessidades, pois hoje ele fornece 3 das 7 funcionalidades mais essenciais para os discentes.

E no geral, as funções mais utilizadas no portal web ecampus aluno envolvem ações mais práticas do cotidiano, como a declaração para restaurante. Desse modo, o aplicativo deve oferecer um maior diferencial, com funcionalidades úteis e práticas para que os discentes não precisem sair dele para conseguir o que precisa.

A declaração de restaurante é utilizada diariamente por estudantes que possuem aulas presenciais, para terem acesso ao almoço popular dentro da universidade. Podendo ser sintetizada a uma carteirinha digital com informações de identificação do aluno.

Além das funcionalidades utilizadas no portal web ecampus aluno, os participantes sugeriram funções extras que favoreceriam o diferencial do aplicativo quanto ao portal, como:

- I. Um mural de informação sobre as disciplinas, afim de facilitar a visualização de informações com referência a conteúdo e aulas, com a possibilidade de ter acesso fácil ao link de aula remota.
- II. Calendário acadêmico com a possibilidade de visualização de um cronograma de prazos e eventos na universidade. Com notificações quanto aos prazos, períodos e datas de processos do calendário acadêmico, além das atualizações de notas e frequência.

# **4.1.2.4 Personas**

A partir das informações coletadas no questionário e entrevistas, foi possível compreender melhor quem são o público-alvo e interpretá-los através de personas. Nesse sentido foram desenvolvidas 3 personas, cada uma representando o público que o aplicativo pretende alcançar.

A persona principal representa os usuários "apoiadores" do projeto como o típico discente da UFAM que possui liberdade de acesso à internet e está disposto a utilizar aplicativos que o ajudariam.

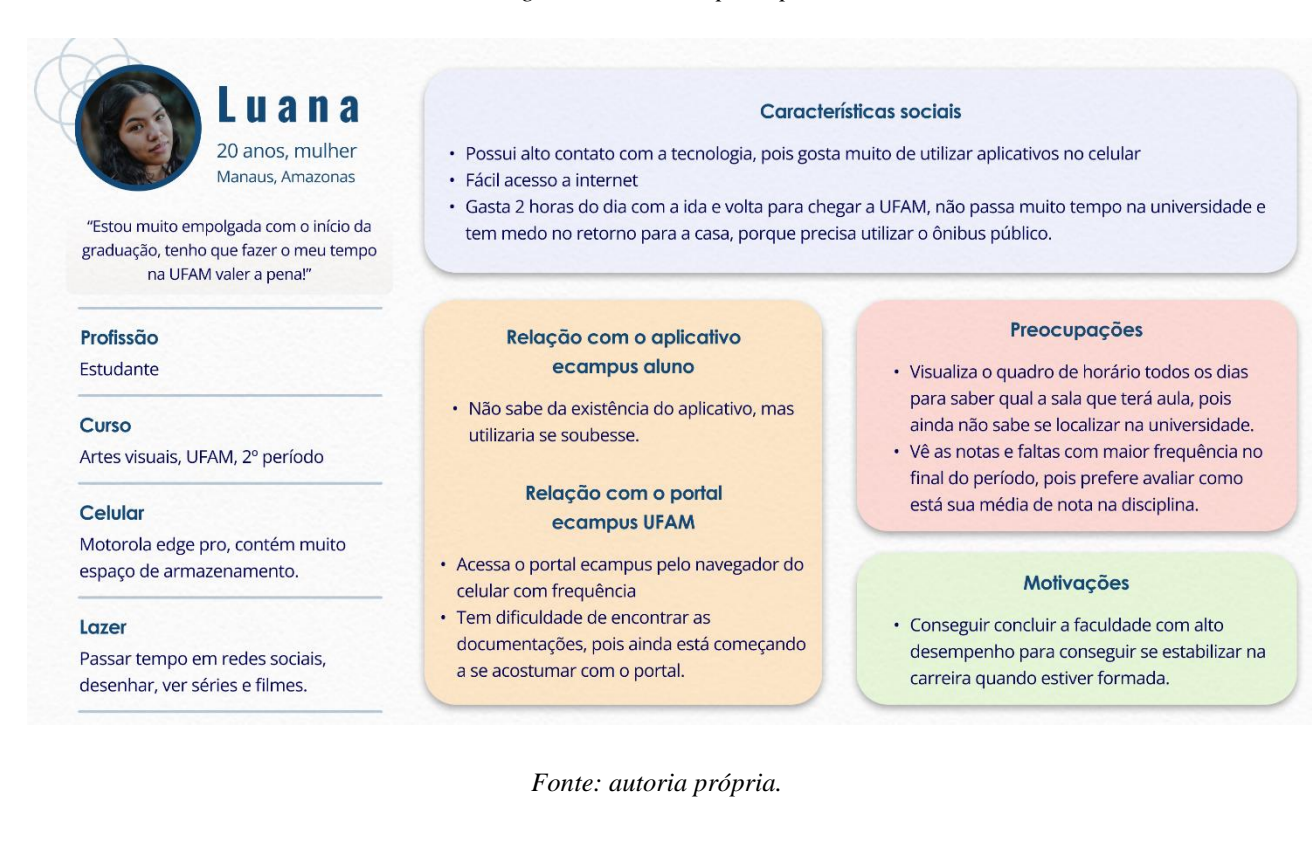

### *Figura 45: Persona principal*

A persona secundária representa os "opositores" do projeto, sendo um discente mais distante do uso de celular, com acesso mais reduzido a internet na rua e com baixo interesse no uso do aplicativo.

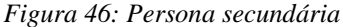

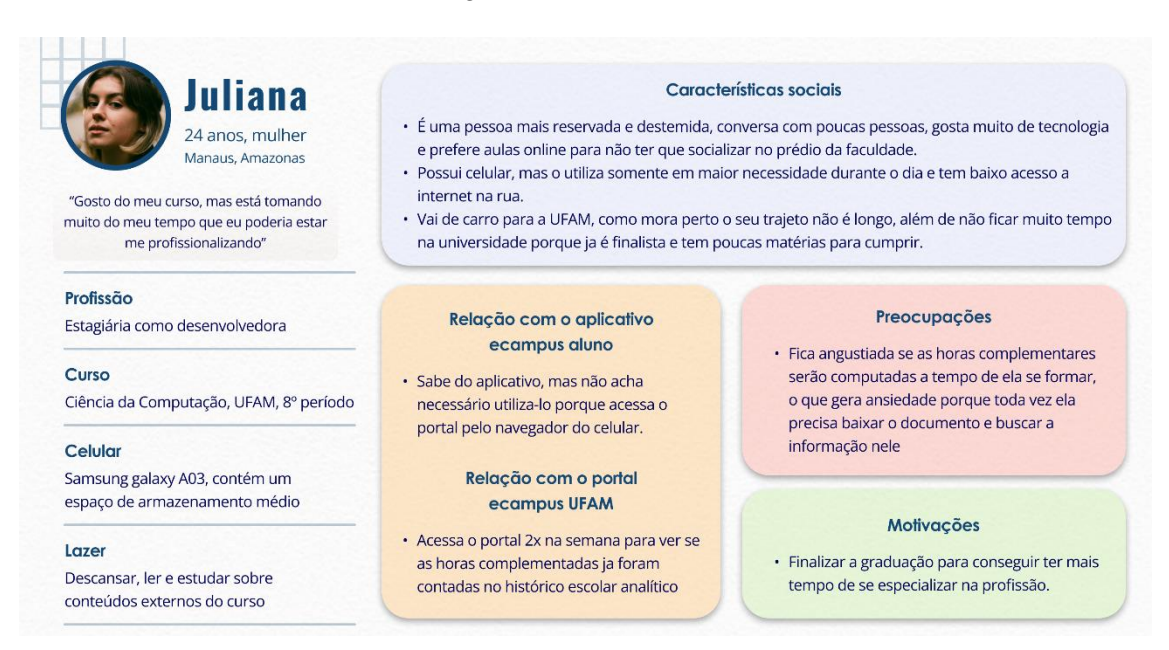

*Fonte: autoria própria.*

A terceira e última persona representa o usuário médio, já utiliza o aplicativo e demonstra aberto a experimentar novas funcionalidades no seu dia a dia.

#### *Figura 47: Persona média.*

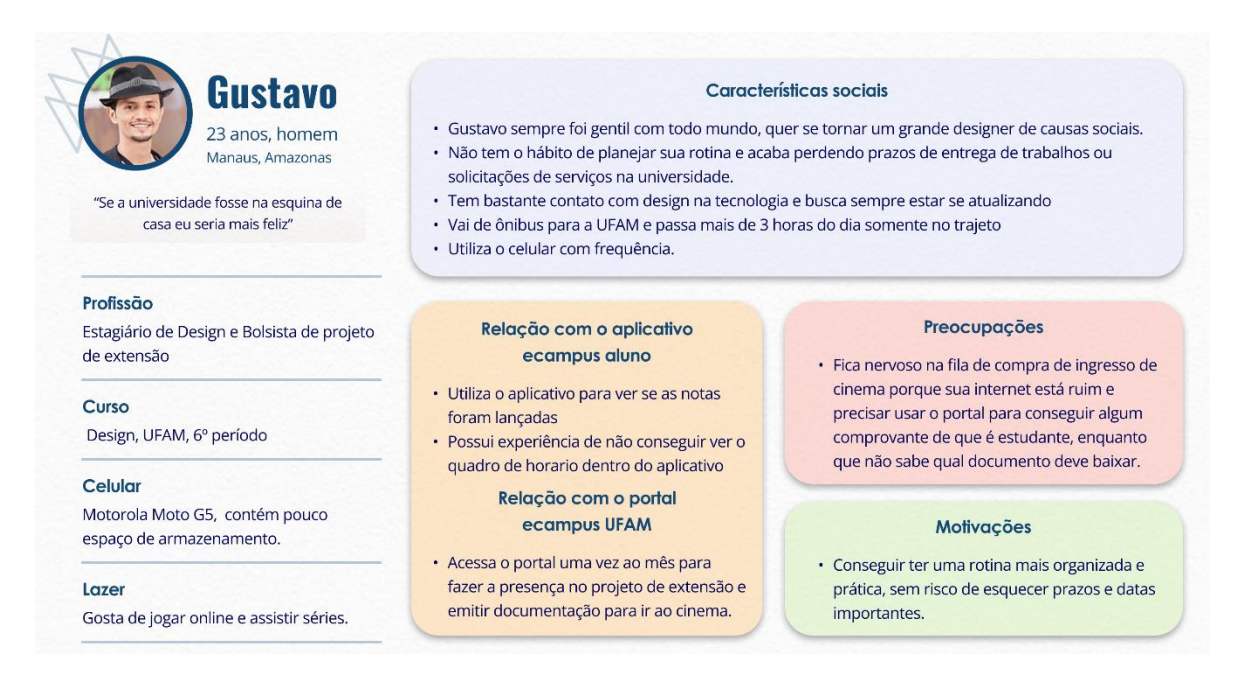

Todas as personas foram elaboradas considerando os reais dados coletados anteriormente e foram essenciais no processo de elaboração da jornada do usuário, a fim de mostrar como o aplicativo contribuiria no dia a dia.

# **4.1.2.5 Jornadas de usuários**

A partir da elaboração das personas e das informações coletadas nas entrevistas e questionário, foi desenvolvido a jornada do usuário para cada persona criada, com as situações que eles iriam encarar no cotidiano real.

As jornadas se baseiam nas personas conseguirem alcançar seus objetivos, visualizando em forma de etapas e linha do tempo, incluindo suas ações, pensamentos, emoções, e por fim, as oportunidades que o aplicativo pode oferecer para o usuário (GIBBONS, 2020).

Através das jornadas foi possível compreender melhor como a aplicação contribuiria no cotidiano dos discentes da UFAM e como ele impactaria nas etapas de resolução de problemas. Além de ter contribuído na tomada de decisões nas etapas de desenvolvimento.

| Persona              | Luana                                                                                                    | Cenário<br>Ir almoçar depois de fazer uma prova                                                                                                    |                                                                                                    | <b>Expectativas</b><br>· Tirar uma nota suficiente para passar no período<br>· Almoçar tranquila enquanto ouve música                          |
|----------------------|----------------------------------------------------------------------------------------------------|----------------------------------------------------------------------------------------------------|----------------------------------------------------------------------------------------------------|----------------------------------------------------------------------------------------------------|
| <b>Estágios</b>      | Finalizou a prova                                                                                               | Indo para o restaurante                                                                                                    | Na fila do restaurante                                                                                                    | Almoçando                                                                                                    |
| Ações                | · Comenta com seus colegas<br>sobre o desempenho da prova<br>• Compara suas respostas com<br>as de seus colegas | · Verificando se tem ticket de<br>almoço sobrando na bolsa<br>· Pergunta de seus colegas se<br>vão almoçar juntos<br>· Se pergunta qual vai ser o<br>almoço do dia | · Olhando o tamanho da fila<br>· Verifica se tem a declaração de<br>restaurante impressa<br>· Reclama que está muito<br>quente | · Ouvindo música<br>· Comenta com seus colegas<br>sobre onde vai ser as aulas da<br>tarde<br>· Avalia quanto tempo tem<br>disponível no almoco |
| Pensando e falando   | "Qual nota eu deveria ter tirado na<br>prova para passar no período"<br>"Será que eu passei na prova?"          | "Espero que eu ainda tenha ticket<br>sobrando"<br>"Será que a fila vai estar longa?"                                                                               | "A fila está muito longe hoje"<br>"A carteirinha para o restaurante<br>molhou na bolsa, o papel está se<br>desfazendo agora"   | "To muito cansada, espero que a<br>aula seja legal"<br>"Se eu comer rápido talvez eu<br>consiga cochilar um pouco"                             |
| <b>Emoções</b>       | Ansiedade                                                                                                    | Fome                                                                                                    | Cansaço<br>Irritação                                                                                                    | Satisfação                                                                                                    |
| <b>Oportunidades</b> | · Poder visualizar notas da<br>disciplina                                                                       |                                                                                                    | · Declaração de restaurante de<br>forma online                                                                                 | · Poder visualizar a localização das<br>salas junto com o horário                                                                              |

*Figura 48: Jornada do usuário da persona primária*

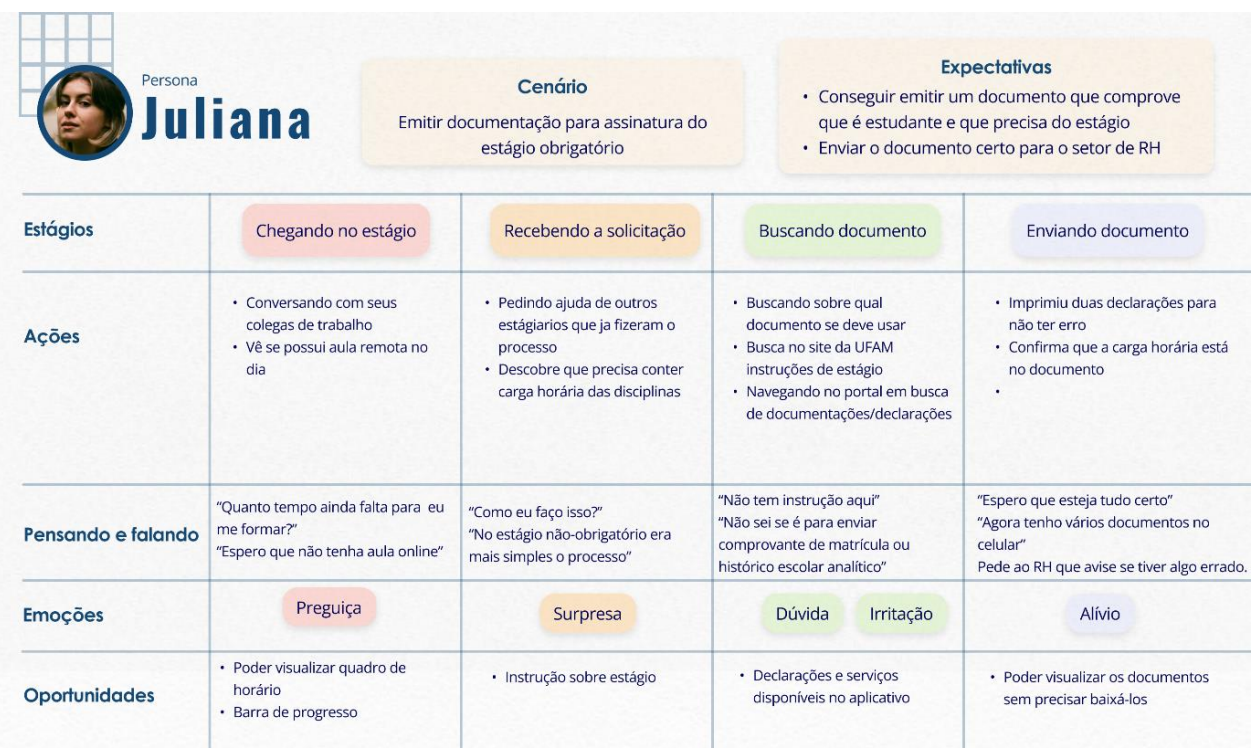

## *Figura 49: Jornada do usuário da persona secundária.*

*Fonte: autoria própria.*

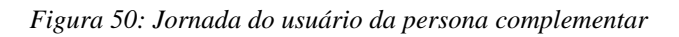

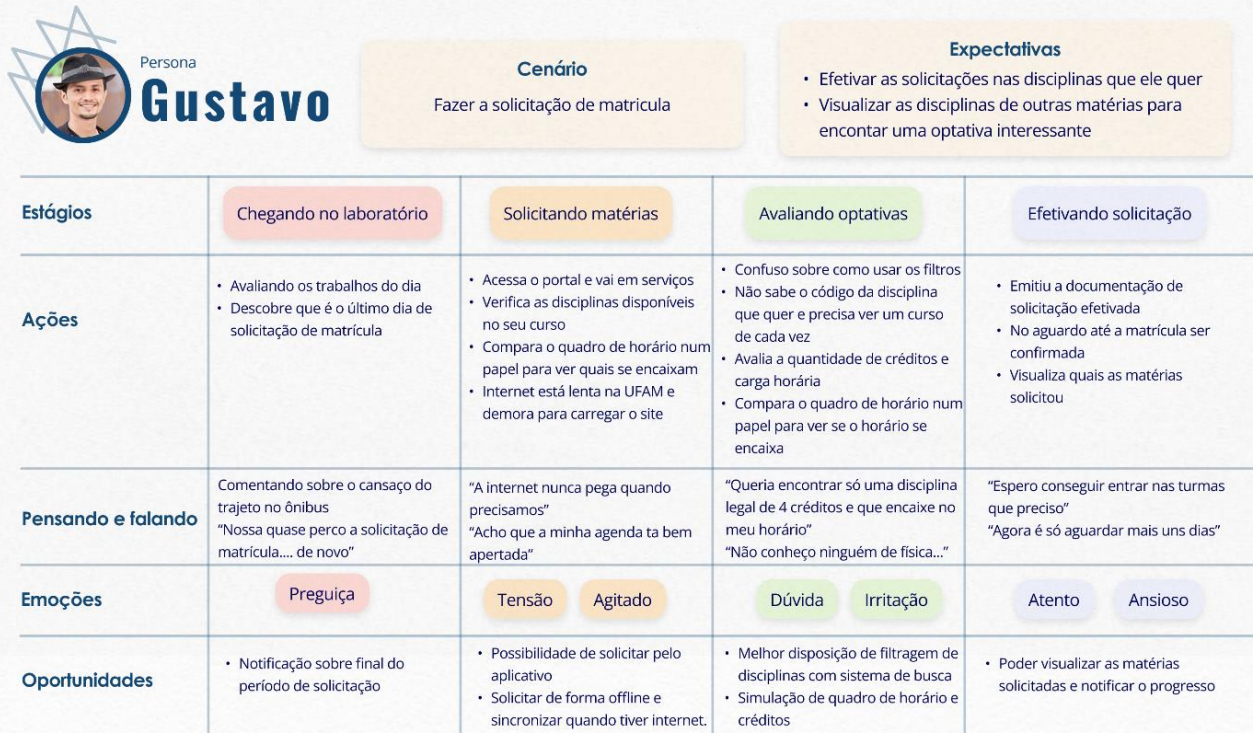

# **4.1.3 Identificação dos cenários**

# **4.1.3.1 Análise desenhística do aplicativo eCampus Aluno**

Educação e tecnologia caminham juntas na adaptação das universidades na atualidade, e para agilizar o acesso às funcionalidades acadêmicas oferecidas pelo portal web ecampus aluno, foi desenvolvido o aplicativo oficial para os alunos da UFAM chamado "eCampus Aluno".

Ele serviu como um atalho de acesso mais prático aos serviços e informações acadêmicas disponíveis para os discentes da universidade, contribuindo com o aumento da integração entre alunos e instituição.

O aplicativo está disponível através da plataforma oficial da Google *Play Store*, e contando desde a partir de sua inauguração, ele detém de mais de 10.000 instalações, e atualmente está na versão 1.6 que foi atualizado em 3 janeiro de 2020 (figura 51).

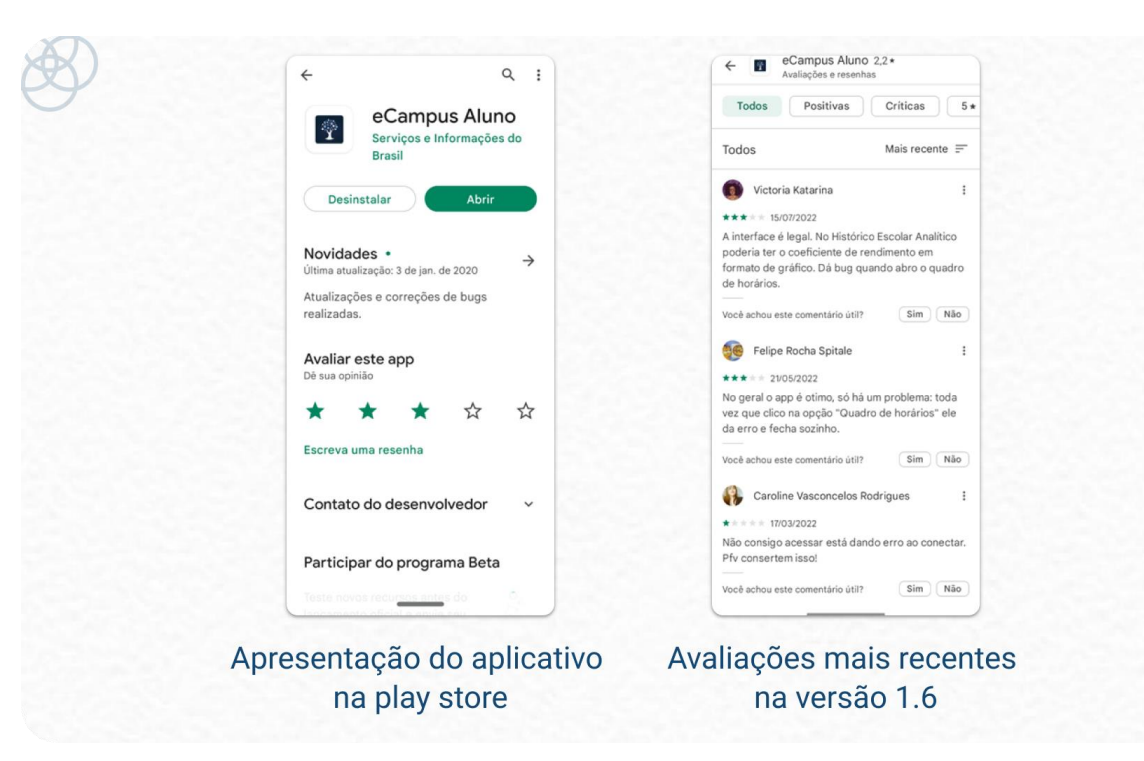

*Figura 51: eCampus aluno na Play store.*

#### *Fonte: autoria própria.*

Dentro da *Play Store*, os usuários podem avaliar os aplicativos com notas numa escala numérica de 1 a 5, onde 1 significa ruim e 5 significa bom. Atualmente, o aplicativo contém 355 avaliações e 188 com comentários.

A sua média de avaliações no geral está 2, nesse sentido sua nota está abaixo da média. Acresce que os comentários e avaliações mais recentes apresentam queixas, sugestões de melhoria e insatisfação com problemas técnicos.

A tela inicial do aplicativo contém sua identidade visual, seguido do formulário de *login* com o CPF e senha do discente, ambos previamente já cadastrados no portal web ecampus aluno (figura 52). Nessa tela o usuário pode selecionar a opção de "continuar logado", para ter acesso direto na próxima vez que abrir o aplicativo. Os *feedbacks* de erros de preenchimento de login não apresentam padrão na sua apresentação.

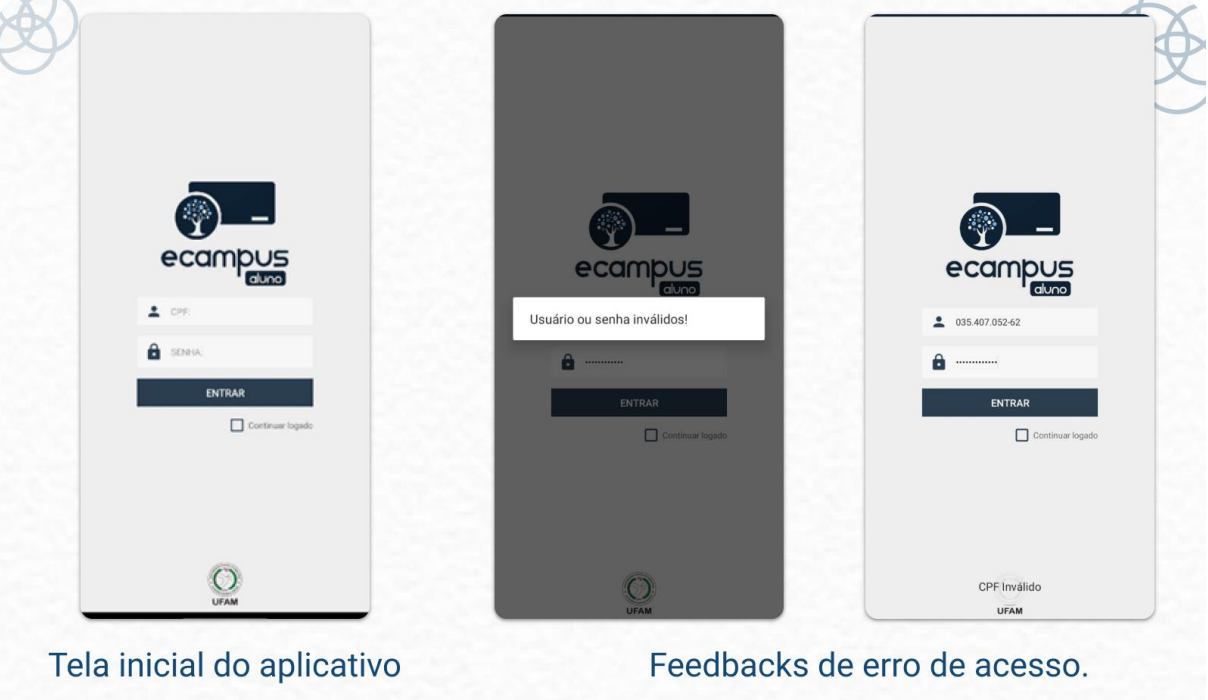

*Figura 52: Fluxo inicial do aplicativo ecampus aluno.*

O aplicativo possui navegação principal de transição utilizando um *menu* lateral com três seções principais:

- **I. Primeira seção:** estatística curricular, histórico escolar analítico, notas e frequência e quadro de horário;
- **II. Segunda seção:** telefones úteis, guia do estudante e sistema da biblioteca;
- **III. Terceira seção:** é possível apenas encerrar a sessão e retornar a página inicial de acesso ao aplicativo.

*Fonte: autoria própria*

Na parte superior do *menu* é possível visualizar as informações gerais do discente (figura 53), contudo não é possível alterar ou atualizar os dados pessoais cadastrados no portal.

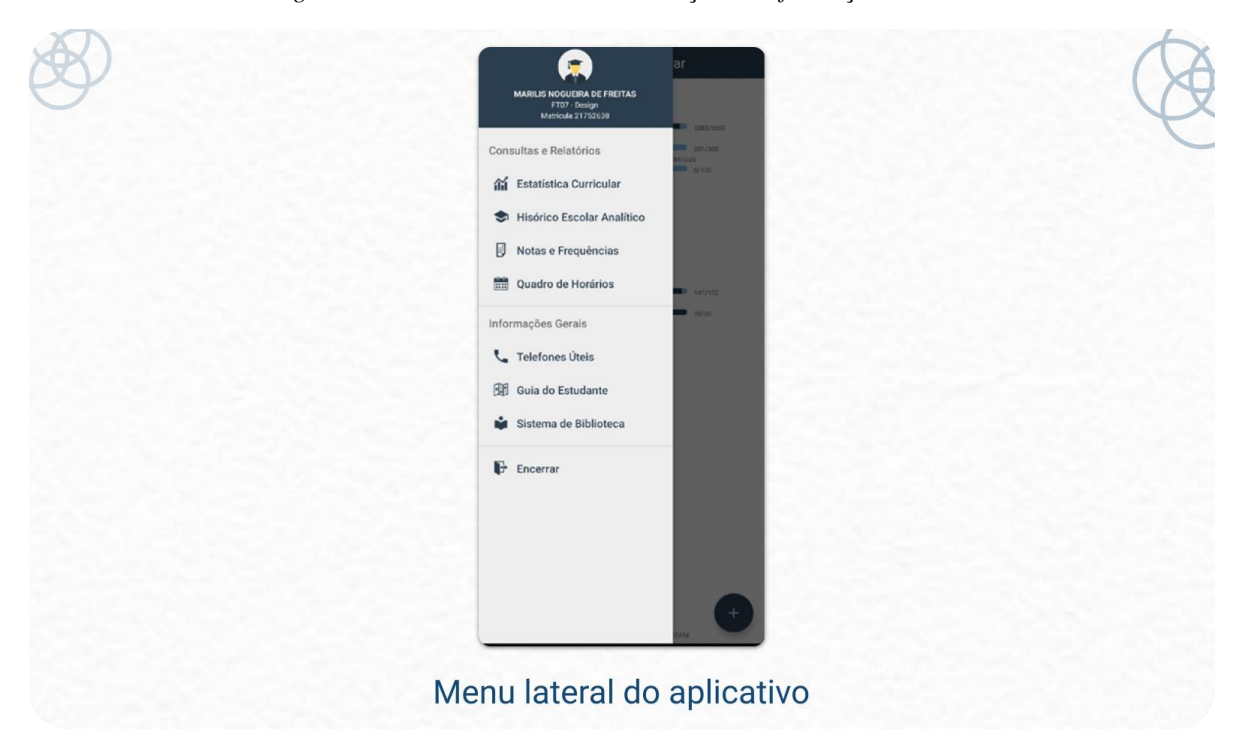

*Figura 53: Menu lateral com as três seções e informações do discente*

# *Fonte: autoria própria*

A navegação secundária faz uso de componente de *dropdown* e um botão de busca (figura 54). Em boa parte dos módulos faz-se necessário a escolha da opção no *dropdown* em seguida de um clique no botão textual de buscar para mostrar os resultados.

Apesar de todos os módulos possuírem interações similares, os elementos apresentam inconsistências na apresentação, mostrando lacunas na padronização da interface. No módulo de notas e frequência o botão de pesquisa possui apenas um ícone para representar a busca, enquanto que no restante ele se torna apenas textual.

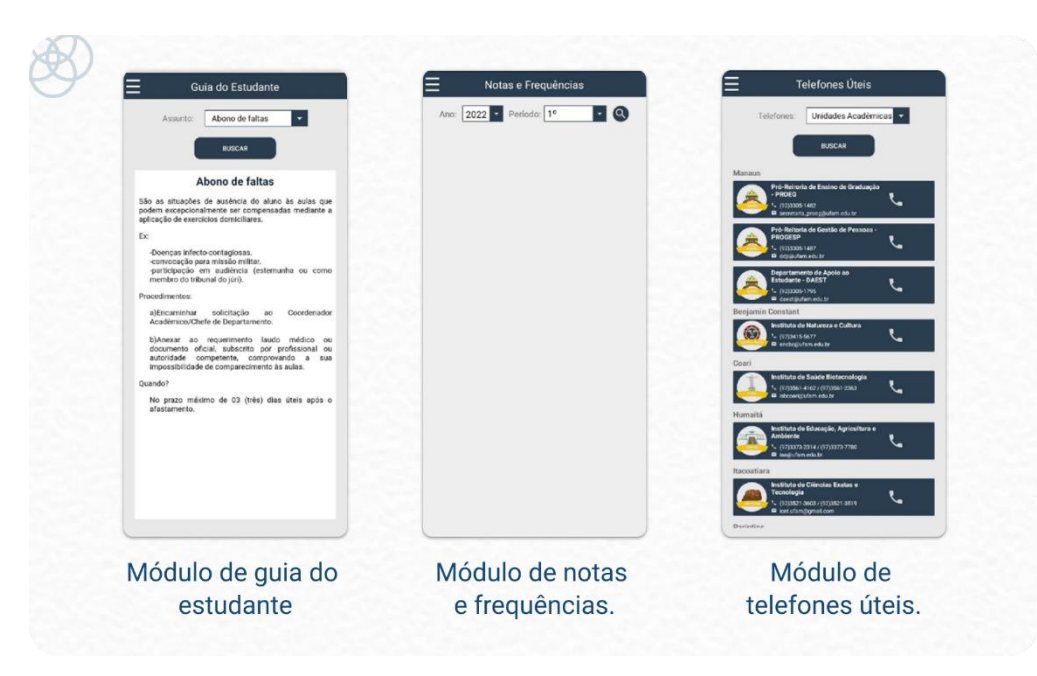

*Figura 54: Navegação secundária no aplicativo ecampus aluno.*

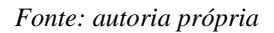

Do mesmo modo acontece com o menu de *dropdown,* enquanto que nos módulos de notas e frequência e telefones úteis ele aparece de forma sutil com pouca margem para o texto, em guia do estudante ele ocupa a tela inteira com a possibilidade de retorno apenas através da navegação nativa do dispositivo (figura 55).

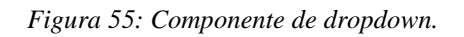

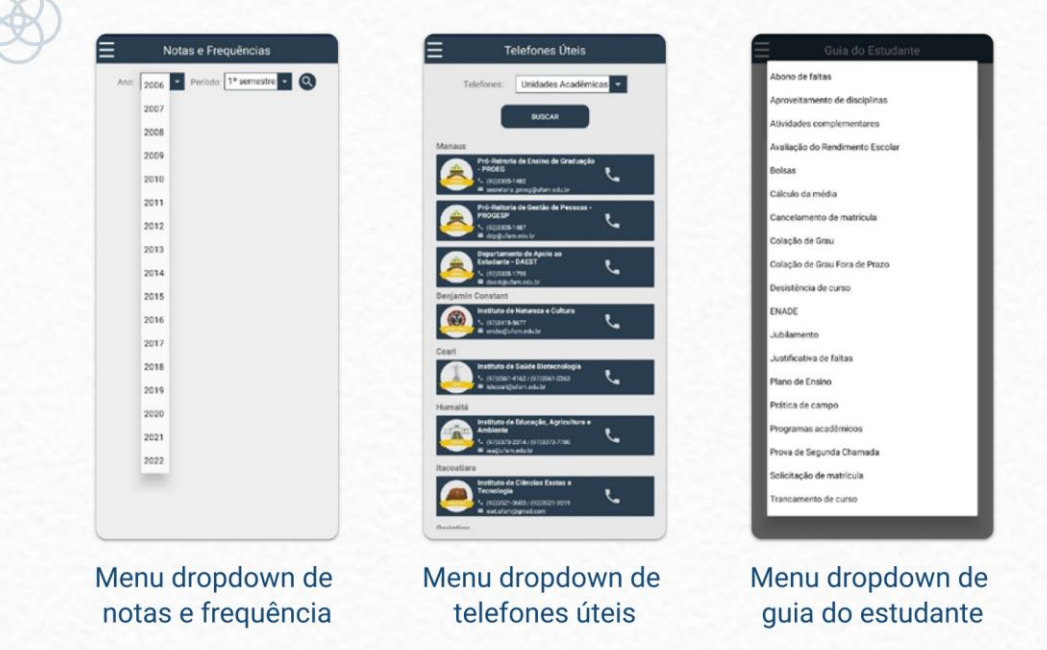

Dentro de histórico escolar analítico, ao abrir os semestres é possível visualizar uma listagem com as informações sobre as disciplinas exercidas no período, utilizando de elementos textuais e de cores para representar aprovação ou reprovação. A forma de apresentação das informações se repete em todas as abas do histórico escolar, apresentando um padrão familiar no uso dos componentes (figura 56).

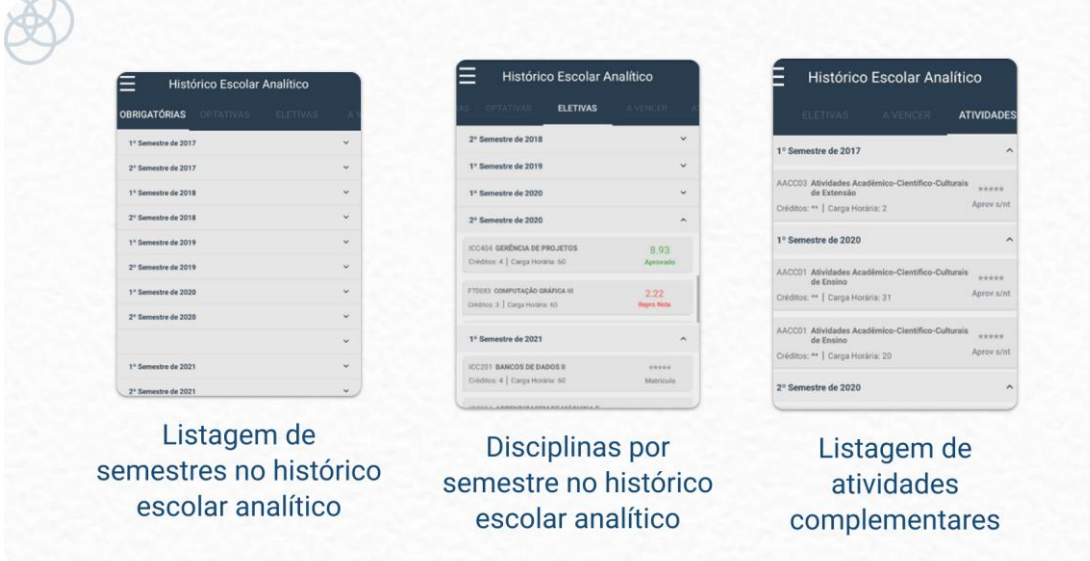

*Figura 56: Componentes de listagem e sua padronização.*

*Fonte: autoria própria*

Apesar dos seus componentes serem em maioria composta por formas mais quadradas, como em formulários, menus e avisos, em alguns é possível visualizar cantos mais arredondados, principalmente durante a utilização de ilustrações e avatares (figura 57).

**Auxílio Acadêmico** O Programa Auxílio Académica visa conceder<br>auxílio financeiro a discentes regularmente<br>marticulados em cursos de graduação<br>presencial da UFAM, com o objetivo de<br>custer despesas com a alimentação,<br>transporte e material didá Não há disciplinas disponíveis **LIFAM** SAIBA MAIS

*Figura 57: Formas quadradas e orgânicas dentro da interface*

*Fonte: autoria própria*

Os componentes de botões e listagens aparecem tanto em formas quadradas quanto arredondadas em diferentes momentos do aplicativo (figura 58), apresentando inconsistências na padronização dos elementos visuais.

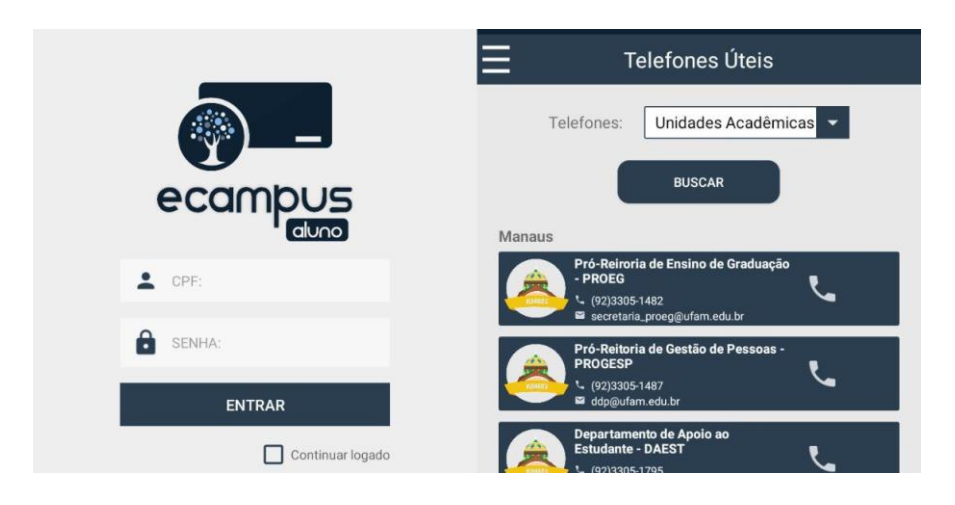

*Figura 58: Inconsistência nos modelos de botões*

*Fonte: autoria própria*

No geral ele conta com o uso de cores contratantes entre cinza, branco e tons de azuis como paleta de cor principal (figura 59). O uso das cores verde e vermelho é voltado para destacar informações positivas ou negativas, como notas e faltas.

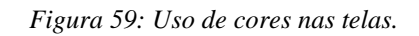

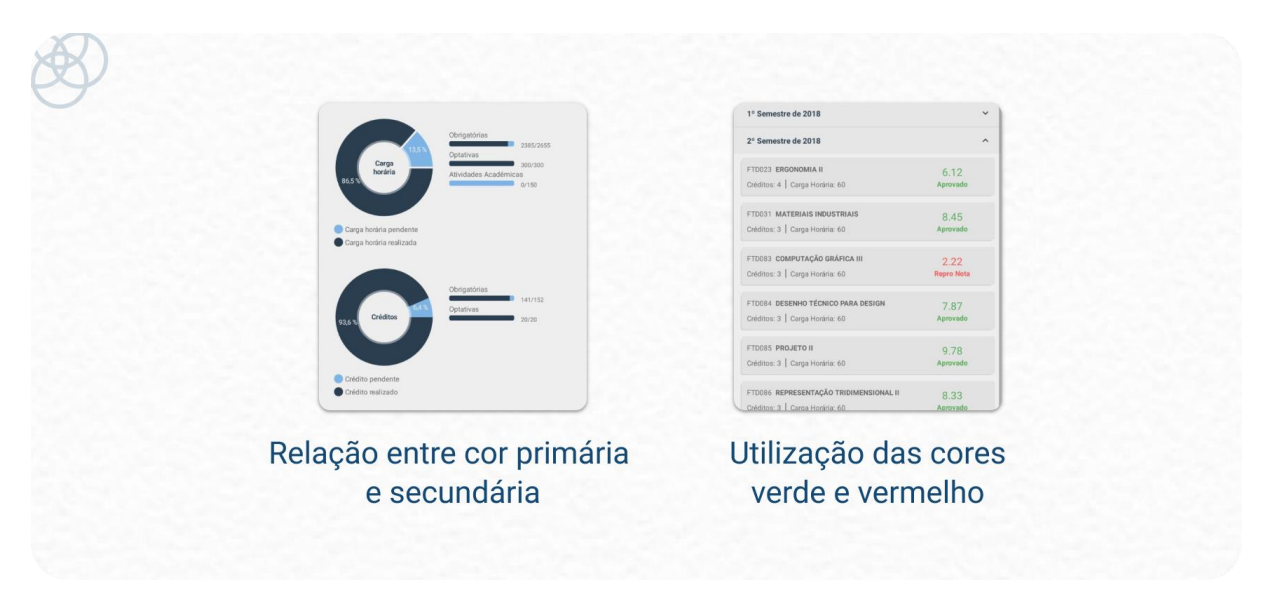

#### *Fonte: autoria própria*

Quanto a tipografia, nota-se que há uma padronização no uso da fonte "Roboto" e suas variáveis dentro do aplicativo, como os modos de negrito e regular.

O uso de ícones é bastante frequente, contudo, dependendo da finalidade são apresentados com tamanhos e cores diferentes (figura 60), mas todos apresentam seguir o estilo minimalista e monocromático proposto pelo *material symbols* da Google.

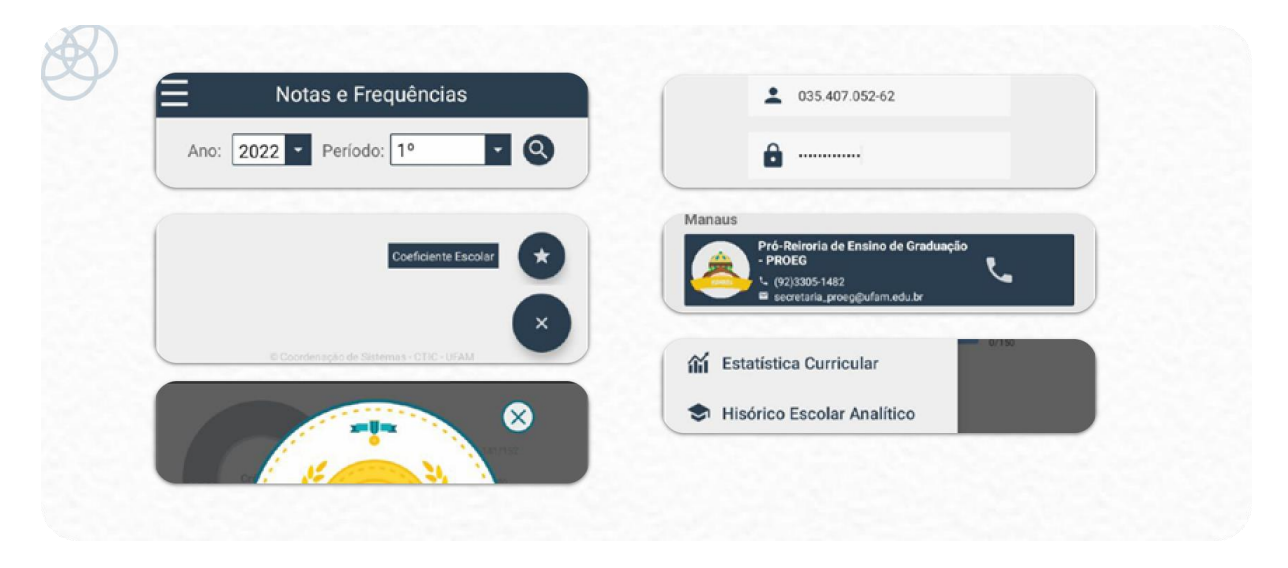

*Figura 60: Composição visual de usos de ícones no aplicativo*

# **4.1.3.2 Análise funcional do aplicativo eCampus Aluno**

O aplicativo hoje possui no total 8 opções de menu lateral com 6 funcionalidades distintas, sendo elas: estatística curricular, histórico escolar analítico, notas e frequência, quadro de horários, telefones úteis e guia do estudante.

Dentre esse total de funcionalidades, 3 delas são fornecidas pelo portal web ecampus aluno, sendo elas: histórico escolar analítico, notas e frequência e quadro de horário. A arquitetura de informação do aplicativo pode ser visualizada no fluxograma a seguir.

*Fonte: autoria própria*

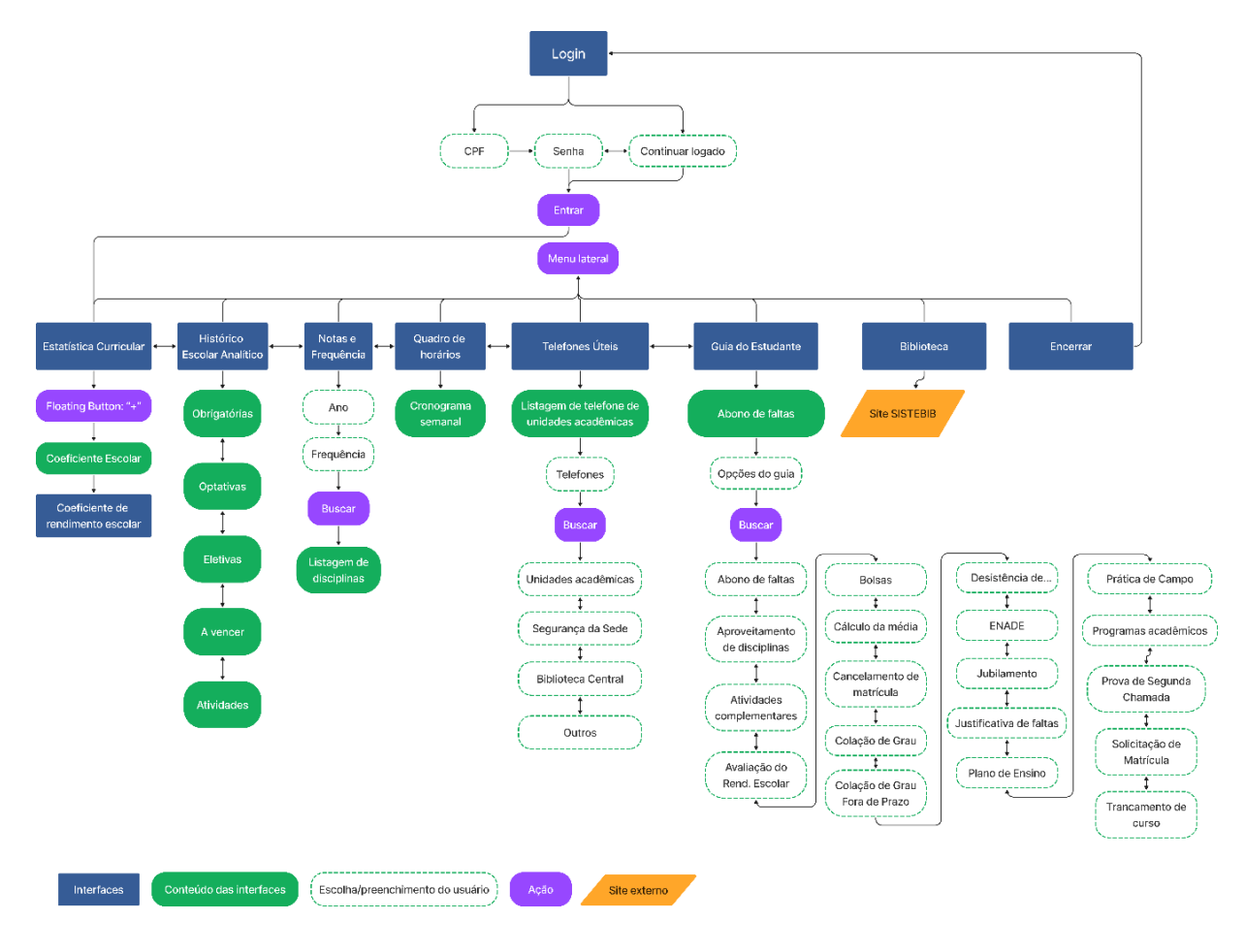

*Figura 61: Arquitetura de informação do aplicativo ecampus aluno*

*Fonte: autoria própria*

Com a finalidade de comparar os serviços disponibilizados pelo aplicativo com as funcionalidades do portal web ecampus aluno, foi desenvolvido o fluxograma atual de arquitetura de informação do portal ecampus aluno (figura 62), utilizando como referência o fluxograma desenvolvido por Diego (2014).

Nele é possível perceber que há disponível 42 funcionalidades distintas, sendo algumas delas sazonais e que ficam disponíveis somente em períodos pré-agendados no calendário acadêmico anual, como as solicitações e envio de documentação.

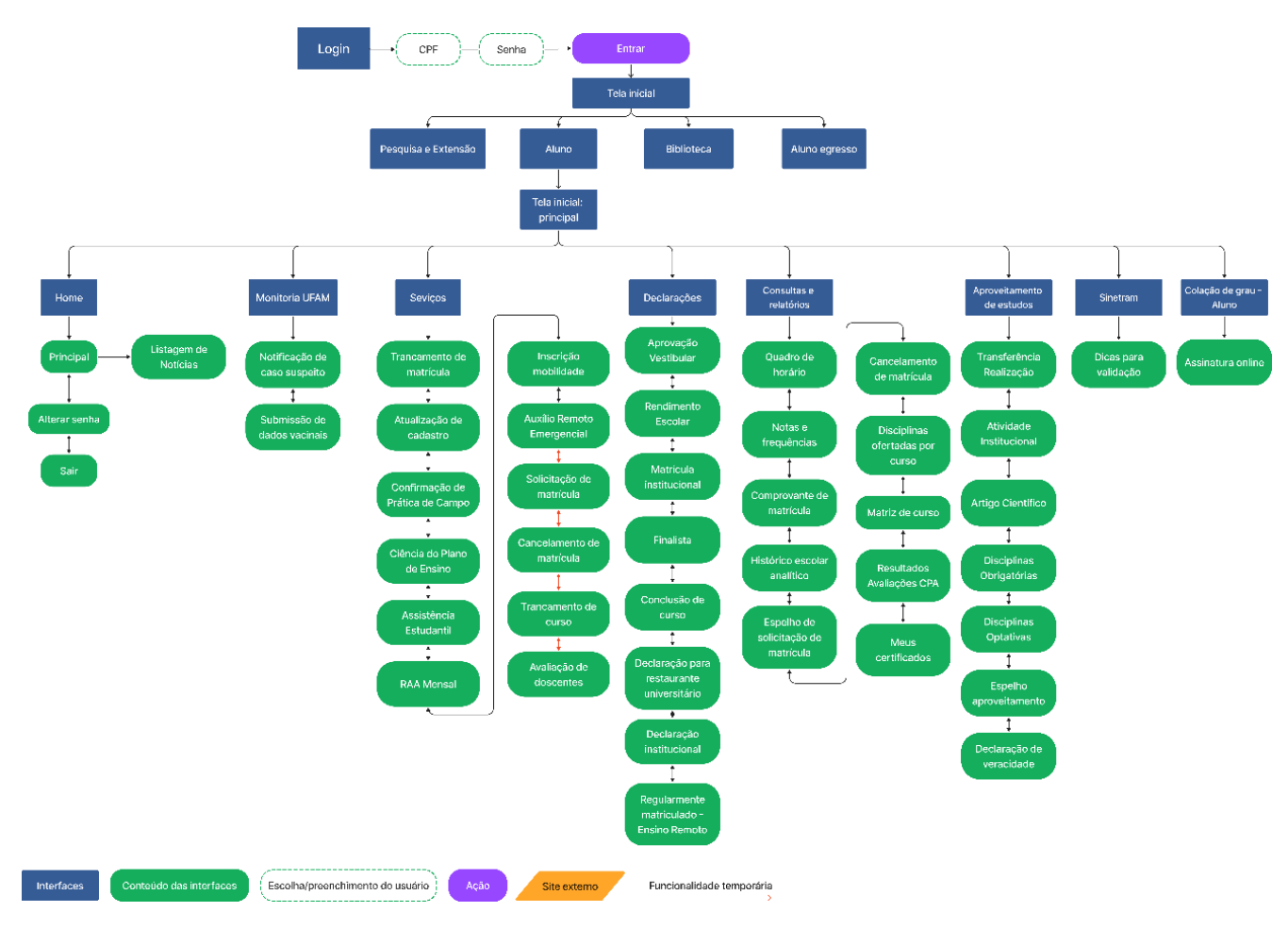

*Figura 62: Fluxograma de arquitetura de informação do portal ecampus aluno*

*Fonte: autoria própria*

Comparando com as funcionalidades disponíveis no portal ecampus aluno, o aplicativo poderia fornecer mais serviços que o aprimorariam e facilitariam o cotidiano dos discentes.

Dessa forma, manter a estrutura e nomenclatura do aplicativo familiar ao portal, poderia cativar os usuários acostumados a utilizar apenas o site, diminuindo a sobrecarga de acesso ao portal e forneceria mais uma opção de acesso aos serviços.

# **4.1.3.3 Análise com heurísticas do aplicatico eCampus Aluno**

Afim de identificar pontos de melhoria na usabilidade da interface do aplicativo, foi realizada uma análise com base nas 11 heurísticas de avaliação de interface de dispositivos móveis de Olibário (2013) apresentadas no capítulo 2.2.8.2 de avaliação de interface.

A análise durou 40 minutos e foi realizada com a versão 1.6 do aplicativo, com o smartphone celular de modelo "Motorola One Fusion" com Android versão 11. Como resultado, foram identificados 23 problemas que atingiram 10 das 11 heurísticas disponíveis, apresentadas no quadro a seguir.

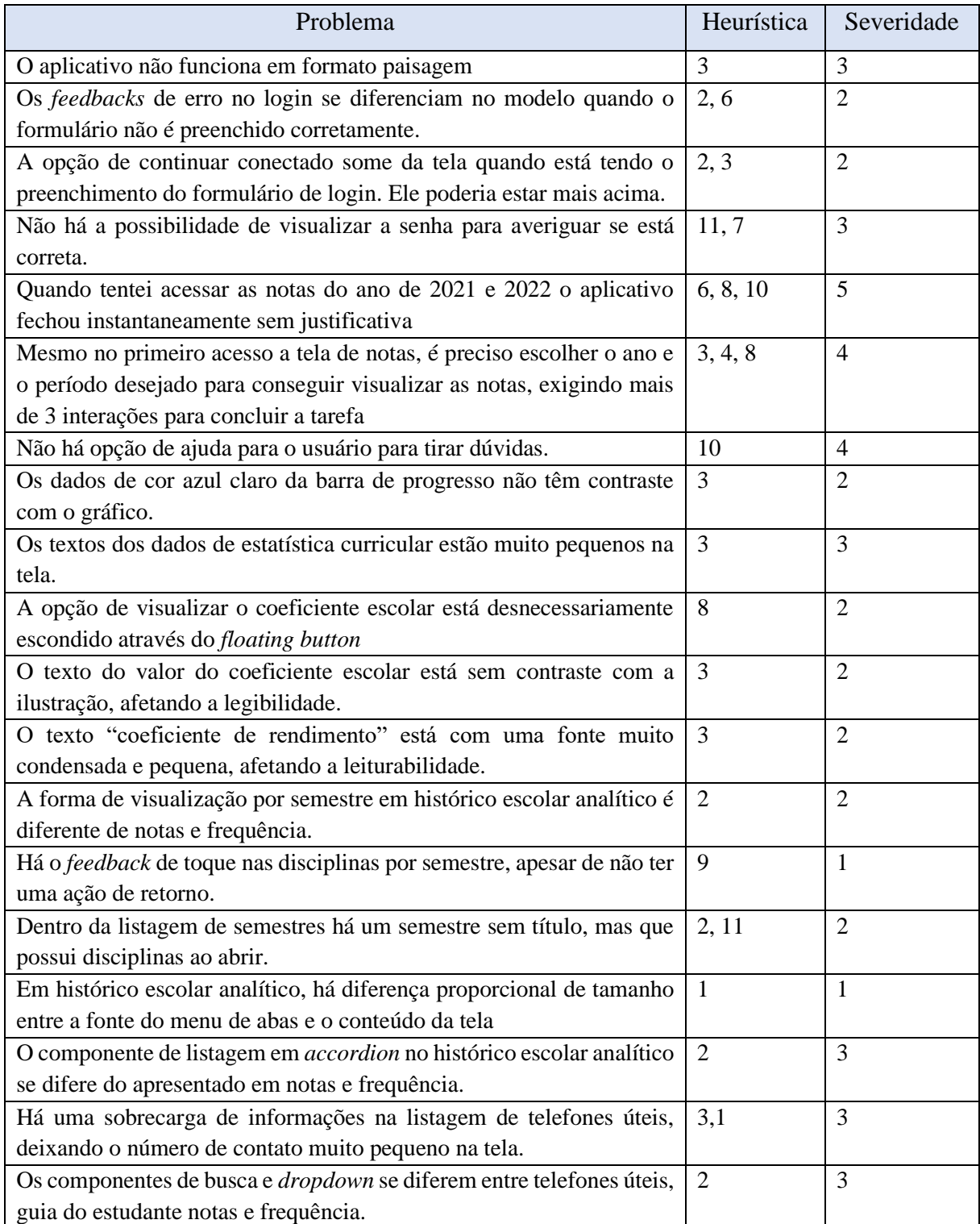

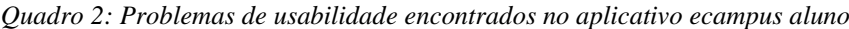

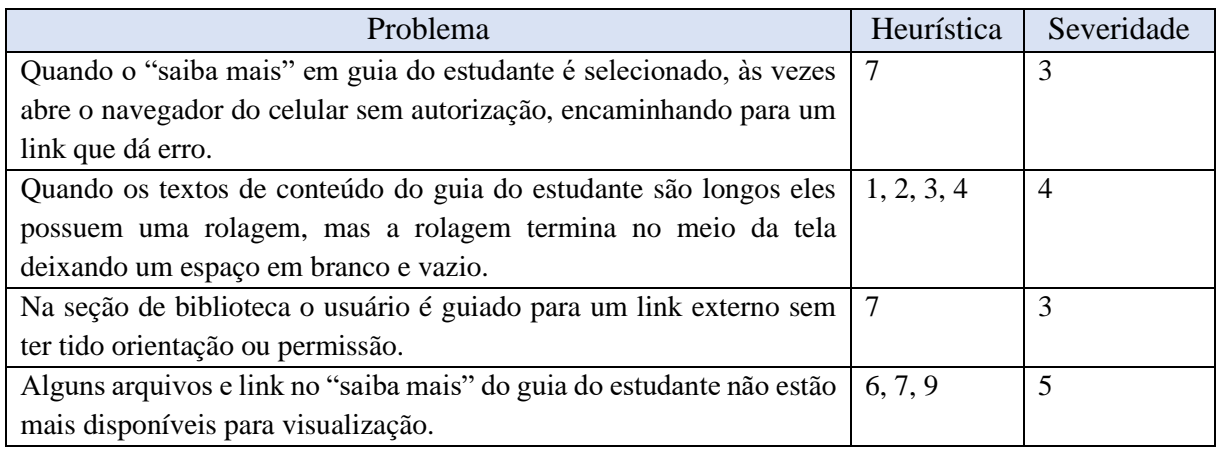

*Fonte: autoria própria*

Após a identificação dos problemas, para cada heurística encontrada, foi listado a quantidade e os níveis de severidade recebidos, apresentados no quadro a seguir.

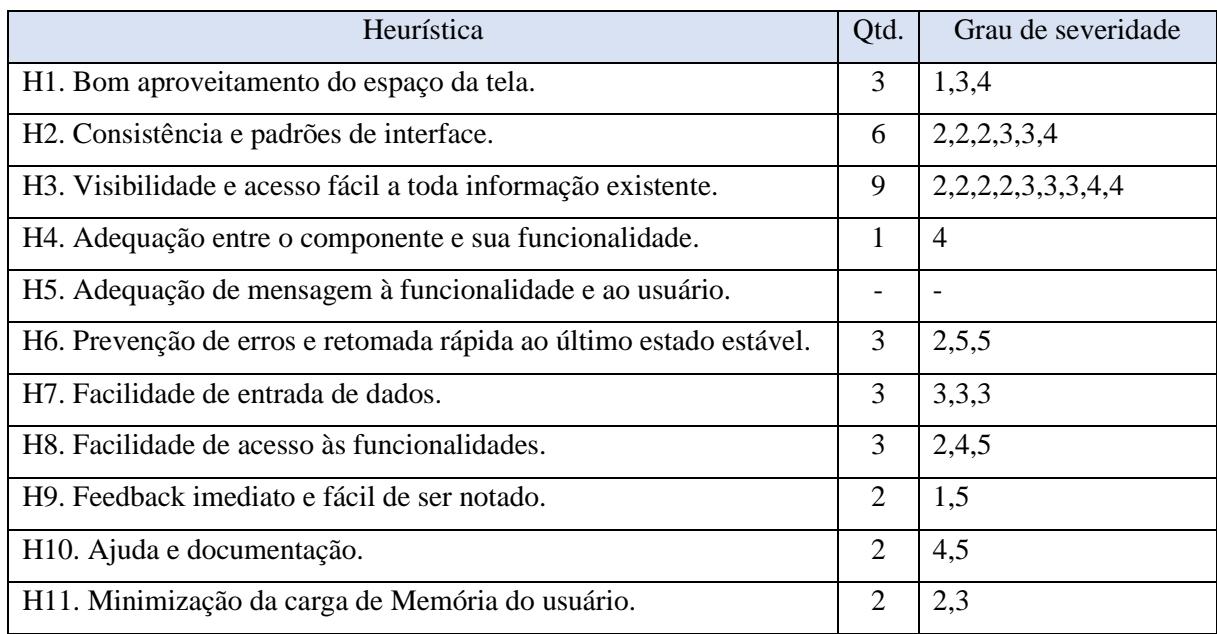

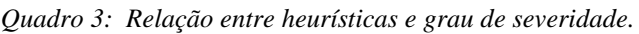

*Fonte: autoria própria*

A partir disso, foi elaborado o gráfico a seguir representando a quantidade de graus de severidade recebidos associados às heurísticas encontradas em ordem decrescente.

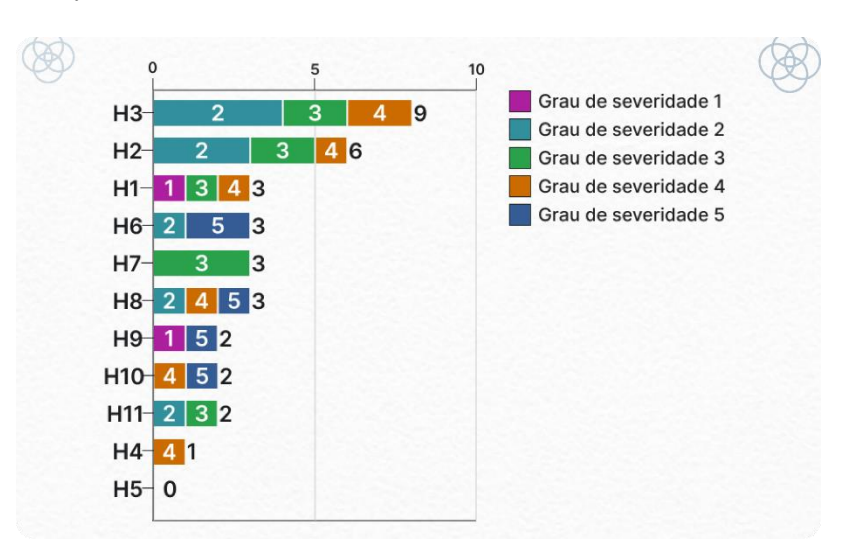

*Gráfico 6: Quantidade de níveis de severidade distribuído a cada heurística*

#### *Fonte: autoria própria*

Concluindo essa análise, verifica-se que boa parte dos problemas encontrados foram de nível 2 e 3, considerados de baixa prioridade, estando mais presentes nas heurísticas de 3 e 2, que tratam de consistência e padrões e acesso fácil à informação.

Por outro lado, houveram 4 problemas graves de severidade nível 5 que precisavam ser tratados com alta prioridade, estando mais frequentes nas heurísticas 6, 8, 9 e 10, que tratam de prevenção de erros, acesso às funcionalidades, feedback imediato e ajuda e documentação. Devido serem níveis 5, é fundamental sua prioridade de resolução na proposta do projeto.

Dessa forma, percebe-se que o aplicativo possui problemas de usabilidade suficientes que impactam no desempenho do aplicativo, necessitando de um ajuste na disposição dos elementos da interface para aprimorar a experiência de uso.

### **4.1.3.4 Análise de similares**

Foi realizado a análise de similares com três aplicativos institucionais de universidades da cidade de Manaus (Martha Falcão, Uninter e Uninorte), a fim de coletar informações que possam servir como referência para desenvolvimento da proposta final. Dessa forma, foi obtido informações quanto suas características gerais, navegação, forma, tipografia, cor, funcionalidades e iconografia e sua disponibilidade aos discentes.

# *Figura 63: Análise do aplicativo Integrees.* **Características Gerais**

- Aplicativo oficial da faculdade particular Martha Falcão Wyden.
- Possui três seções de informações  $\ddot{\phantom{1}}$ principais: acadêmico, administrativo e espaço pessoal.

**Integrees** 

 $4,9 \star 791$  avaliações

10 mil+  $\triangleq$  Downloads

"Atualize o aplicativo Integrees para ter

acesso às principais funcionalidades e

serviços do seu curso de qualquer lugar. Esta versão tem melhorias de

desempenho e correção de bugs."

Sistema de informações acadêmicas

**Base de dados** 

(SIA) Campus Virtual

Restrito à alunos

Acesso

Fornece apoio de ajuda com dicas de como resolver possíveis problemas ao acessar o aplicativo.

#### Navegação

- · A navegação é simples e direta, com o uso de menu cascata para apresentação das principais seções e logo abaixo opções de acesso rápido.
- · A navegação secundária faz uso de menu de listagem junto com abas deslizantes.

#### Forma

· Faz uso de componentes de formas mais

#### **Tipografia**

· Faz uso da mesma fonte tipográfica com diferentes tamanhos e formas para indicar hierarquização e priorização da informação.

#### $Cor$

- · As cores principais são o azul claro, azul escuro, branco e cinza.
- · As cores verde, laranja e vermelho são utilizados para destacar ou indicar informações específicas

#### Funcionalidades

- · Acadêmicos: Disciplinas, histórico escolar, calendário acadêmico, manual do aluno e bilbioteca virtual.
- · Administrativo: Boletos, solicitações, renovação de matrícula, montar grade e portal de negociação.
- Espaço pessoal: Carteirinha, dados pessoais e privacidade.

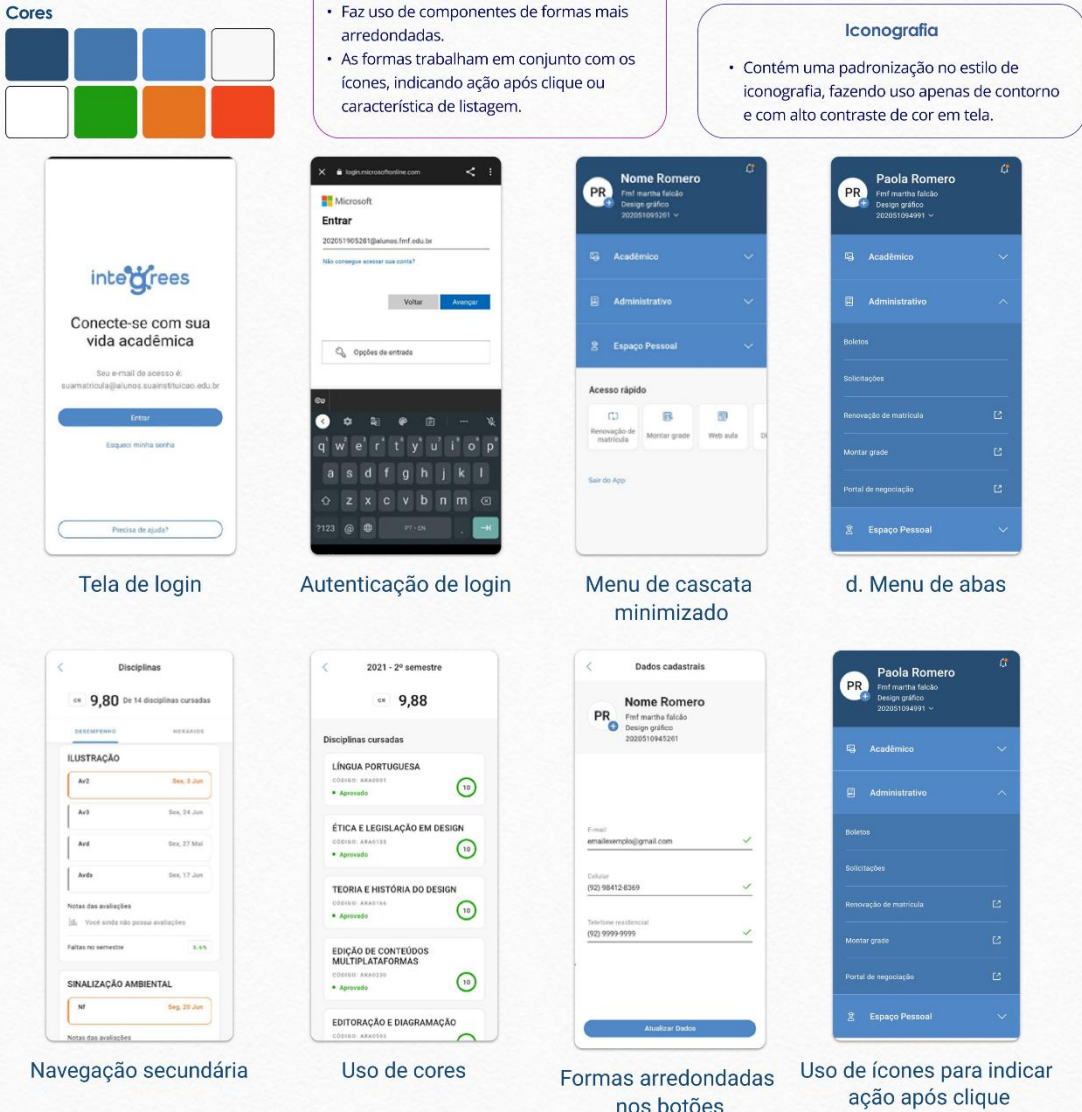

*Fonte: autoria própria*

#### *Figura 64: Análise do aplicativo Uninter.*

![](_page_103_Figure_1.jpeg)

*Fonte: autoria própria*

#### *Figura 65: Análise do aplicativo Ser Mobile.*

![](_page_104_Figure_1.jpeg)

# **4.1.5 Requisitos e Parâmetros**

Concluindo a etapa de estratégia e relacionando as informações coletadas, foi identificado e definido os requisitos (como o aplicativo deve ser desenvolvimento) e parâmetros (as especificações de como desenvolver) que serão aplicados no decorrer do desenvolvimento do projeto. Os critérios foram divididos em questões visuais, funcionais e ergonômicos.

| Questões          | Requisitos                        | Parâmetros                          |  |
|-------------------|-----------------------------------|-------------------------------------|--|
|                   | Deve fornecer uma interface       | Fazer uso de elementos mais         |  |
|                   | agradável, simples e atrativa aos | simples com maior contraste da      |  |
|                   | usuários                          | informação.                         |  |
|                   | Utilizar elementos e              | Utilizar como base as diretrizes    |  |
|                   | componentes visuais de forma      | de componentes disponibilizados     |  |
|                   | coerente e padronizada.           | pelo Google Material Design,        |  |
|                   |                                   | com possibilidade de                |  |
|                   |                                   | personalização quando               |  |
| <b>Visuais</b>    |                                   | necessário.                         |  |
|                   | Utilizar elementos com            | Preservar a identidade do           |  |
|                   | referência ao portal web para     | aplicativo e utilizar a             |  |
|                   | manter a familiaridade e          | nomenclatura das funcionalidades    |  |
|                   | identidade da instituição         | disponibilizadas pelo portal web.   |  |
|                   | Cores que fornecem conforto,      | Fazer uso de cores mais neutras e   |  |
|                   | tranquilidade e objetividade      | claras que forneçam o contraste     |  |
|                   |                                   | necessário para visualizar as       |  |
|                   |                                   | informações.                        |  |
|                   | Deve ser compatível com           | Deve ser disponibilizado em         |  |
|                   | diferentes tipos de orientações   | formato paisagem e retrato.         |  |
|                   | de tela                           |                                     |  |
|                   | Deve ser compatível com           | Desenvolver os componentes          |  |
|                   | diferentes resoluções de tela     | levando em consideração             |  |
|                   |                                   | possíveis responsividades de tela.  |  |
|                   | Deve ser fácil de navegar e usar  | Oferecer uma navegação direta e     |  |
|                   |                                   | simples de ser utilizada, podendo   |  |
|                   |                                   | o usuário retornar a página inicial |  |
| <b>Funcionais</b> |                                   | a partir de qualquer tela, além de  |  |
|                   |                                   | fornecer informação de              |  |
|                   |                                   | localização.                        |  |
|                   | O seu conteúdo deve ser           | Dividir o conteúdo e informações    |  |
|                   | agrupado e setorizado             | considerando sua proximidade e      |  |
|                   |                                   | hierarquização, relacionando com    |  |
|                   |                                   | a organização do portal web         |  |
|                   |                                   | ecampus aluno.                      |  |
|                   | Deve informar o discente onde     | Sempre fazer uso de títulos nas     |  |
|                   | ele está                          | telas de forma visível e clara.     |  |

*Quadro 4: Requisitos e parâmetros.*

![](_page_106_Picture_162.jpeg)

# **4.2 Escopo**

# **4.2.1 Funcionalidades do aplicativo**

Na etapa de escopo foi definido as funcionalidades do aplicativo a partir das informações coletadas nas etapas de identificação dos usuários e cenários, considerando a análise de similares e tabela de requisitos e parâmetros.

A partir da análise de similares foram gerados alguns *insights* positivos sobre os serviços dos aplicativos (figura 66), sendo utilizados como referência na definição das funcionalidades do ecampus aluno.

*Figura 66: Insights positivos dos aplicativos retirado da análise de similares*

![](_page_107_Picture_64.jpeg)

*Fonte: autoria própria.*

Como o projeto tem como objetivo principal a otimização do aplicativo ecampus aluno, foi definido que as 10 funcionalidades já fornecidas continuariam na aplicação, sendo apenas redesenhadas para fornecer melhor experiência de uso, sendo elas:

![](_page_107_Figure_8.jpeg)

![](_page_107_Picture_65.jpeg)

*Fonte: autoria própria.*
A fim de complementar os serviços oferecidos pelo aplicativo, foi acrescentado novas funcionalidades a partir das que foram mais sugeridas e utilizadas pelos discentes, além das observações geradas pela autora. Além disso, foram definidas considerando praticidade, necessidade e frequência de uso durante o semestre, além das que oferecem maior valor de negócio com menor esforço de produção. Sendo elas:

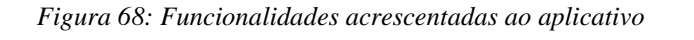

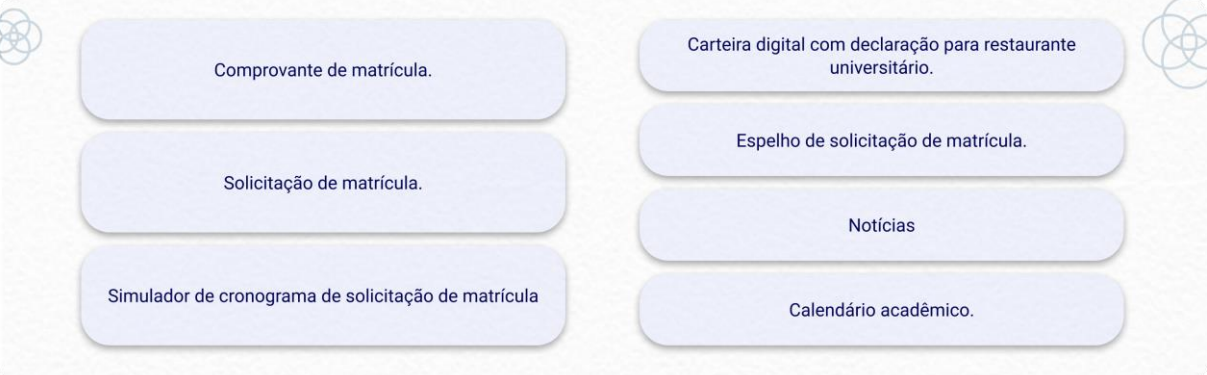

### *Fonte: autoria própria.*

Diante disso, foi definido que a proposta de otimização contemplaria 24 funcionalidades, e a fim de apresentar a disponibilidade delas, foi elaborado o quadro abaixo, comparando as funcionalidades já disponíveis no portal web ecampus aluno e no aplicativo ecampus aluno, representando o que será aproveitado do portal e os diferenciais que o novo aplicativo fornecerá.

| Funcionalidades definidas                     | Portal web | Aplicativo |
|-----------------------------------------------|------------|------------|
| 1. Notas e frequência.                        |            |            |
| 2. Quadro de horário.                         |            |            |
| 3. Comprovante de matrícula.                  |            |            |
| 4. Solicitação de matrícula.                  |            |            |
| 5. Histórico escolar analítico.               |            |            |
| 6. Declaração para restaurante universitário. |            |            |
| 7. Espelho de solicitação de matrícula.       |            |            |
| 8. Alterar senha.                             |            |            |
| 9. Coeficiente escolar                        |            |            |

*Quadro 5: Comparação de funcionalidades entre o portal e o atual aplicativo.*

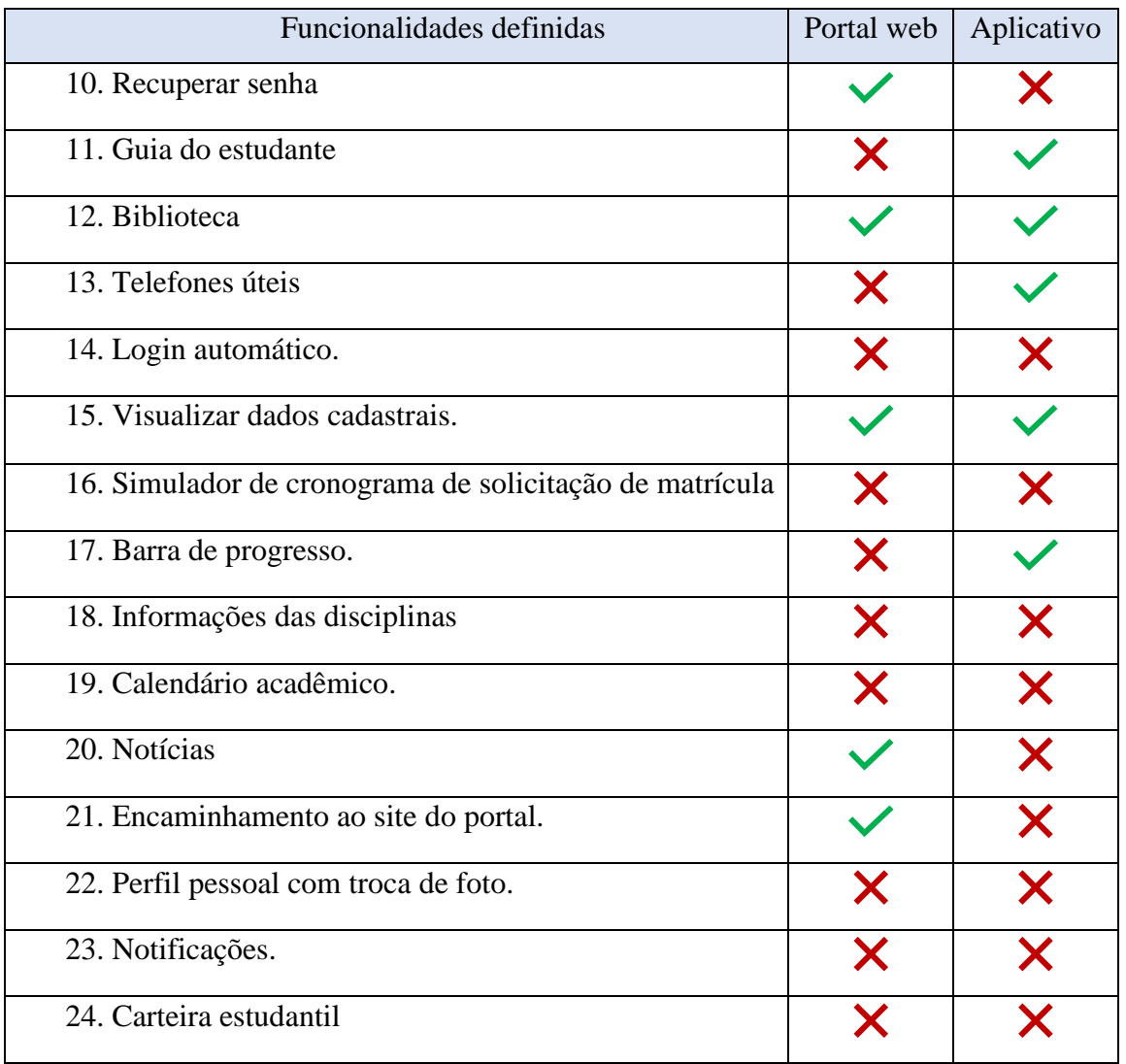

*Fonte: autoria própria.*

Dependendo do período, a funcionalidade de "solicitação de matrícula" ficará indisponível de acesso do usuário, pelo fato de ela ser sazonal e apenas surgir no portal em períodos previamente registrados no calendário acadêmico.

# **4.3. Estrutura**

## **4.3.1 Fluxograma de tarefas**

Nesta etapa, através do uso de arquitetura de informação (que tem um papel fundamental de trabalhar em como expor e organizar as informações para seus usuários), as funcionalidades foram distribuídas em um organograma geral, representando como o conteúdo da aplicação foi distribuído em um menu inferior quais as etapas que o usuário precisa percorrer para encontrar o que precisa, apresentado na figura abaixo com as legendas explicativas inclusas.

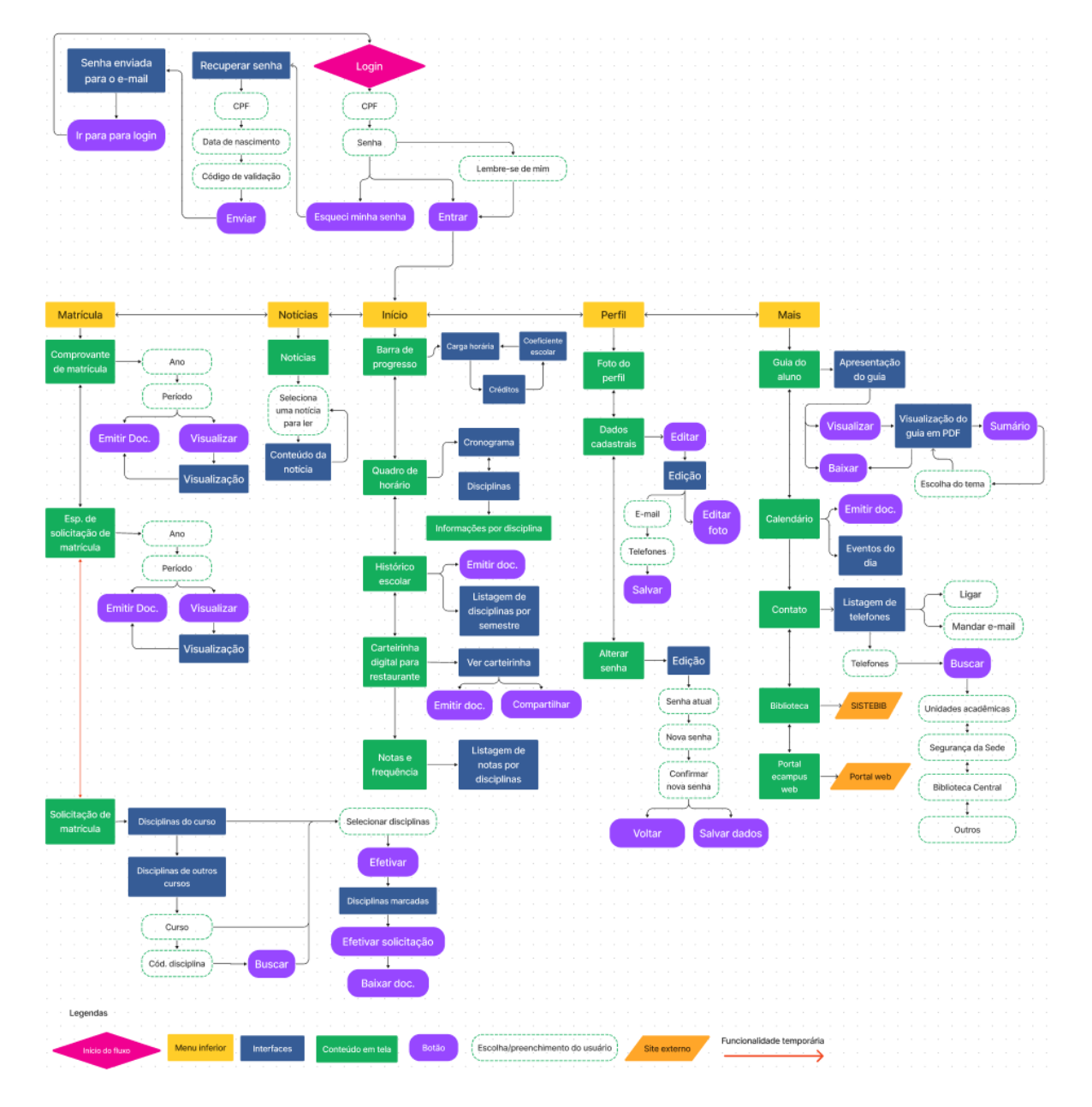

*Figura 69: Mapa de navegação e fluxograma de tarefas*

*Fonte: autoria própria.*

# **5. Geração de alternativas**

Este capítulo compõe as etapas de esqueleto e estética, que correspondem o início da construção dos wireframes e definição do grid, e prosseguindo para detalhamento estético, composição visual e execução com teste de usabilidade

## **5.1 Esqueleto**

### **5.1.1 Definição do** *grid.*

Os *grids* são as grades que "adicionam ordem, continuidade e harmonia à apresentação de informação [...] facilitam a adição de novo conteúdo de maneira consistente com a visão geral da apresentação original." (VINH, 2011, p. 9). De acordo com Brockmann (1996), o *grid* elaborado de forma adequada facilita na construção de interfaces. Dessa forma, é preciso que os elementos estejam de acordo com algumas diretrizes de design, como respeitar o espaço em branco em tela e utilizar contraste para representar hierarquia.

O *material design* 3 da google (2022) é um sistema adaptável de diretrizes, componentes e ferramentas que fornecem as melhores práticas de design de interface de usuário. Nele é apresentado que um layout responsivo com *grid* é constituído de três principais elementos: colunas, calhas e margens. As colunas são o espaço onde o conteúdo é distribuído, as calhas são o espaço entre as colunas e as margens são o espaço entre o conteúdo e as extremidades laterais da tela.

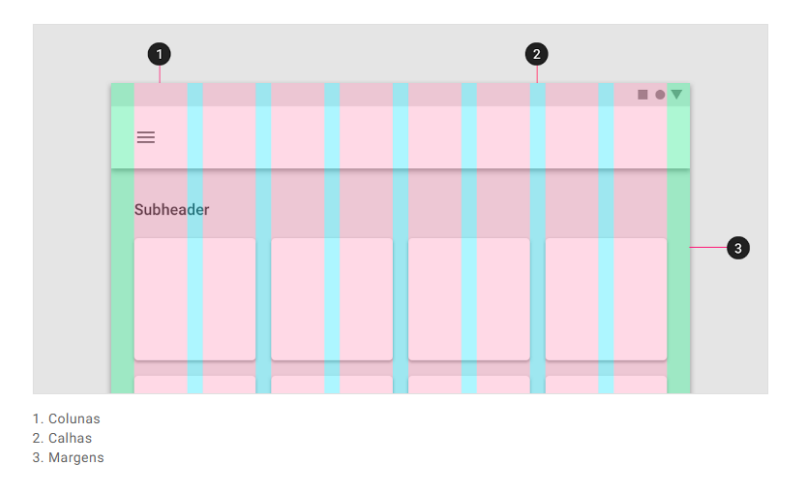

*Figura 70: Elementos de um grid*

Fonte: Google Design Material, 2022.

Dessa forma, seguindo as diretrizes do google *material design* 3, para o desenvolvimento dos *wireframes*, foi optado por utilizar um *grid* composto por 4 colunas, com calhas e margens de 16px em uma interface de 360x800dp, sendo um tamanho de tela representativo dos novos dispositivos celulares de tamanho de tela mais longo (figura 71).

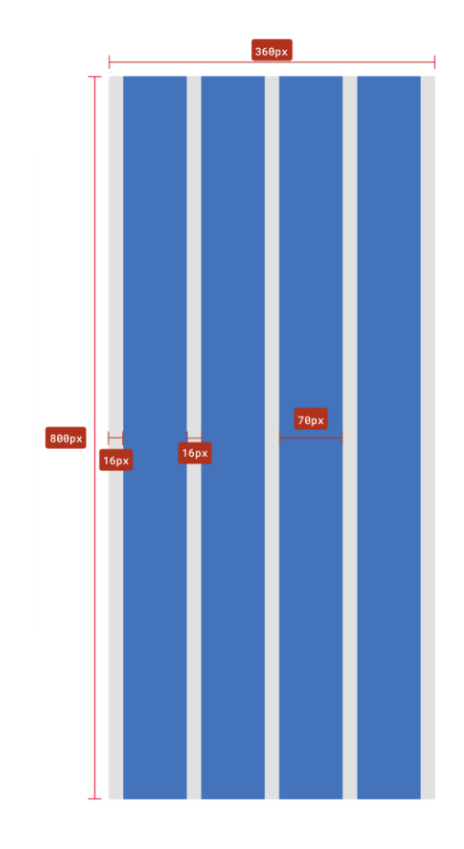

*Figura 71: Modelo de grid utilizado nos wireframes.*

## **5.1.2 Geração de** *wireframes* **arquiteturais de baixa fidelidade.**

A partir da definição do *grid*, foram gerados 55 *wireframes* de média fidelidade com o programa Figma, utilizando como referência as diretrizes do google *material design* 3 na escolha e estilização de componentes nas telas. A partir deles, foi possível visualizar como o conteúdo poderia ser distribuído na tela, seguindo um padrão de hierarquia de informação para melhor leitura e destaque de informações.

Alguns dos wireframes desenvolvidos serão apresentados a seguir. Iniciando com a tela inicial do aplicativo, onde é realizado através da tela de login, como apresentado na figura a seguir.

*Fonte: autoria própria.*

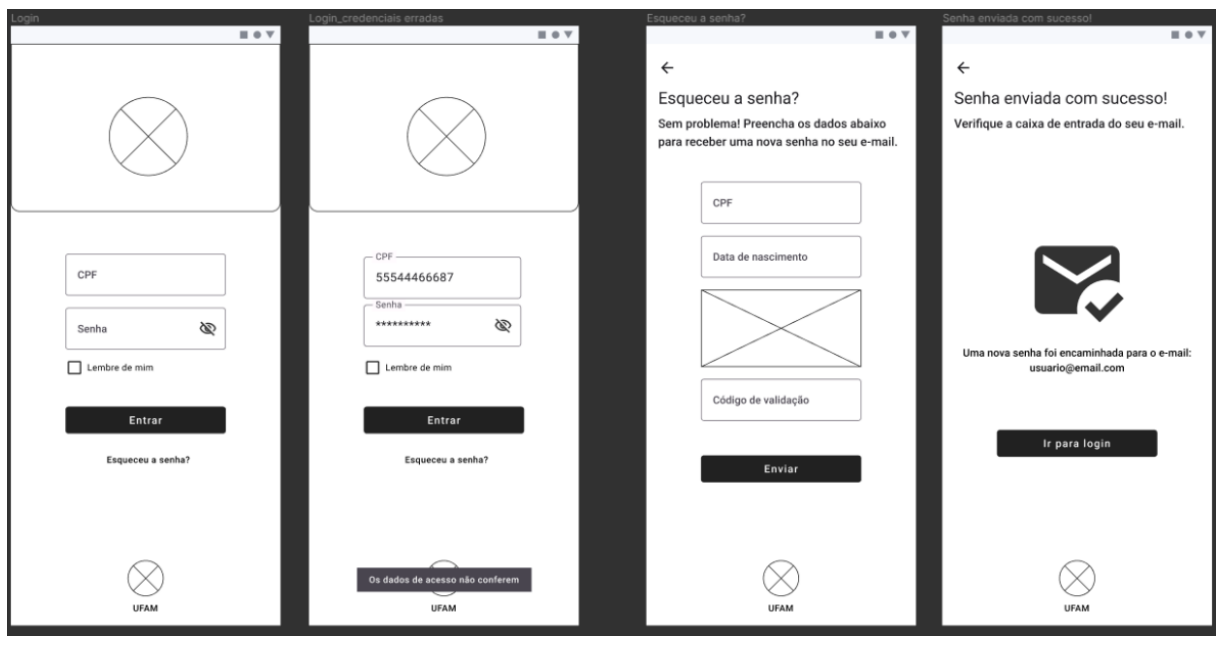

*Figura 72: Fluxo de login e recuperar senha*

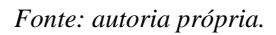

No menu **início** é possível acessar: notificações, quadro de horário, histórico escolar, carteirinha digital e notas e frequência, além das diferentes opções de visualização da barra de progresso.

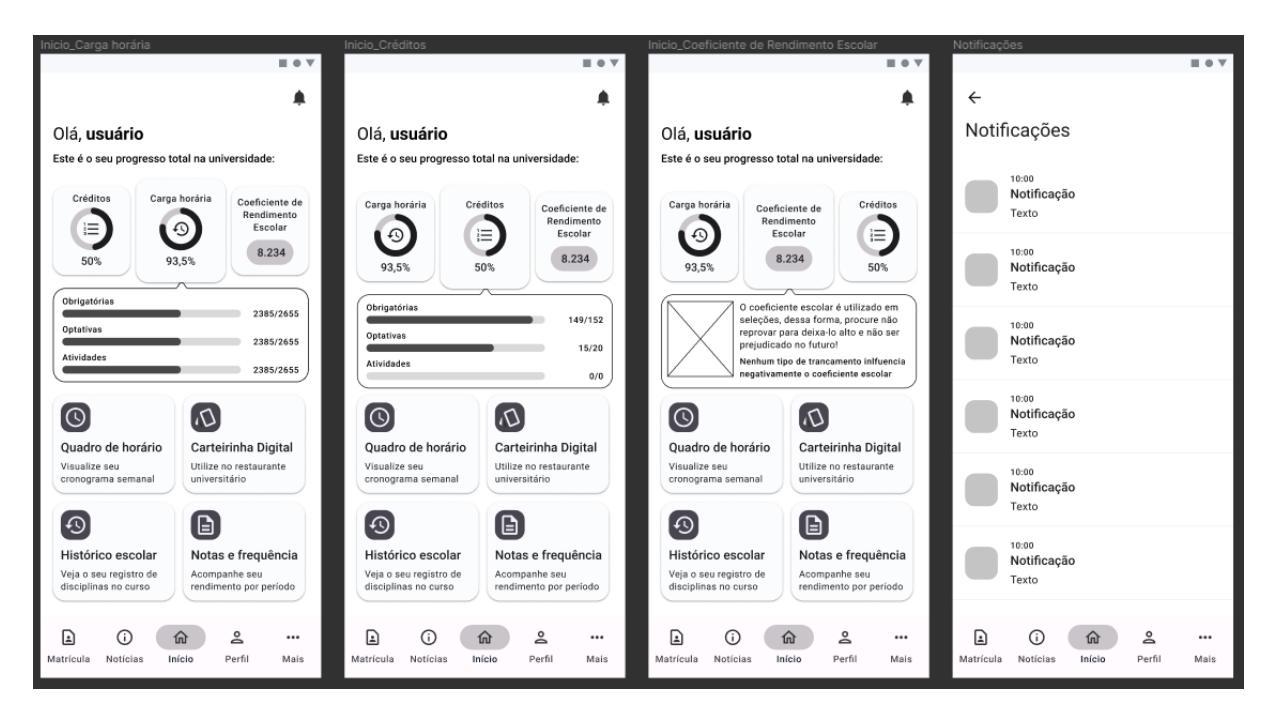

*Figura 73: Variações da barra de progresso no menu "Início".*

As funcionalidades acessadas a partir do menu inicial serão apresentados a seguir.

*Fonte: autoria própria.*

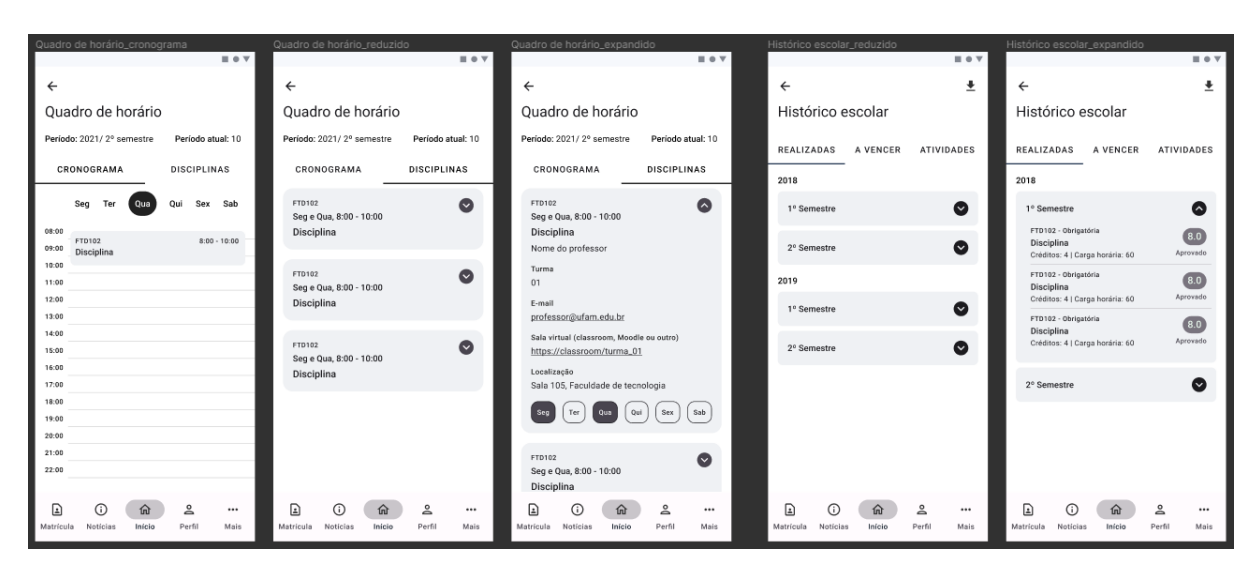

*Figura 74: Fluxos de quadro de horário e histórico escolar analítico*

*Fonte: autoria própria.*

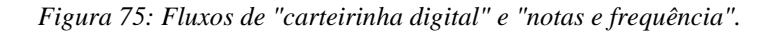

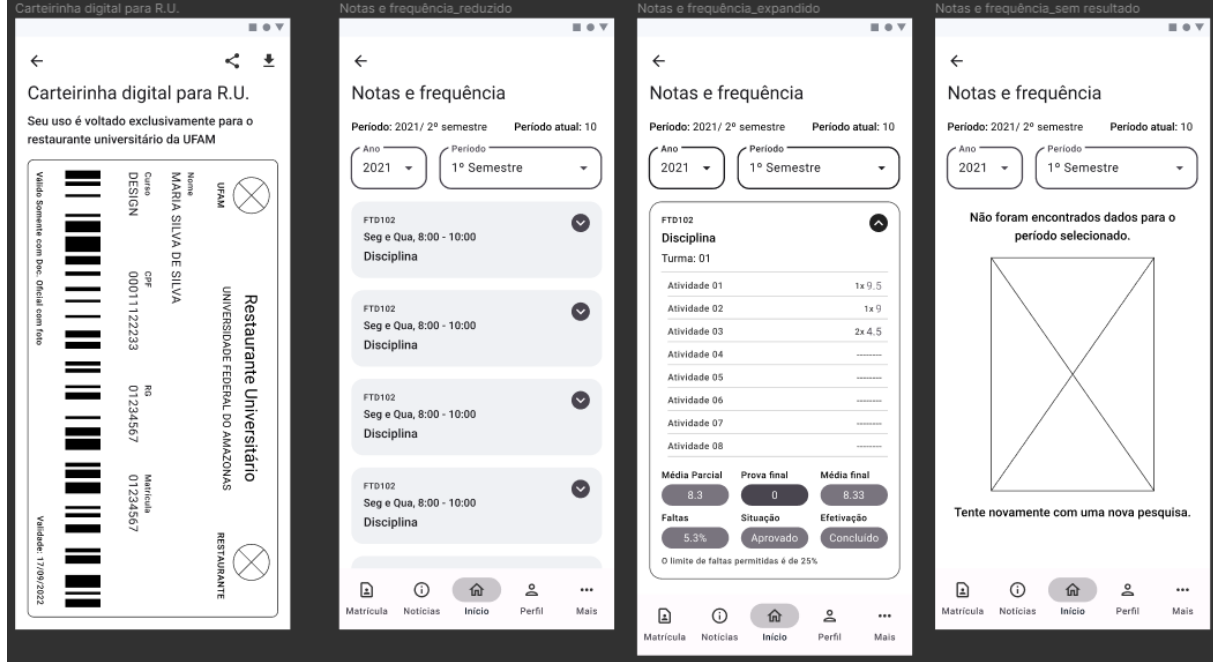

*Fonte: autoria própria.*

O menu **notícias** é voltado exclusivamente para a leitura de notícias provindas do portal ecampus aluno, como mostra a figura a seguir.

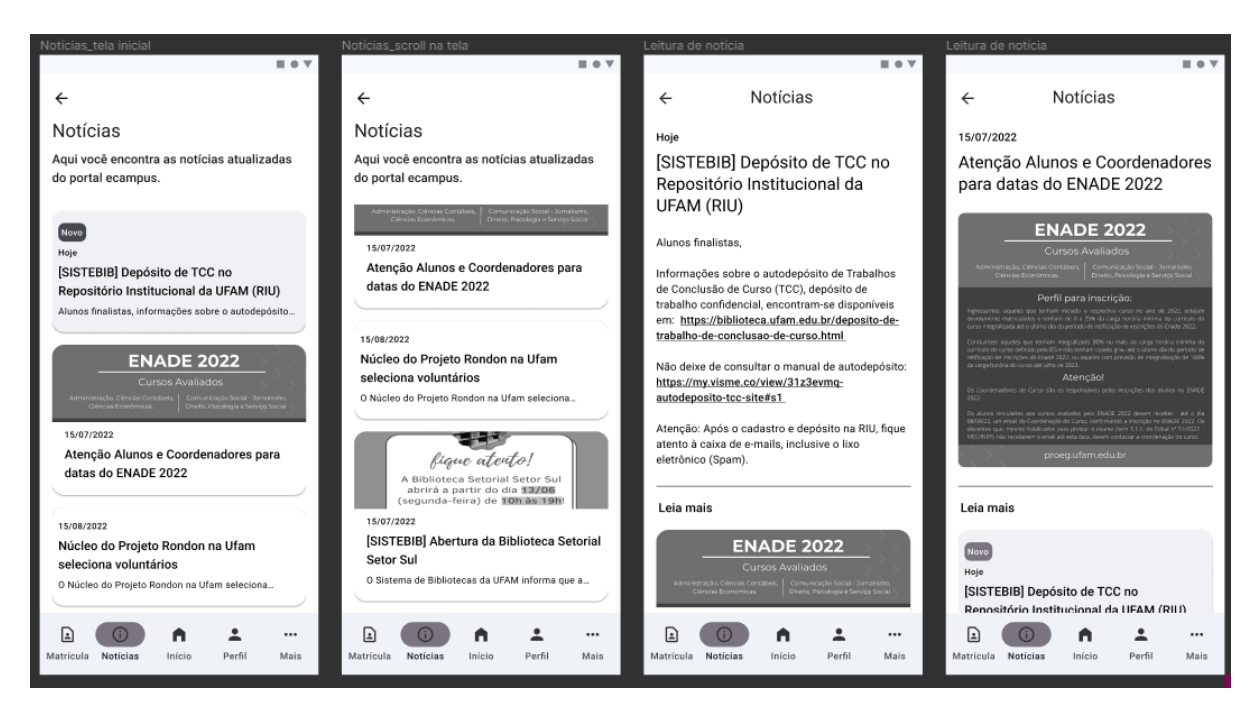

*Figura 76: Fluxos no menu "notícias".*

*Fonte: autoria própria.*

A partir do menu **matrícula** é possível acessar as funções: comprovante de matrícula, espelho de solicitação de matrícula e solicitação de matrícula.

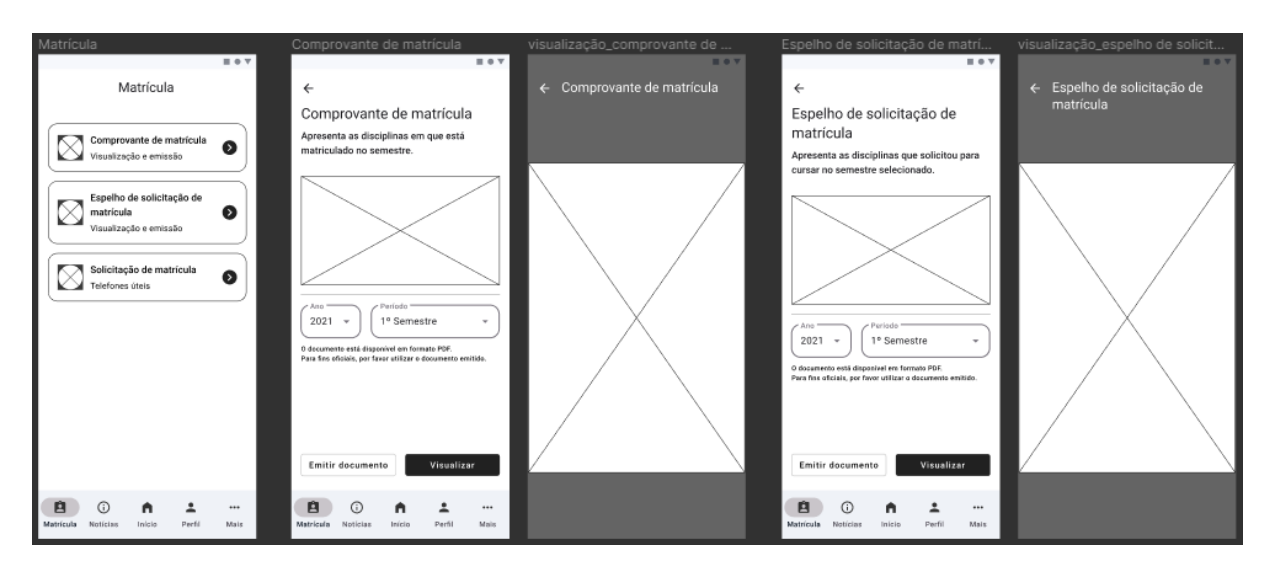

*Figura 77: Menu de matrícula, comprovante e espelho de solicitação de matrícula.*

*Fonte: autoria própria.*

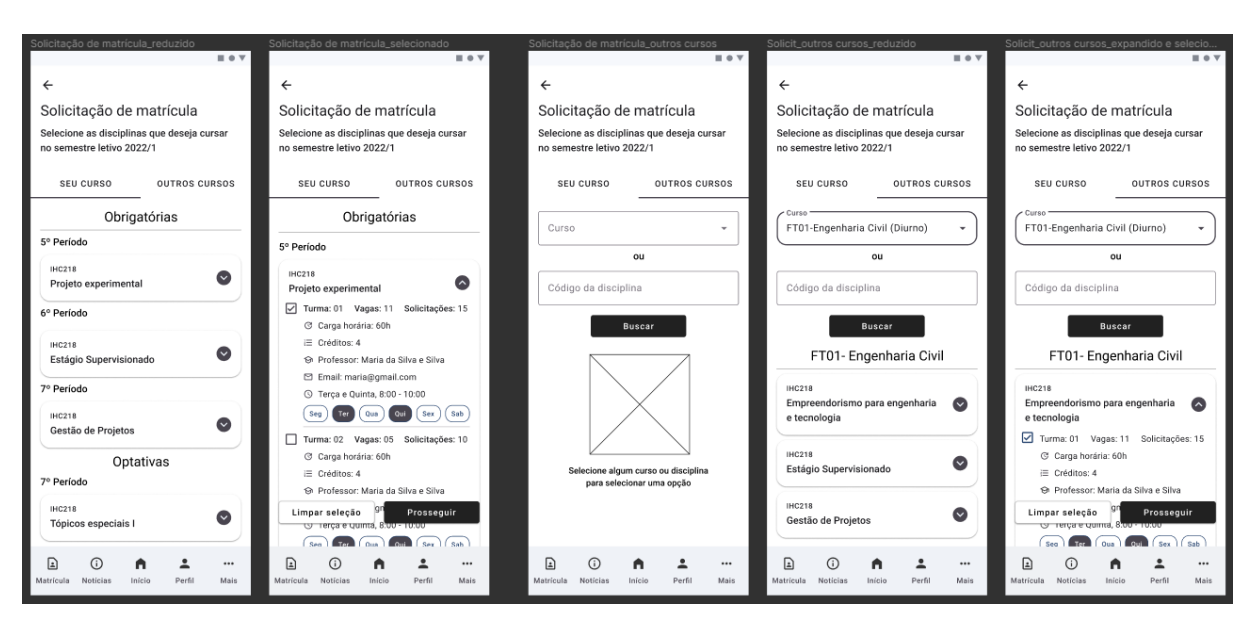

*Figura 78: Fluxo da primeira etapa na solicitação de matrícula: selecionar as disciplinas.*

*Fonte: autoria própria.*

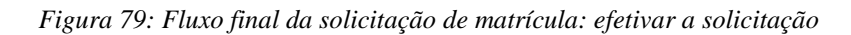

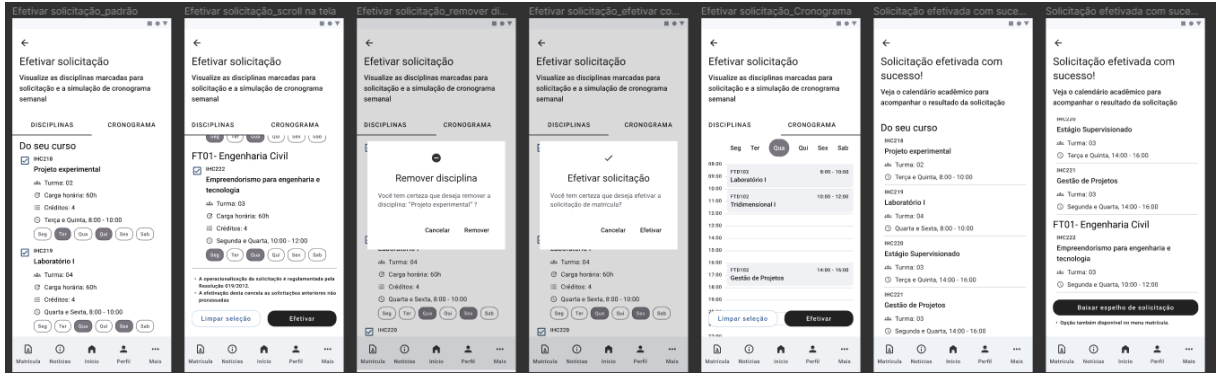

*Fonte: autoria própria.*

A partir do menu **perfil** é possível visualizar e alterar os dados cadastrais, trocar foto de perfil e alterar senha.

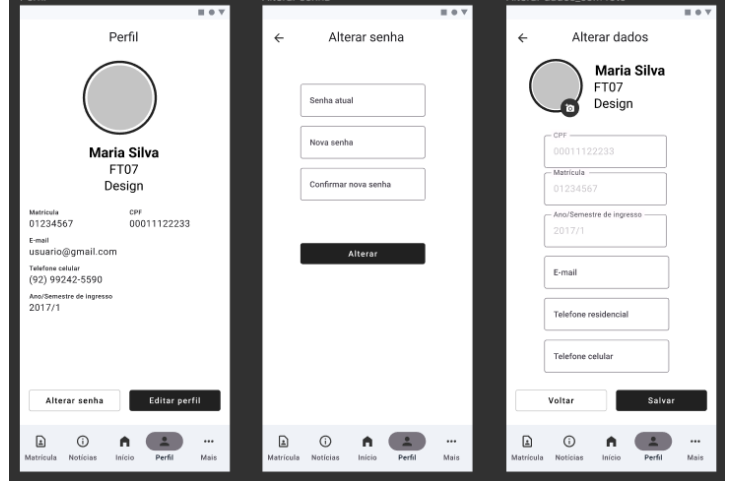

*Figura 80: Fluxos a partir do perfil*

*Fonte: autoria própria.*

A partir do menu **mais** é possível acessar: guia do estudante, calendário acadêmico, contatos, biblioteca e portal ecampus.

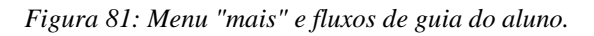

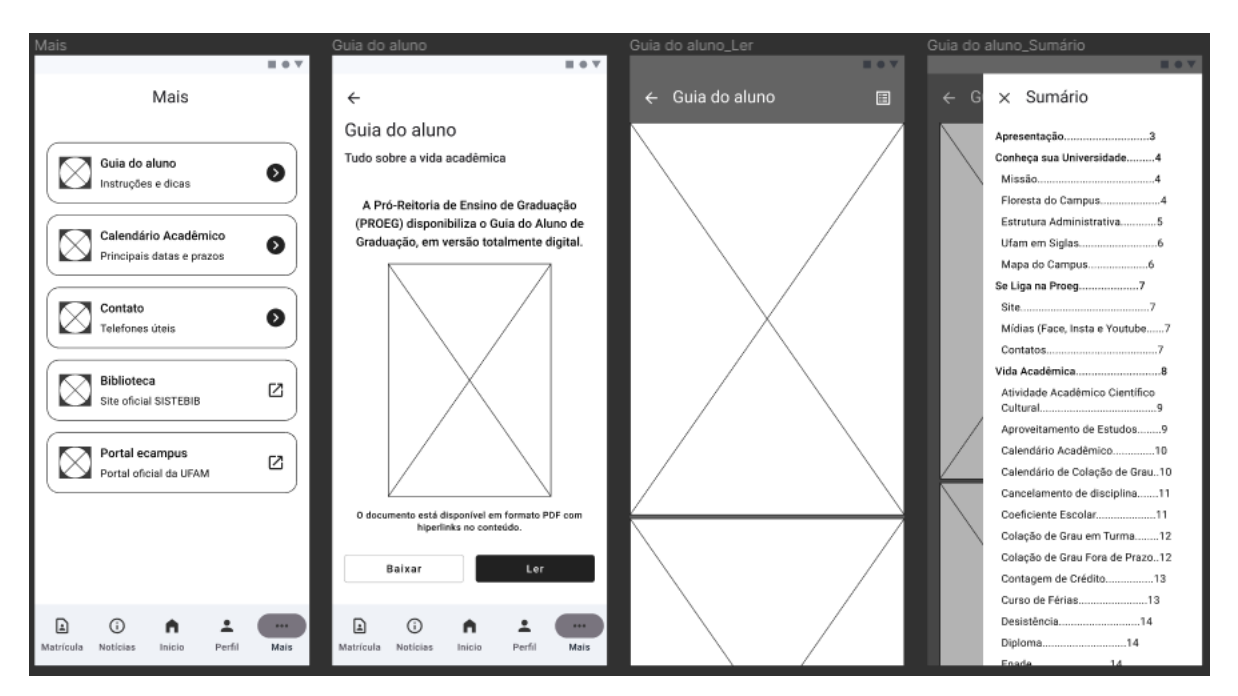

*Fonte: autoria própria.*

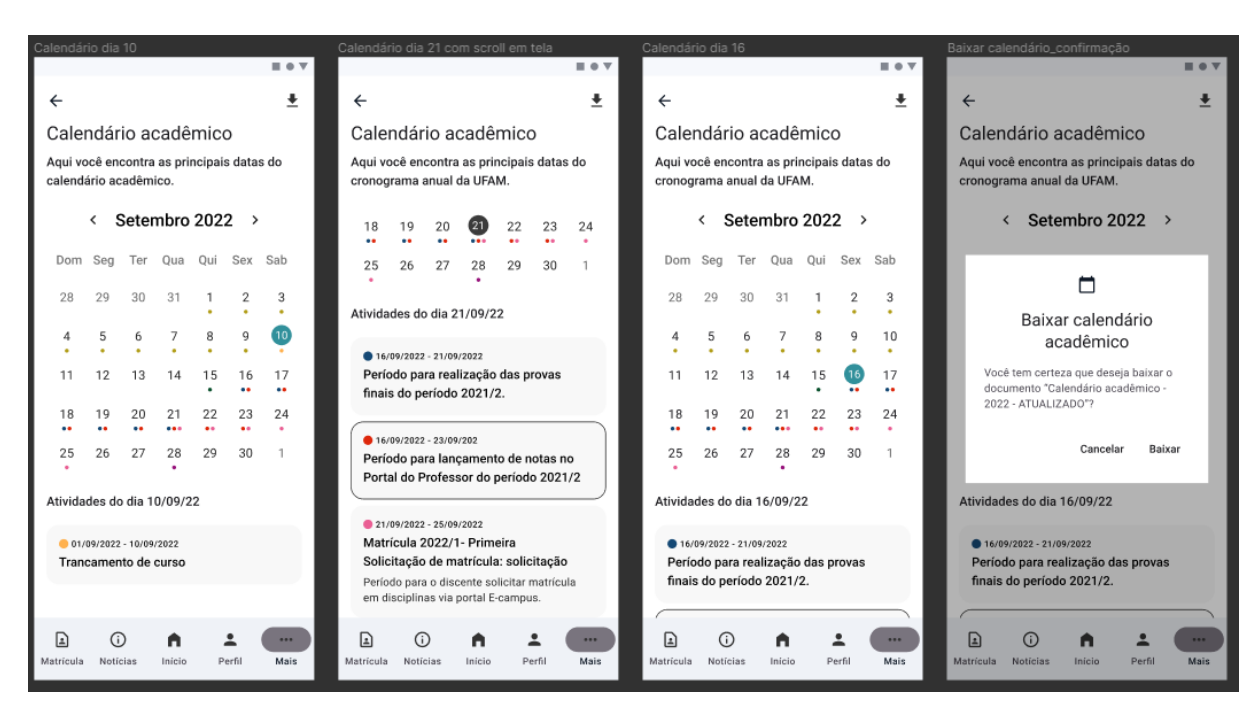

*Figura 82: Fluxo de calendário acadêmico*

*Fonte: autoria própria.*

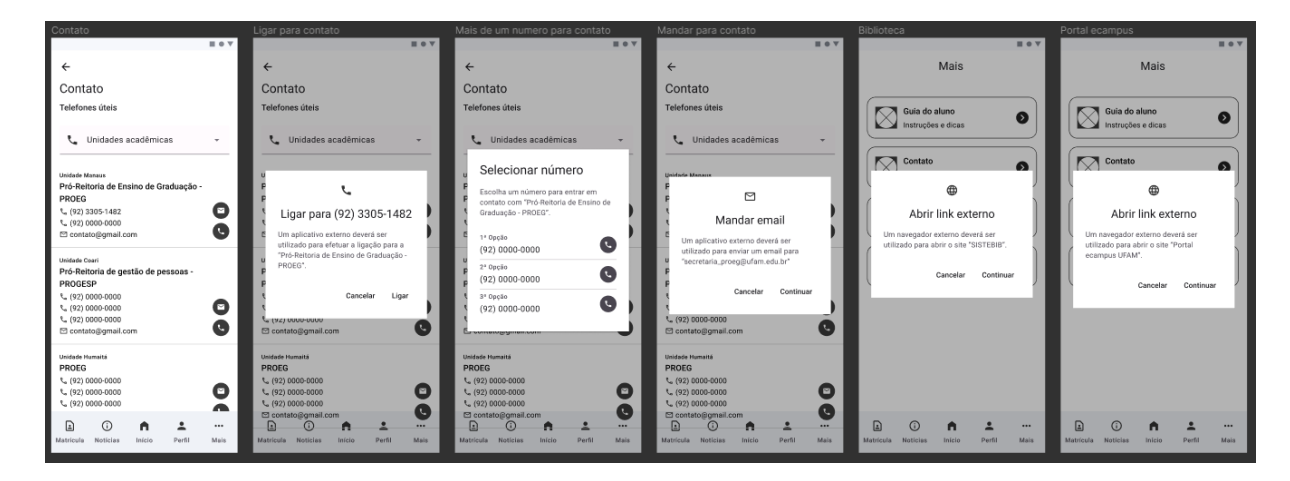

*Figura 83: Fluxos de "contato", "biblioteca" e "portal ecampus".*

*Fonte: autoria própria.*

# **5.2 Estética**

# **5.2.1 Definição de identidade visual**

# **5.2.1.1 Apresentação da identidade visual**

Em virtude de a pesquisa ser voltada para otimização da interface do aplicativo "eCampus Aluno", a assinatura visual (logo) da aplicação foi mantida de forma similar ao existente afim de preservar a identidade visual já conhecida pelos discentes (figura 84).

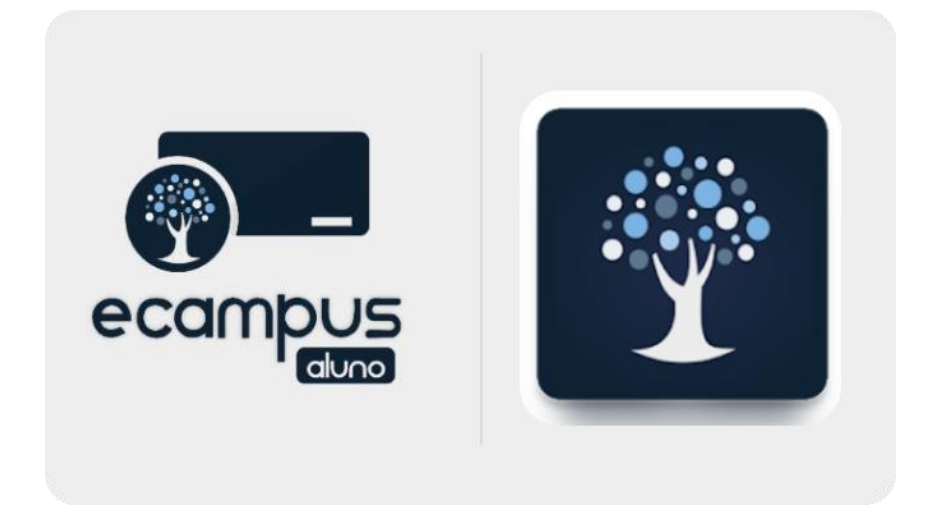

*Figura 84: Logo do aplicativo ecampus aluno.*

*Fonte: Google Play store, 2022*

A fim de utilizar a logo na composição e diagramação das telas em alta fidelidade, foi necessário vetorizá-la (figura 85), haja visto que a única forma de sua obtenção deixava a imagem com baixa qualidade de resolução. Diante disso, a autora buscou uma tipografia similar a original para simular a da própria logo nas interfaces propostas.

*Figura 85: Vetorização da logo do aplicativo*

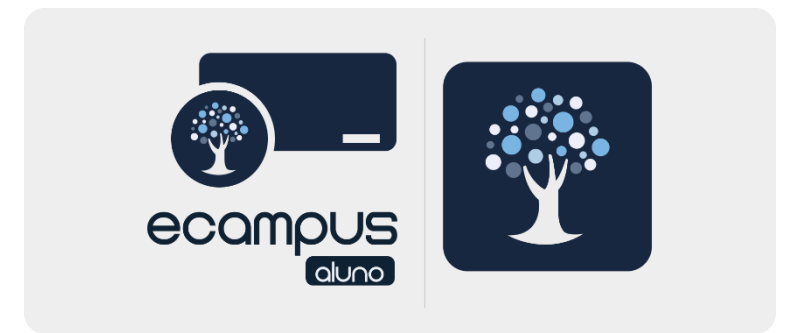

*Fonte: autoria própria.*

Em virtude do elemento principal da logo ser a simbologia da árvore, a distribuição dos elementos ofuscava sua importância. Dessa forma, foi desenvolvido uma nova proposta trabalhando com organização e proporção dos elementos já existentes, buscando mais simplicidade e minimalismo, destacando o elemento principal e facilitando a ordem de leitura visual (figura 86).

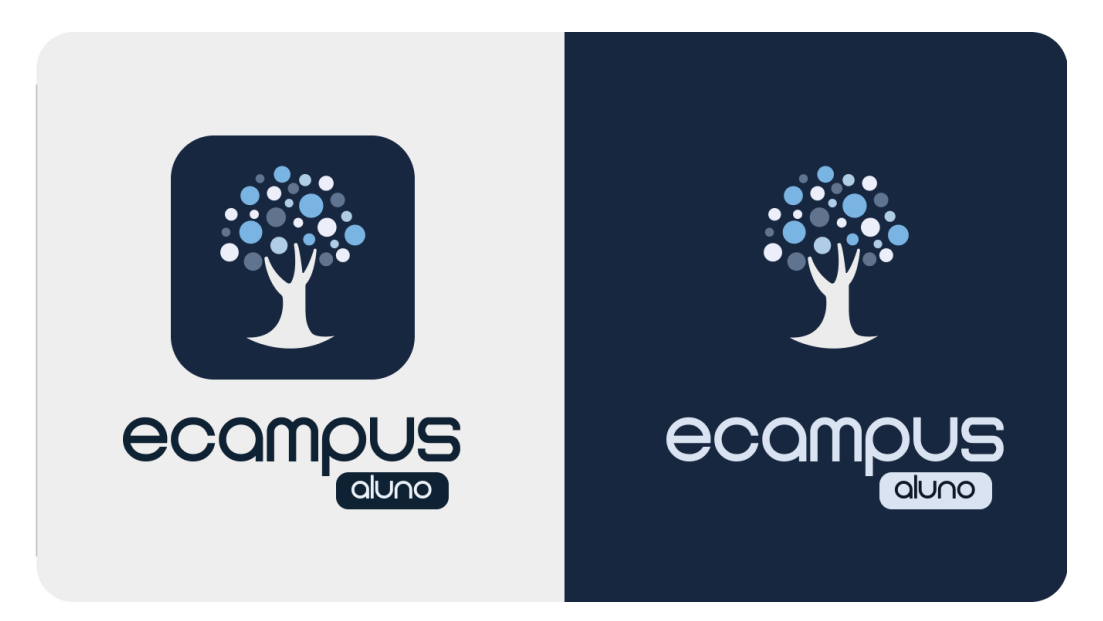

*Figura 86: Nova proposta de logo para o aplicativo ecampus aluno*

*Fonte: autoria própria.*

### **5.2.1.2 Definição do sistema de cor**

As cores estão presentes em todos os elementos visuais no cotidiano, elas influenciam a experiência de uso de um produto e na tomada de decisões, dessa forma encontrar as cores que melhor simbolizam e caracterizam a identidade do produto é crucial para definir se o conceito como um todo será bem interpretado com harmonia e sincronia.

Dessa forma, a cor primária da aplicação foi definida a partir da assinatura visual do aplicativo já existente, voltado para o azul escuro, representando maior seriedade, respeitabilidade e confiança no conteúdo acadêmico. A paleta de cor do aplicativo foi desenvolvida a partir das diretrizes de sistema de cores do google material design 3 (2021), onde o sistema de cores é composto por cor:

**I. Primária:** deve ser a predominante no decorrer da interface, é voltada para os componentes principais e preenchimento de superfícies.

- **II. Secundária:** ocupa menor predominância a tela e é utilizada para dar um leve destaque em elementos.
- **III. Terciária:** utilizada para dar contraste e equilíbrio entre a primária e secundária, sendo utilizada para dar maior destaque em elementos que precisam de mais atenção.
- **IV. Neutra:** utilizada em fundos de telas e textos, assim como em ícones de alto destaque.
- **V. Adicional:** são as cores de erro e outras customizáveis. As customizáveis utilizam diferentes matizes que complementam as cores base, sendo utilizadas para representar um significado em específico em algum elemento em tela.
- **VI. Superfície:** utilizada para representar uma elevação nos componentes, onde sua base é a cor branca, no qual é adicionado porcentagens de opacidade (5%, 8%...) da cor primária em cima dela.

A partir da definição das cores principais, para cada uma foi elaborado uma paleta de cor que varia o brilho de 0 a 100 (figura 87). O brilho depende da quantidade de luz que ele reflete, podendo ser representado pelo nível do matiz indo do mais escuro ao mais claro, mas sem alterar o seu tom original.

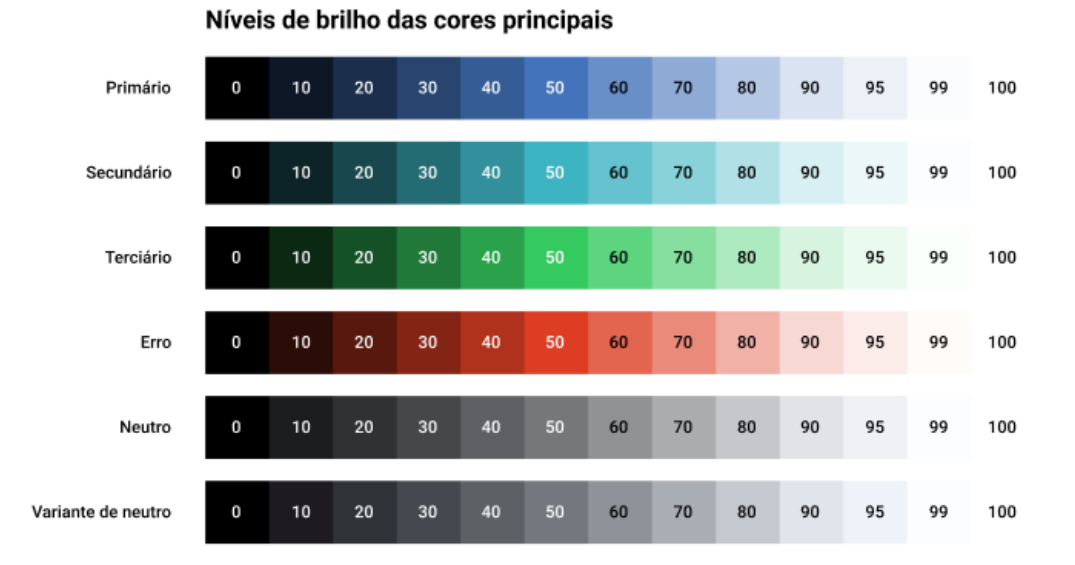

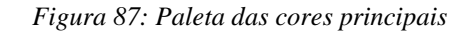

*Fonte: autoria própria.*

Por conseguinte, foi elaborado o sistema de cor geral disponível na figura a seguir, sendo escolhidas 35 variações para serem utilizadas nas telas do aplicativo. Na figura a seguir é possível visualizar os blocos com a relação entre tons mais claros e intensos de cada cor, além dos valores de brilho em cada um.

*Figura 88: Sistema de cor geral do aplicativo*

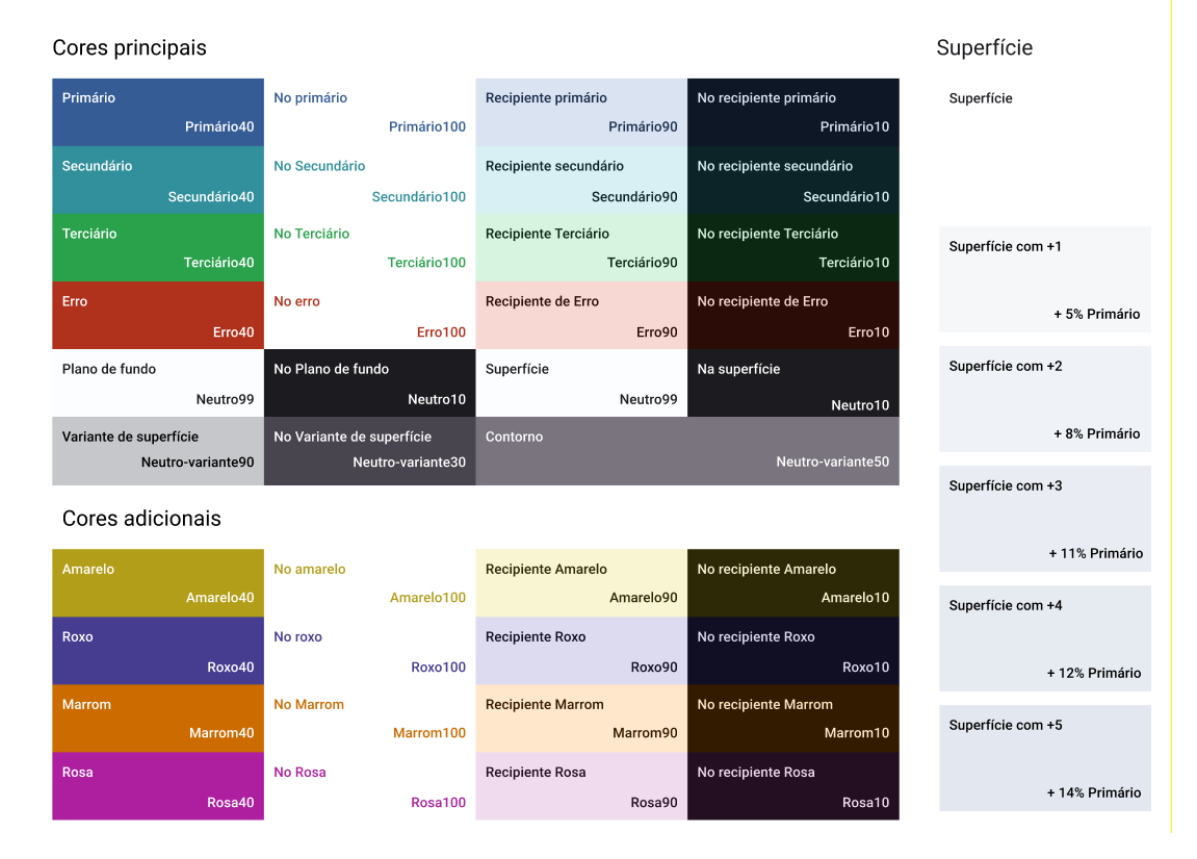

#### Sistema de cores

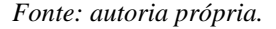

### **5.2.1.3 Definição do estilo de iconografia**

O uso de iconografia contribui para reforçar a compreensão de informações, diminuir o tempo de leitura do usuário, além de serem utilizados como botões de interações. Preece, Rogers e Sharp (2019, p. 205) apresentam que o "uso de ícones em vez de rótulos de texto é que eles são mais fáceis de aprender e lembrar".

O estilo de iconografia utilizado no projeto foi baseado no *material symbols* disponibilizados pelo google (2022). O seu estilo se baseia em símbolos planos, simples de forma simétrica e consistente que permite adaptação em diferentes resoluções e fácil leitura em tamanhos variados.

Dessa forma, foram utilizados 46 ícones no total da proposta desenvolvidos (figura 89). Dentro desse total, 2 são usados na sua forma preenchida, pois foram utilizados de forma estilizada para dar destaque à cor secundária como fundo.

*Figura 89: Ícones utilizados no desenvolvido da proposta.*

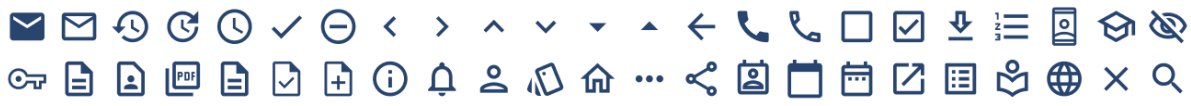

*Fonte: autoria própria.*

### **5.2.1.4 Definição da tipografia**

Escolher uma fonte tipográfica adequada é fundamental para fornecer uma interface com boa usabilidade, pois ele influencia na qualidade da leiturabilidade e legibilidade do conteúdo de uma interface digital. Dessa forma, Tidwell (2011, p. 490) afirma que "em monitores de computador, as fontes sem serifa geralmente funcionam melhor".

A partir disso, seguindo as diretrizes do google material design 3 (2021), a fonte tipográfica padrão escolhida foi a Roboto, desenvolvida pela Google como fonte padrão para o sistema operacional Android. E para aumentar a diferenciação entre os títulos para melhor destaque na hierarquização, foi acrescentado a opção de título largo com o peso do negrito, assim como apresentado na figura a seguir.

*Figura 90: Sistema tipográfico utilizado*

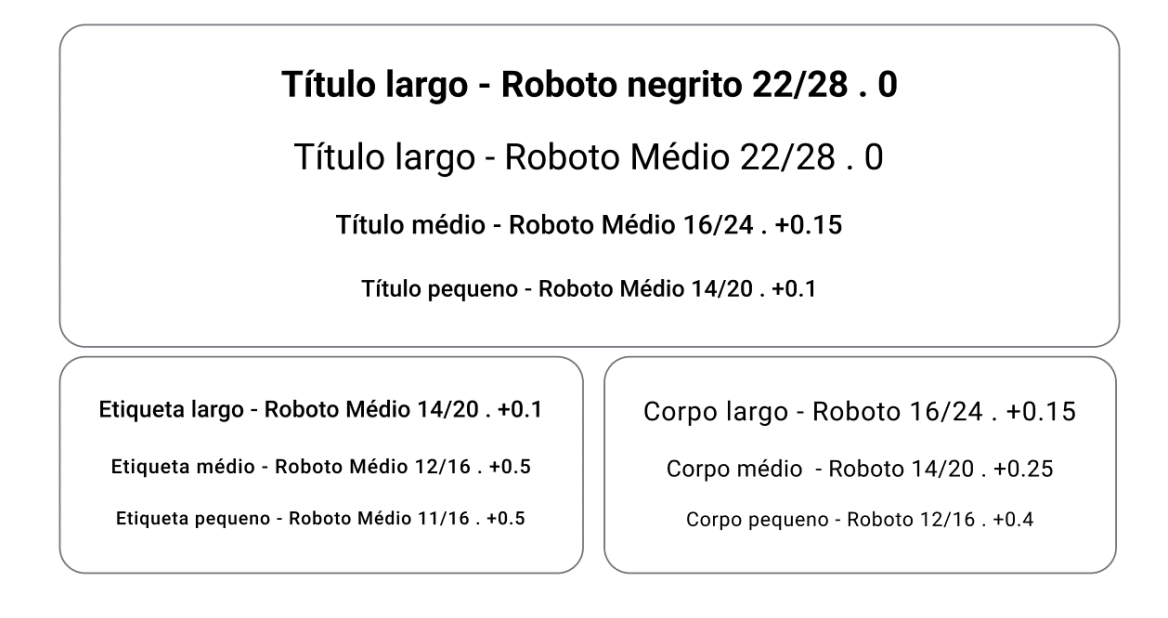

*Fonte: autoria própria.*

# **5.2.2 Definição da composição e diagramação**

A partir dos *wireframes* de média complexidade e das definições de identidade visual, foi desenvolvido a diagramação e composição visual final da proposta do aplicativo no programa Figma, que também permite realizar a prototipagem entre as telas.

A fim de cativar os usuários e aprimorar a experiência de uso da aplicação, foram utilizadas ilustrações da coleção "ilustrações azuis", disponibilizadas gratuitamente pelo site *UI Store design* (2022). No total foram utilizados 15 modelos variados, no qual tiveram adaptações de forma e cor para representarem melhor as situações do aplicativo, como na figura a seguir.

*Figura 91: Ilustrações utilizadas nos wireframes de alta fidelidade.*

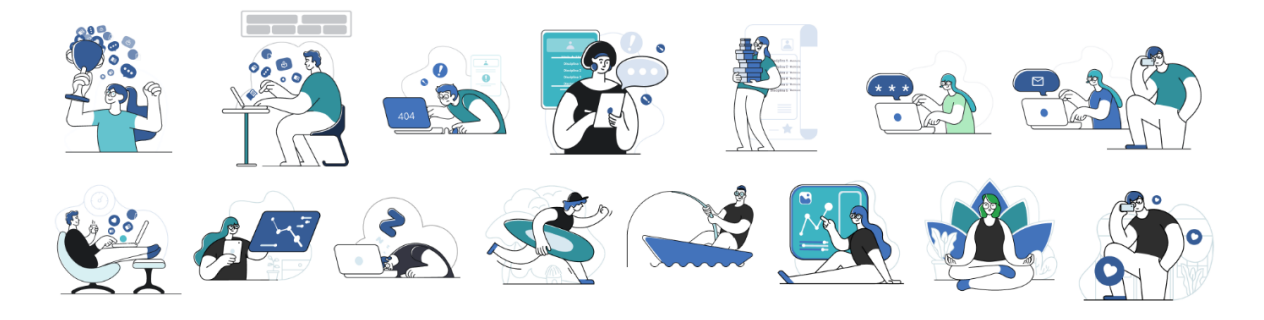

*Fonte: Getitillustrations.com*

Como resultado obteve-se 77 wireframes de alta fidelidade. A seguir serão apresentadas as telas dos fluxos desenvolvidos. A figura a seguir apresenta o fluxo de login do aplicativo, com a possibilidade de recuperação de senha pelo e-mail e login automático.

*Figura 92: Fluxo de login e recuperar senha*

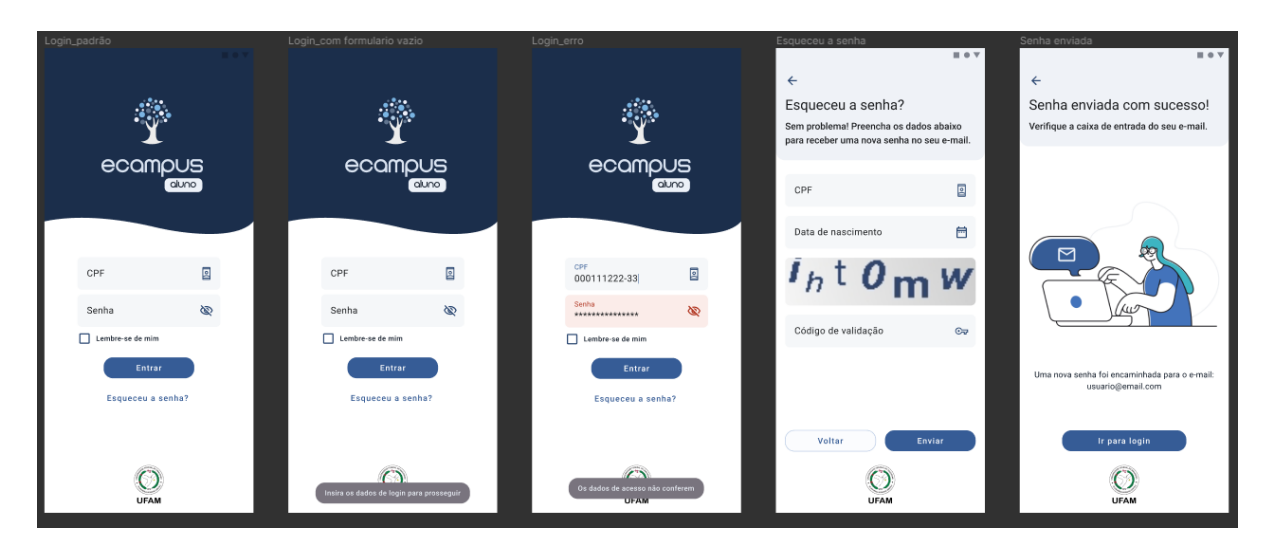

### *Fonte: autoria própria.*

A figura a seguir apresenta as versões da tela do menu **início**, onde é possível visualizar as informações de progresso e acessar notificações, quadro de horário, carteirinha digital, histórico escolar e notas e frequência. As informações de progresso possuem um modelo interativo de mudança de posição para ser mais comunicativo e atrativo aos discentes.

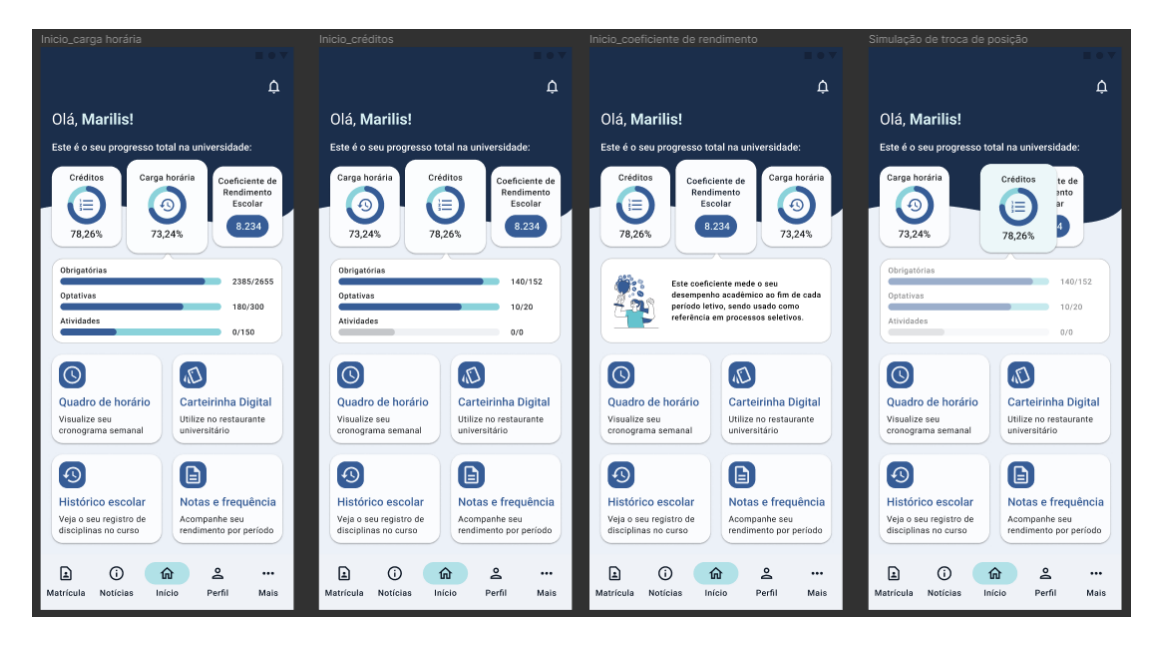

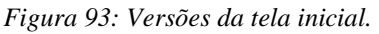

### *Fonte: autoria própria.*

As notificações são acessadas através do menu superior na tela inicial, no qual os exemplos foram baseados em avisos de datas e prazos do calendário acadêmico.

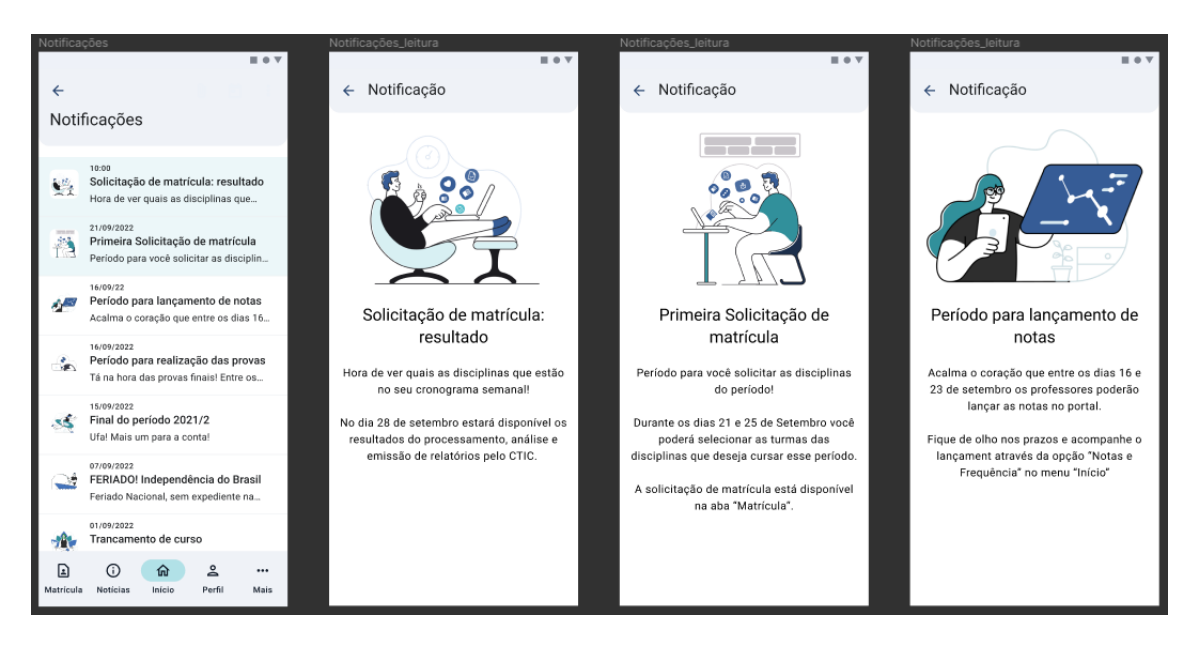

*Figura 94: Telas de notificação.*

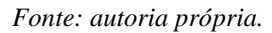

Na figura a seguir é possível visualizar o quadro de horário dividido em duas opções: cronograma e disciplinas; no cronograma é possível visualizar a programação semanal de aulas, e em disciplinas as informações mais detalhadas sobre as matérias ofertadas no semestre letivo. Ao lado há a carteirinha digital, com o seu uso voltado para o restaurante da UFAM.

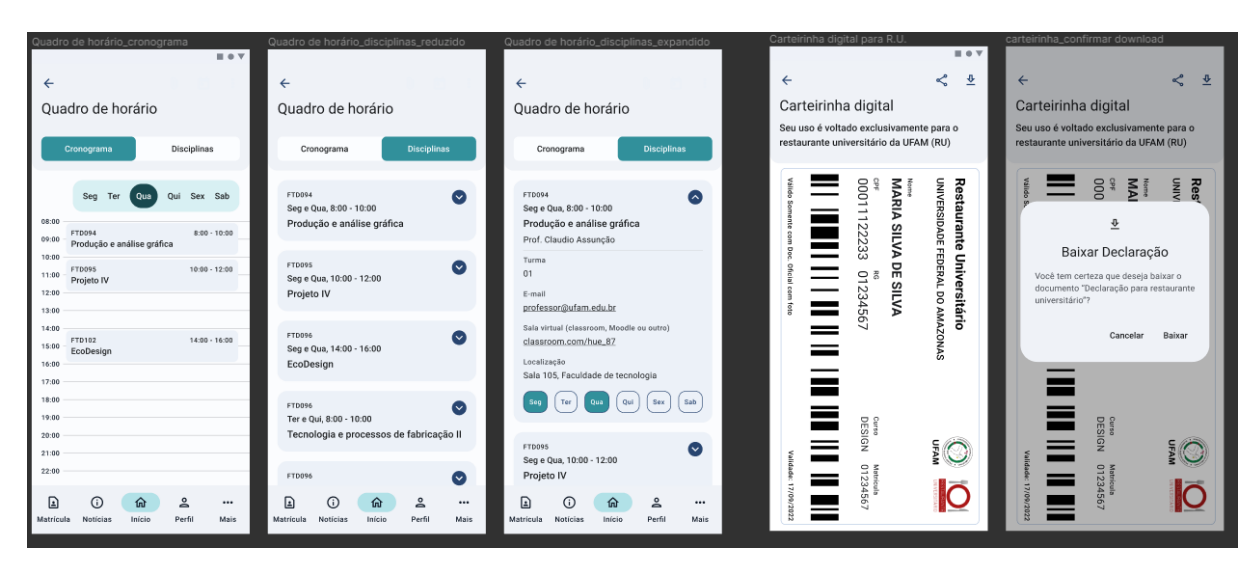

*Figura 95: Quadro de horário e carteirinha digital*

#### *Fonte: autoria própria.*

O histórico escolar que antes dividia as disciplinas em: obrigatórias, optativas, eletivas, a vencer e atividades; nessa nova versão, elas foram divididas em: realizadas, a vencer e atividades. As informações mais detalhadas são visualizadas após as disciplinas serem selecionadas.

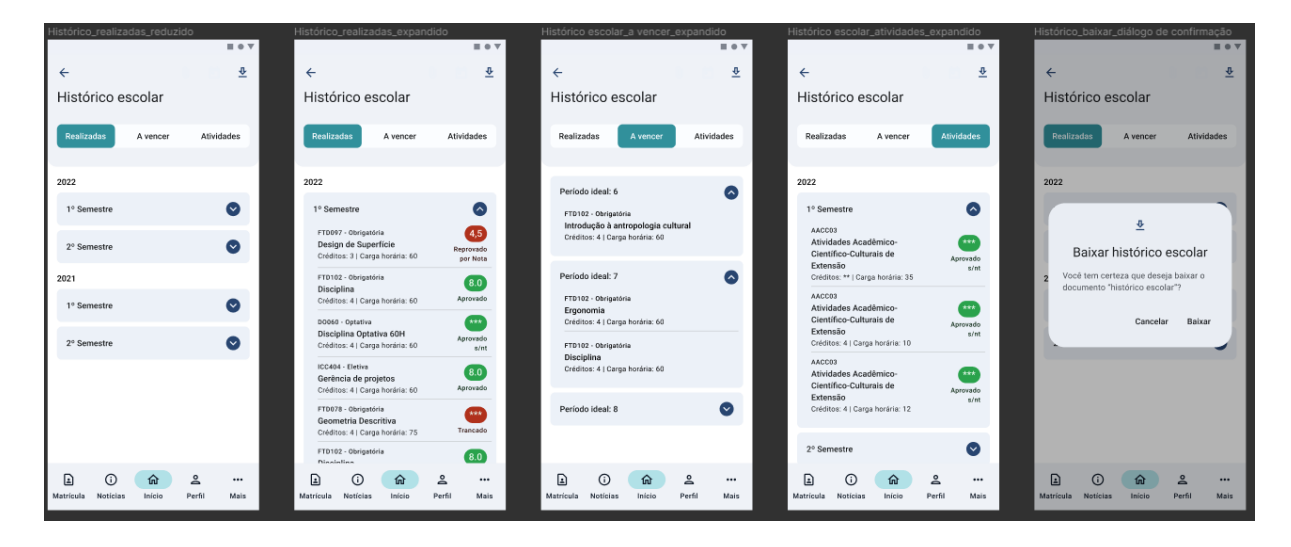

*Figura 96: Histórico escolar e suas opções.*

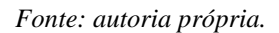

Em notas e frequência, na figura a seguir, o padrão de visualização de cartões permanece, tendo destaque de cor para os níveis de notas e porcentagem de faltas.

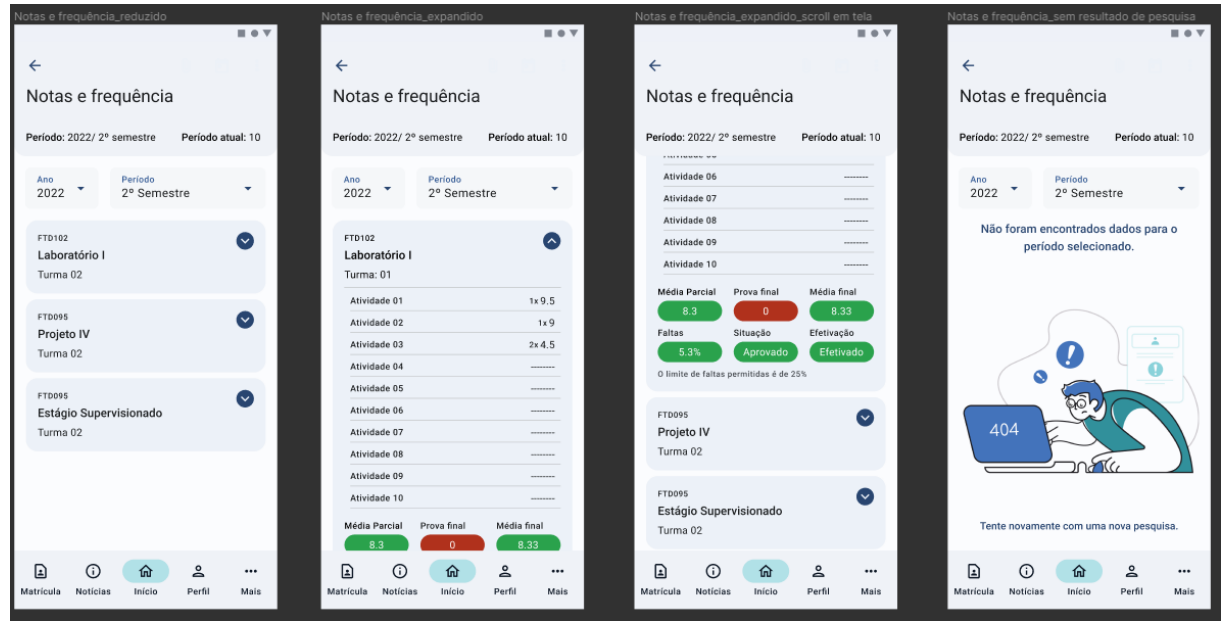

*Figura 97: Notas e frequência.*

### *Fonte: autoria própria.*

No menu de **notícias,** na figura a seguir, é possível visualizar e ler a listagem de notícias divulgadas no portal ecampus. Com indicação de ler outras notícias após finalizar a leitura.

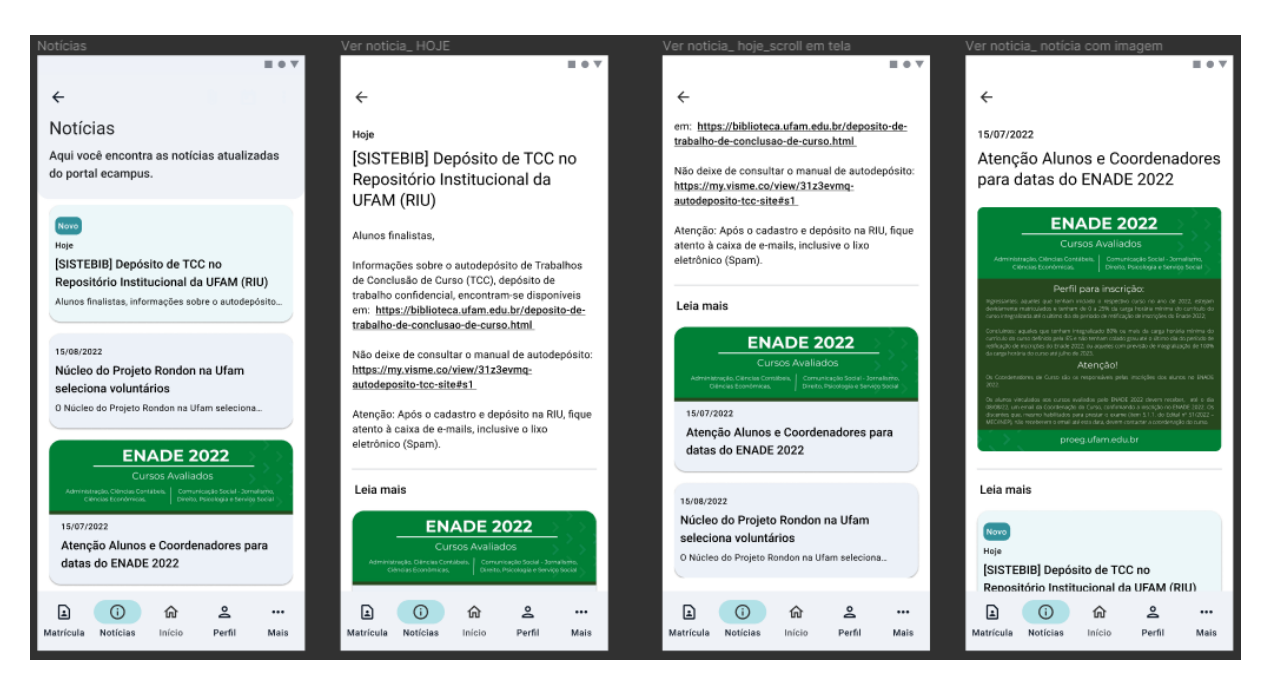

*Figura 98: Listagem e visualização de notícias.*

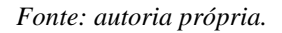

A partir do **menu** matrícula é possível visualizar e emitir o comprovante de matrícula e o espelho de solicitação de matrícula, como também realizar a solicitação de matrícula em períodos específicos no ano letivo.

*Figura 99: Menu de matrícula; comprovante de matrícula e espelho de solicitação de matrícula*

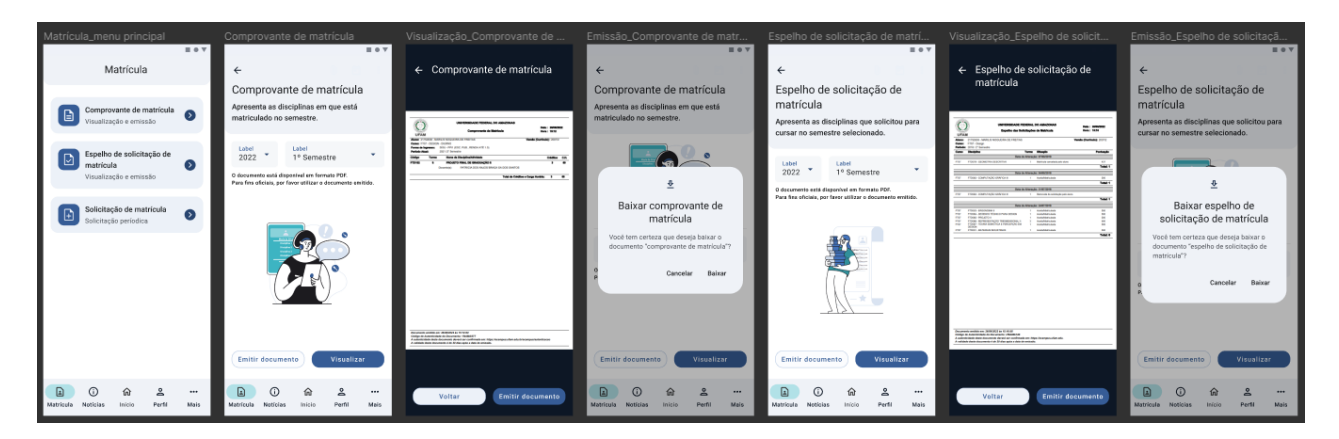

### *Fonte: autoria própria.*

O processo de solicitação de matrícula se divide em três etapas: seleção das disciplinas, verificação da seleção e efetivação final. A figura a seguir apresenta a primeira etapa da solicitação, voltada para seleção das disciplinas tanto do próprio curso quanto de outros.

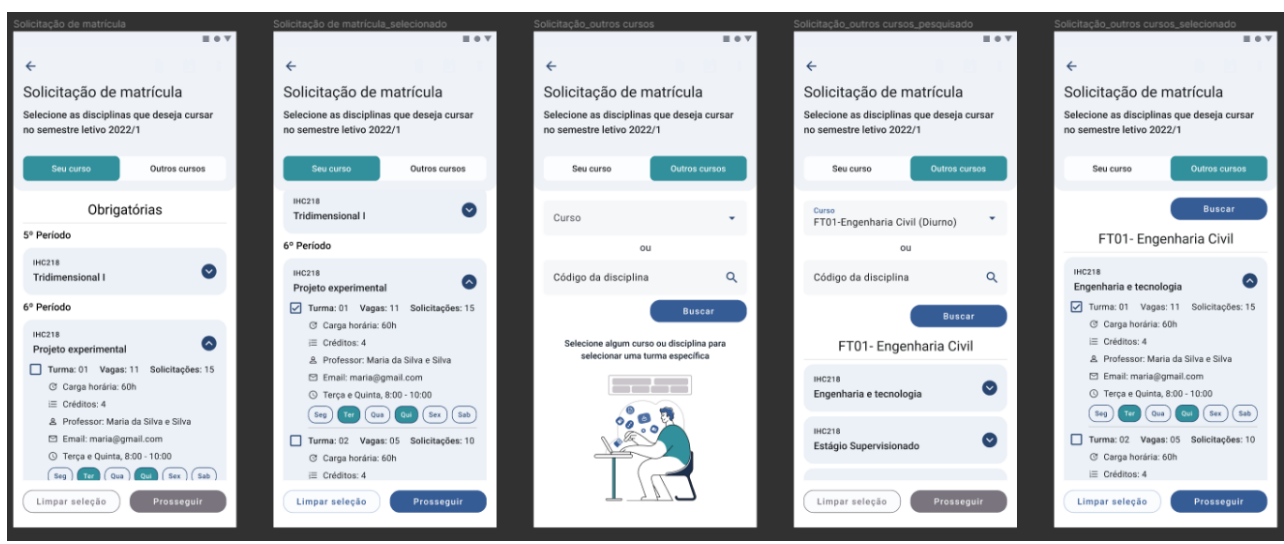

*Figura 100: 1ª etapa da solicitação de matrícula.*

*Fonte: autoria própria.*

A 2ª etapa da solicitação foi desenvolvida para revisão das disciplinas marcadas, com destaque no simulador de cronograma semanal com a efetivação da solicitação (figura 101).

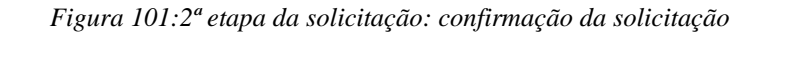

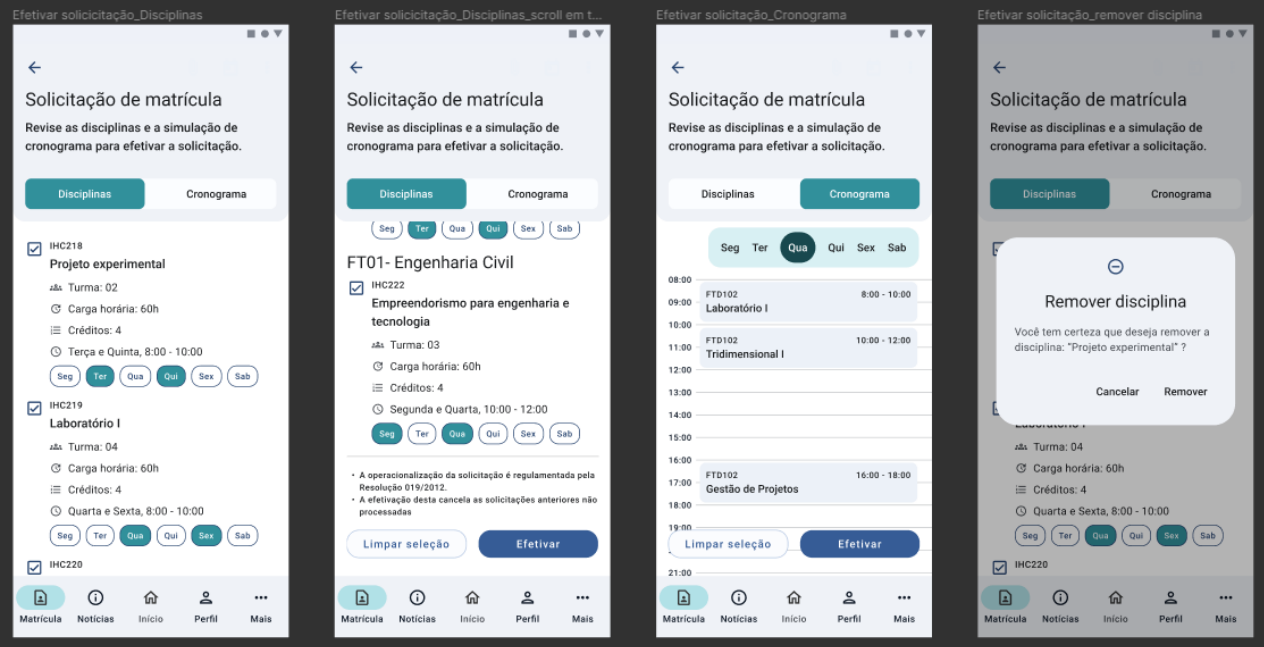

*Fonte: autoria própria.*

A 3ª etapa da solicitação apresenta o feedback de efetivação da solicitação, com a listagem de disciplinas solicitadas e a possibilidade de emitir o espelho de solicitação de matrícula logo em seguida (figura 102).

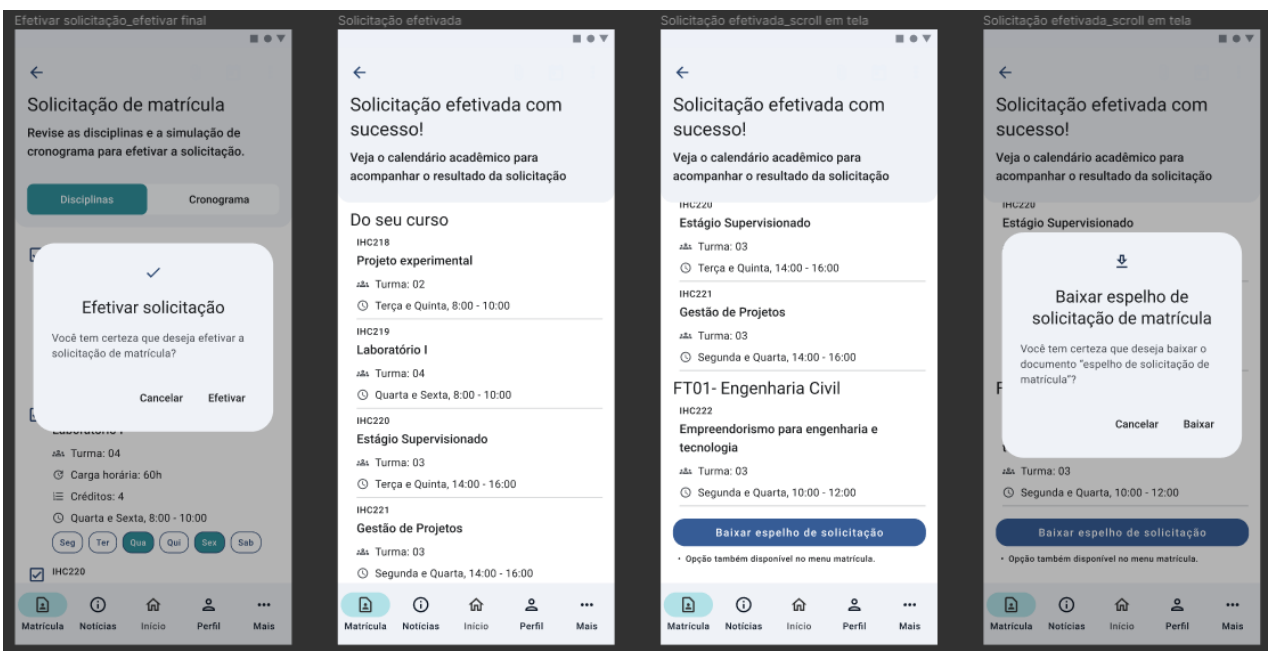

*Figura 102: 3ª etapa da solicitação: efetivação da solicitação*

### *Fonte: autoria própria.*

O menu **perfil** contém os dados cadastrais e a troca de senha, além da possibilidade de troca de foto de perfil e alteração de dados de contato. Acresce que, as informações sensíveis de identificação não são passíveis de alteração no portal ecampus.

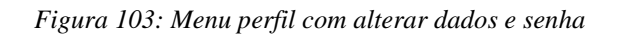

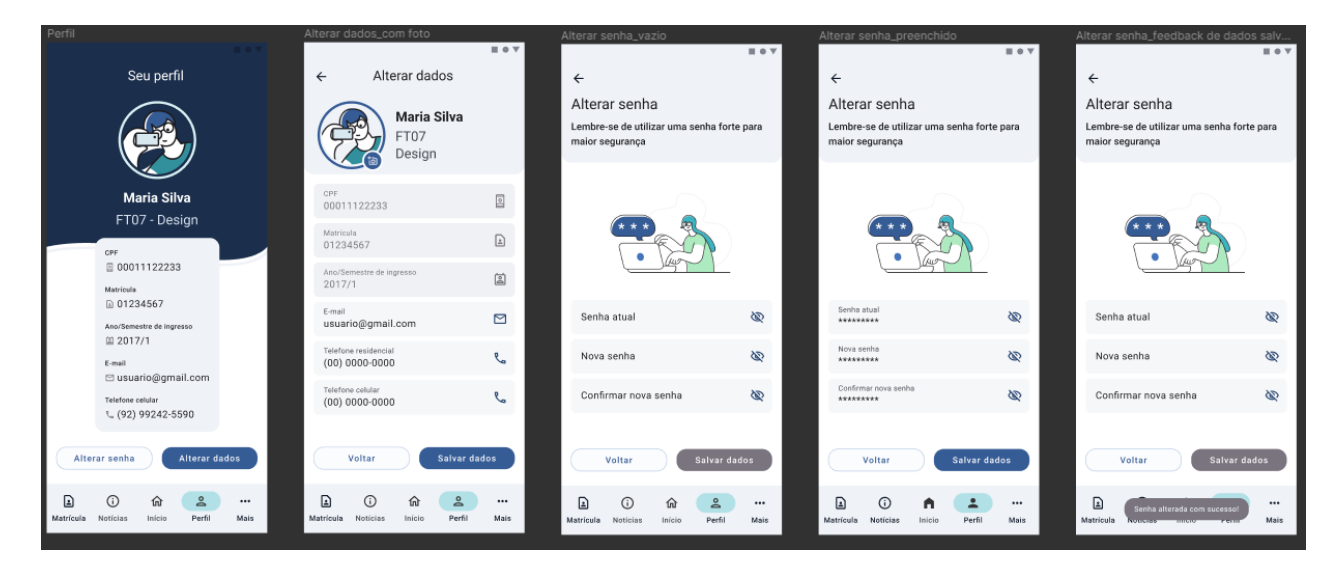

*Fonte: autoria própria.*

O menu **mais** possui as seguintes opções: guia do aluno, calendário acadêmico, contatos, biblioteca e portal ecampus. O **guia do aluno** foi desenvolvido pela PROEG (2022) em uma versão digital, permitindo a visualização do documento com um sumário interativo.

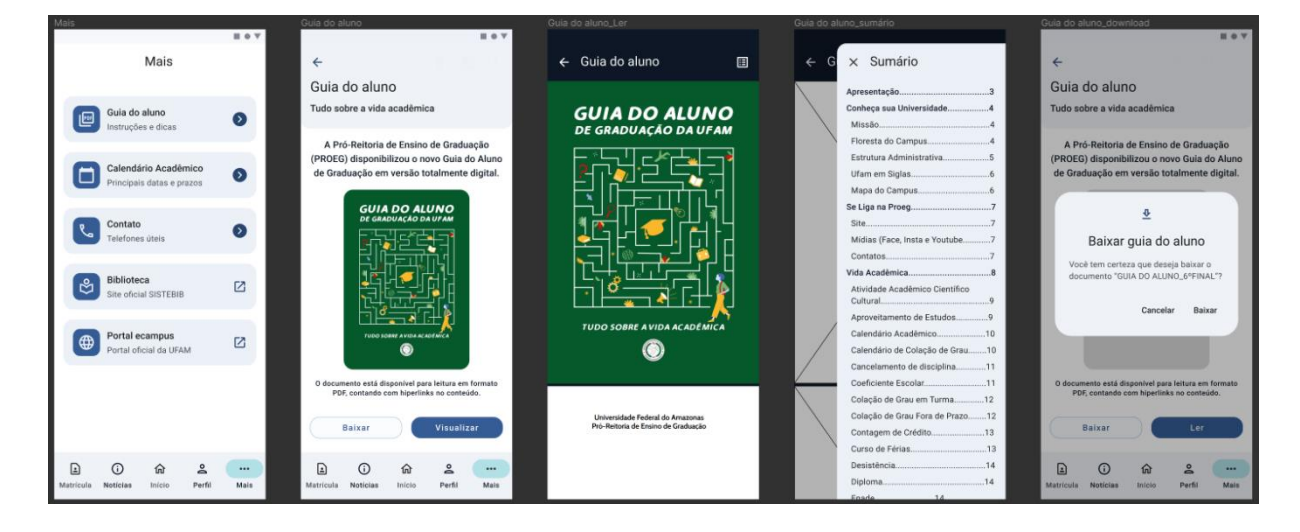

*Figura 104: Menu "Mais" e a opção guia do aluno*

### *Fonte: autoria própria.*

A opção de **calendário acadêmico** foi desenvolvida utilizando as principais atividades para o discente no semestre, com base no "calendário acadêmico da graduação a partir do ano civil de 2021" da UFAM. Foi utilizado o reforço de cor e texto nos períodos de tempo dos eventos, com da possibilidade de baixar a versão atualizada do documento.

### *Figura 105: Calendário acadêmico*

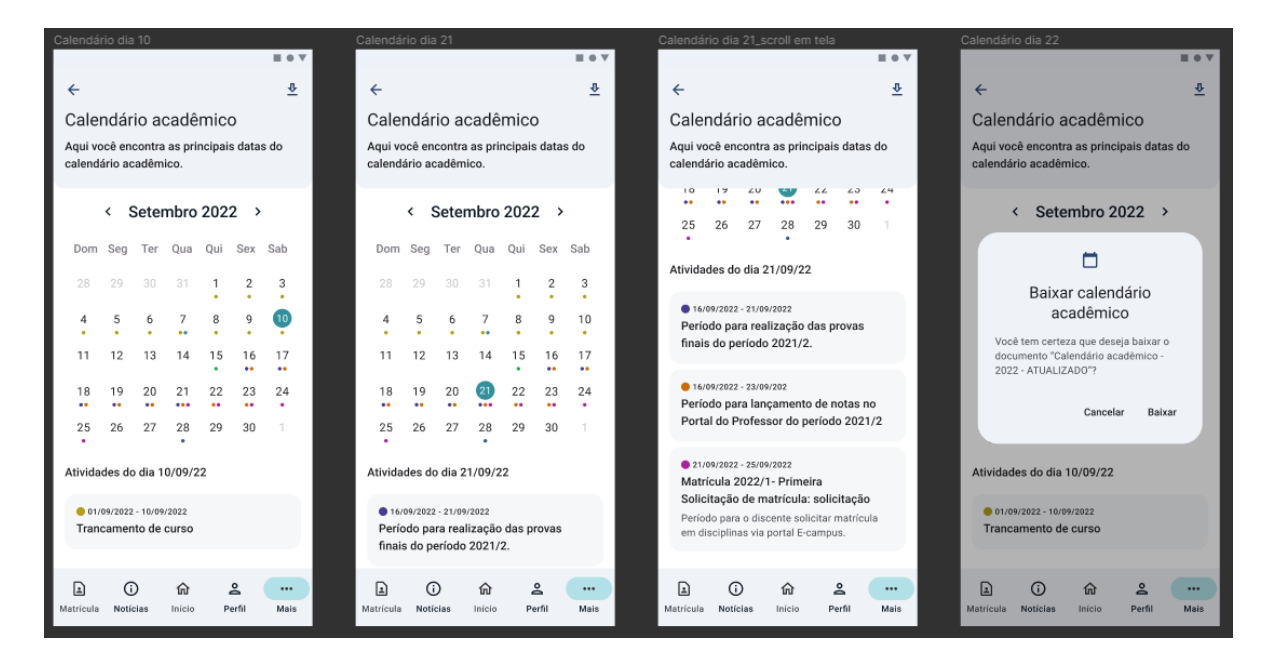

*Fonte: autoria própria.*

Na opção **contatos** foram acrescentados diálogos de feedback ao selecionar os botões de ligação ou e-mail, informando ao discente sobre a ação futura de abrir um aplicativo externo.

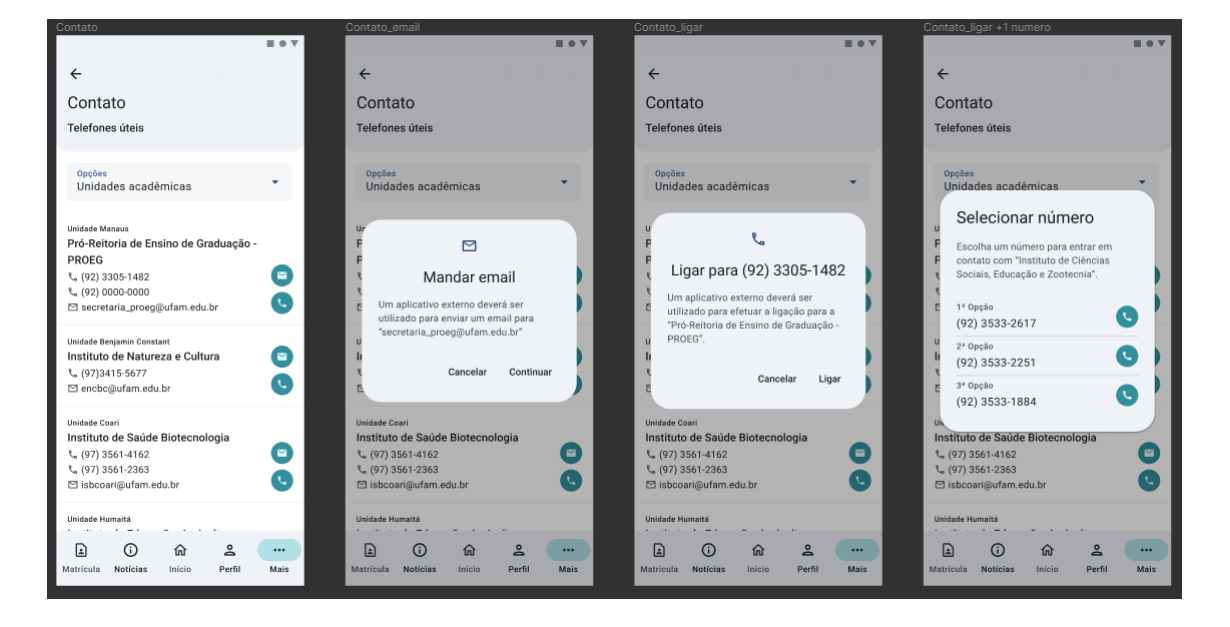

*Figura 106: Contatos.*

*Fonte: autoria própria.*

Em ambas as opções **biblioteca** e **portal ecampus** foram desenvolvidos diálogos de feedback de confirmação de abertura do link do site em um navegador externo, encaminhando o usuário para o aplicativo padrão de aberturas de sites do seu dispositivo celular.

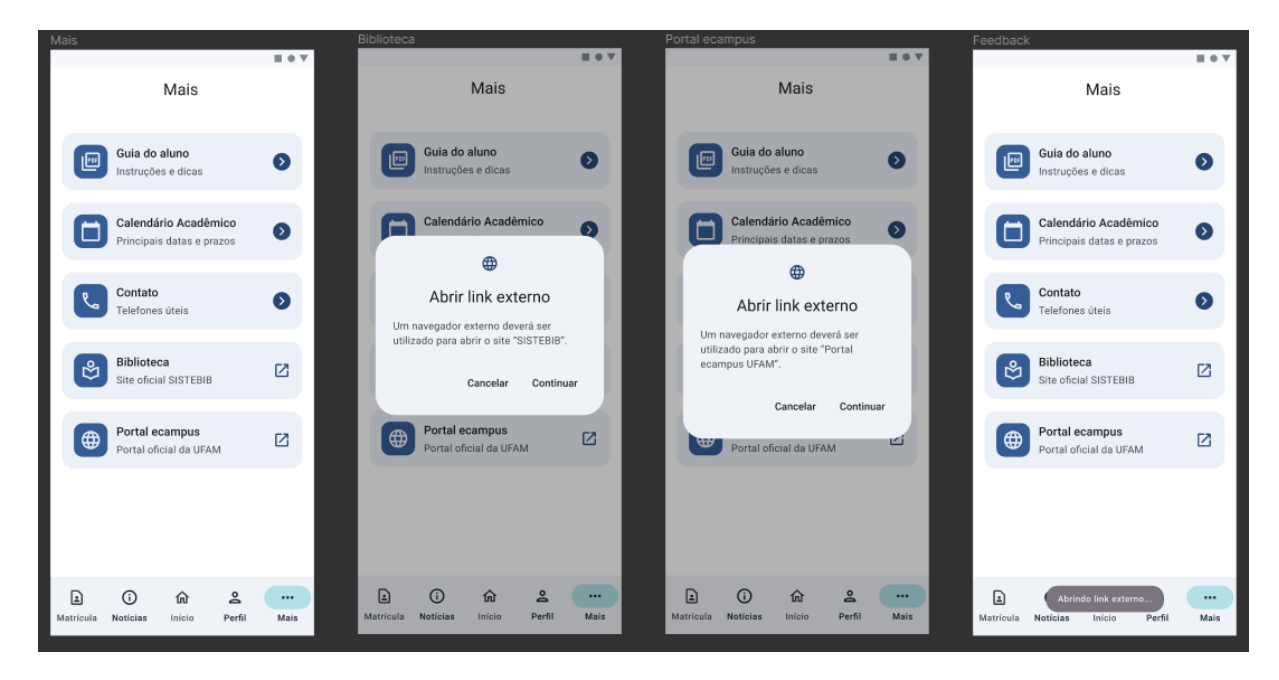

*Figura 107: Biblioteca e Portal ecampus*

*Fonte: autoria própria.*

A fim de exemplificar como a aplicação comportaria no formato paisagem, foi simulado nas principais telas desenvolvidas, como apresentado na figura a seguir.

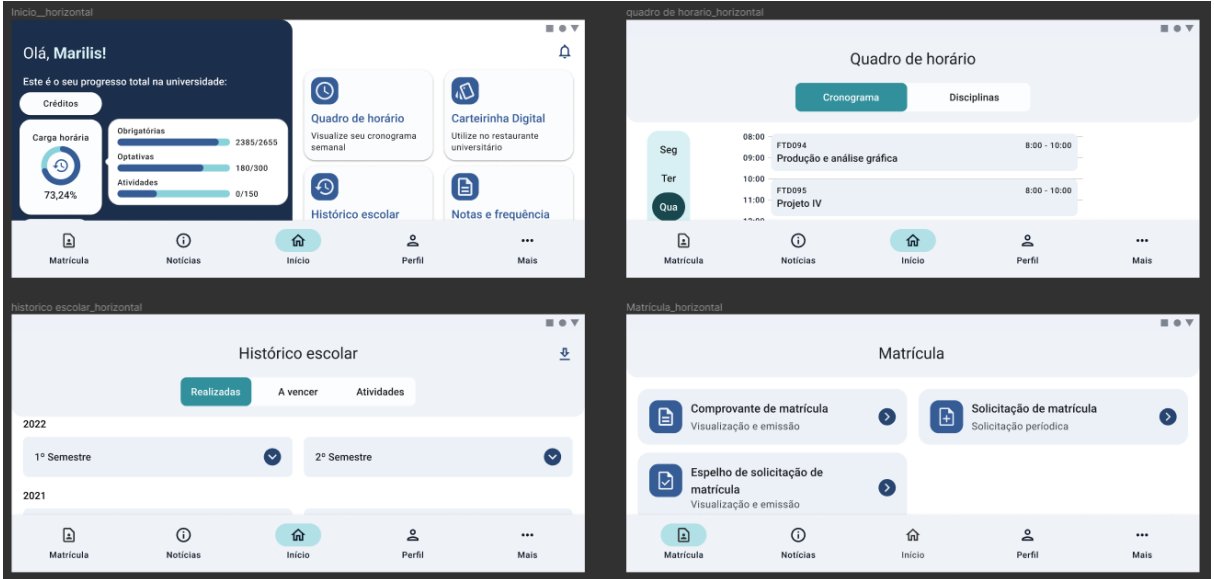

*Figura 108: Simulação das telas no formato paisagem.*

# **5.3 Execução**

# **5.3.1 Desenvolvimento do modelo funcional navegável (MFN)**

O MFN é um protótipo com áreas clicáveis que simula a navegação de um aplicativo desenvolvido. Dessa forma, a partir dos wireframes de média fidelidade propostos, foram desenvolvidos 11 fluxos de execução de tarefas funcionais para o teste de usabilidade seguinte. Eles foram desenvolvidos no programa Figma e constou com 86 telas clicáveis para conseguir simular o teste da forma mais próxima do real. Os fluxos interconectados podem ser vistos na figura a seguir.

*Fonte: autoria própria.*

Figura 109: Modelo funcional navegável.

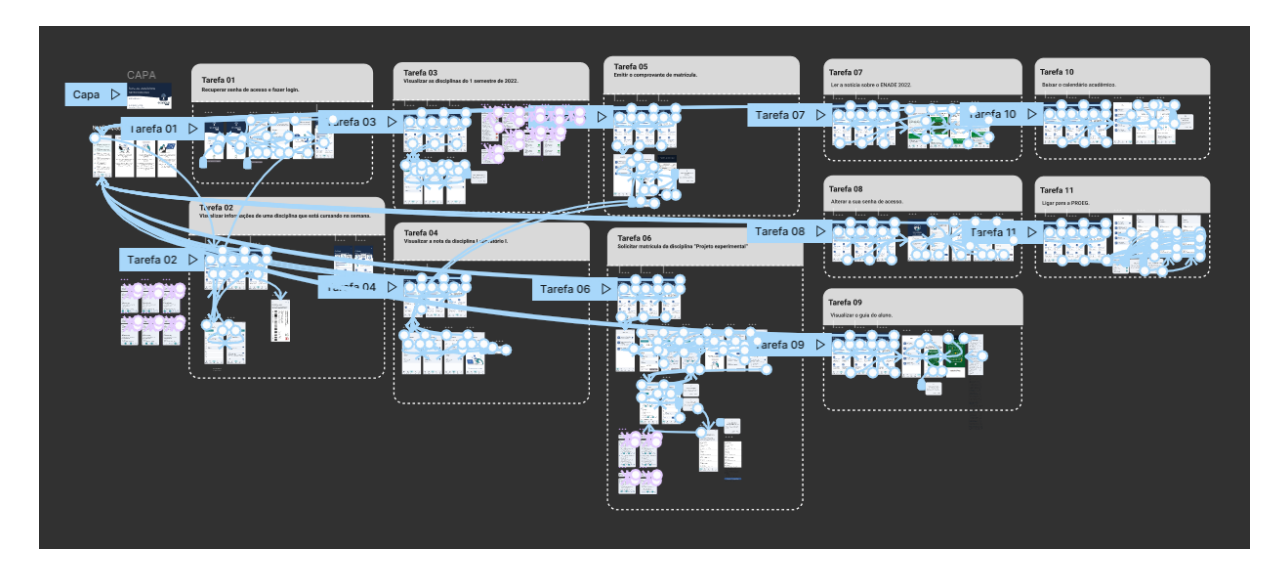

Fonte: autoria própria.

# **5.3.2 Teste de usabilidade**

A fim de identificar erros e possíveis melhorias na usabilidade e interface no design proposto, foi realizado um teste de usabilidade com discentes de graduação da UFAM. Os testes foram executados de forma remota moderado, baseado com tarefas de no máximo 30 minutos.

O convite foi compartilhado através de redes sociais para 5 participantes prévios da etapa da entrevista (figura 110). Além disso, foi requisitado a assinatura do "termo de consentimento livre e esclarecido para teste de usabilidade", informando o tipo de colaboração na pesquisa e a permissão de gravação do teste, obtendo autorização por parte de todos (apêndice F).

*Figura 110: Representação dos participantes do teste de usabilidade.*

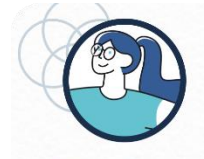

Letras - Língua e Literatura Portuguesa Estuda há 5 anos na UFAM Nunca usou o aplicativo

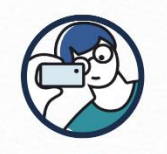

**Direito** Estuda há 5 anos na UFAM

Usou o aplicativo, mas desinstalou

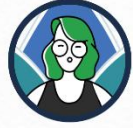

Design

Estuda há 8 anos na UFAM Não sabia que existia, mas haixaria

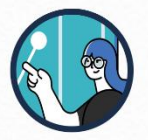

Engenharia Elétrica telecomunicações Estuda há 5 anos na UFAM

Nunca usou o aplicativo

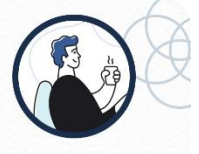

Engenharia de Software

Estuda há 6 anos na UFAM Nunca usou o aplicativo

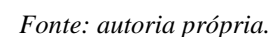

O teste foi executado através da plataforma google *meets*, no qual foi possível que os participantes compartilhassem a sua tela para que fosse registrado a sua navegação dentro das 11 tarefas propostas.

As tarefas foram elaboradas de forma que o usuário pudesse conhecer e navegar ao máximo pela proposta, e para simular o cotidiano, foram apresentados os cenários de uso junto com o objetivo da tarefa (quadro 6).

| Tarefa                         | Cenários de uso                                                   |
|--------------------------------|-------------------------------------------------------------------|
| Recuperar senha de<br>1.       | Quando você está sem a sua senha do ecampus quer recuperar a      |
| acesso.                        | sua senha para que você possa acessar as informações do           |
|                                | aplicativo ecampus aluno sem preocupação.                         |
| Visualizar a localização<br>2. | Quando você está iniciando um novo período quer saber onde        |
| de uma disciplina que          | fica a sala da disciplina que deseja para que você possa se       |
| está cursando.                 | localizar melhor na universidade.                                 |
| Visualizar informações<br>3.   | Quando você está no 2 semestre de 2022 quer saber quais foram     |
| do 1 semestre de 2022          | as disciplinas que você fez no 1 semestre para que você possa ter |
|                                | uma noção de quantas disciplinas ainda faltam.                    |
| Visualizar a nota da<br>4.     | Quando você está na metade do semestre quer saber como foram      |
| disciplina Laboratório I.      | as suas notas de laboratório para que você possa ter uma noção    |
|                                | de quantos pontos faltam para passar na disciplina.               |
| Emitir o comprovante<br>5.     | Quando você está no processo de seleção para estágio quer o       |
| de matrícula.                  | documento de comprovante de matrícula para que você possa         |
|                                | comprovar que estuda na UFAM.                                     |
| Solicitar matrícula da<br>б.   | Quando você está no início do período quer fazer solicitação de   |
| disciplina "Projeto            | matrícula para que você possa ter a disciplina projeto            |
| experimental" e                | experimental no próximo período.                                  |
| visualizar o cronograma        |                                                                   |
| de solicitação.                |                                                                   |
| 7. Ler a notícia sobre o       | Quando você está iniciando o dia quer ler as notícias do ecampus  |
| <b>ENADE 2022.</b>             | sobre o ENADE para que você possa estar atualizado quanto a       |
|                                | datas e prazos.                                                   |
| Alterar a sua senha de<br>8.   | Quando você está cansado de usar uma senha antiga quer alterar    |
| acesso.                        | a senha para que você possa usar a mesma senha em todos os        |
|                                | sites que precisa.                                                |

*Quadro 6: Cenários de uso das tarefas para o teste de usabilidade.*

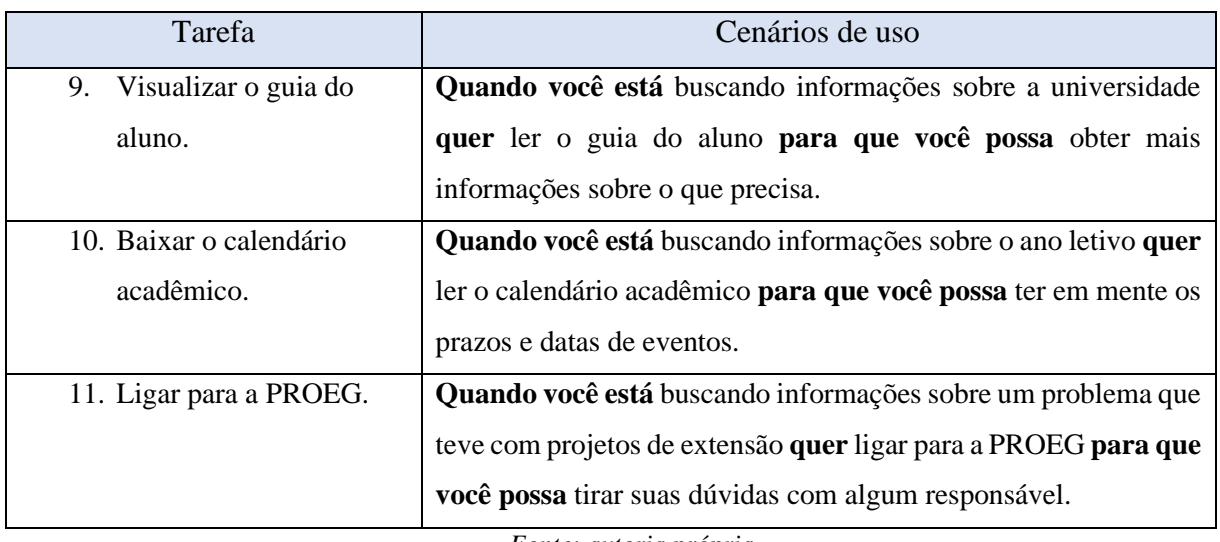

*Fonte: autoria própria.*

Ao final da realização de cada tarefa, foram realizadas 4 perguntas para os participantes, sendo elas:

- I. Você considerou alguma etapa difícil ou complicada?
- II. Qual etapa você considerou mais fácil?
- III. Você recomendaria a funcionalidade "NOME DA TAREFA" para outro discente?
- IV. Você gostaria de fazer mais algum comentário sobre essa experiência?

E a fim de complementar as informações coletadas no teste, ao final do teste foram realizadas 3 outras perguntas para os participantes, sendo elas:

- I. O que você achou do aplicativo?
- II. Em uma escala de 0 a 10, você recomendaria a adesão desse aplicativo para outros discentes?
- III. Você gostaria de fazer mais algum comentário sobre essa experiência?

## **5.3.2.1 Resultado do teste de usabilidade**

No geral os participantes conseguiram completar as atividades com facilidade, tendo apenas dificuldades em pontos específicos de algumas tarefas. A imagem a seguir apresenta os níveis de execução de cada uma.

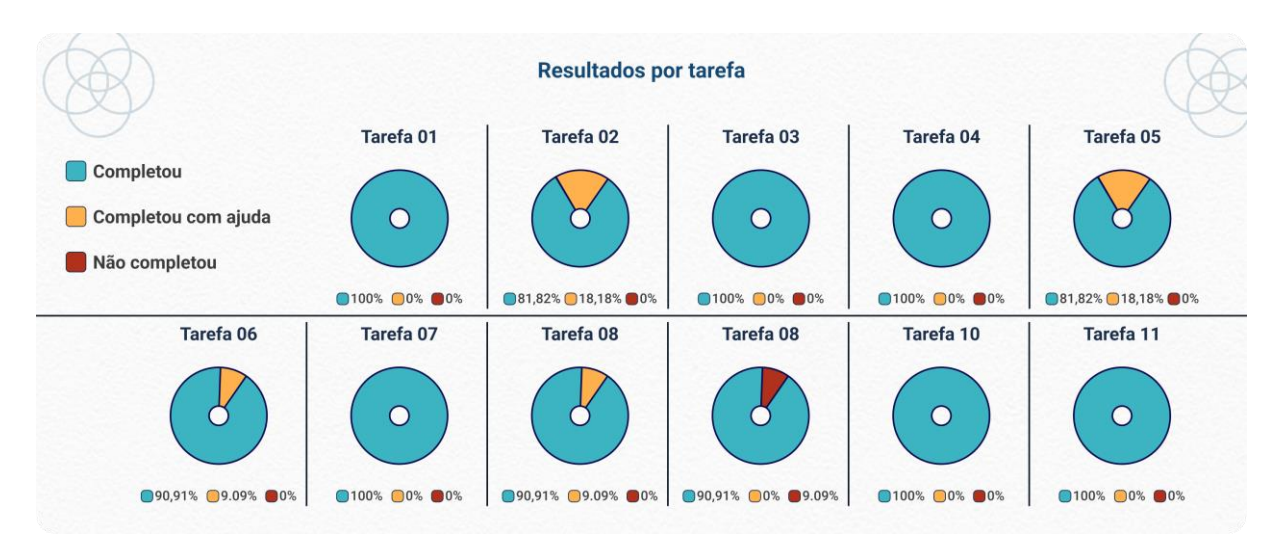

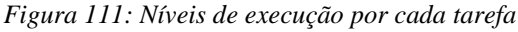

#### *Fonte: autoria própria.*

Em resumo o teste teve êxito e trouxe bons resultados (figura 112), apresentando que a aplicação obteve uma alta taxa de tarefas bem sucedidas, além disso, as tarefas foram realizadas com facilidade durante o processo.

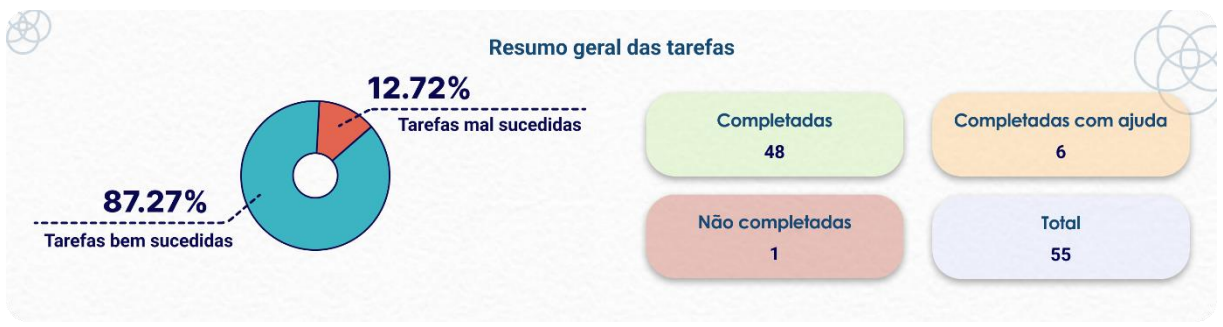

### *Figura 112: Resumo geral das tarefas no teste de usabilidade.*

*Fonte: autoria própria.*

No final do teste, os participantes informaram a sua opinião sobre a aplicação em si, resultando em um alto grau de recomendação para outros discentes e impressões positivas com as funcionalidades (figura 113).

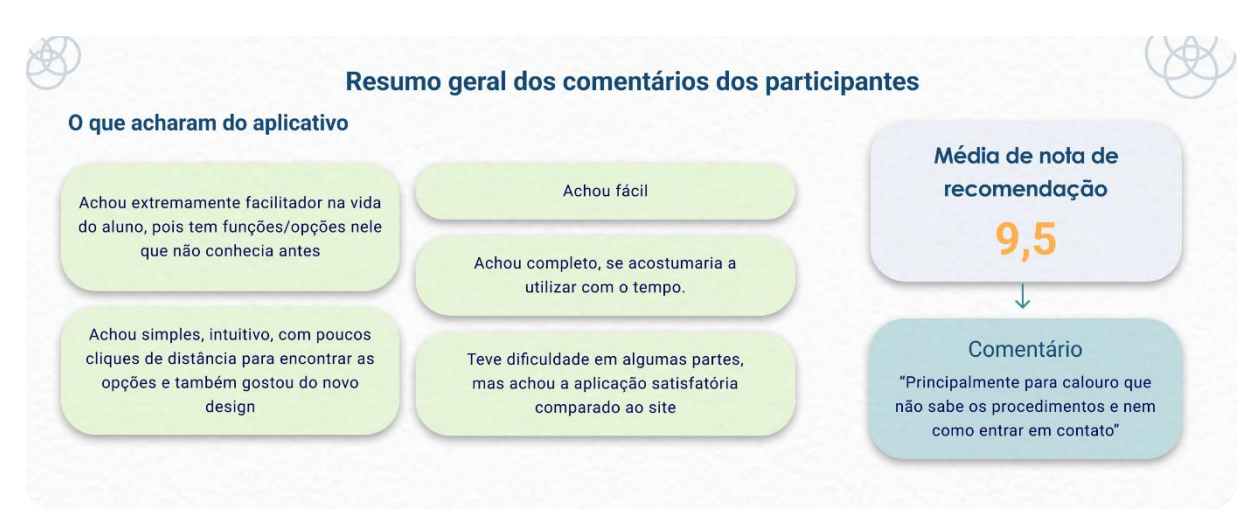

*Figura 113: Resumo geral dos comentários dos participantes*

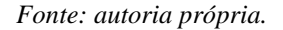

Como resultado, foram extraídos pontos positivos e negativos provindos das observações da autora e de comentários recebidos durante as tarefas, permitindo então, uma visualização geral do que precisa ser aprimorado e ajustado na versão final do aplicativo (figura 114).

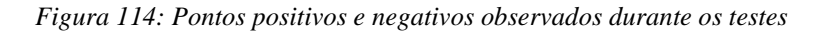

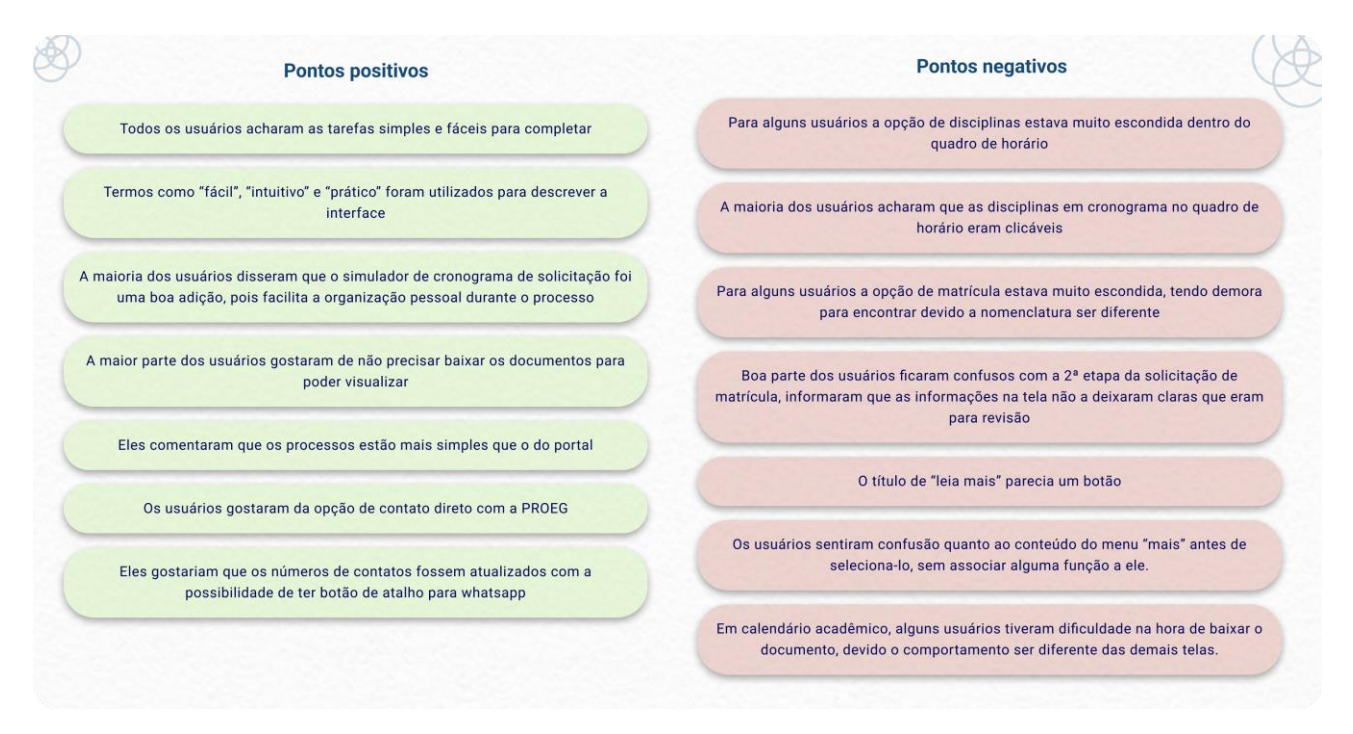

*Fonte: autoria própria.*

## **5.3.3 Ajustes e melhoria**

A partir das observações coletadas, foram definidos os próximos passos de aperfeiçoamento da proposta desenvolvida. As 6 correções foram elaboradas buscando não afetar a arquitetura de informação (figura 115), devido ao tempo disponível para ajuste.

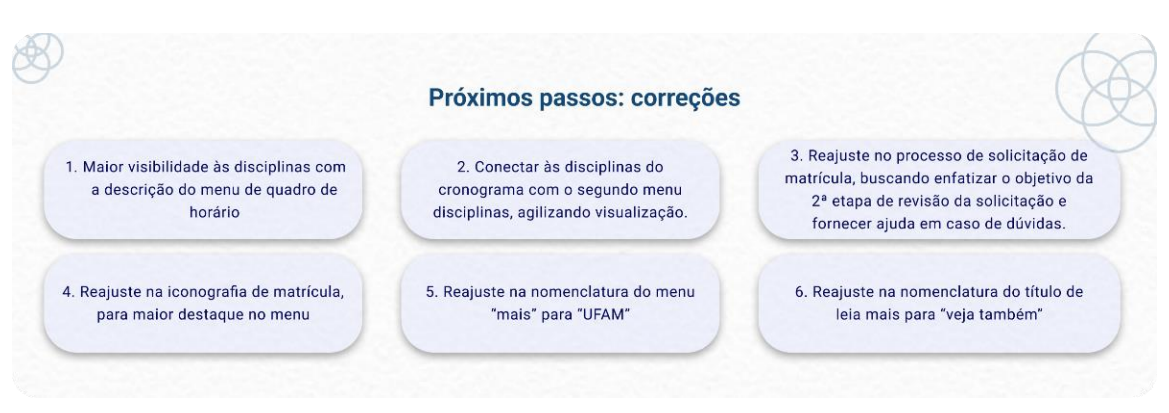

Figura 115: Correções identificadas após teste de usabilidade

### Fonte: autoria própria.

Como resultado, foram obtidas as correções a seguir, com todas possuindo indicação em tela da alteração concedida.

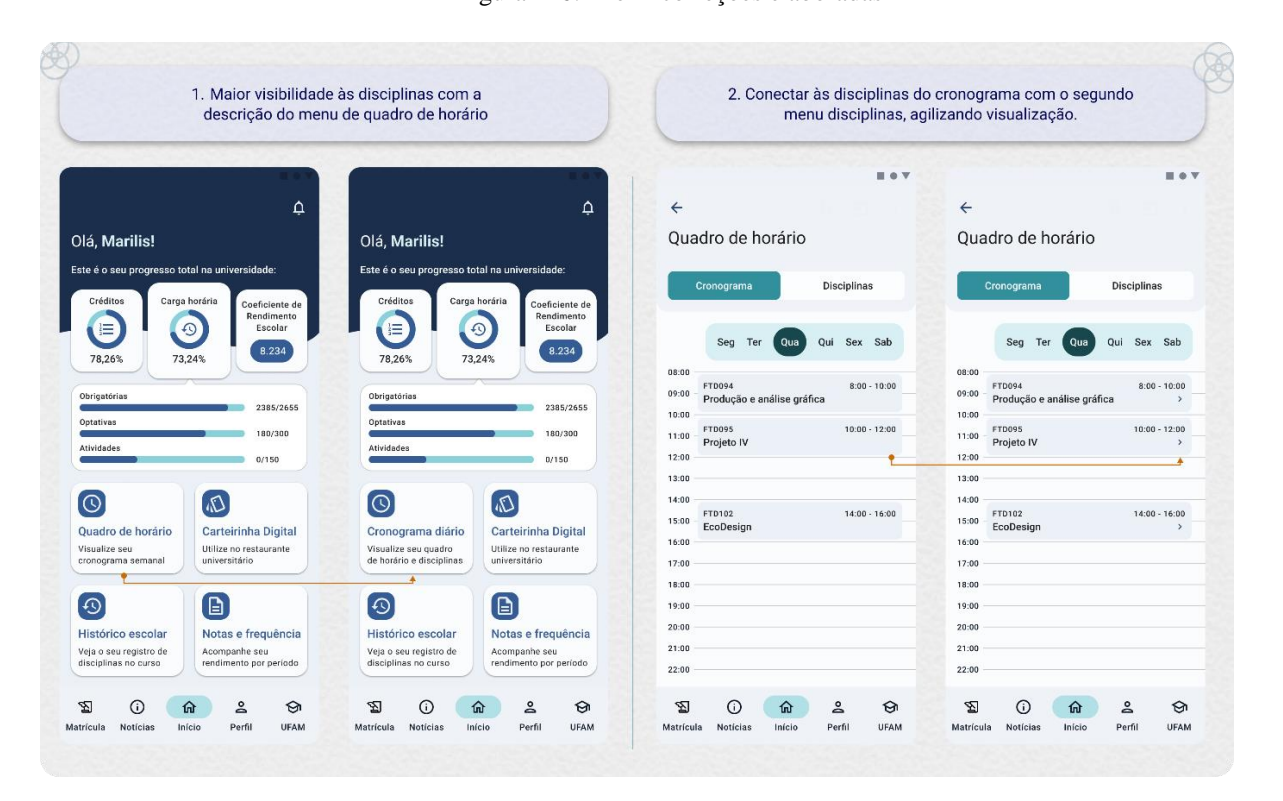

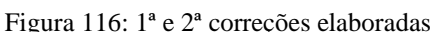

Fonte: autoria própria.

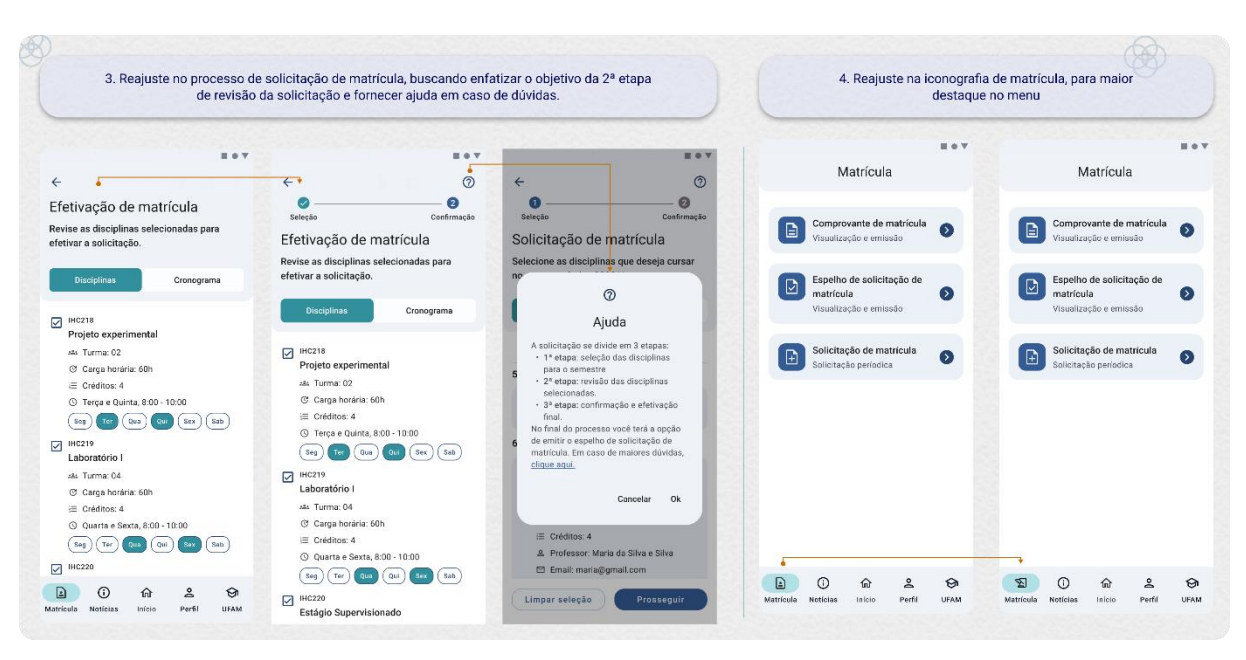

*Figura 117: 3ª e 4ª correções elaboradas.*

*Fonte: autoria própria.*

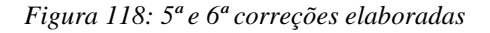

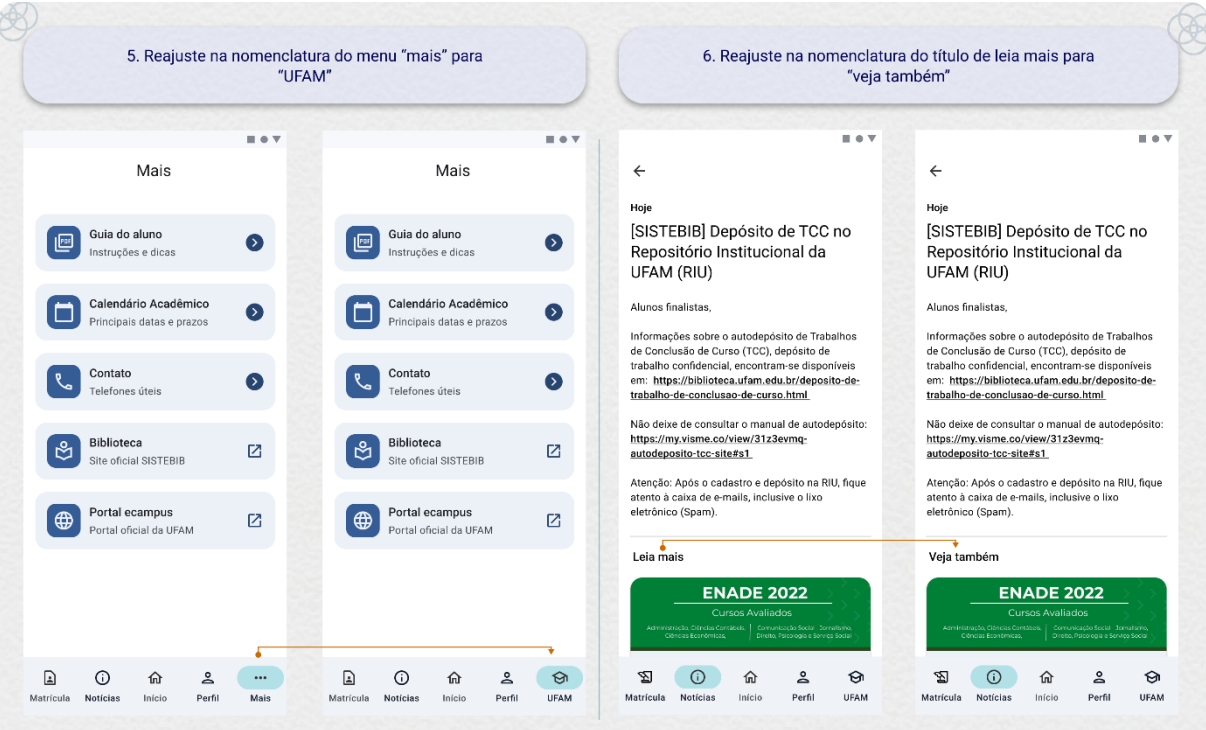

*Fonte: autoria própria.*

# **Considerações Finais**

No início do trabalho, partiu-se da ideia de que realizar a pesquisa era importante devido ao aumento e popularização do uso de smartphones celular entre a população, requisitando o uso de aplicativos digitais práticos e úteis que contribuem no cotidiano, incluindo os aplicativos institucionais, voltados para o acesso à informação e documentação acadêmica dentro das universidades. Nesse sentido, torna-se essencial elaborar esses aplicativos institucionais digitais de forma que forneçam uma boa experiência de uso, para que os indivíduos da instituição possam ser atendidos com suas necessidades reais supridas.

Dentro da UFAM, o principal meio de acesso a esses serviços é através do SIE ecampus aluno, acessado inicialmente apenas através de navegadores web. Posteriormente foi desenvolvimento o aplicativo institucional eCampus Aluno como uma alternativa que visava facilitar o acesso online às funcionalidades acadêmicas. Como resultado, considerando o comum uso de smartphones celular, diversos discentes puderam ter em mãos uma forma mais rápida e prática de acesso a essas funcionalidades.

No entanto, após a realização da pesquisa constatou-se que apesar de uma grande quantidade de discentes utilizarem o smartphone celular, apenas uma pequena parte teve acesso ou conhecimento sobre a existência do aplicativo, e aqueles que já haviam utilizado, apresentaram queixas e sugestões de melhoria.

Dessa forma, a relevância dessa pesquisa é ainda maior tendo em vista que se percebeu o risco da UFAM em perder a oportunidade de oferecer melhor qualidade de acompanhamento dos estudos aos seus discentes em não utilizar diretrizes de usabilidade na otimização da interface do aplicativo.

No projeto estabeleceu-se com objetivo geral desenvolver uma proposta de otimização da usabilidade na interface digital do aplicativo "Ecampus aluno" da UFAM. Percebe-se nesse momento que esse objetivo foi atingido, tendo em vista que a proposta foi desenvolvida utilizando como fundamento as necessidades reais dos usuários com o uso de diretrizes de design fornecidas pela Google.

Foram descritos fundamentos de usabilidade, experiência do usuário, design de interface e de interação no desenvolvimento de interfaces para aplicativos digitais, além do estudo da abordagem de design centrado no ser humano, guiando a pesquisa em focar no usuário final como ponto principal nas definições de critérios e funcionalidades.

Foram realizadas análises visuais e de inspeção no aplicativo, identificando o nível dos problemas de usabilidade e quais as características principais que a proposta deve resolver. A partir disso foi elaborado o protótipo navegável com todas as funcionalidades inclusas, no qual foi utilizado no teste de usabilidade final, para identificar falhas e melhorias, além de obter *feedback* dos usuários reais.

No final foram recebidos diversos comentários positivos com o teste de usabilidade, onde os participantes ressaltaram o quanto o protótipo era simples e como facilitaria seu cotidiano, destacando o alto grau de recomendação que a proposta recebeu. Logo após a análise dos resultados do teste, houve a identificação dos pontos de melhoria que a proposta poderia obter.

Com os critérios de melhoria em mãos, a alternativa da nova proposta foi construída com uma vasta variedade de composições que contemplam diversos fluxos diferentes e variações da mesma tela. Buscando uma máxima representação do aplicativo desenvolvido, com diversas possibilidades de funcionalidades.

O projeto partiu-se do problema que o aplicativo continha problemas técnicos e visuais de uso, comprometendo o seu desempenho para os usuários. Após a coleta de dados e levantamento de dados, concluiu-se que apesar do aplicativo ser útil para os discentes, ele foi pouco divulgado e consequentemente difundido entre os discentes, e com a pequena parcela de discentes usuários, com seus constantes erros e problemas técnicos, a experiência de uso empobrecia e afastava esses usuários.

O projeto foi desenvolvido através da metodologia projeto E, com boas práticas e diretrizes de desenvolvimento de aplicativos, apresentando as etapas de forma funcional e estratégica. Utilizando a abordagem de design centrado no ser humano para ter um enfoque maior em descobrir mais sobre o usuário público alvo do projeto.

A principal dificuldade foi durante a coleta de dados, pois a quantidade de discentes na UFAM é muito grande e apesar dos esforços de divulgação do questionário, não foram coletadas grandes informações dos discentes das unidades biológicas, saúde e artes. Como também foi complicado o resumo das informações coletadas, devido ao seu grande volume de informações e consequentemente, não sendo possível atender as várias sugestões recebidas.

Era esperado que a análise heurística acontecesse junto com outros profissionais da área, no entanto, devido ao tempo de desenvolvimento, teve de ser reduzido a ser uma avaliação com base nas heurísticas, assim como a análise SUS. Também era esperado realizar um teste de usabilidade na geração de wireframes de média fidelidade, mas teve de ser adiado apenas para a etapa final, devido ao longo tempo da análise da coleta de dados, que comprometeu os prazos seguintes.

Para projetos futuros, recomenda-se considerar as sugestões fornecidas que não puderam ser atendidas dentro desse projeto, pois se algum discente sente incômodo com um problema, outros poderão ter também. Outro fator seria o desenvolvimento de uma proposta alternativa para o sistema operacional iOs, visto que uma boa parte dos discentes da UFAM fazem uso de celulares iPhones e acabam sendo prejudicados pela ausência do aplicativo.

A pesquisa também pode ser aprofundada com o desenvolvimento técnico com programação para lançar e disponibilizar a nova proposta no mercado, podendo iniciar com uma versão mais simples como um mínimo produto viável.

Por fim, o projeto teve todos os seus objetivos atingidos e pode fornecer a proposta completa do aplicativo ecampus aluno com todas as funcionalidades exemplificadas e prototipadas, atendendo os requisitos visuais, funcionais e ergonômicos. Além de poder abrir caminhos para ser utilizado como guia na elaboração de projetos que envolvam o estudo, análise e otimização de uma aplicação já existente.
### **Referências Bibliográficas**

AppDynamics Team. **The app Attetion Index 2019:** The era of the digital reflex. 15 out, 2019. Disponível em: [https://www.appdynamics.com/blog/news/app-attention-index-2019/.](https://www.appdynamics.com/blog/news/app-attention-index-2019/) Acesso em: 13 abr, 2022.

ARAÚJO, Diego Araújo de. **Nova interface do sistema institucional dos portais do aluno e professor da universidade federal do amazonas.** 2014. Monografia (Bacharel em Design) - Faculdade de tecnologia, Universidade Federal do Amazonas, Manaus, 2014.

BROCKMANN, Josef. **Grid Systems in Graphic Design.** Sulgen: Verlag Niggli, 1996.

BROKE, John. **SUS - A quick and dirty usability scale.** Londres: Usability Evaluation Industry, 1996.

BROWN, Tim. **Design Thinking: uma metodologia poderosa para decretar o fim das velhas ideias.** Rio de Janeiro: Alta Books, 2017.

DIX, Alan. **What is Human-Computer Interaction (HCI)?** Interaction Design Foundation. Disponível em: [https://www.interaction-design.org/literature/topics/human-computer](https://www.interaction-design.org/literature/topics/human-computer-interaction)[interaction.](https://www.interaction-design.org/literature/topics/human-computer-interaction) Acesso em: 26 abr, 2022.

DUMAS, Joseph S. REDISH, Janice C. **A pratical Guide to usability testing.** Exeter: Intellect, 1999.

e Silva, M. J. V. *et. al*. **Design thinking: inovacão em negócios**. MJV Press, 2012.

FLING, Brian. **Mobile Design and Development.** 1.ed. Sebastopol: O'Reilly, 2009.

GARRET, Jesse. **The Elements of User Experience: User-Centered Design for the Web and Beyond.** 2.ed. Berkeley: New Riders, 2011.

GIBBONS, Sarah. **Journey Mapping for Remote Teams:** A Digital Template. [S.l.]: Nielsen Norman Group, 2020. Disponível em: [https://www.nngroup.com/articles/journey-map-digital](https://www.nngroup.com/articles/journey-map-digital-template/)[template/.](https://www.nngroup.com/articles/journey-map-digital-template/) Acesso em: 2 aug. 2022.

GIL, Antonio. **Métodos e técnicas de pesquisa social**. 6.ed. São Paulo: Atlas, 2008.

Google Fonts. **Material Symbols**. 2021. Disponível em: [https://fonts.google.com/icons.](https://fonts.google.com/icons) Acesso em: 16 ago, 2022.

GRILO, André. **Experiência do usuário em interfaces digitais.** 1.ed. Natal: SEDIS-UFRN, 2019.

HARTSON, Rex. PYLA, Pardha. **The UX Book: Process and guidelines for ensuring a quality user experience.** 1.ed. Waltham: Elsevier, 2012.

IBGE. **PNAD contínua: acesso à internet e à televisão e posse de telefone móvel celular para uso pessoal 2021.** Rio de Janeiro: IBGE, 2022 - anual. Disponível em: https://biblioteca.ibge.gov.br/visualizacao/livros/liv101963 informativo.pdf. Acesso em: 10 mar, 2022.

IBGE. **PNAD contínua: acesso à internet e à televisão e posse de telefone móvel celular para uso pessoal: 2016.** Rio de Janeiro: IBGE, 2018 - anual. Disponível em: [https://biblioteca.ibge.gov.br/visualizacao/livros/liv101543.pdf.](https://biblioteca.ibge.gov.br/visualizacao/livros/liv101543.pdf) Acesso em: 11 mar, 2022.

IDEO. **Human Centered Design: Kit de ferramentas.** 2.ed. IDEO, 2015.

KRUG, Steve. **Não me faça pensar: Uma abordagem de Bom senso à usabilidade na Web e Mobile.** 1.ed. Rio de Janeiro: Alta Books, 2014.

LEE, Valentino. SCHNEIDER, Heather. SCHELL, Robbie. **Aplicações Móveis: Arquitetura, projeto e desenvolvimento.** São Paulo: São Paulo, 2005.

LOWDERMILK, Travis. **User-Centered Design: A developer's Guide to Building User-Friendly Applications.** 1.ed. O'reilly: Sebastopol, 2013.

Material design 3. **Color System.** 2021. Disponível em: [https://m3.material.io/styles/color/the](https://m3.material.io/styles/color/the-color-system/color-roles)[color-system/color-roles.](https://m3.material.io/styles/color/the-color-system/color-roles) Acesso em: 16 ago, 2022.

MCKAY, Everett N. **UI is communication: How to design intuitive, user-centered interfaces by focusing on effective communication.** 1.ed. Elsevier: Waltham, 2013.

MEURER, H.; SZABLUK, D. **Projeto E: Metodologia projetual para desenho de ambientes dígito-virtuais.** Pelos Caminhos do Design. Rio de Janeiro: Editora Rio Books, 2012.

**Mobile Operating System Market Share Worldwide.** Statcounter, jul,2022. Disponível em[:https://gs.statcounter.com/os-market-share/mobile/worldwide.](https://gs.statcounter.com/os-market-share/mobile/worldwide) Acesso em: 12 abr, 2022.

NEIL, Theresa. **Mobile design pattern gallery: UI Patterns for smartphones apps.** 2.ed. Canadá: O'reilly, 2014.

NETO, Olibário. **Usabilidade da interface de dispositivos móveis:** heurísticas e diretrizes para o design. 2013. Dissetação (Mestre - Ciências de Computação e Matemática Computacional) - Universidade de São Paulo, São Carlos, 2013.

NIELSEN, Jakob. **10 Usability Heuristics for User Interface Design.** Nielsen Norman Group, abr, 1994. Disponível em: [https://www.nngroup.com/articles/ten-usability-heuristics/A](https://www.nngroup.com/articles/ten-usability-heuristics/)cesso em: 18 abr, 2022.

NIELSEN, Jakob. DON, Norman. **The Definition of User Experience (UX)** Nielsen Norman Group, 1988. Disponível em: [https://www.nngroup.com/articles/definition-user-experience/.](https://www.nngroup.com/articles/definition-user-experience/) Acesso em: 18 abr, 2022.

NIELSEN, Jakob. **How to Conduct a Heuristic Evaluation.** Nielsen Norman Group, nov, 1984. Disponível em: [https://www.nngroup.com/articles/how-to-conduct-a-heuristic](https://www.nngroup.com/articles/how-to-conduct-a-heuristic-evaluation/)[evaluation/.](https://www.nngroup.com/articles/how-to-conduct-a-heuristic-evaluation/) Acesso em: 18 Abr, 2022.

NIELSEN, Jakob. **Severity Ratings for Usability Problems.** Nielsen Norman Group, Nov, 1994. Disponível em: [https://www.nngroup.com/articles/how-to-rate-the-severity-of-usability](https://www.nngroup.com/articles/how-to-rate-the-severity-of-usability-problems/)[problems/.](https://www.nngroup.com/articles/how-to-rate-the-severity-of-usability-problems/) Acesso em: 18 Abr, 2022.

NIELSEN, Jakob. **Usability 101:** Introduction to Usability. Nielsen Norman Group, jan, 2012. Disponível em: [https://www.nngroup.com/articles/usability-101-introduction-to-usability/.](https://www.nngroup.com/articles/usability-101-introduction-to-usability/) Acesso em: 18 Abr, 2022.

Núcleo de Informação e Coordenação do Ponto BR. **Pesquisa web sobre o uso da Internet no Brasil durante a pandemia do novo coronavírus: Painel TIC COVID-19:** Comitê gestor da internet no Brasil, 2022. Palestina, 2021. Disponível em: [https://cetic.br/media/docs/publicacoes/2/20210426095323/painel\\_tic\\_covid19\\_livro\\_eletroni](https://cetic.br/media/docs/publicacoes/2/20210426095323/painel_tic_covid19_livro_eletronico.pdf) [co.pdf](https://cetic.br/media/docs/publicacoes/2/20210426095323/painel_tic_covid19_livro_eletronico.pdf)*.* Acesso em: 20 jun, 2022.

PEREA, Pablo. GINER, Pau. **UX Design for Mobile: Design apps that deliver impressive mobile experiences.** 1ed. Birmingham: Packt, 2017.

PICHLER, Roman. **What is a digital product? Roman Pichler, 21 dez 2021. Disponível em:**  [https://www.romanpichler.com/blog/what-is-a-digital-product/.](https://www.romanpichler.com/blog/what-is-a-digital-product/) Acesso em: 19 abr, 2022.

PLAY STORE. **Ecampus aluno.** 2022. Disponível em: [https://play.google.com/store/apps/details?id=ufam.edu.br.login&hl=pt\\_BR.](https://play.google.com/store/apps/details?id=ufam.edu.br.login&hl=pt_BR) Acesso em: 12 abr, 2022.

PREECE, Jennifer. ROGERS, Yvonne. SHARP, Helen. **Interaction Design: beyond humancomputer interaction.** 5.ed. Indianapolis: John Wiley & Sons, 2019.

PROEG. **PROEG edita Guia do Aluno versão e-book**.2022. Disponível em: [https://proeg.ufam.edu.br/ultimas-noticias/676-proeg-edita-guia-do-aluno-versao-e-book.html.](https://proeg.ufam.edu.br/ultimas-noticias/676-proeg-edita-guia-do-aluno-versao-e-book.html) Acesso em: 18 ago, 2022.

QUESENBERY, W. BROOKS, K. **Storytelling for User Experience.** Rosenfeld: [S.l.], 2010.

SCHABRUN, Siobhan. HOORN, Wolbert. MOORCROFT, Alison. GREENLAND, Cameron. HODGES, Paul. **Texting and Walking: Strategies for Postural Control and Implications for Safety.** 2014. PLos ONE, Australia. Disponível em: [https://journals.plos.org/plosone/article?id=10.1371/journal.pone.0084312.](https://journals.plos.org/plosone/article?id=10.1371/journal.pone.0084312) Acesso em: 10/03/2022

Superintendência de Tecnologia da Informação. **Sistema de Informação para o Ensino (SIE)**. 2013. Disponível em: [https://npd.ufes.br/sistema-de-informação-para-o-ensino-sie.](https://npd.ufes.br/sistema-de-informa%C3%A7%C3%A3o-para-o-ensino-sie) Acesso em: 18 jun, 2022.

TEIXEIRA, F. **Introdução e boas práticas em UX Design.** [S.l.]: Editora Casa do Código, 2017.

THOMAS, C. G. JAYANTHILA DEVI, A. **A Study and Overview of the Mobile App Development Industry.** International Journal of Applied Engineering and Management (IJAEML), Mangalore, n. 1, p. 115-130, 2021. Letters (IJAEML), 2021.

TIDWELL, Jenifer. **Designing Interfaces:** Patterns for effective interaction design**.** 2.ed. Sebastapol: O'Reilly Media, 2011.

UI Store Design. **Tons duplos de azuis**. 2021. Disponível em: <https://www.uistore.design/items/blues-dual-tone-free-illustrations/> Acesso em: 25 ago, 2022.

VINH, Khoi. **Ordering disorder**: Grid principles for Web Design. Berkeley: New Riders, 2011.

ZOHUD, T. ZEIN, S. **Cross-Platform Mobile App Development in Industry:** A Multiple Case-Study. International Journal of Computing (CiSi), Palestina, 2021.

### Apêndice A – Perguntas do questionário

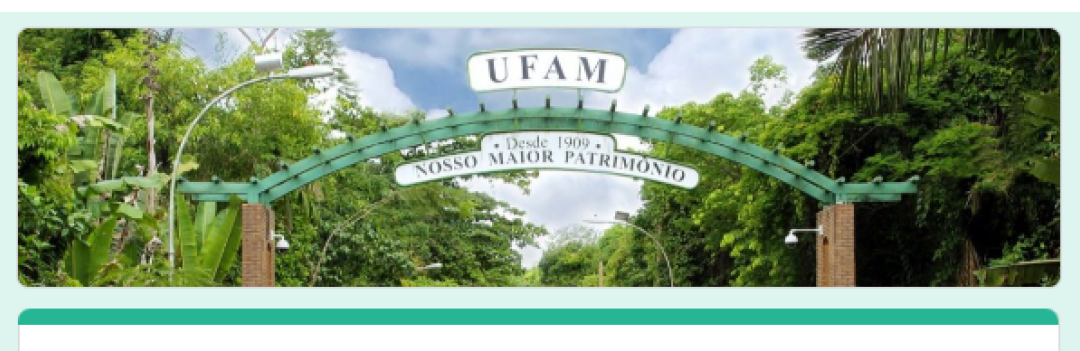

# Oi aluno da UFAM, obrigada pela sua contribuição!

Este questionário é voltado somente para alunos de graduação da UFAM, sua participação compõe parte da minha monografia sobre otimização da interface do aplicativo "eCampus Aluno". Se puder, compartilhe com outros discentes para que essa pesquisa tenha um grande alcance na universidade.

O preenchimento do questionário só levará de 4 a 7 minutos e as informações obtidas serão utilizadas apenas para fins acadêmicos.

Sua identidade não será coletada durante a pesquisa, mas caso você queira contribuir ainda mais com a pesquisa com a coleta de dados, deixe o seu e-mail a seguir para entrar em contato com você futuramente!

marilis.nftb@gmail.com (não compartilhado) Alternar conta

 ⊙

\*Obrigatório

E-mail para contato

Sua resposta

Você é estudante de graduação regularmente matriculado na UFAM? \*

Sim

Não

Próxima Página 1 de 9 Limpar formulário

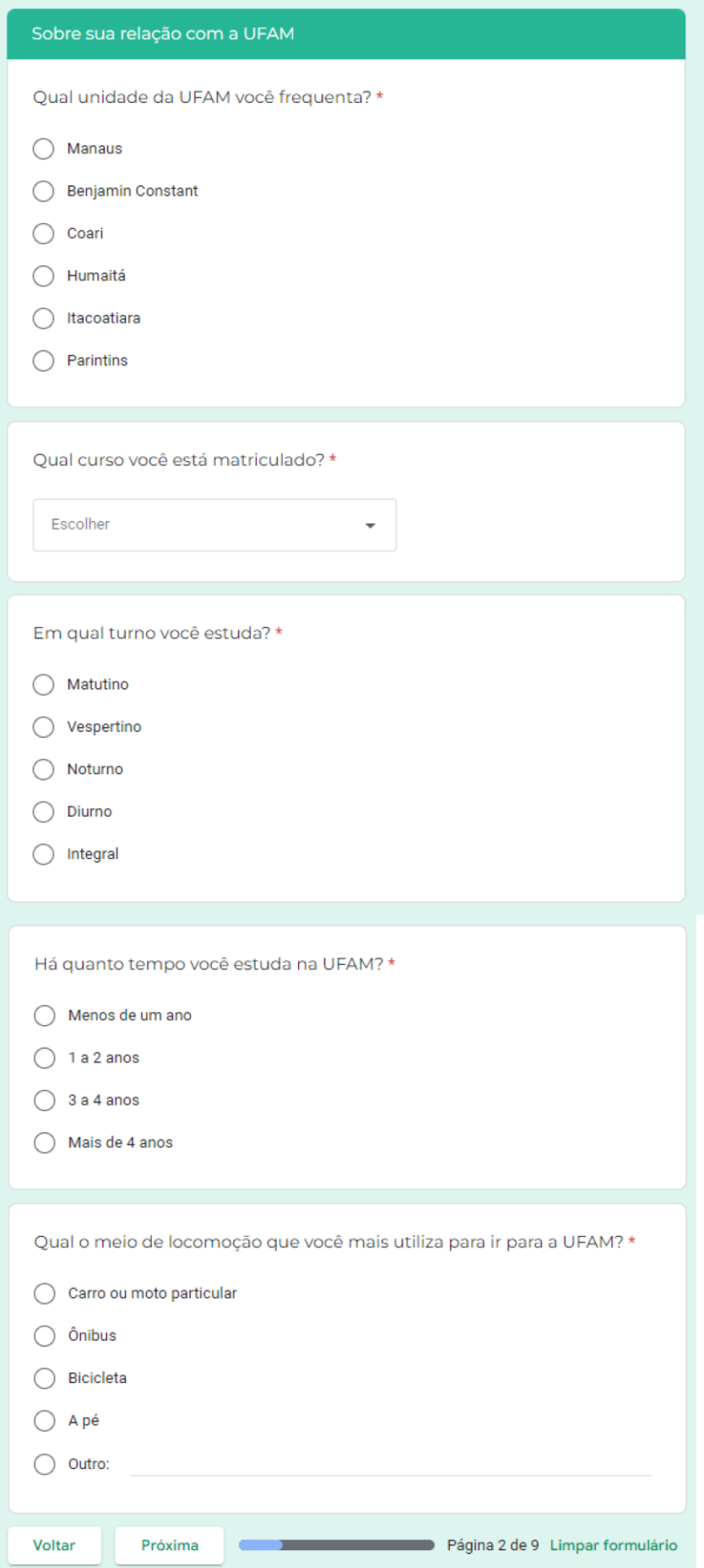

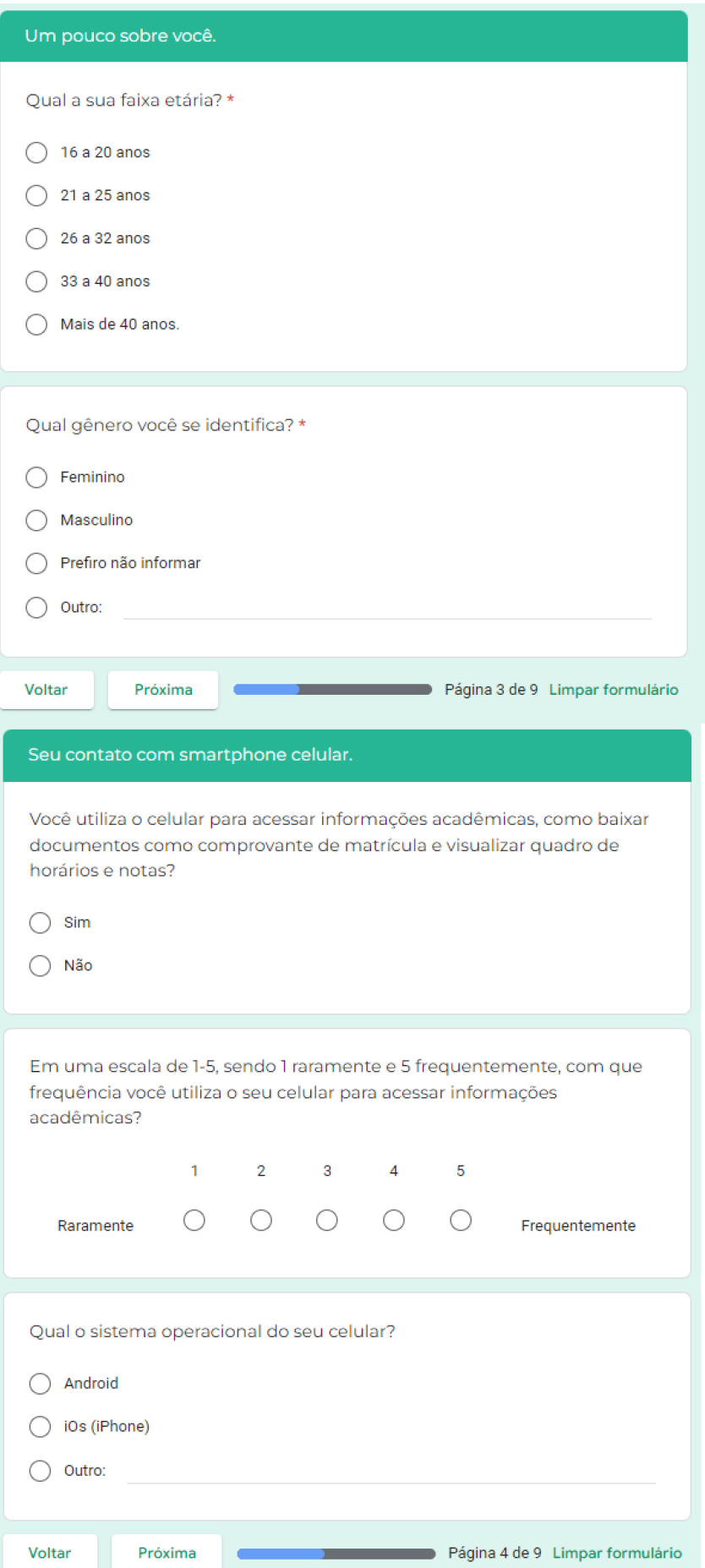

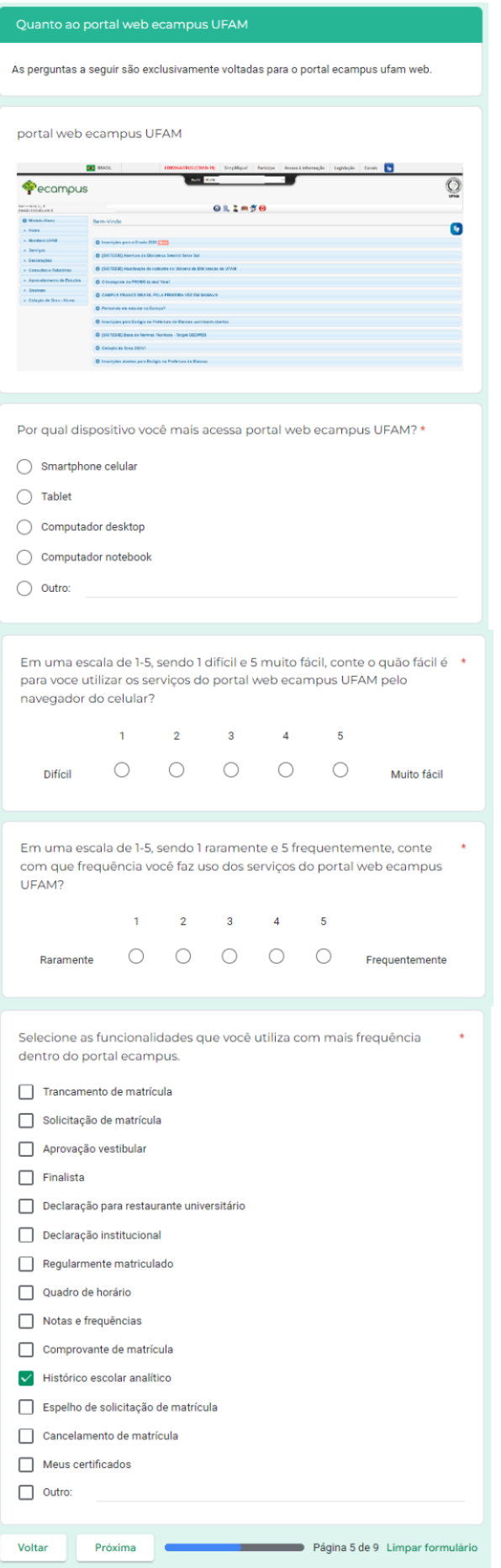

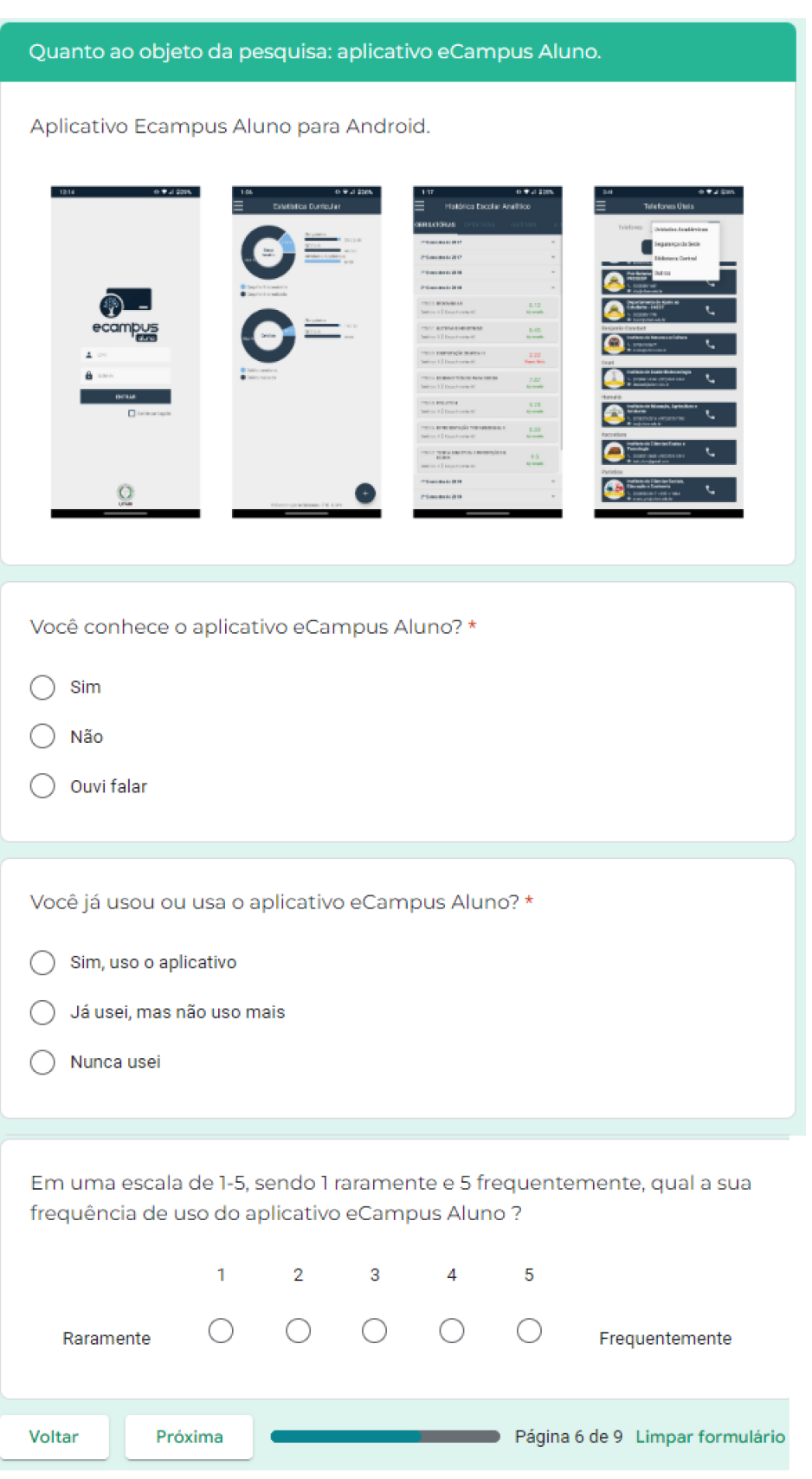

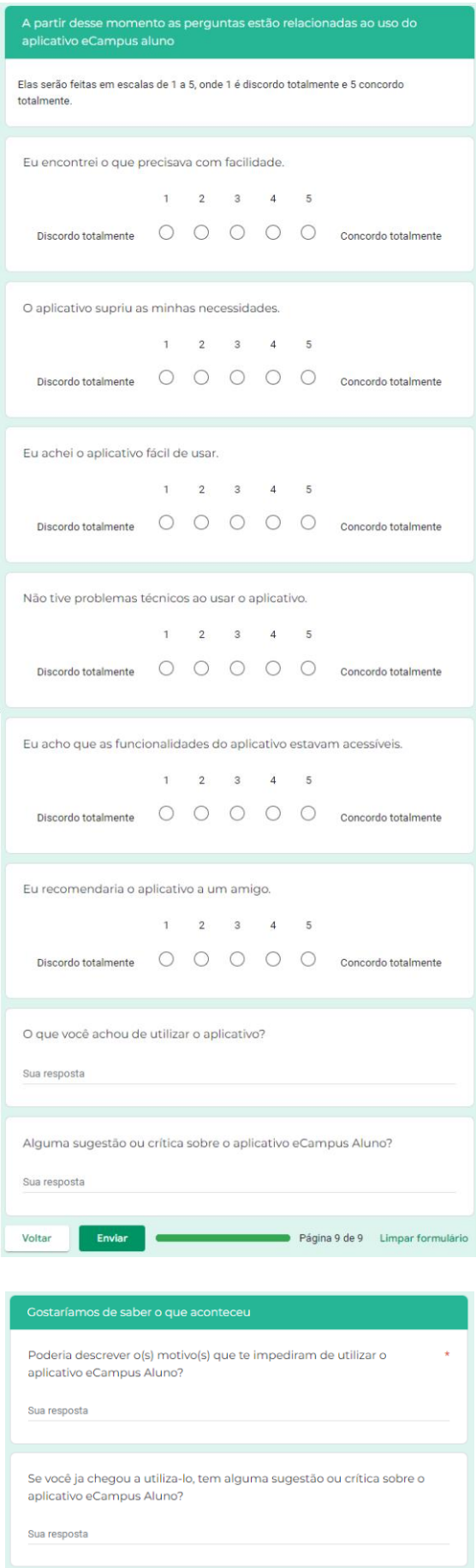

# Apêndice B - Termo de consentimento livre e esclarecido para

# entrevista com respostas

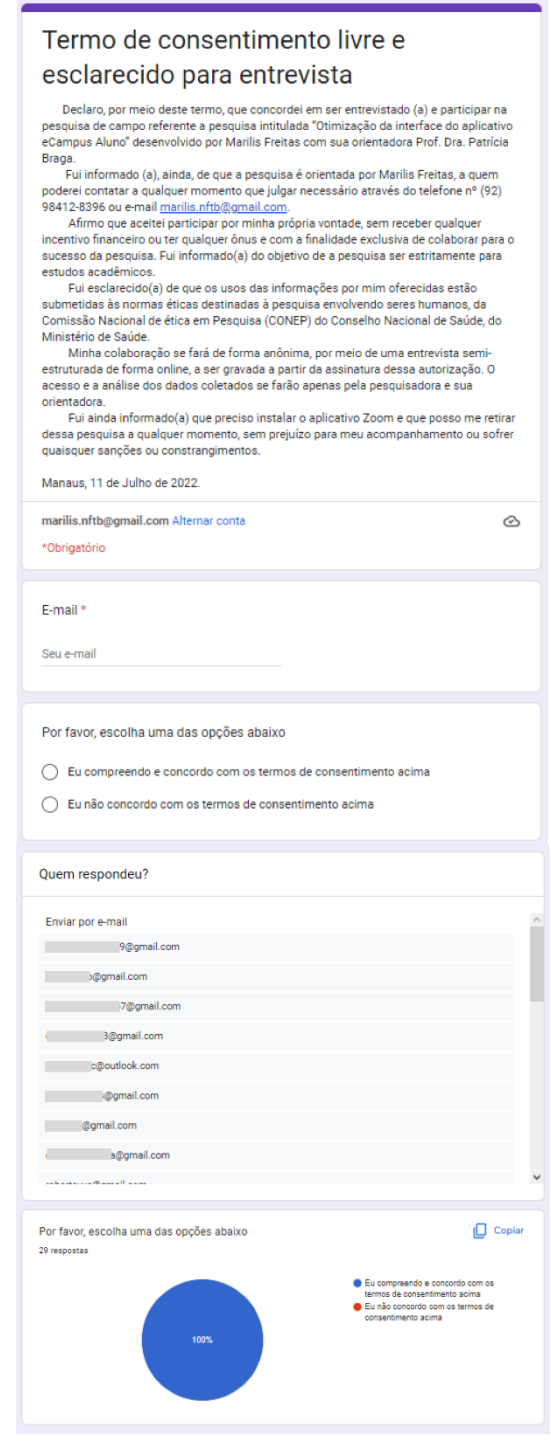

### Apêndice C - Roteiro da entrevista semi-estruturada

#### Roteiro/questões de entrevista

### Apresentação do pesquisador e intenção e objetivos da pesquisa, pedindo permissão para gravação

da conversa.

Breve apresentação do nome do pesquisador e o objetivo da pesquisa, apresentando o  $a<sub>1</sub>$ que será feito e que a participação dele contribuirá para o desenvolvimento da monografia.

Qual o seu nome?

b. Apresentar que será feito algumas questões sobre a relação dele com a universidade e pedir permissão para gravar a conversa para registro e poder acessar em outro momento.

#### L Sobre sua relação com a UFAM

- Você é graduando de qual curso e qual turno você estuda?  $1<sub>1</sub>$
- Qual meio de locomoção você mais usa para ir à UFAM?  $\mathcal{L}$
- Há quanto tempo você estuda na UFAM?  $\mathbf{3}$
- Como é a sua rotina durante a semana?  $\overline{4}$ .
- П. Questões sociais e experiência de vida
	- Qual a sua idade?  $5<sub>1</sub>$
	- Qual gênero você se identifica? 6.
	- 7. Você trabalha ou faz estágio?
	- 8. Você tem algum hobby ou hábito que gosta de fazer no seu tempo livre?

#### Ш. Seu contato e frequência de uso de dispositivos móveis

- 9. Você possui um dispositivo smartphone celular ou computador pessoal e qual deles você mais utiliza?
- 10. Qual o sistema operacional do seu smartphone celular?

#### IV. Quanto ao portal web ecampus aluno

- 11. Por onde você costuma acessar o portal ecampus web?
- 12. Com que frequência você costuma acessar?
- 13. O que você acha de usar o portal do ecampus web pelo navegador do celular?
- 14. Já teve dificuldade em conseguir o que queria pelo portal eCampus web?
- 15. Já precisou acessar as informações rapidamente e teve dificuldade?
- 16. Quais as funções que você usa com mais frequência?

#### V. Quanto ao objeto de pesquisa: aplicativo ecampus Aluno

- 17. Você já utilizou o aplicativo eCampus aluno?
	- a. O que poderia ter te impedido de utiliza-lo?
- 18. O que você achou de usar o aplicativo?
- 19. Você acha que conseguiu acessar as informações e serviços que precisa com facilidade?
- 20. Você recomendaria o aplicativo a um amigo?

#### VI. Sugestões ou críticas quanto ao uso do aplicativo

21. Você tem sugestão de melhoria ou alguma observação sobre o aplicativo?

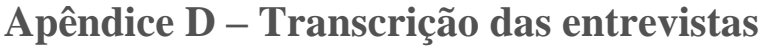

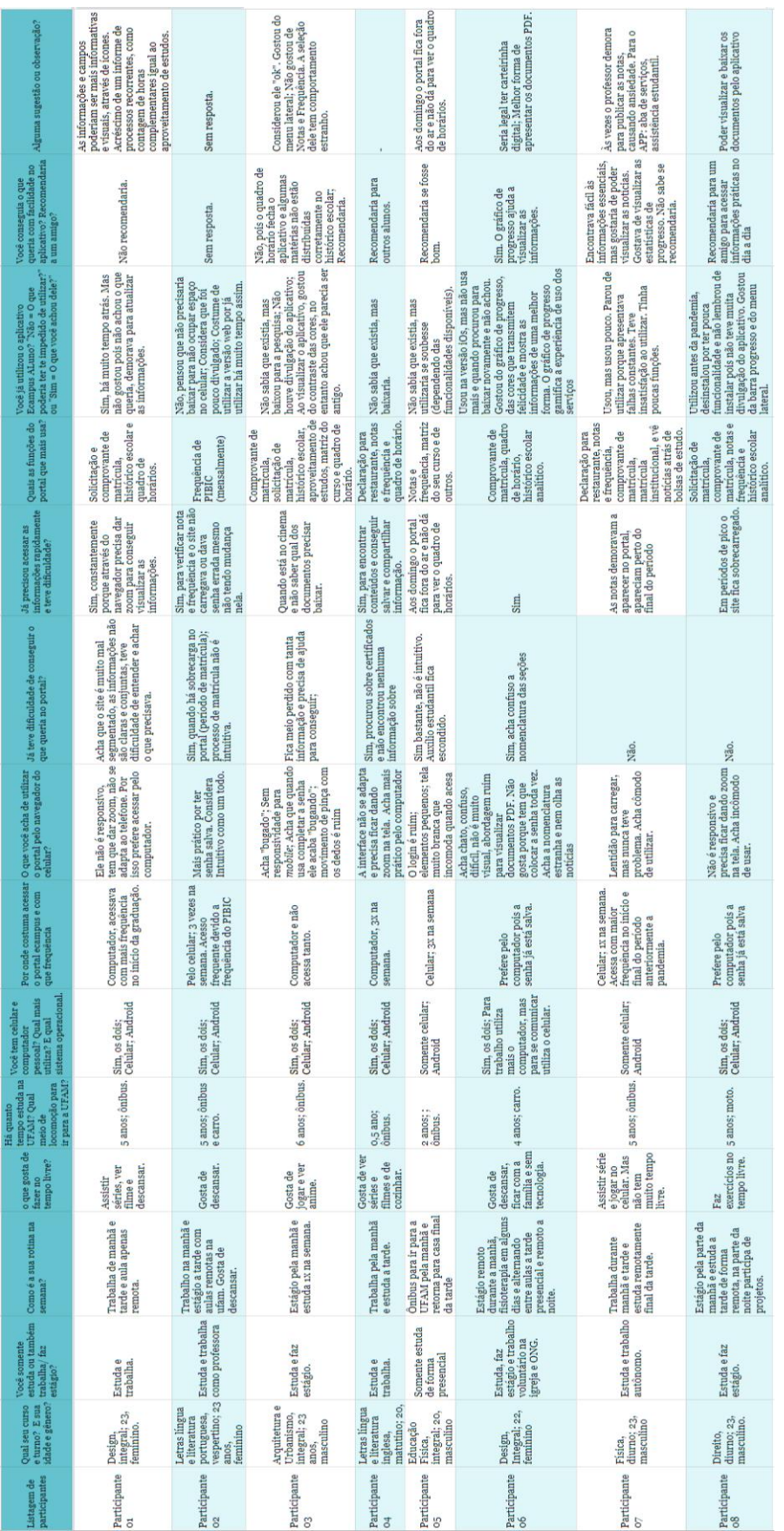

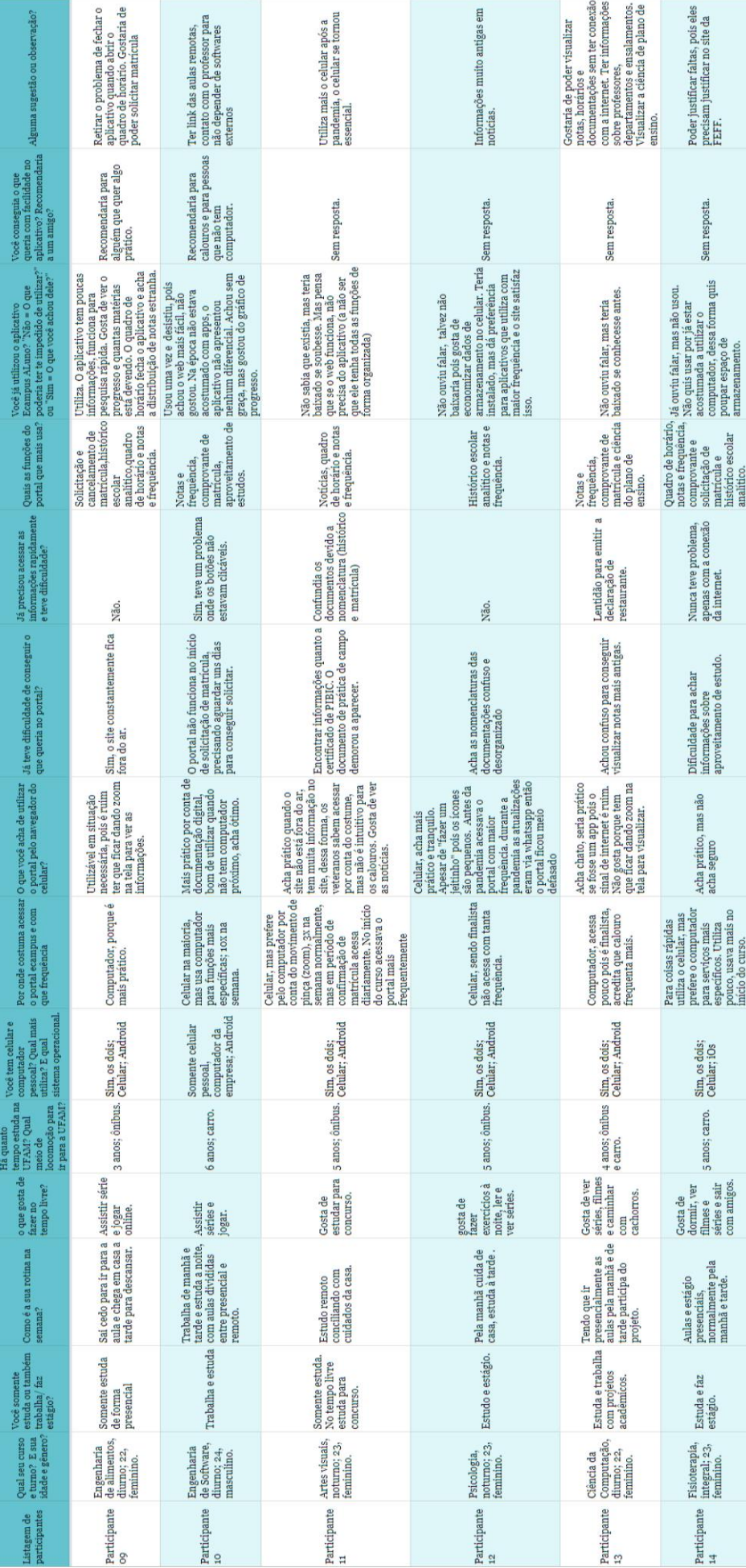

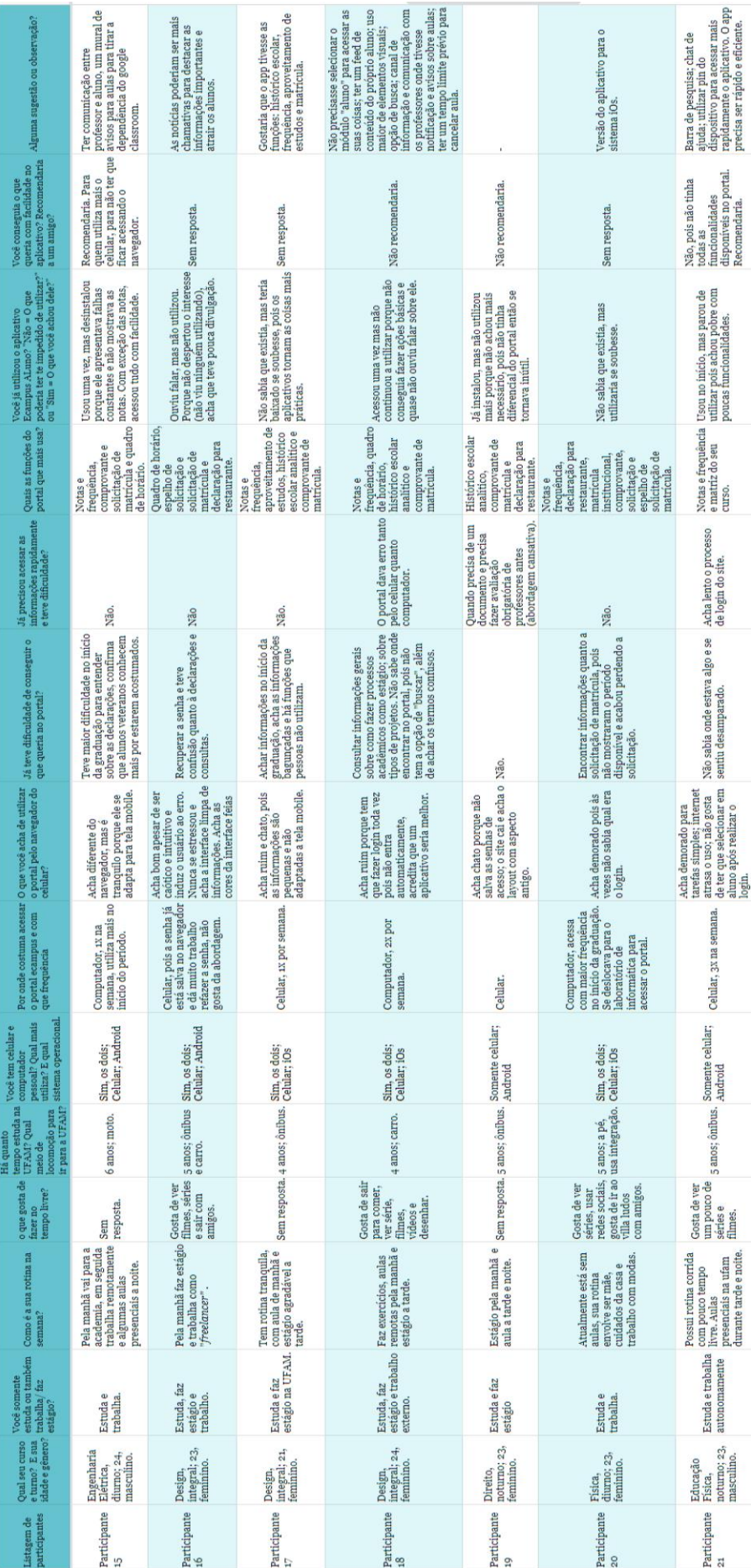

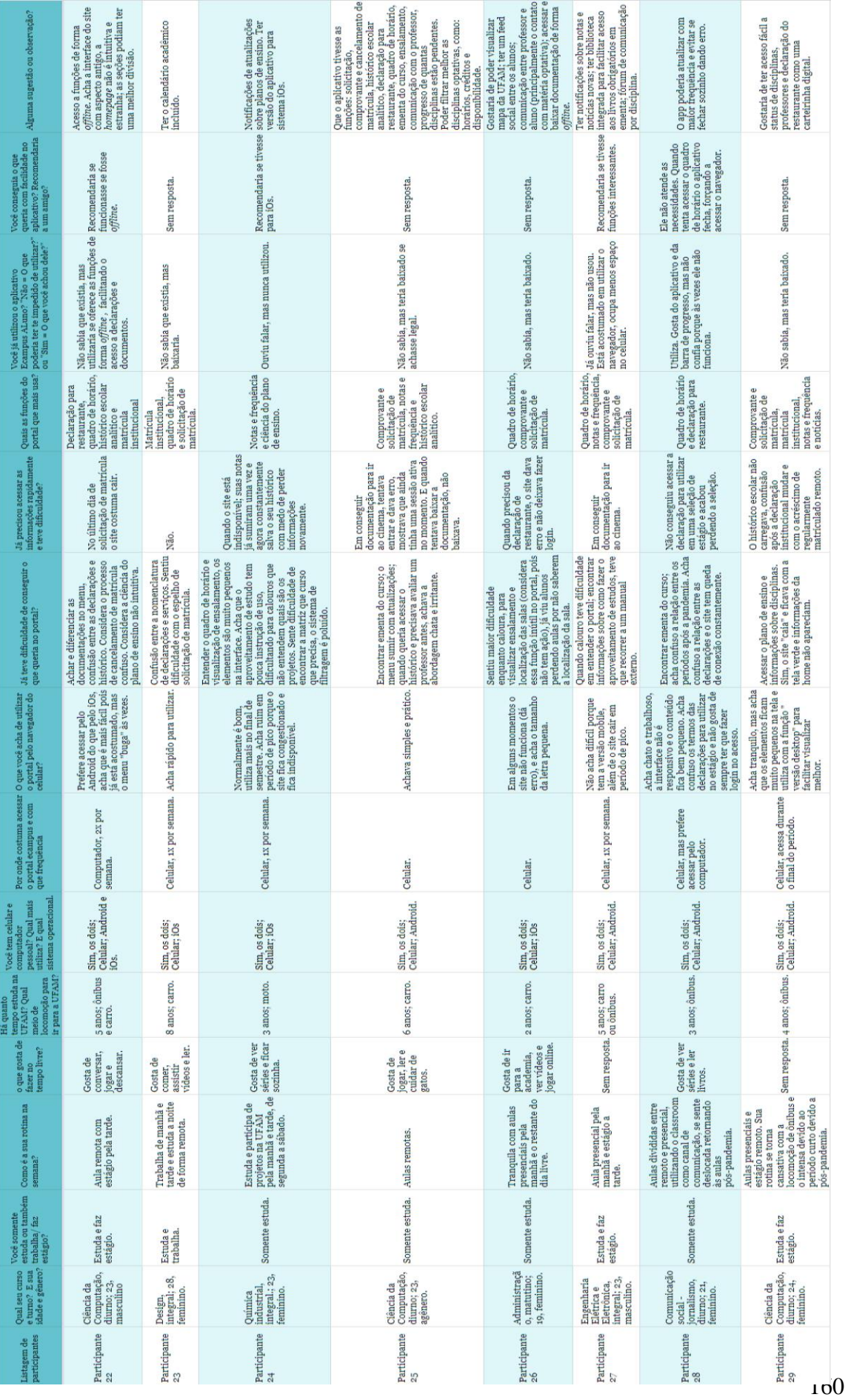

# Apêndice E – Cartões de insights (questionários e entrevistas)

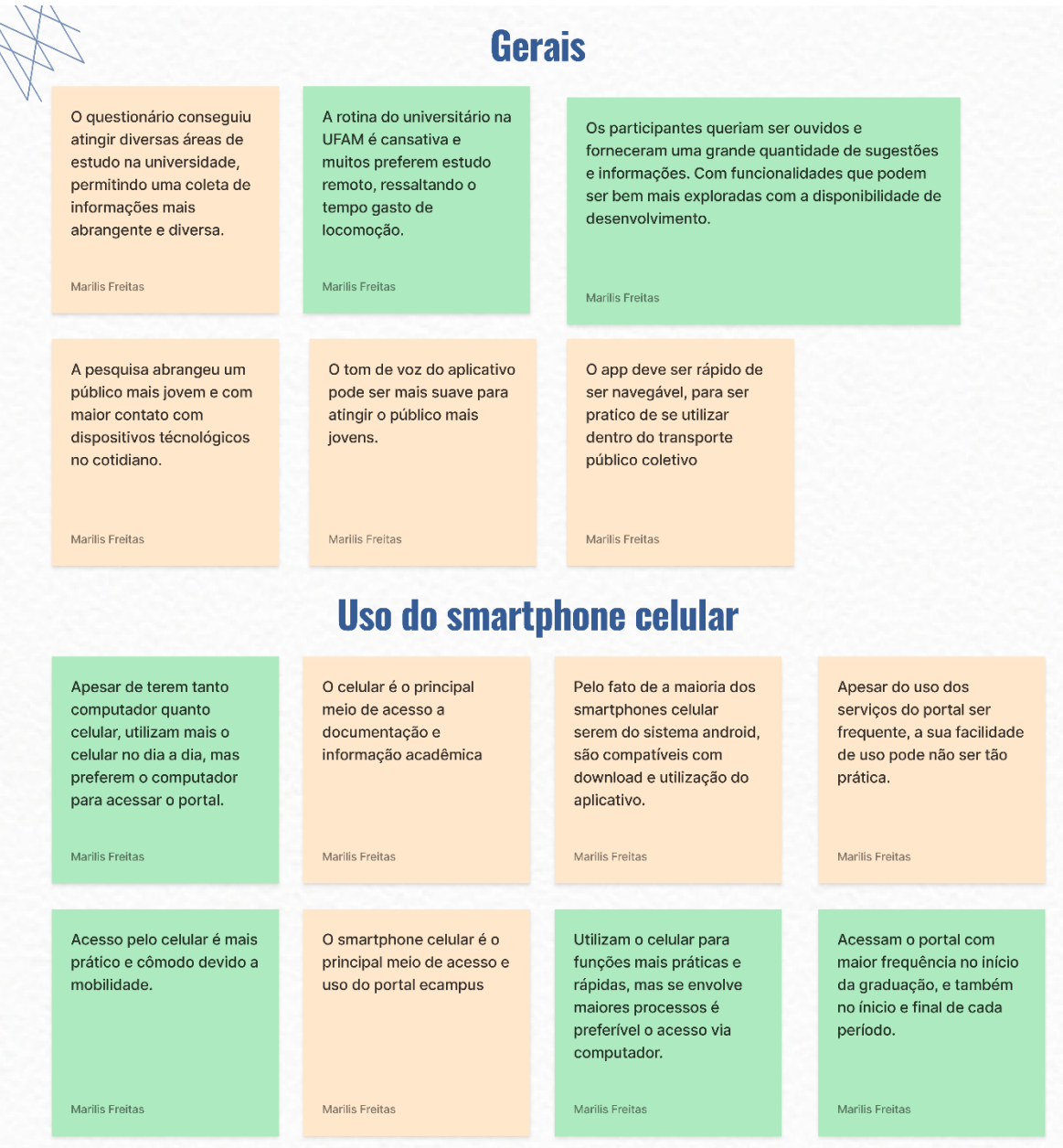

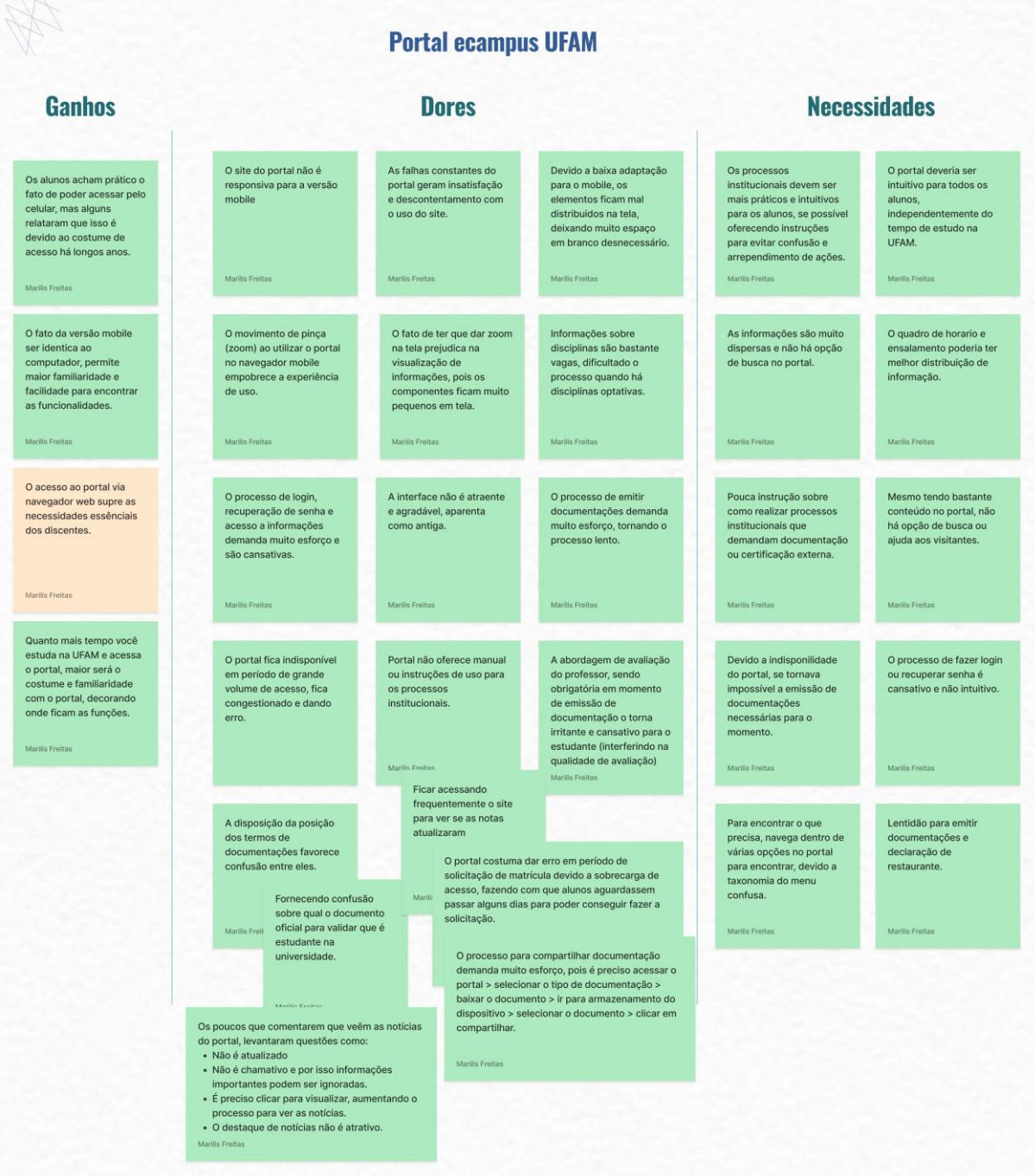

### Aplicativo ecampus aluno

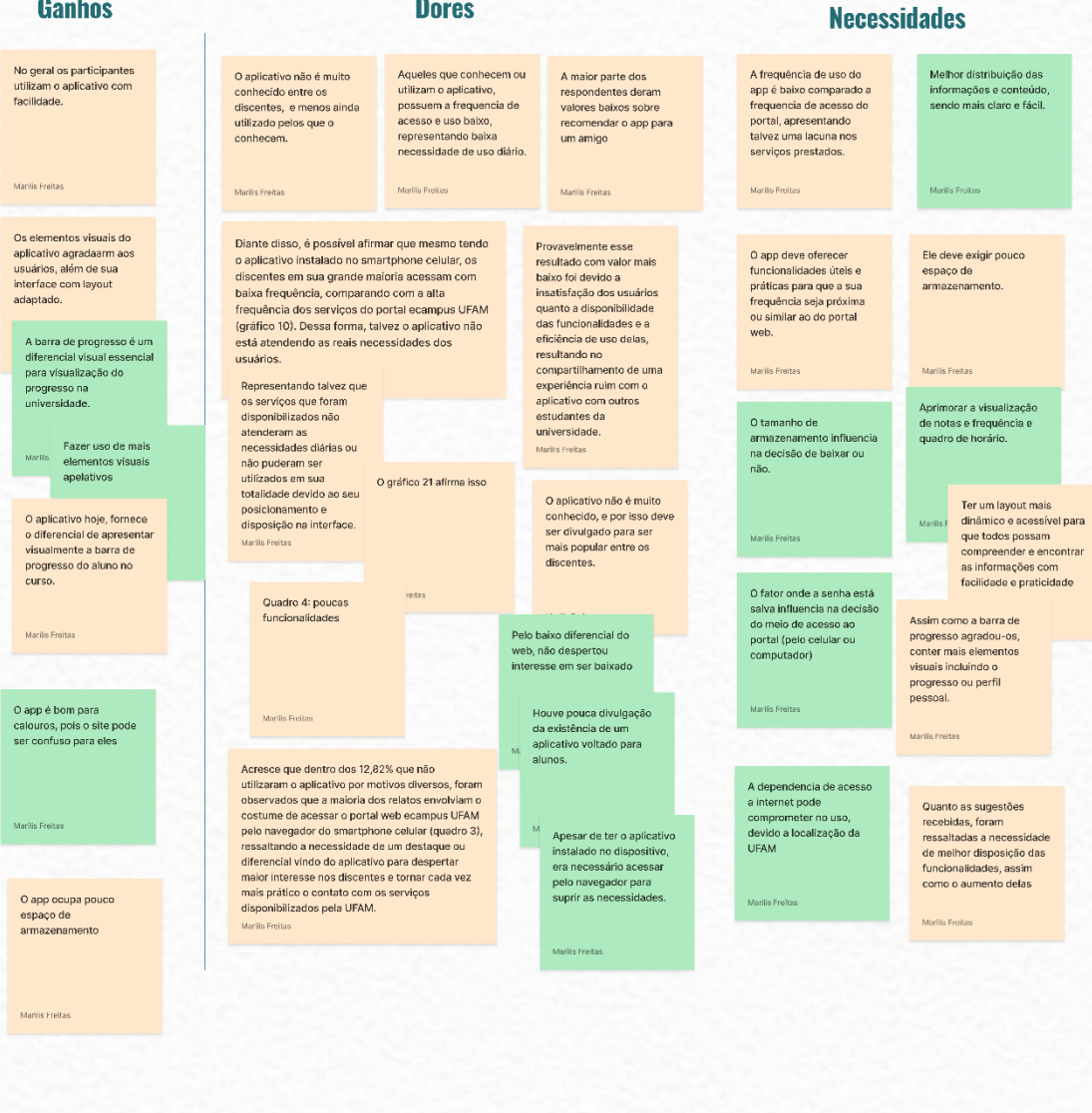

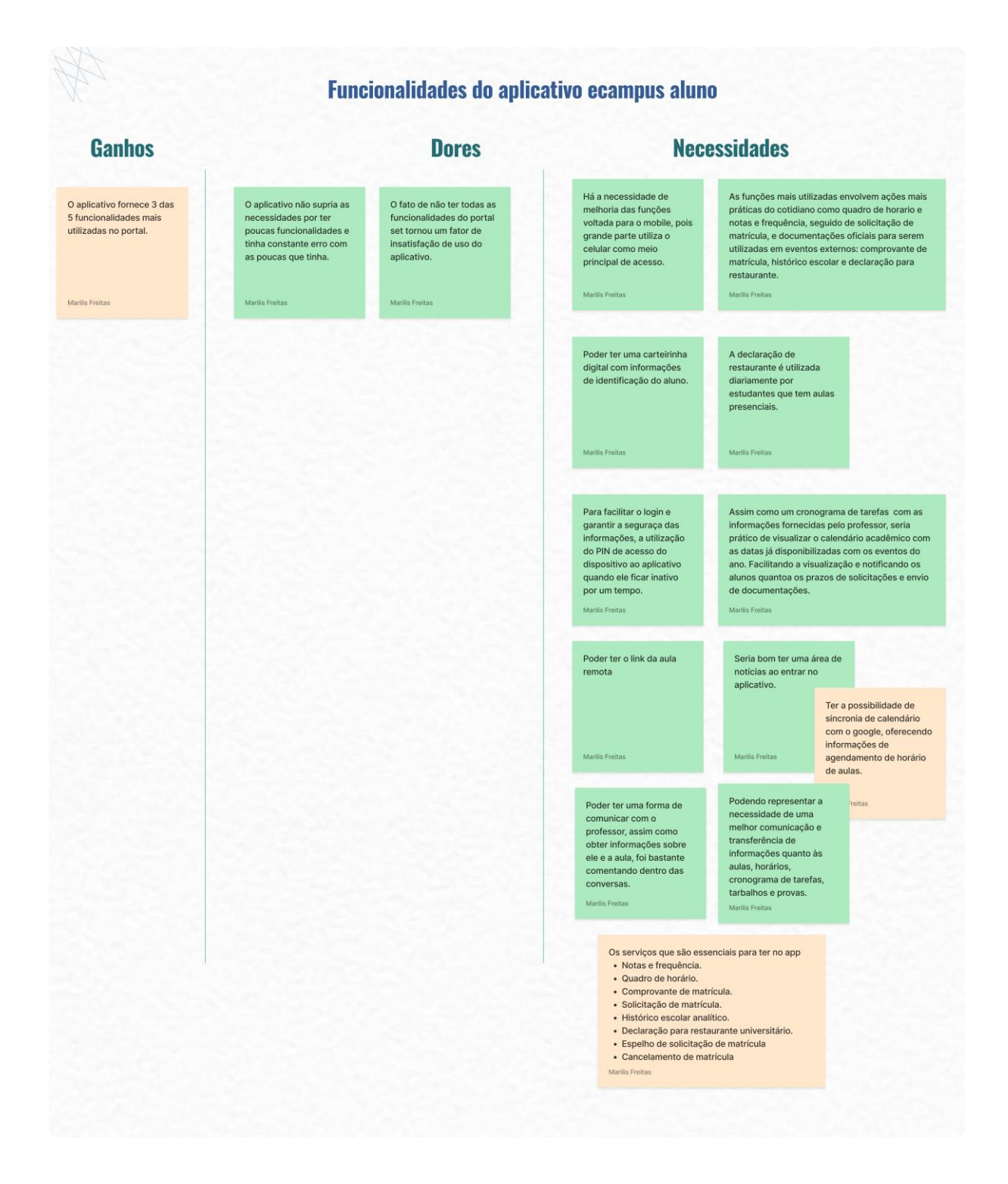

# Apêndice F - Termo de consentimento livre e esclarecido para teste

 $\overline{\phantom{a}}$ 

# de usabilidade com respostas

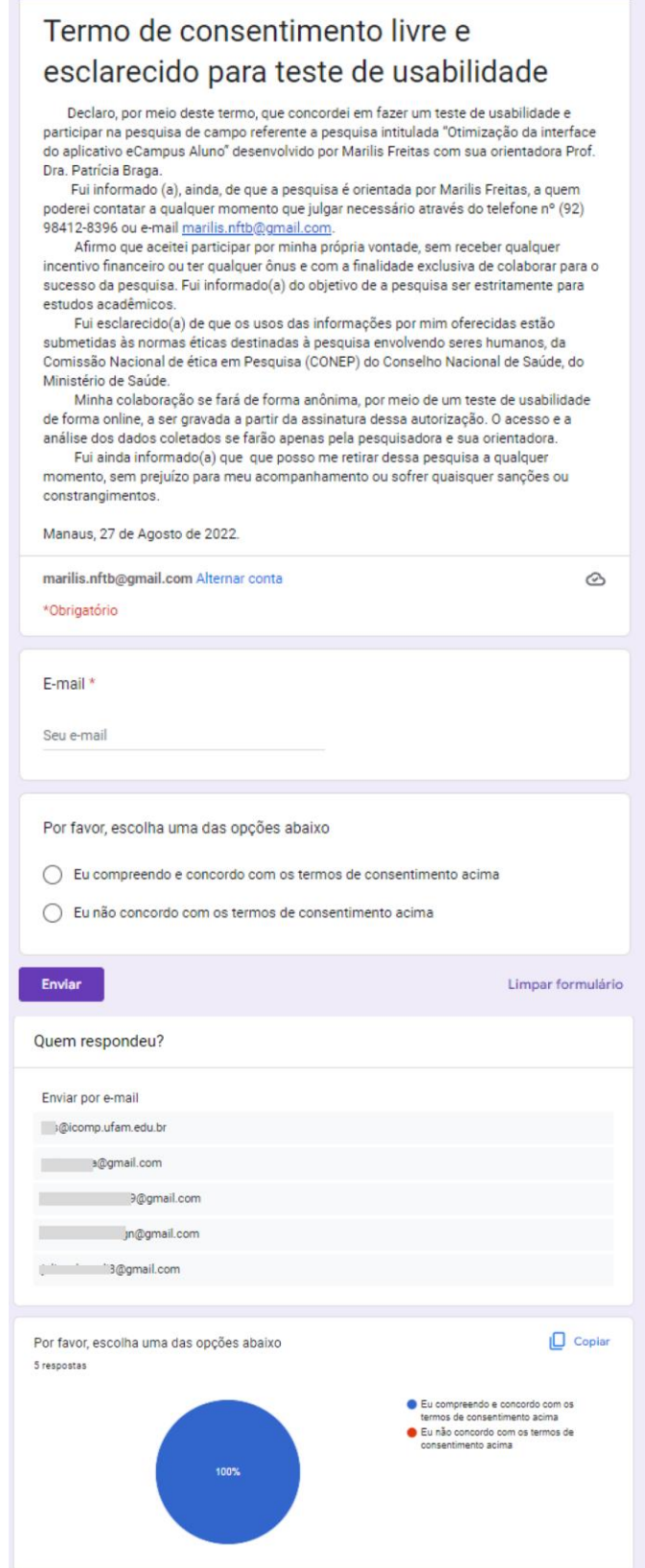